# Veritas NetBackup™ トラブ ルシューティングガイド

UNIX、Windows および Linux

リリース 9.0

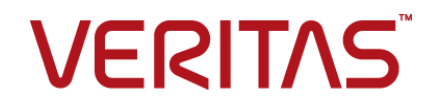

# Veritas NetBackup™ トラブルシューティングガイド

最終更新日: 2021-02-01

#### 法的通知と登録商標

Copyright © 2021 Veritas Technologies LLC. All rights reserved.

Veritas、Veritas ロゴ、NetBackup は、Veritas Technologies LLC または関連会社の米国および その他の国における商標または登録商標です。その他の会社名、製品名は各社の登録商標または 商標です。

この製品には、Veritas 社がサードパーティへの帰属を示す必要があるサードパーティ製ソフトウェ ア (「サードパーティ製プログラム」) が含まれる場合があります。サードパーティプログラムの一部は、 オープンソースまたはフリーソフトウェアライセンスで提供されます。本ソフトウェアに含まれる本使用 許諾契約は、オープンソースまたはフリーソフトウェアライセンスでお客様が有する権利または義務 を変更しないものとします。このVeritas製品に付属するサードパーティの法的通知文書は次の場所 で入手できます。

#### <https://www.veritas.com/about/legal/license-agreements>

本書に記載されている製品は、その使用、コピー、頒布、逆コンパイルおよびリバースエンジニアリ ングを制限するライセンスに基づいて頒布されます。Veritas Technologies LLC からの書面による 許可なく本書を複製することはできません。

本書は、現状のままで提供されるものであり、その商品性、特定目的への適合性、または不侵害の 暗黙的な保証を含む、明示的あるいは暗黙的な条件、表明、および保証はすべて免責されるものと します。ただし、これらの免責が法的に無効であるとされる場合を除きます。Veritas Technologies LLC およびその関連会社は、本書の提供、パフォーマンスまたは使用に関連する付随的または間 接的損害に対して、一切責任を負わないものとします。本書に記載の情報は、予告なく変更される 場合があります。

ライセンスソフトウェアおよび文書は、FAR 12.212 に定義される商用コンピュータソフトウェアと見な され、Veritasがオンプレミスまたはホスト型サービスとして提供するかを問わず、必要に応じて FAR 52.227-19 「商用コンピュータソフトウェア - 制限される権利 (Commercial Computer Software - Restricted Rights)」、DFARS 227.7202「商用コンピュータソフトウェアおよび商用コンピュータソフ トウェア文書 (Commercial Computer Software and Commercial Computer Software Documentation)」、およびそれらの後継の規制に定める制限される権利の対象となります。米国政 府によるライセンス対象ソフトウェアおよび資料の使用、修正、複製のリリース、実演、表示または開 示は、本使用許諾契約の条項に従ってのみ行われるものとします。

Veritas Technologies LLC 2625 Augustine Drive Santa Clara, CA 95054

<http://www.veritas.com>

#### テクニカルサポート

テクニカルサポートはグローバルにサポートセンターを管理しています。すべてのサポートサービス は、サポート契約と現在のエンタープライズテクニカルサポートポリシーに応じて提供されます。サ

ポート内容およびテクニカルサポートの利用方法に関する情報については、次のWebサイトにアク セスしてください。

<https://www.veritas.com/support>

次の URL で Veritas Account の情報を管理できます。

#### <https://my.veritas.com>

現在のサポート契約についてご不明な点がある場合は、次に示すお住まいの地域のサポート契約 管理チームに電子メールでお問い合わせください。

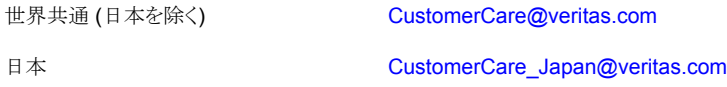

#### マニュアル

マニュアルの最新バージョンがあることを確認してください。各マニュアルには、2 ページ目に最終 更新日が記載されています。最新のマニュアルは、Veritasの Web サイトで入手できます。

<https://sort.veritas.com/documents>

#### マニュアルに対するご意見

お客様のご意見は弊社の財産です。改善点のご指摘やマニュアルの誤謬脱漏などの報告をお願 いします。その際には、マニュアルのタイトル、バージョン、章タイトル、セクションタイトルも合わせて ご報告ください。ご意見は次のアドレスに送信してください。

#### [NB.docs@veritas.com](mailto:NB.docs@veritas.com)

次の Veritas コミュニティサイトでマニュアルの情報を参照したり、質問したりすることもできます。

<http://www.veritas.com/community/>

#### Veritas Services and Operations Readiness Tools (SORT)

Veritas SORT (Service and Operations Readiness Tools) は、特定の時間がかかる管理タスク を自動化および簡素化するための情報とツールを提供するWebサイトです。製品によって異なりま すが、SORT はインストールとアップグレードの準備、データセンターにおけるリスクの識別、および 運用効率の向上を支援します。SORTがお客様の製品に提供できるサービスとツールについては、 次のデータシートを参照してください。

[https://sort.veritas.com/data/support/SORT\\_Data\\_Sheet.pdf](https://sort.veritas.com/data/support/SORT_Data_Sheet.pdf)

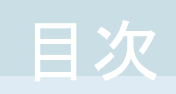

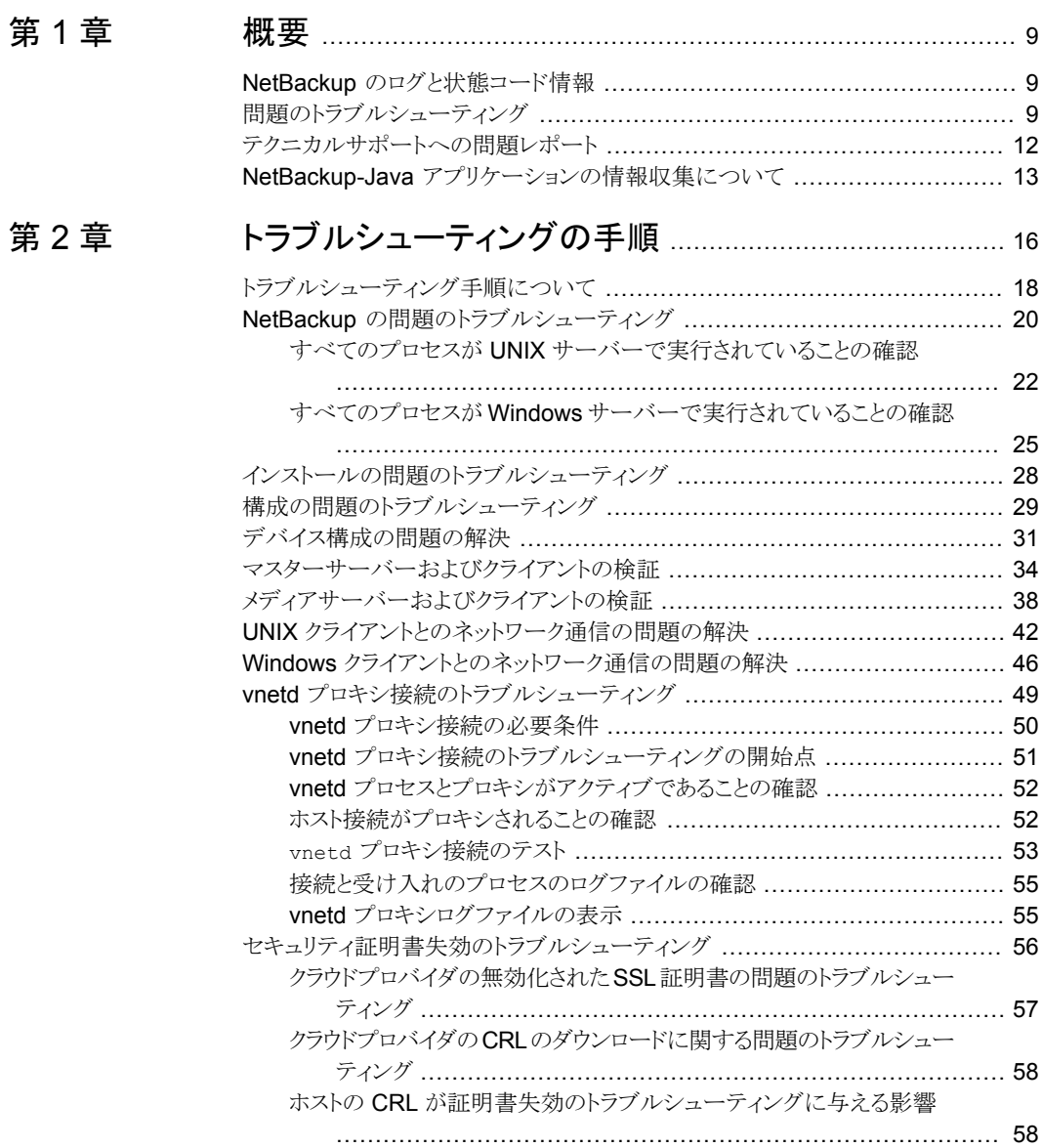

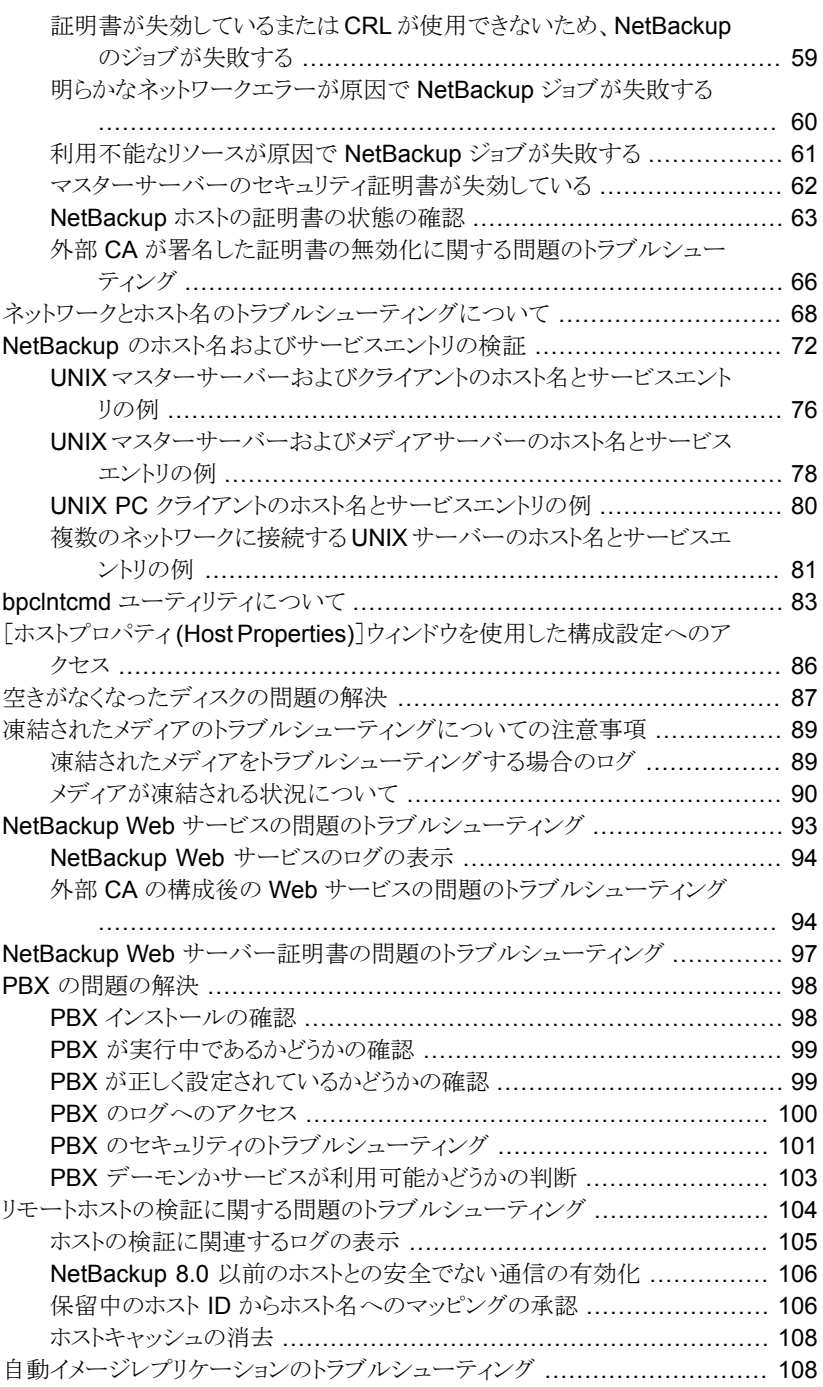

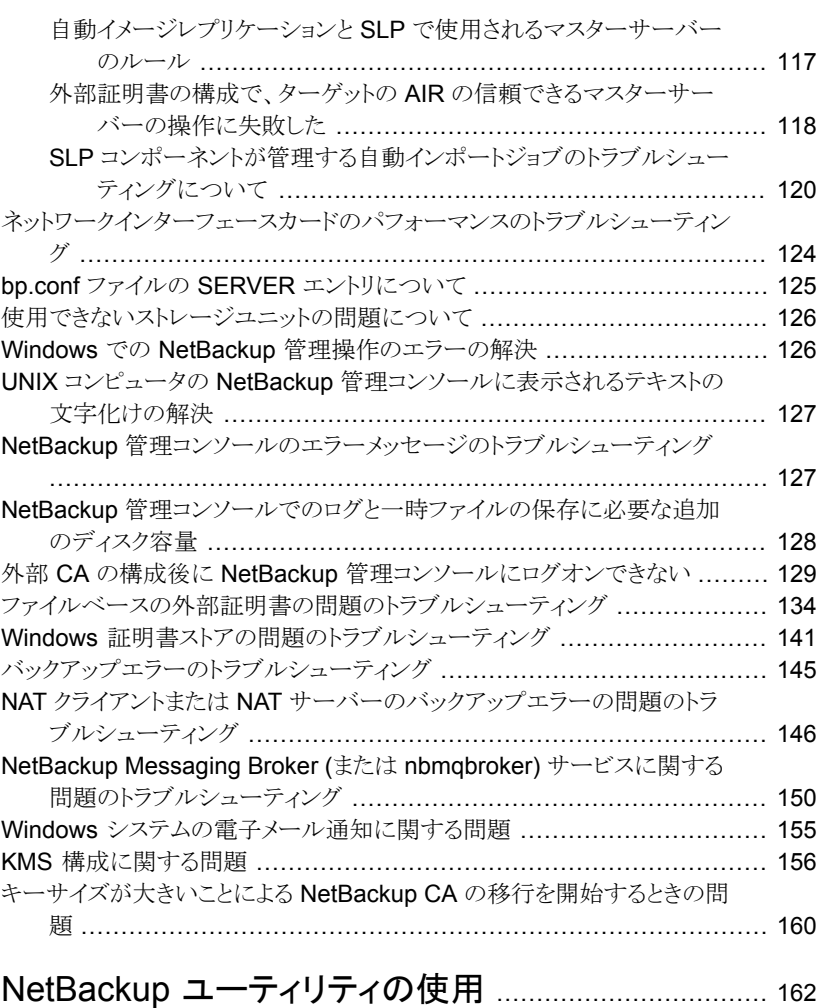

### [第](#page-161-0)3章

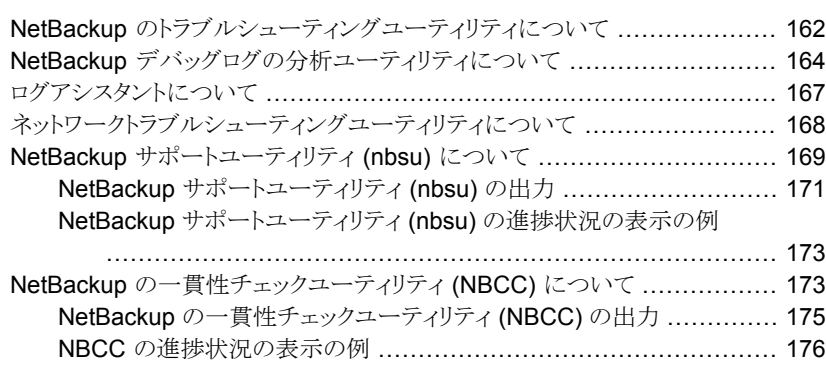

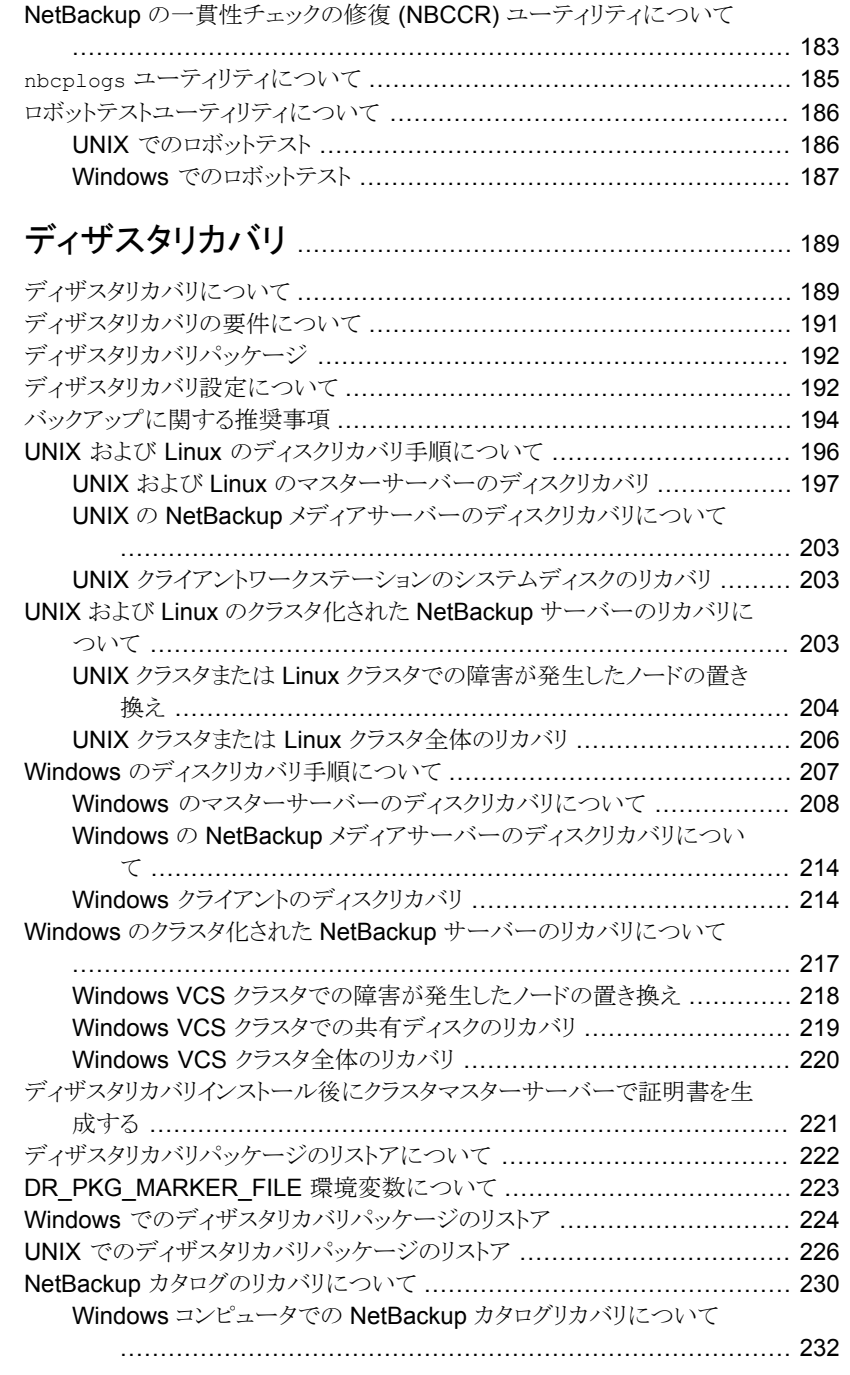

### [第](#page-188-0)4章

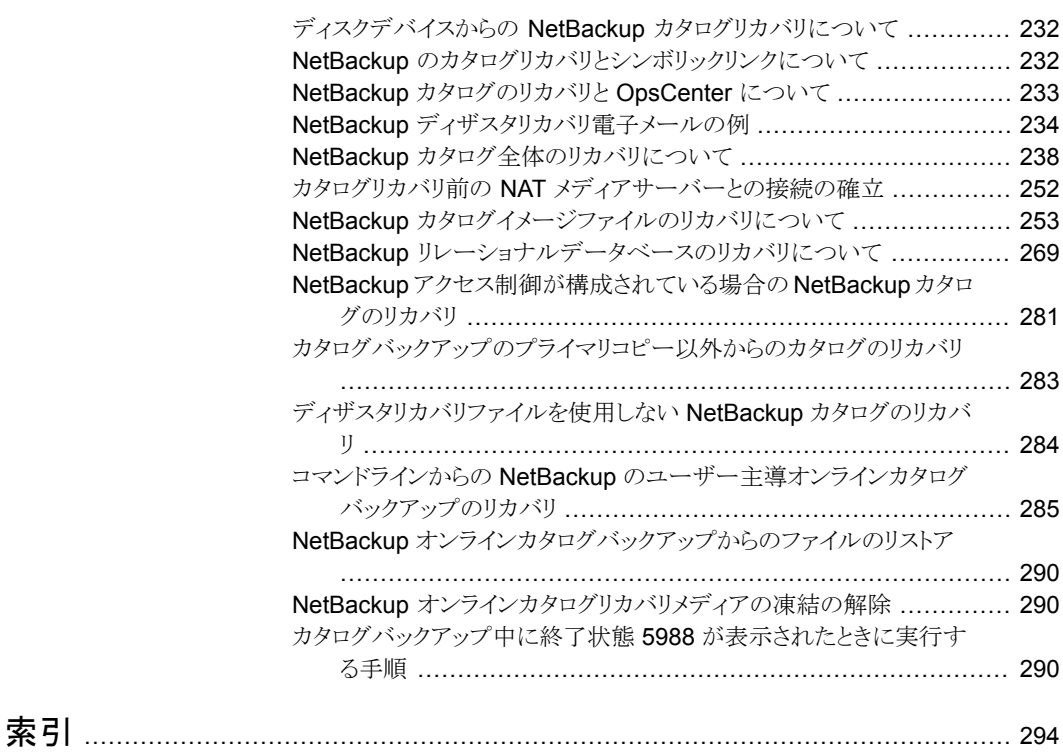

<span id="page-8-0"></span>概要

この章では以下の項目について説明しています。

- NetBackup [のログと状態コード情報](#page-8-1)
- [問題のトラブルシューティング](#page-8-2)
- <span id="page-8-1"></span>■ [テクニカルサポートへの問題レポート](#page-11-0)
- NetBackup-Java [アプリケーションの情報収集について](#page-12-0)

### **NetBackup** のログと状態コード情報

次の情報は『NetBackup ログリファレンスガイド』に移動しました。

- ログ記録に関する章
- 付録「バックアップ機能およびリストア機能の概要」
- 付録「メディアおよびデバイス管理の機能の説明」

次のサイトにアクセスして『NetBackup ログリファレンスガイド』でこれらのトピックを参照し てください。

**1**

<span id="page-8-2"></span>[http://www.veritas.com/docs/DOC5332](Http://www.veritas.com/docs/DOC5332)

NetBackup の状態コードに関する説明と推奨事項について詳しくは、『NetBackup 状 熊コードリファレンスガイド』を参照してください。

# 問題のトラブルシューティング

次の手順では、NetBackupを使う間に発生する可能性がある問題の解決に役立つ一般 的なガイドラインを示します。手順では、特定のトラブルシューティングの詳細へのリンク を提供します。

| 手順   | 処理                    | 説明                                                                                                    |
|------|-----------------------|----------------------------------------------------------------------------------------------------|
| 手順 1 | エラーメッセージの確認           | 通常、エラーメッセージは、適切に行われなかった処理を示すため、インターフェー<br>スにエラーメッセージが表示されていなくても問題が発生している可能性がある場<br>合、レポートおよびログを確認します。 NetBackup には、拡張レポートおよびログ<br>機能があります。これらの機能は、問題の解決に直接役立つエラーメッセージを<br>提供します。                                                                                                    |
|      |                       | ログには、適切に行われた処理とともに問題の発生時に NetBackup によって行<br>われていた操作も表示されます。たとえば、リストア操作ではメディアをマウントす<br>る必要があるが、要求されたメディアが別のバックアップで使用中であることなど<br>が表示されます。ログとレポートは、トラブルシューティングの不可欠な手段です。                                                                                                    |
|      |                       | 『NetBackup ログリファレンスガイド』を参照してください。                                                                                                    |
| 手順 2 | 問題発生時に実行していた操<br>作の確認 | 次について質問します。<br>試行された操作。<br>$\blacksquare$<br>使用した方法。<br>п.<br>たとえば、クライアントにソフトウェアをインストールするには、複数の方法があ<br>ります。また、多くの操作において使用可能なインターフェースは複数存在し<br>ます。操作によっては、スクリプトを使用して実行することもできます。<br>■ 使用していたサーバープラットフォームおよびオペレーティングシステムの種<br>類。<br>マスターサーバーとメディアサーバーのどちらで問題が発生したか(サイトで<br>マスターサーバーとメディアサーバーの両方が使用されている場合)。<br>クライアントの種類 (クライアントが関連する場合)。<br>п.<br>過去にその操作が正常に実行されたことがあるかどうか。正常に実行されたこ<br>п.<br>とがある場合、現在との相違点。<br>■ Service Pack のバージョン。<br>■ 最新の、特に NetBackupを使用する際に必要な修正が行われたオペレー<br>ティングシステムソフトウェアを使用しているかどうか。<br>■ デバイスのファームウェアのバージョン。公式のデバイス互換性リストに示され<br>ているバージョン以上かどうか。 |

表 **1-1** NetBackup の問題をトラブルシューティングする手順

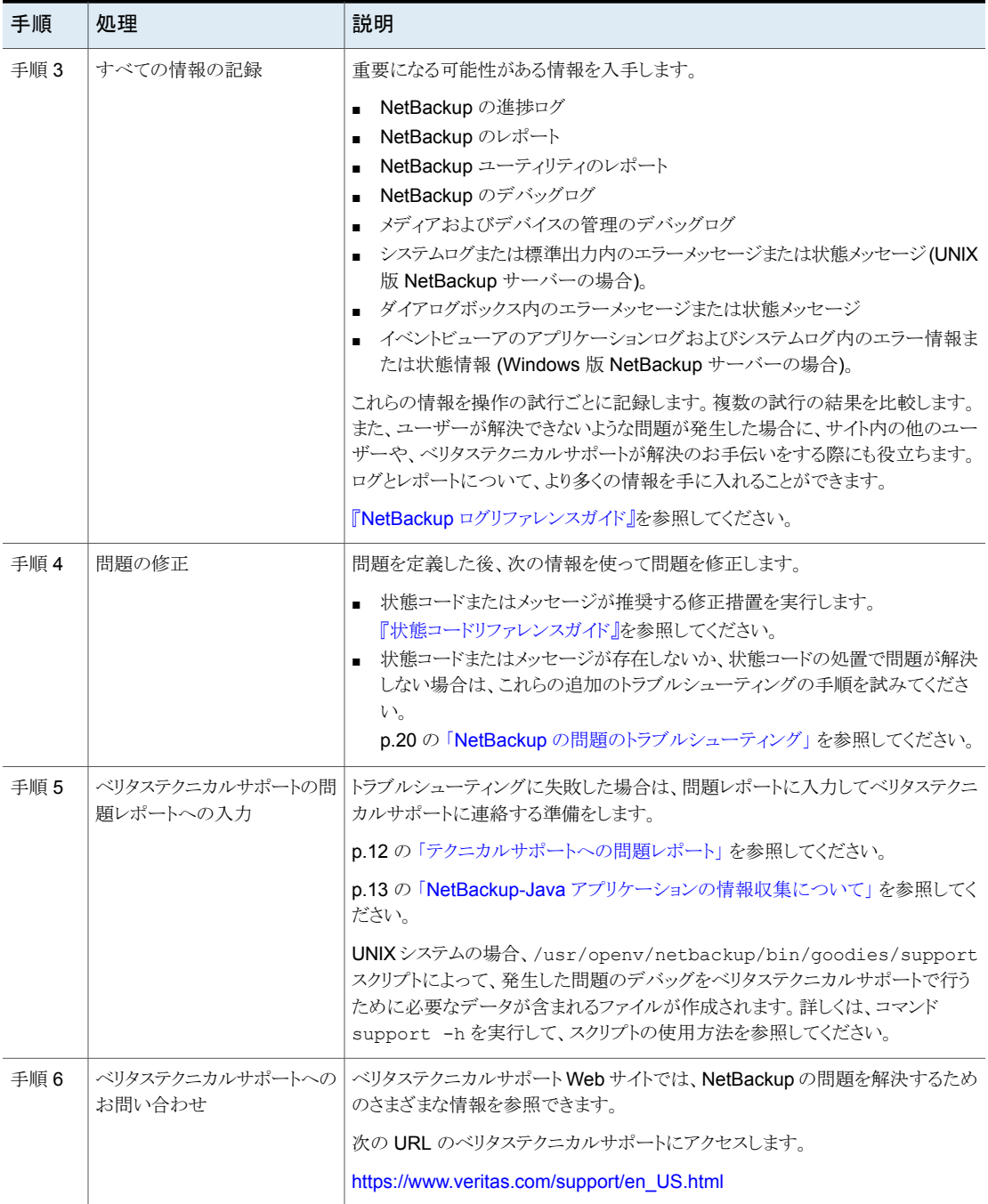

<span id="page-11-0"></span>メモ**:** メディアサーバーという用語は NetBackup サーバー製品に使用されないことがあ ります。使用されるかどうかは文脈によって決まります。サーバーのインストールをトラブル シューティングする場合は、1 つのホストのみが存在することに注意してください。異なる ホストのメディアサーバーについての説明は無視してください。

### テクニカルサポートへの問題レポート

サポートに連絡して問題を報告する前に、次の情報を記入します。

日付: \_\_\_\_\_\_\_\_\_\_\_\_\_\_\_\_\_\_\_\_\_\_\_\_\_

製品、プラットフォームおよびデバイスに関する次の情報を記録します。

- 製品およびそのリリース番号。
- サーバーハードウェアの種類およびオペレーティングシステムのバージョン。
- クライアントハードウェアの種類およびオペレーティングシステムのバージョン (クライ アントが関連する場合)。
- 使用していたストレージユニット (ストレージユニットが関連する可能性がある場合)。
- ロボット形式やドライブ形式などのデバイス情報やバージョン、メディアおよびデバイ スの管理の構成情報およびシステム構成情報 (デバイスに問題が発生している可能 性がある場合)。

 $\mathcal{L}_\text{max}$  and  $\mathcal{L}_\text{max}$  and  $\mathcal{L}_\text{max}$  and  $\mathcal{L}_\text{max}$  and  $\mathcal{L}_\text{max}$  and  $\mathcal{L}_\text{max}$  $\mathcal{L}_\text{max}$  and  $\mathcal{L}_\text{max}$  and  $\mathcal{L}_\text{max}$  and  $\mathcal{L}_\text{max}$  and  $\mathcal{L}_\text{max}$  and  $\mathcal{L}_\text{max}$  $\mathcal{L}_\text{max}$  and  $\mathcal{L}_\text{max}$  and  $\mathcal{L}_\text{max}$  and  $\mathcal{L}_\text{max}$  and  $\mathcal{L}_\text{max}$  and  $\mathcal{L}_\text{max}$  $\mathcal{L}_\text{max}$  and  $\mathcal{L}_\text{max}$  and  $\mathcal{L}_\text{max}$  and  $\mathcal{L}_\text{max}$  and  $\mathcal{L}_\text{max}$  and  $\mathcal{L}_\text{max}$  $\mathcal{L}_\text{max}$  and  $\mathcal{L}_\text{max}$  and  $\mathcal{L}_\text{max}$  and  $\mathcal{L}_\text{max}$  and  $\mathcal{L}_\text{max}$  and  $\mathcal{L}_\text{max}$  $\mathcal{L}_\text{max}$  and  $\mathcal{L}_\text{max}$  and  $\mathcal{L}_\text{max}$  and  $\mathcal{L}_\text{max}$  and  $\mathcal{L}_\text{max}$  and  $\mathcal{L}_\text{max}$ 

- インストールされている製品のソフトウェアパッチ。
- インストールされている Service Pack と Hotfix。

問題の定義

問題発生時に実行していた操作(Windows クライアント上でのバックアップなど)

 $\mathcal{L}_\text{max}$  , and the contribution of the contribution of the contribution of the contribution of the contribution of the contribution of the contribution of the contribution of the contribution of the contribution of t  $\mathcal{L}_\text{max}$  , and the contribution of the contribution of the contribution of the contribution of the contribution of the contribution of the contribution of the contribution of the contribution of the contribution of t  $\mathcal{L}_\text{max}$  , and the contribution of the contribution of the contribution of the contribution of the contribution of the contribution of the contribution of the contribution of the contribution of the contribution of t

 $\mathcal{L}_\text{max}$  , and the contribution of the contribution of the contribution of the contribution of the contribution of the contribution of the contribution of the contribution of the contribution of the contribution of t  $\mathcal{L}_\text{max}$  , and the contribution of the contribution of the contribution of the contribution of the contribution of the contribution of the contribution of the contribution of the contribution of the contribution of t

エラーの表示(状態コードやエラーダイアログボックスなど)

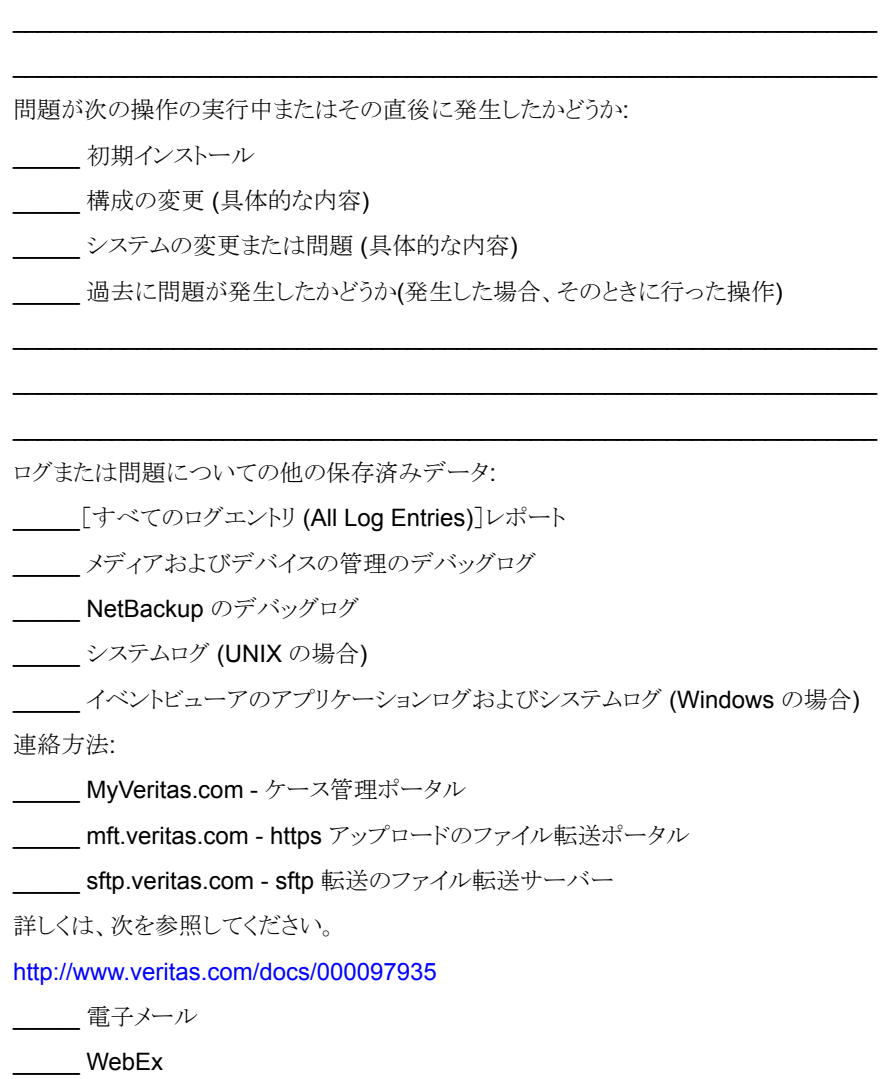

 $\mathcal{L}_\text{max}$  and  $\mathcal{L}_\text{max}$  and  $\mathcal{L}_\text{max}$  and  $\mathcal{L}_\text{max}$  and  $\mathcal{L}_\text{max}$  and  $\mathcal{L}_\text{max}$ 

## <span id="page-12-0"></span>**NetBackup-Java** アプリケーションの情報収集につい て

NetBackup-Java アプリケーションに問題が発生した場合、テクニカルサポートが必要と するデータを次のようにして収集します。

次のスクリプトおよびアプリケーションを使用して情報を収集できます。

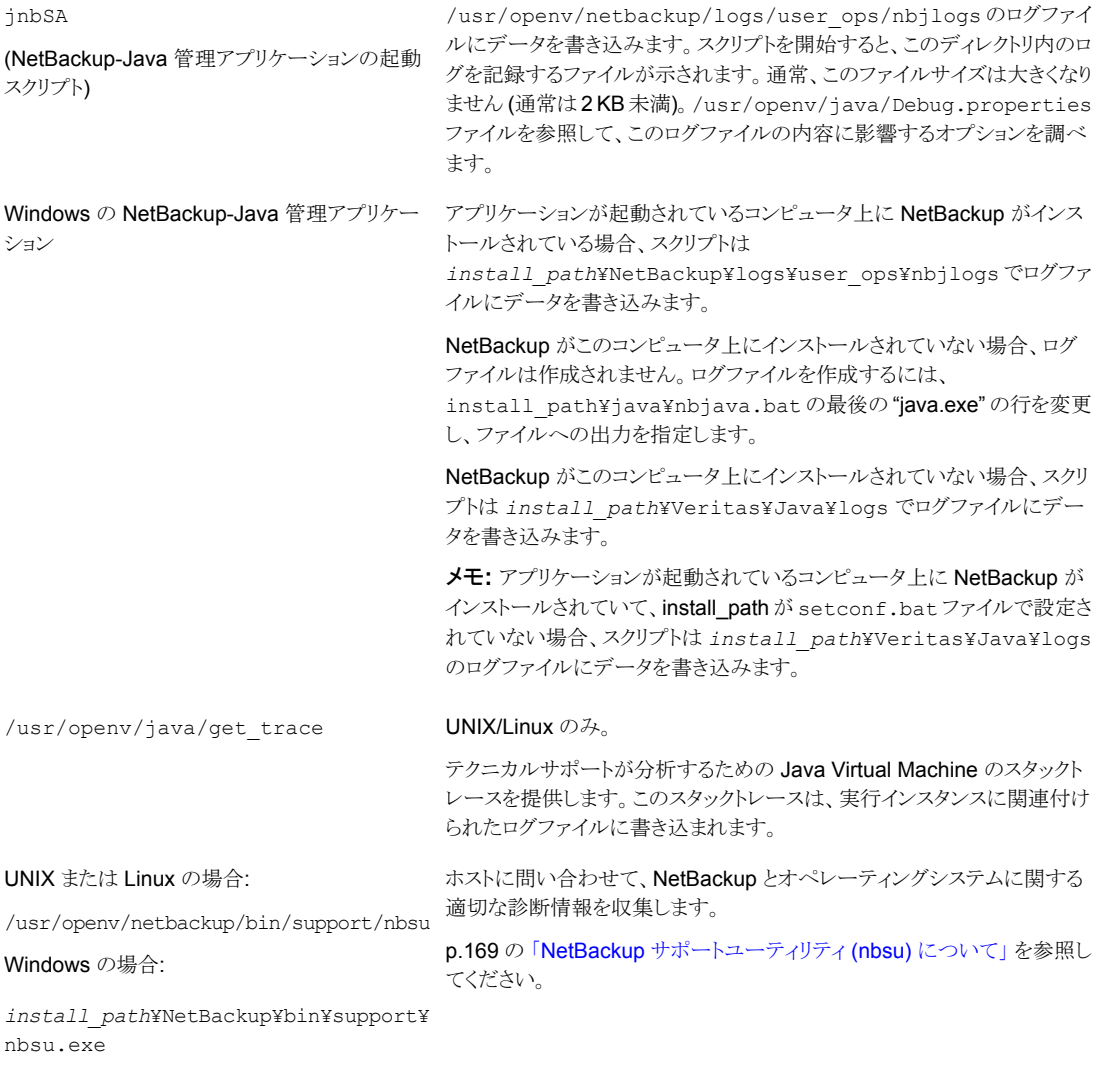

次の例では、Veritas社のテクニカルサポートが分析するトラブルシューティングデータを 集める方法を示します。

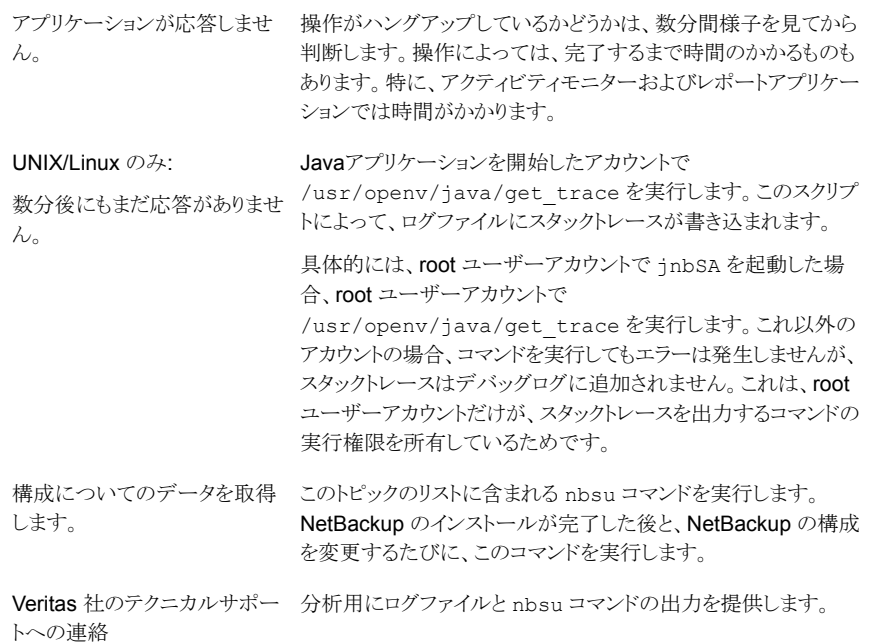

# <span id="page-15-0"></span>トラブルシューティングの手 順

この章では以下の項目について説明しています。

- [トラブルシューティング手順について](#page-17-0)
- NetBackup [の問題のトラブルシューティング](#page-19-0)
- [インストールの問題のトラブルシューティング](#page-27-0)
- [構成の問題のトラブルシューティング](#page-28-0)
- [デバイス構成の問題の解決](#page-30-0)
- [マスターサーバーおよびクライアントの検証](#page-33-0)
- [メディアサーバーおよびクライアントの検証](#page-37-0)
- UNIX [クライアントとのネットワーク通信の問題の解決](#page-41-0)
- Windows [クライアントとのネットワーク通信の問題の解決](#page-45-0)
- vnetd [プロキシ接続のトラブルシューティング](#page-48-0)
- [セキュリティ証明書失効のトラブルシューティング](#page-55-0)
- [ネットワークとホスト名のトラブルシューティングについて](#page-67-0)
- NetBackup [のホスト名およびサービスエントリの検証](#page-71-0)
- bpcIntcmd [ユーティリティについて](#page-82-0)
- 「ホストプロパティ(Host Properties)[\]ウィンドウを使用した構成設定へのアクセス](#page-85-0)

**2**

■ [空きがなくなったディスクの問題の解決](#page-86-0)

- [凍結されたメディアのトラブルシューティングについての注意事項](#page-88-0)
- NetBackup Web [サービスの問題のトラブルシューティング](#page-92-0)
- NetBackup Web [サーバー証明書の問題のトラブルシューティング](#page-96-0)
- PBX [の問題の解決](#page-97-0)
- [リモートホストの検証に関する問題のトラブルシューティング](#page-103-0)
- [自動イメージレプリケーションのトラブルシューティング](#page-107-1)
- [ネットワークインターフェースカードのパフォーマンスのトラブルシューティング](#page-123-0)
- bp.conf ファイルの SERVER [エントリについて](#page-124-0)
- [使用できないストレージユニットの問題について](#page-125-0)
- Windows での NetBackup [管理操作のエラーの解決](#page-125-1)
- UNIX コンピュータの NetBackup [管理コンソールに表示されるテキストの文字化け](#page-126-0) [の解決](#page-126-0)
- NetBackup [管理コンソールのエラーメッセージのトラブルシューティング](#page-126-1)
- NetBackup [管理コンソールでのログと一時ファイルの保存に必要な追加のディスク](#page-127-0) [容量](#page-127-0)
- 外部 CA の構成後に NetBackup [管理コンソールにログオンできない](#page-128-0)
- [ファイルベースの外部証明書の問題のトラブルシューティング](#page-133-0)
- Windows [証明書ストアの問題のトラブルシューティング](#page-140-0)
- [バックアップエラーのトラブルシューティング](#page-144-0)
- NAT クライアントまたは NAT [サーバーのバックアップエラーの問題のトラブルシュー](#page-145-0) [ティング](#page-145-0)
- NetBackup Messaging Broker (または nbmgbroker) [サービスに関する問題のトラ](#page-149-0) [ブルシューティング](#page-149-0)
- Windows [システムの電子メール通知に関する問題](#page-154-0)
- KMS [構成に関する問題](#page-155-0)
- [キーサイズが大きいことによる](#page-159-0) NetBackup CA の移行を開始するときの問題

# トラブルシューティング手順について

<span id="page-17-0"></span>NetBackup エラーの原因を発見するためのこれらの手順は一般的なものであり、発生す る可能性があるすべての問題に対して適用できるとは限りません。ここでは、通常、問題 を正常に解決可能な推奨方法が記載されています。

Veritas のテクニカルサポート Web サイトでは、NetBackup の問題を解決するための 様々な情報を参照できます。トラブルシューティングについて詳しくは、次のサイトを参照 してください。

[https://www.veritas.com/support/ja\\_JP.html](https://www.veritas.com/support/ja_JP.html)

これらの手順を実行する場合、各手順を順序どおり実行します。操作が実行済みである か、または該当しない場合、その手順をスキップして次の手順に進みます。他の項を参 照するように記載されている場合、その項で推奨されている解決方法を実行します。問 題が解決しない場合、次の手順に進むか、もしくは構成や今までに試行済みの操作に 応じて別の解決方法を模索することになります。

トラブルシューティング手順は、次のカテゴリに分類されます。

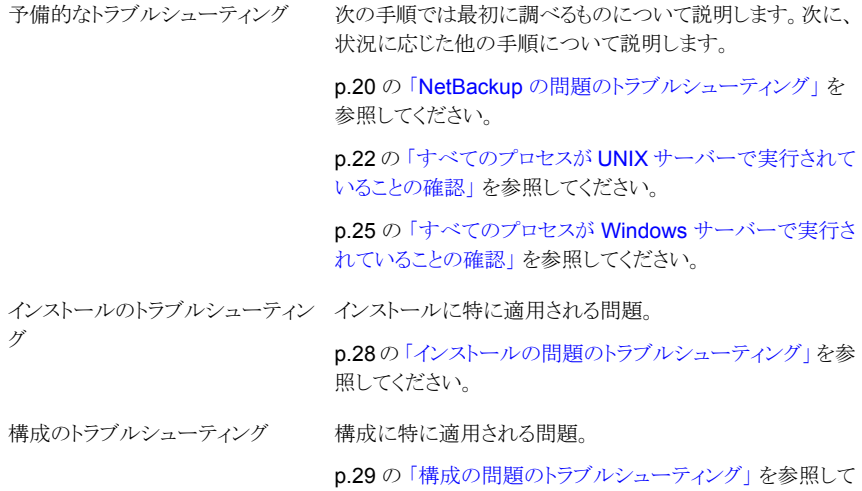

ください。

#### 第2章トラブルシューティングの手順 | 19 トラブルシューティング手順について

全般的なテストおよびトラブルシュー これらの手順では、サーバーおよびクライアントの問題を検 出する一般的な方法を定義します。この項は、最後に読ん でください。 p.34 の [「マスターサーバーおよびクライアントの検証」](#page-33-0) を参 照してください。 p.38 の [「メディアサーバーおよびクライアントの検証」](#page-37-0) を参 照してください。 p.42 の 「UNIX [クライアントとのネットワーク通信の問題の解](#page-41-0) [決」](#page-41-0)を参照してください。 p.46 の 「Windows [クライアントとのネットワーク通信の問題](#page-45-0) [の解決」](#page-45-0)を参照してください。 p.72 の 「NetBackup [のホスト名およびサービスエントリの検](#page-71-0) [証」](#page-71-0) を参照してください。 p.83 の 「bpclntcmd [ユーティリティについて」](#page-82-0) を参照してく ださい。 p.72 の 「NetBackup [のホスト名およびサービスエントリの検](#page-71-0) [証」](#page-71-0) を参照してください。 ティング その他のトラブルシューティングの p.87 の [「空きがなくなったディスクの問題の解決」](#page-86-0) を参照し てください。 p.89 の [「凍結されたメディアのトラブルシューティングにつ](#page-88-0) [いての注意事項」](#page-88-0)を参照してください。 p.90 の [「メディアが凍結される状況について」](#page-89-0) を参照してく ださい。 p.124の[「ネットワークインターフェースカードのパフォーマン](#page-123-0) [スのトラブルシューティング」](#page-123-0)を参照してください。 手順

UNIX システムのホスト名とサービスエントリを示す一連の例も利用可能です。

- p.76 の「UNIX [マスターサーバーおよびクライアントのホスト名とサービスエントリの](#page-75-0) [例」](#page-75-0)を参照してください。
- p.78 の「UNIX [マスターサーバーおよびメディアサーバーのホスト名とサービスエン](#page-77-0) [トリの例」](#page-77-0) を参照してください。
- p.80 の 「UNIX PC [クライアントのホスト名とサービスエントリの例」](#page-79-0) を参照してくださ い。
- p.81 の 「複数のネットワークに接続する UNIX [サーバーのホスト名とサービスエント](#page-80-0) [リの例」](#page-80-0) を参照してください。

## **NetBackup** の問題のトラブルシューティング

<span id="page-19-0"></span>NetBackup に問題がある場合は、次の操作を最初に実行します。

この予備的な NetBackup のトラブルシューティングに関する項では、最初に確認する項 目について説明し、次に状況に応じた他の手順について説明します。この章で説明して いる手順は、発生する可能性があるすべての問題に対して適用できるとはかぎりません。 ここでは、通常、問題を正常に解決可能な推奨方法が記載されています。

これらの手順を実行する場合、各手順を順序どおり実行します。操作が実行済みである か、または該当しない場合、その手順をスキップして次の手順に進みます。他の項を参 照する場合、その項で推奨されている解決方法を実行します。問題が解決しない場合、 次の手順に進むか、もしくは構成や今までに試行済みの操作に応じて別の解決方法を 模索することになります。

| 手順   | 処理                           | 説明                                                                                                    |  |
|------|------------------------------|----------------------------------------------------------------------------------------------------|--|
| 手順 1 | オペレーティングシステムと周<br>辺機器を確認します。 | サーバーおよびクライアントが実行しているオペレーティングシステムのバージョ<br>ンがサポートされているものであること、および使用している周辺機器がサポート<br>されていることを確認します。                                                           |  |
|      |                              | 『NetBackup Master Compatibility List』を参照してください。                                                                                                    |  |
|      |                              | さらに、NetBackup リリースノートにある、NetBackup に必要なオペレーティング<br>システムパッチと更新に関するセクションもご確認ください。このリリース用のリリー<br>スノートは、次の場所から入手できます。                                          |  |
|      |                              | http://www.veritas.com/docs/DOC5332                                                                                                    |  |
| 手順 2 | レポートを使用してエラーを確<br>認します。      | [すべてのログエントリ (All Log Entries)]レポートを使用して、該当する期間の<br>NetBackup のエラーを確認します。このレポートには、エラーが発生した状況が<br>表示されます。さまざまな問題が原因で状態コードが示されている場合、有効な<br>特定情報が表示される場合があります。 |  |
|      |                              | 『NetBackup 管理者ガイド Vol. 1』のレポートに関する情報を参照してください。                                                                                                    |  |
|      |                              | 問題がバックアップまたはアーカイブに関連する場合、[バックアップの状態(Status<br>of Backups)]レポートを確認します。このレポートには、状態コードが表示されま<br>す。                                                            |  |
|      |                              | これらのいずれかのレポートに状態コードまたはメッセージが表示されている場<br>合、推奨処置を実行します。                                                                                                    |  |
|      |                              | 『状態コードリファレンスガイド』を参照してください。                                                                                                    |  |

表 **2-1** NetBackup の問題をトラブルシューティングする手順

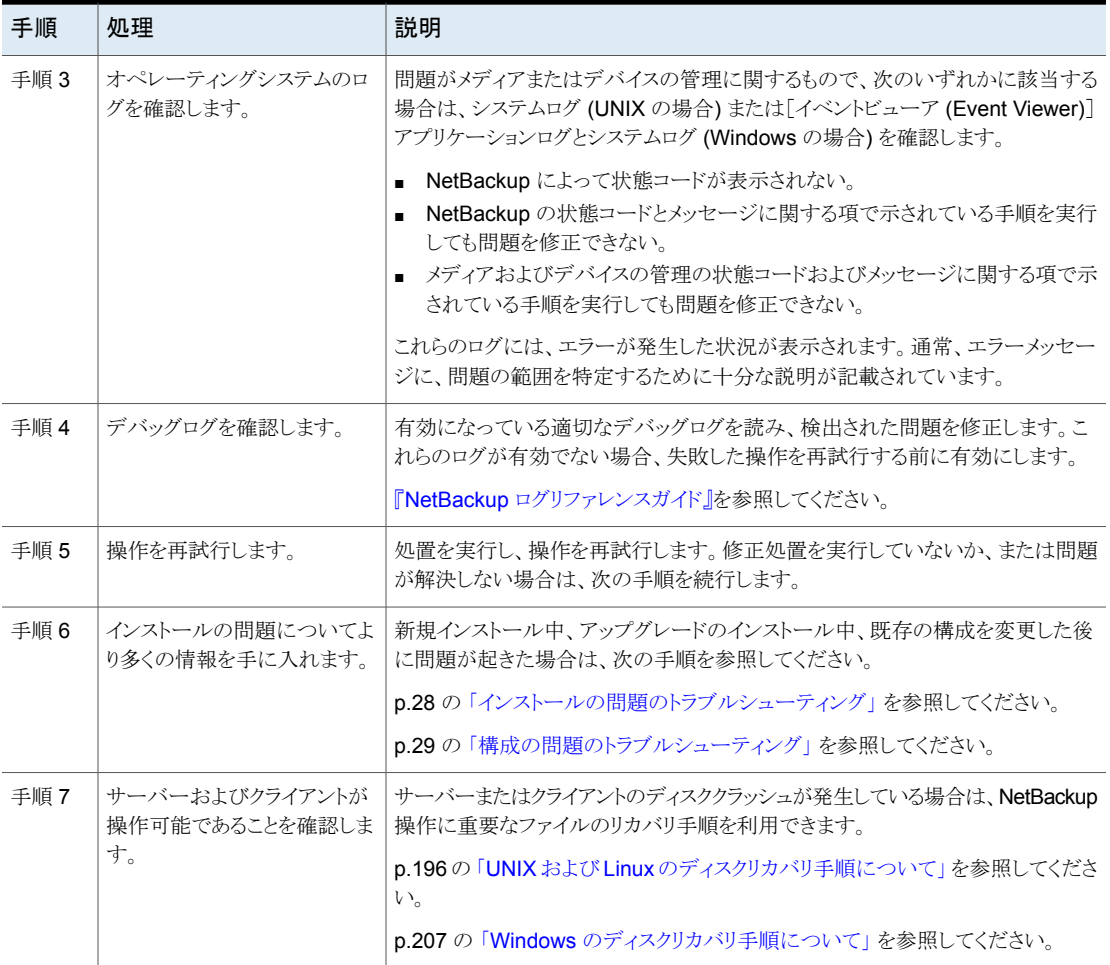

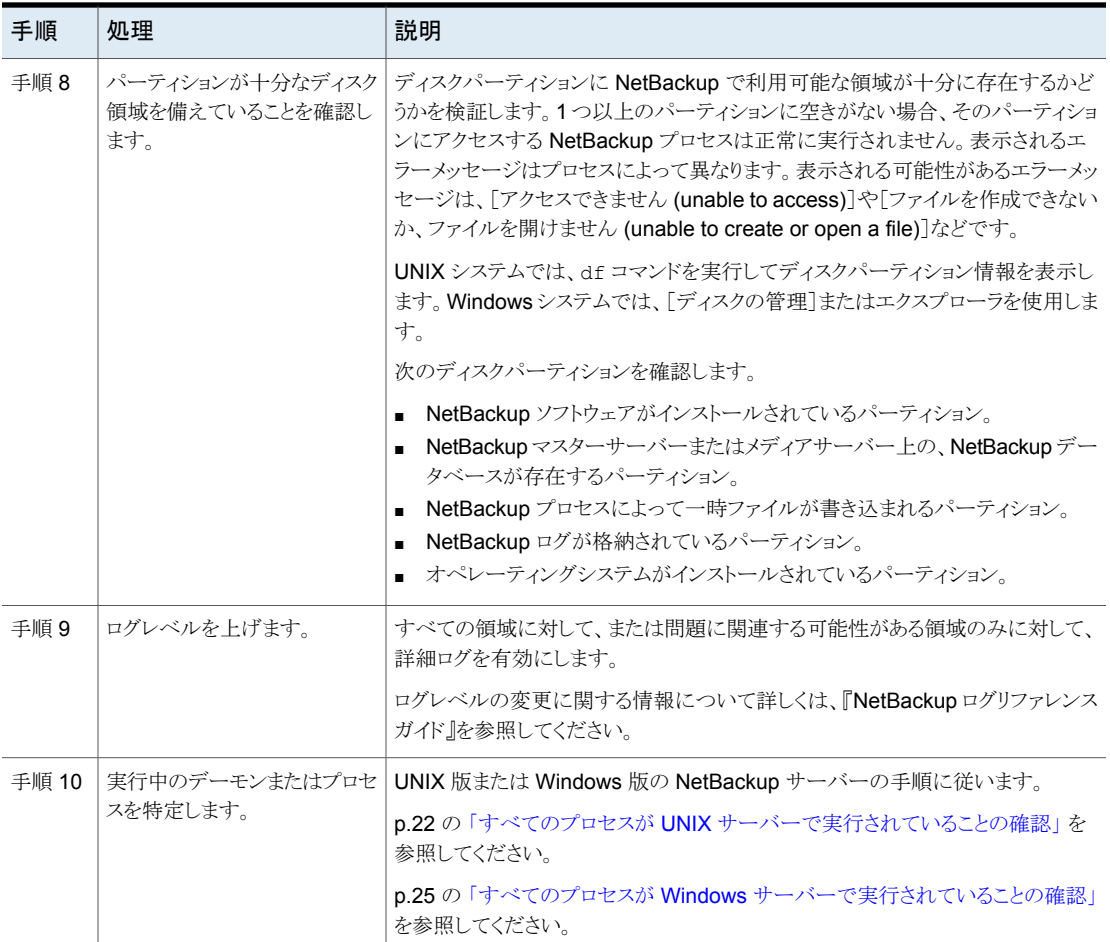

### すべてのプロセスが UNIX サーバーで実行されていることの確認

<span id="page-21-0"></span>NetBackup が正しく動作するには、正しい一連のプロセス (デーモン) が UNIX サーバー で実行されている必要があります。この手順は、実行されているプロセスを判断し、実行 されていない可能性があるプロセスを開始する方法を示します。

#### すべてのプロセスが **UNIX** サーバーで実行されていることを確認する方法

**1** マスターサーバーとメディアサーバーで実行されているプロセス (デーモン) のリスト を参照するために、次のコマンドを入力します。

/usr/openv/netbackup/bin/bpps -x

**2** NetBackup サーバーで、次のプロセスを実行していることを確認します。

```
マスターサーバー
```
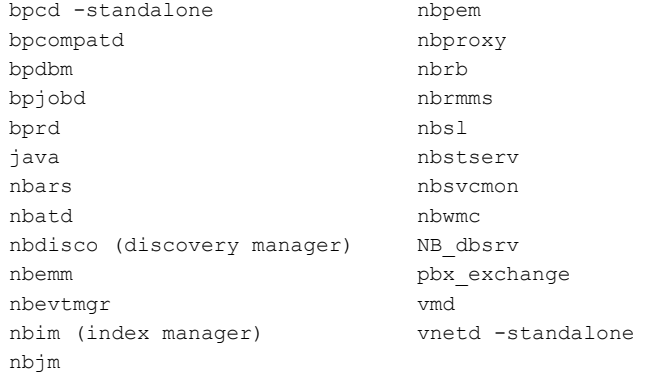

#### メディアサーバー (Media server)

avrd (automatic volume recognition, only if drives are configured

on the server) bpcd –standalone ltid (needed only if tape devices are configured on the server) mtstrmd (if the system has data deduplication configured) nbrmms nbsl nbsvcmon pbx\_exchange spad (if the system has data deduplication configured) spoold (if the system has data deduplication configured) vmd (volume) vnetd –standalone Any tape or robotic processes, such as tldd, tldcd

メモ**:** 他のアドオン製品やデータベースエージェントなどがインストールされていると き、場合によっては、追加のプロセスも実行する必要があります。詳しくは、 [https://www.veritas.com/support/en\\_US/article.100002166](https://www.veritas.com/support/en_US/article.100002166) を参照してください。

**3** NetBackup Request デーモン (bprd) または NetBackup Database Manager デーモン (bpdbm) のいずれかが実行中でない場合、次のコマンドを実行して起動 します。

/usr/openv/netbackup/bin/initbprd

**4** NetBackup Web Management Console (nbwmc) が実行されていない場合、次の コマンドで起動します。

/usr/openv/netbackup/bin/nbwmc

**5** メディアサーバープロセスのうちのどれかが実行中でない場合は、次のコマンドを実 行してデバイスプロセス ltid を停止します。

/usr/openv/volmgr/bin/stopltid

**6** ltid、avrd およびロボット制御の各プロセスが停止していることを検証するには、 次のコマンドを実行します。

/usr/openv/volmgr/bin/vmps

- **7** ACS ロボット制御を使用している場合、ltid を終了しても、acsssi デーモンおよ びacssel プロセスは実行されたままのことがあります。個別にそれらのロボット制御 プロセスを停止するには、UNIX kill コマンドを使用します。
- **8** その後、次のコマンドを実行し、すべてのデバイスプロセスを起動します。

/usr/openv/volmgr/bin/ltid

デバッグを行うには、-v (詳細) オプションを指定して ltid を起動します。

<span id="page-24-0"></span>**9** 必要に応じて、次を利用し、すべての NetBackup サーバープロセスを停止し、再 起動します。

/usr/openv/netbackup/bin/bp.kill\_all /usr/openv/netbackup/bin/bp.start\_all

#### すべてのプロセスが Windows サーバーで実行されていることの確認

Windows サーバーで実行されている必要があるすべてのプロセスが実行されていること を確認するには、次の手順を使います。

| 手順  | 処理                               | 説明                                                                                                    |  |
|-----|----------------------------------|----------------------------------------------------------------------------------------------------|--|
| 手順1 | マスターサーバーのすべ<br>てのサービスを起動しま<br>す。 | 次のサービスは、典型的なバックアップおよびリストア操作(この表のステップ1、2、3)<br>の場合、動作している必要があります。実行されていない場合、NetBackupアクティビ<br>ティモニターまたは Windows の[管理ツール]の[サービス]を使用して、これらのサー<br>ビスを起動します。 |  |
|     |                                  | すべてのサービスを起動するには、install path¥NetBackup¥bin¥bpup.exe<br>を実行します。                                                                                          |  |
|     |                                  | マスターサーバー上のサービス:                                                                                                    |  |
|     |                                  | NetBackup 認証                                                                                                    |  |
|     |                                  | NetBackup Client Service<br>п                                                                                                    |  |
|     |                                  | NetBackup Compatibility Service<br>٠                                                                                                    |  |
|     |                                  | NetBackup Database Manager<br>$\blacksquare$                                                                                                    |  |
|     |                                  | NetBackup Discovery Framework                                                                                                    |  |
|     |                                  | NetBackup Enterprise Media Manager                                                                                                    |  |
|     |                                  | NetBackup Event Manager<br>п                                                                                                    |  |
|     |                                  | NetBackup Indexing Manager<br>п                                                                                                    |  |
|     |                                  | NetBackup Job Manager<br>٠                                                                                                    |  |
|     |                                  | NetBackup Policy Execution Manager<br>п                                                                                                    |  |
|     |                                  | NetBackup Relational Database Manager<br>$\blacksquare$                                                                                                 |  |
|     |                                  | NetBackup Remote Manager and Monitor Service<br>п                                                                                                    |  |
|     |                                  | NetBackup Request デーモン                                                                                                    |  |
|     |                                  | NetBackup Resource Broker<br>п                                                                                                    |  |
|     |                                  | NetBackup Service Layer<br>п                                                                                                    |  |
|     |                                  | NetBackup Service Monitor<br>٠                                                                                                    |  |
|     |                                  | NetBackup Storage Lifecycle Manager<br>٠                                                                                                    |  |
|     |                                  | NetBackup Vault Manager<br>п                                                                                                    |  |
|     |                                  | NetBackup Volume Manager<br>п                                                                                                    |  |
|     |                                  | NetBackup Web 管理コンソール<br>п                                                                                                    |  |
|     |                                  | Veritas Private Branch Exchange<br>п                                                                                                    |  |
|     |                                  | <b>メモ:</b> 他のアドオン製品やデータベースエージェントなどがインストールされているとき、                                                                                                    |  |
|     |                                  | 場合によっては、追加のプロセスも実行する必要があります。詳しくは、                                                                                                    |  |
|     |                                  | https://www.veritas.com/support/en_US/article.100002166 を参照してください。                                                                                      |  |

表 **2-2** すべての必要なプロセスが Windows サーバーで実行されているこ とを確認する手順

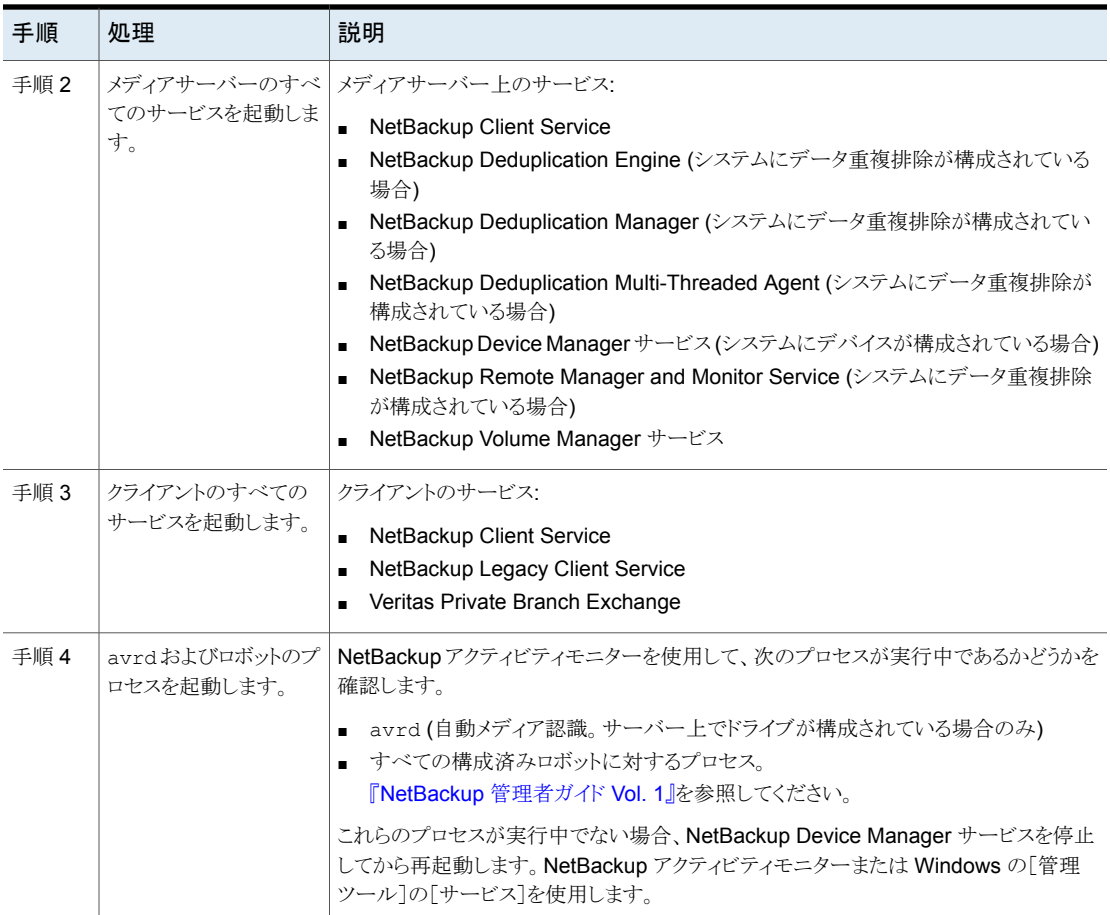

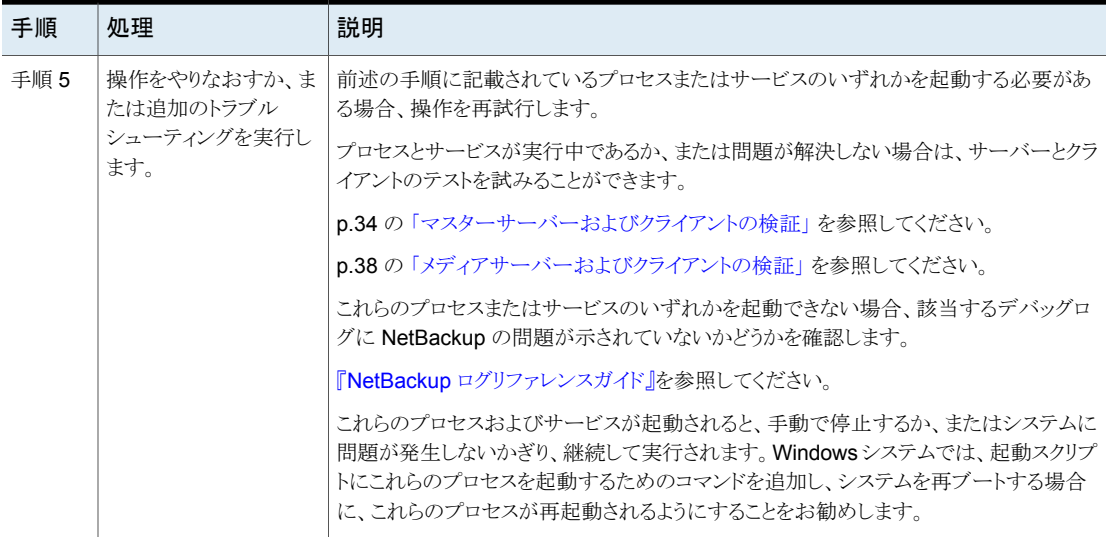

# インストールの問題のトラブルシューティング

<span id="page-27-0"></span>インストールの問題をトラブルシューティングするには、次の手順を使います。

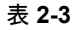

表 **2-3** インストールの問題をトラブルシューティングする手順

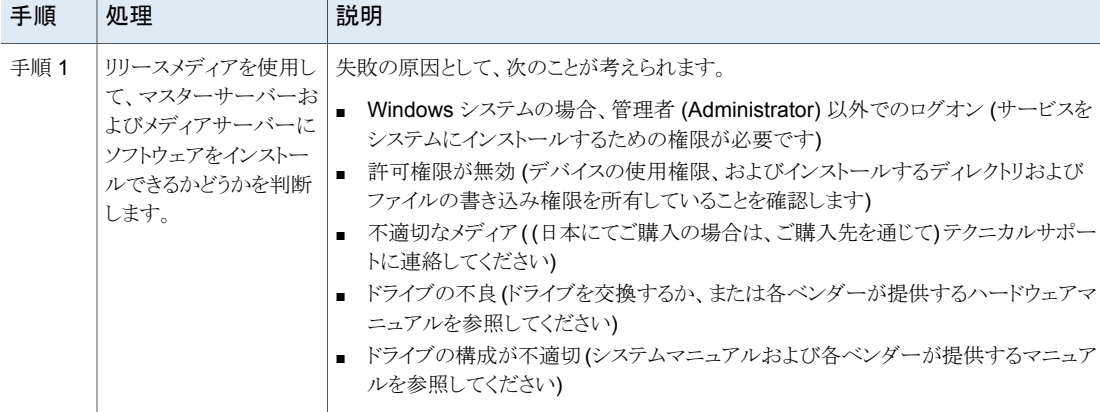

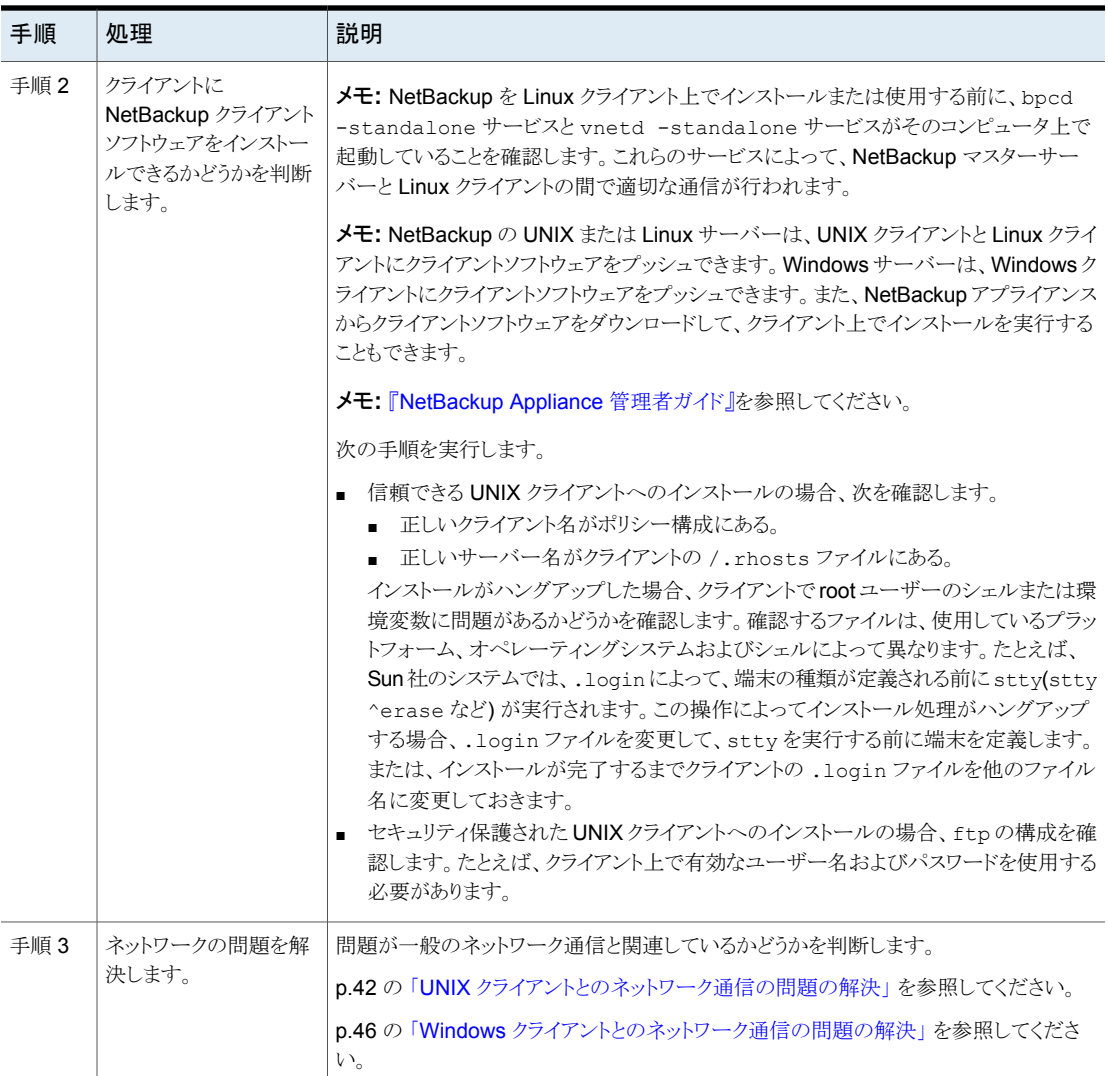

# 構成の問題のトラブルシューティング

<span id="page-28-0"></span>初期インストールの後または構成に変更が行われた後に問題があるかどうかを確認する には、次の手順を使います。

表 **2-4** 構成の問題をトラブルシューティングする手順

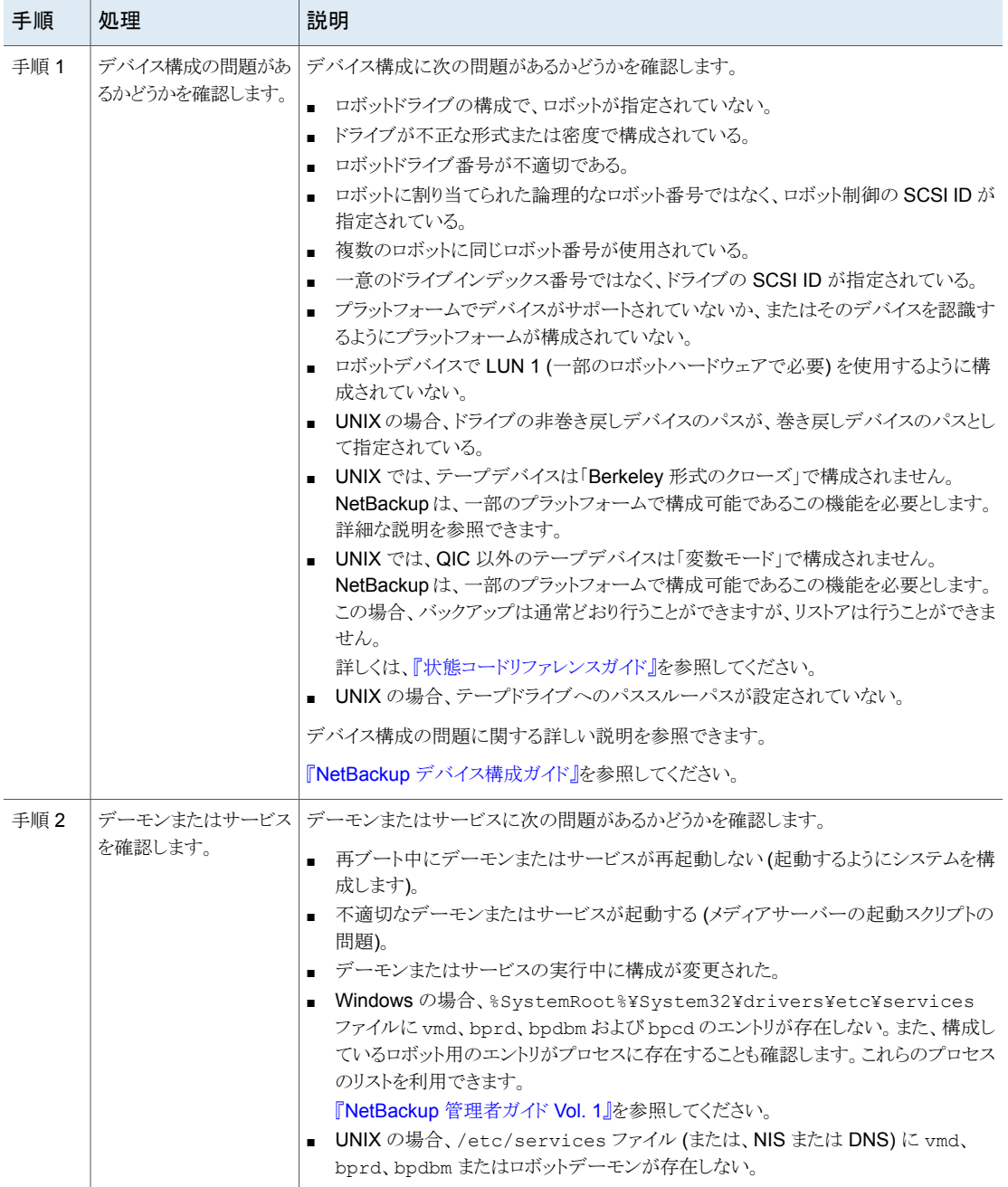

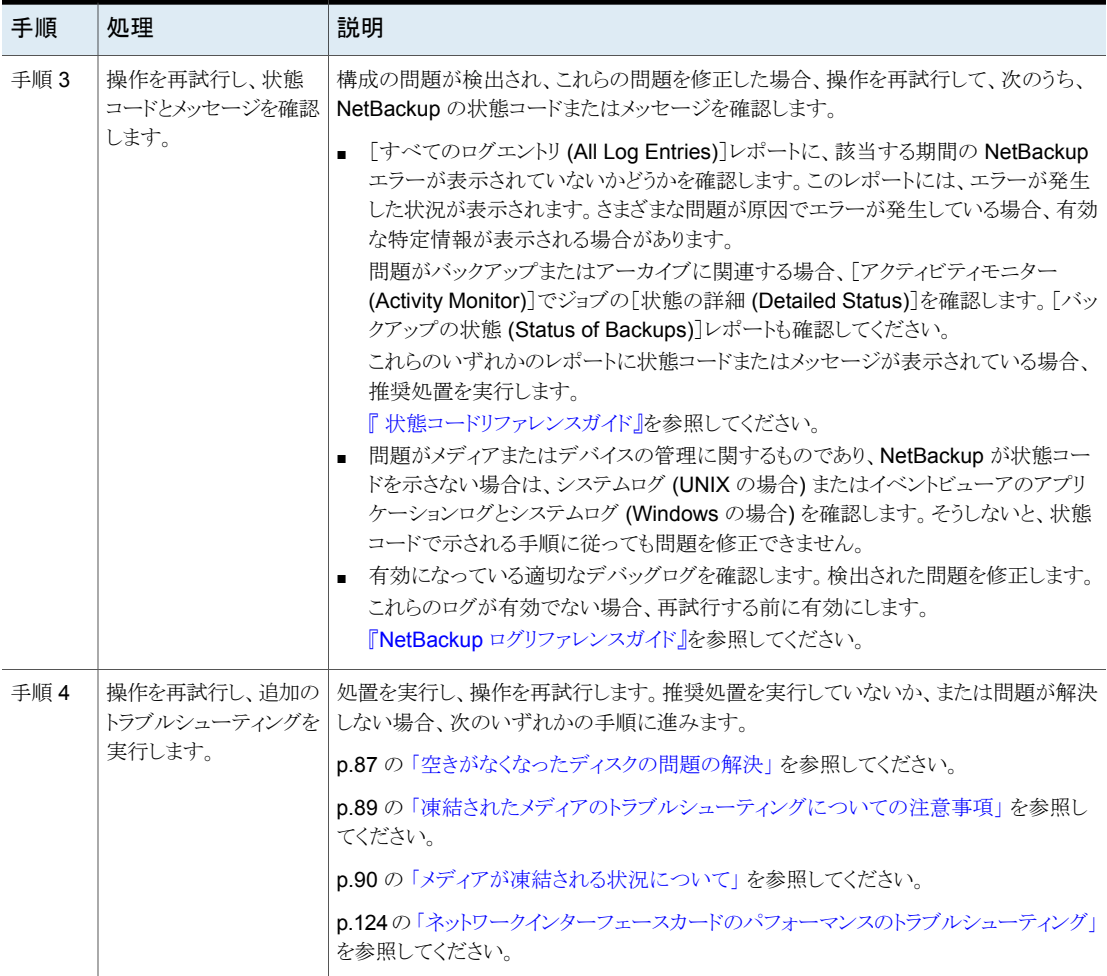

# デバイス構成の問題の解決

<span id="page-30-0"></span>選択されたデバイスが次のいずれかの条件に該当する場合、デバイスの構成ウィザード の2番目のパネルに自動構成警告メッセージが表示されます。

- NetBackup サーバーのライセンスを入手していない。
- ライセンスの制限を超えている。
- 自動構成が困難になる固有の性質がいくつかある。

次のメッセージはデバイス構成に関連します。メッセージの説明および推奨処置も示しま す。

| メッセージ                                                             | 説明                                                                                                    | 推奨処置                                                                                                    |
|-------------------------------------------------------------------|----------------------------------------------------------------------------------------------------|----------------------------------------------------------------------------------------------------|
| (Drive does not support<br>serialization.)                        | ドライブからシリアル番号が戻されません。 いくつ<br>かの製造元の製品ではシリアル番号がサポート<br>されていないことに注意してください。ドライブは、<br>シリアル番号を使用しなくても手動で構成して操<br>作できます。ただし、デバイスの自動構成は最適<br>な状態で動作しません。                                             | シリアル番号が戻される新しいバージョンのファー<br>ムウェアを製造元から入手するか(可能な場合)、<br>シリアル番号を使用せずにドライブを手動で構成<br>して操作します。                                                                              |
| (Robot does not<br>support serialization.)                        | ロボットから、ロボットのシリアル番号またはロボッ<br>トに存在するドライブのシリアル番号が戻されま<br>せん。いくつかの製造元の製品ではシリアル番<br>号がサポートされていないことに注意してくださ<br>い。ロボットおよびドライブは、シリアル番号を使<br>用しなくても手動で構成して操作できます。ただ<br>し、デバイスの自動構成は最適な状態で動作し<br>ません。  | シリアル番号が戻される新しいバージョンのファー<br>ムウェアを製造元から入手します(可能な場合)。<br>または、シリアル番号を使用せずにロボットおよ<br>びドライブを手動で構成して操作します。                                                                   |
| このロボット形式用のライ<br>センスがありません。(No<br>license for this robot<br>type.) | NetBackup Server では、このロボットに定義さ<br>れているロボット形式はサポートされていません。                                                                                                    | 別のロボット形式を定義します。 NetBackup<br>Server でサポートされているロボットライブラリだ<br>けを使います。                                                                                                   |
| このドライブ形式用のライ<br>センスがありません。(No<br>license for this drive<br>type.) | このドライブに定義されているドライブ形式は、<br>NetBackup Server でサポートされていません。                                                                                                    | 別のドライブ形式を定義します。NetBackup で<br>サポートされているドライブだけを使います。                                                                                                    |
| ロボット形式を判断できま<br>せん。(Unable to<br>determine robot type)            | NetBackup でロボットライブラリが認識されませ<br>ん。ロボットライブラリを自動構成できません。                                                                                                    | 次の手順を実行します。<br>新しいデバイスマッピングファイルをベリタス<br>のサポートWebサイトからダウンロードし、再<br>試行します。Veritas<br>ロボットライブラリを手動で構成します。<br>$\blacksquare$<br>NetBackup でサポートされているロボットライ<br>ブラリだけを使います。 |
| (Drive is standalone or<br>in unknown robot)                      | ドライブがスタンドアロンであるか、またはドライブ<br>とロボットのいずれかからシリアル番号が戻され<br>ません。いくつかの製造元の製品ではシリアル番<br>号がサポートされていないことに注意してくださ<br>い。ドライブまたはロボットは、シリアル番号を使<br>用しなくても手動で構成して操作できます。ただ<br>し、デバイスの自動構成は最適な状態で動作し<br>ません。 | シリアル番号が戻される新しいバージョンのファー<br>ムウェアを製造元から入手するか(可能な場合)、<br>シリアル番号を使用せずにドライブまたはロボッ<br>トを手動で構成して操作します。                                                                       |

表 **2-5** デバイス構成メッセージの推奨処置

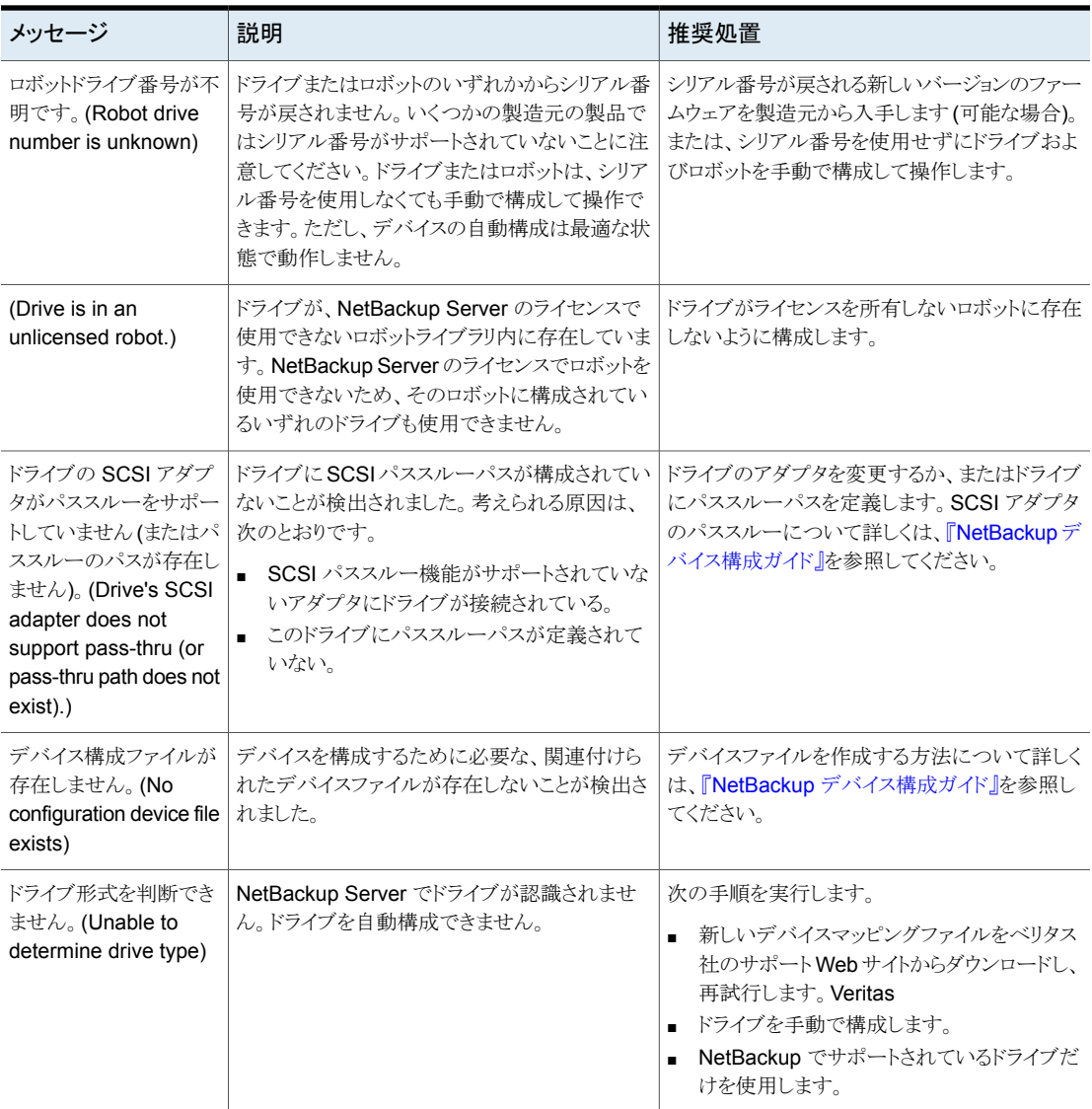

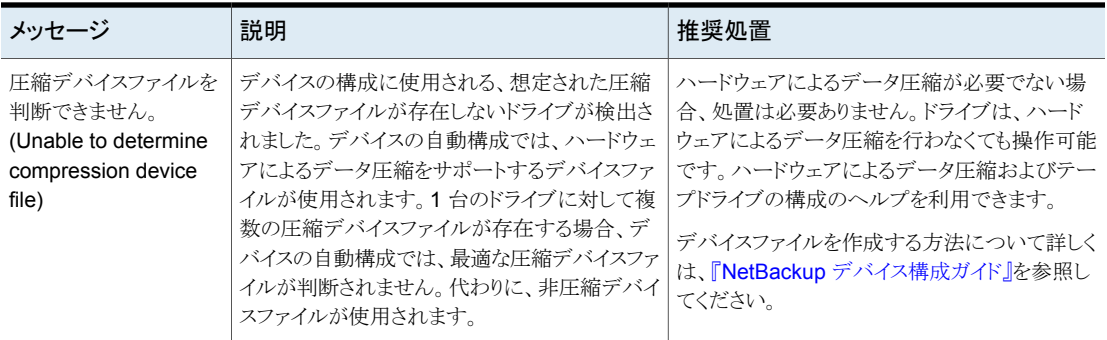

## マスターサーバーおよびクライアントの検証

<span id="page-33-0"></span>NetBackup、インストールおよび構成のトラブルシューティング手順で問題が判明しない 場合は、次の手順を実行します。実行済みの手順はスキップします。

次の手順では、ソフトウェアは正常にインストールされているが、必ずしも正しく構成され ていないと想定しています。NetBackup が一度も正常に働かない場合には、おそらく設 定に問題があります。特に、デバイス構成に問題があるかどうかを確認します。

バックアップおよびリストアを 2 回ずつ実行する場合もあります。UNIX では、最初に root ユーザーで実行し、次に root 以外のユーザーで実行します。Windows では、最初に管 理者 (Administrators) グループのメンバーであるユーザーで実行します。次に、管理者 (Administrators) グループのメンバー以外のユーザーで実行します。いずれの場合も、 テストファイルに対する読み込み権限および書き込み権限を所有していることを確認しま す。

これらの手順についての説明では、読者がバックアッププロセスとリストアプロセスに精通 していることを前提としています。詳しくは、『NetBackup ログリファレンスガイド』を参照し てください。

次の手順のいくつかで、[すべてのログエントリ (All Log Entries)]レポートについて述べ ています。このレポートと他のレポートについて詳しくは、次を参照してください。

『NetBackup [管理者ガイド](http://www.veritas.com/docs/DOC5332) Vol. 1』を参照してください。

#### 表 **2-6** マスターサーバーとクライアントをテストする手順

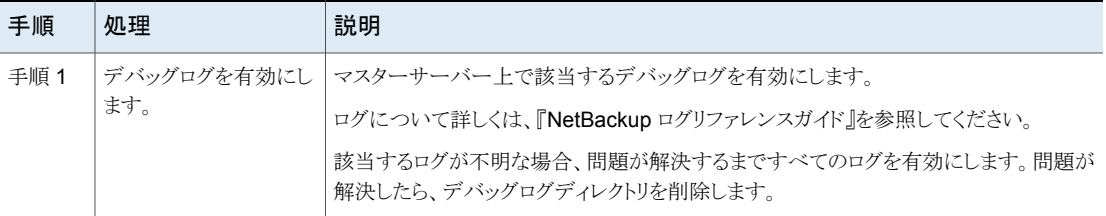

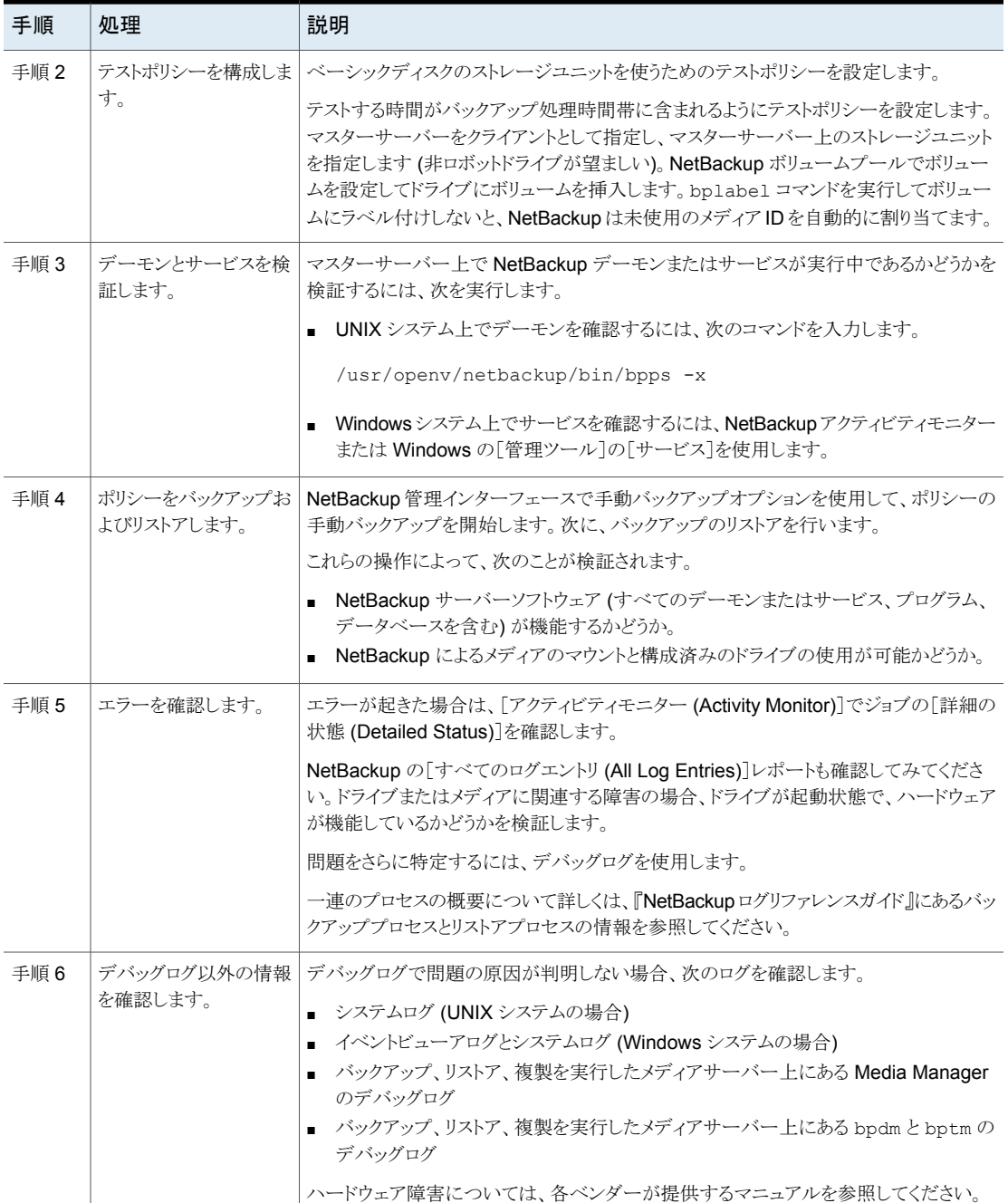

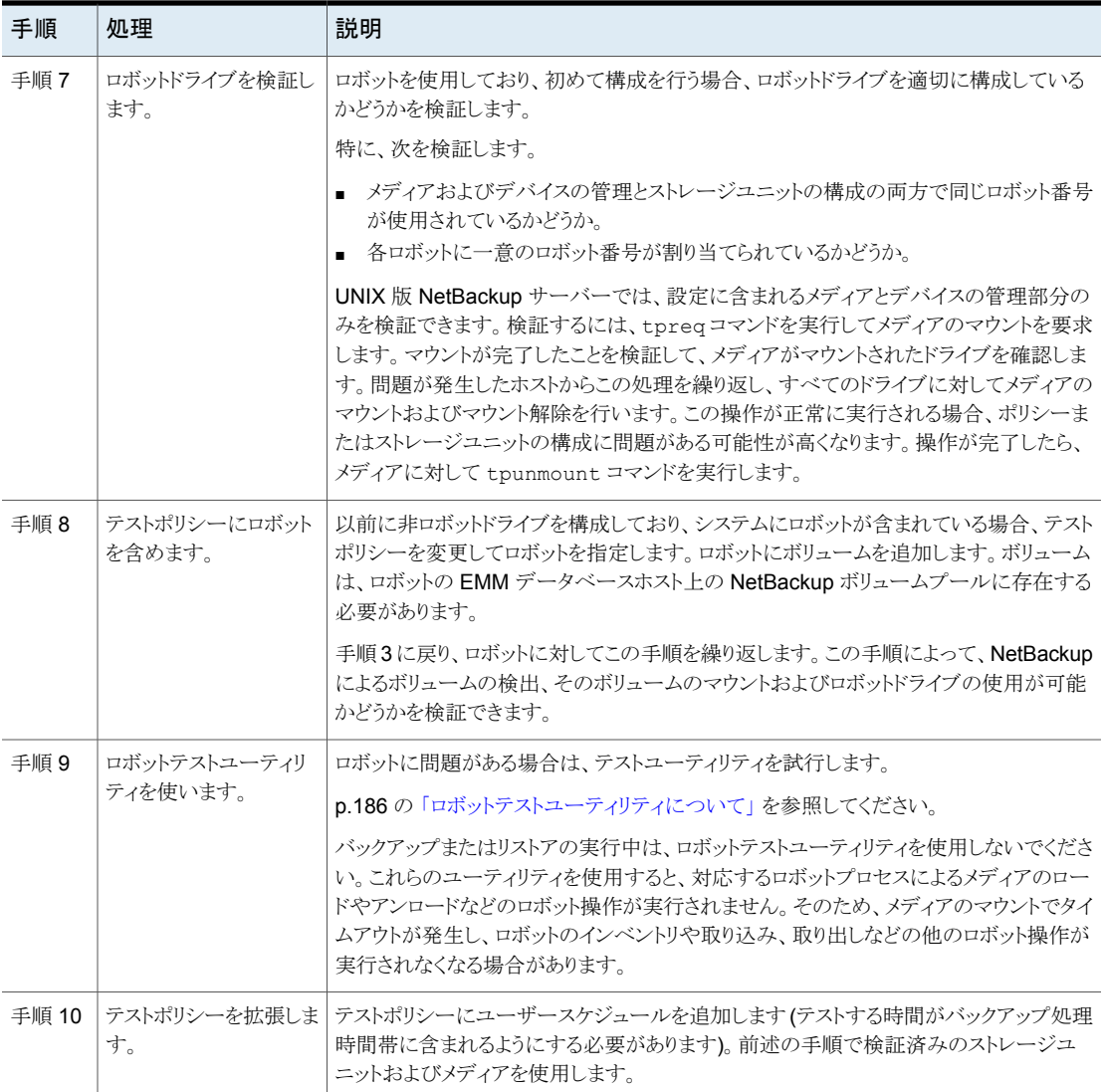
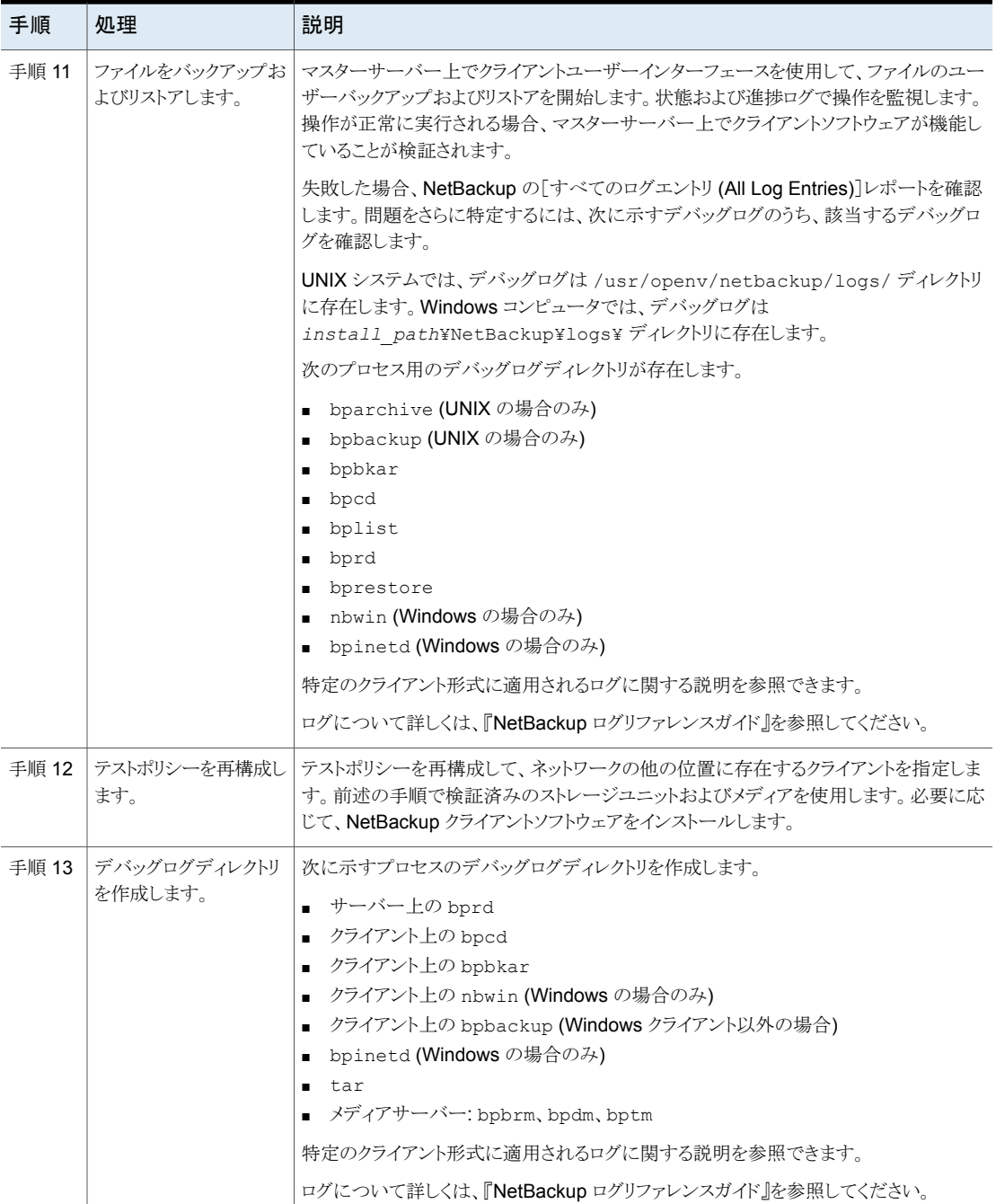

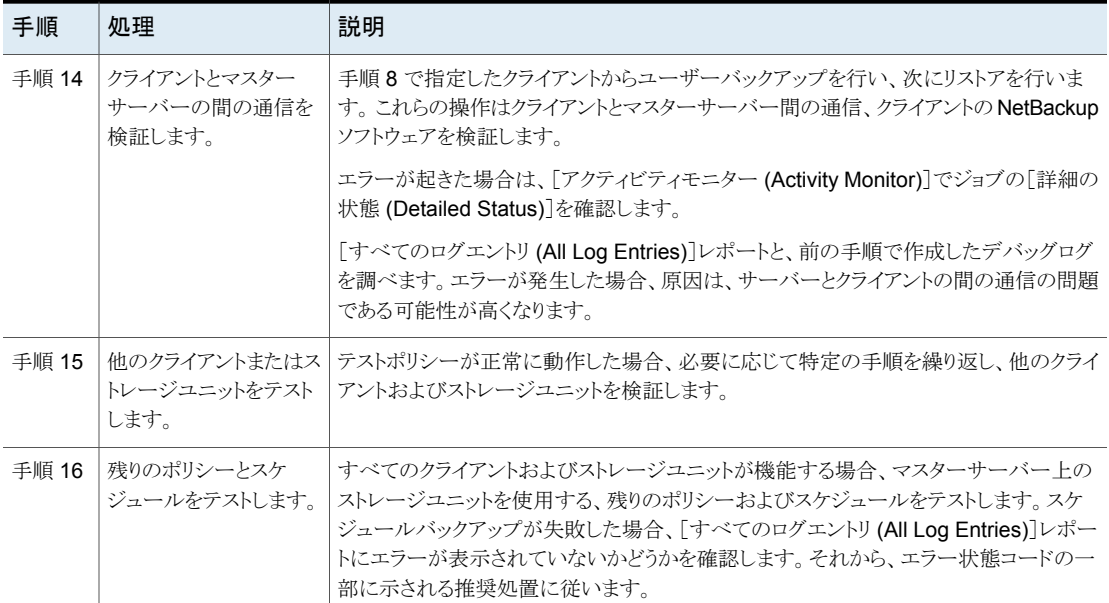

# メディアサーバーおよびクライアントの検証

メディアサーバーを使う場合は、次の手順を使用して実行可能な状態であることを検証し ます。メディアサーバーをテストする前に、マスターサーバー上のすべての問題を解決し ます。

p.34 の [「マスターサーバーおよびクライアントの検証」](#page-33-0) を参照してください。

| 手順   | 処理                     | 説明                                                                       |
|------|------------------------|--------------------------------------------------------------------------|
| 手順 1 | レガシーデバッグロ<br>グを有効にします。 | 次を入力することにより、サーバー上の適切なレガシーデバッグログを有効にします。                                  |
|      |                        | UNIX と Linux の場合: /usr/openv/netbackup/logs/mklogdir                     |
|      |                        | Windows の場合: install path\NetBackup\loqs\mkloqdir.bat                    |
|      |                        | 『NetBackup ログリファレンスガイド』を参照してください。                                        |
|      |                        | 該当するログが不明な場合、問題が解決するまですべてのログを有効にします。問題が解<br>決したら、レガシーデバッグログディレクトリを削除します。 |

表 **2-7** メディアサーバーとクライアントをテストする手順

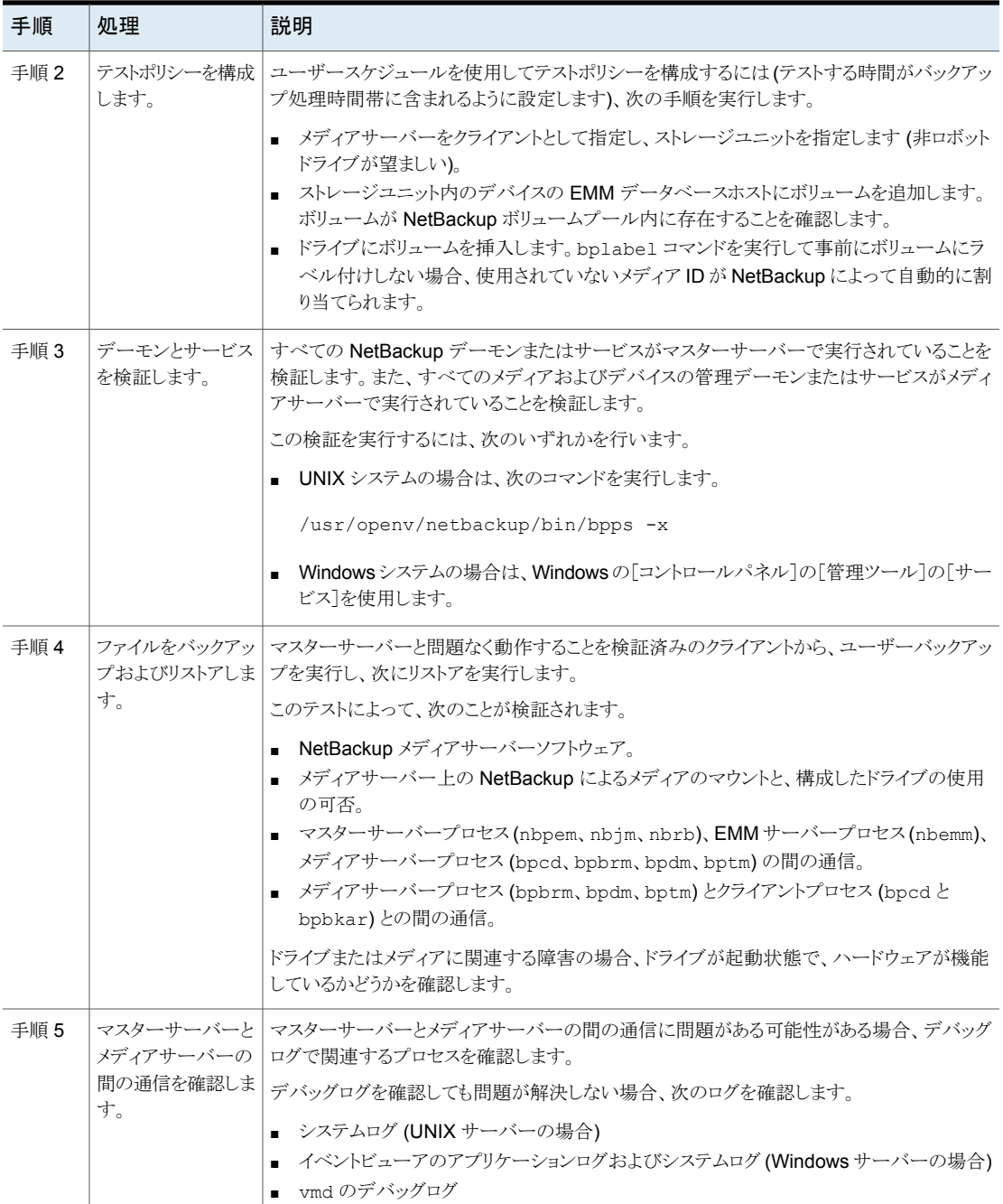

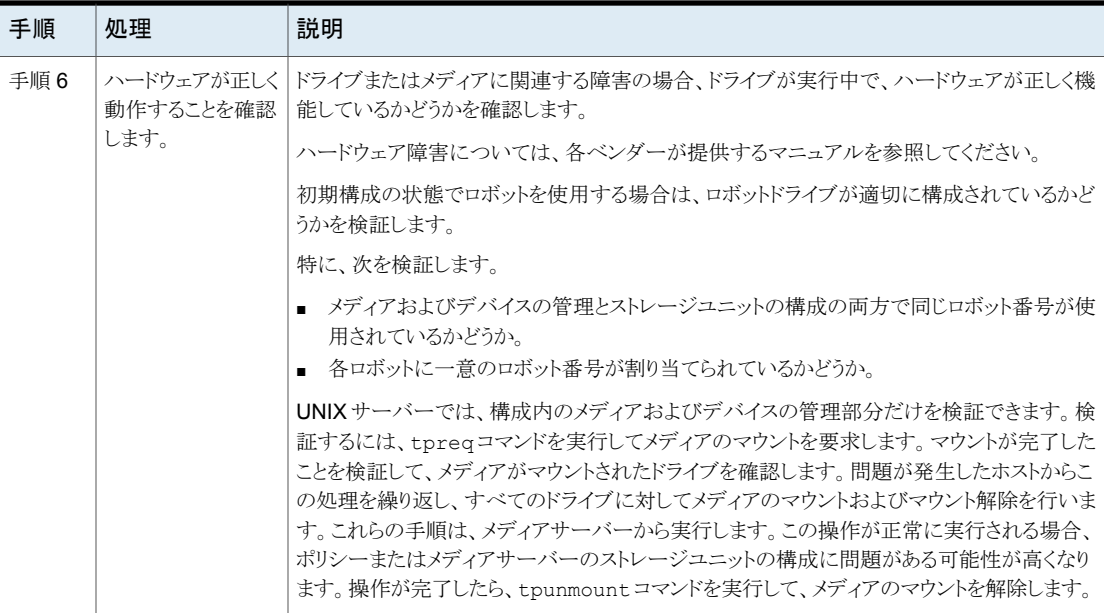

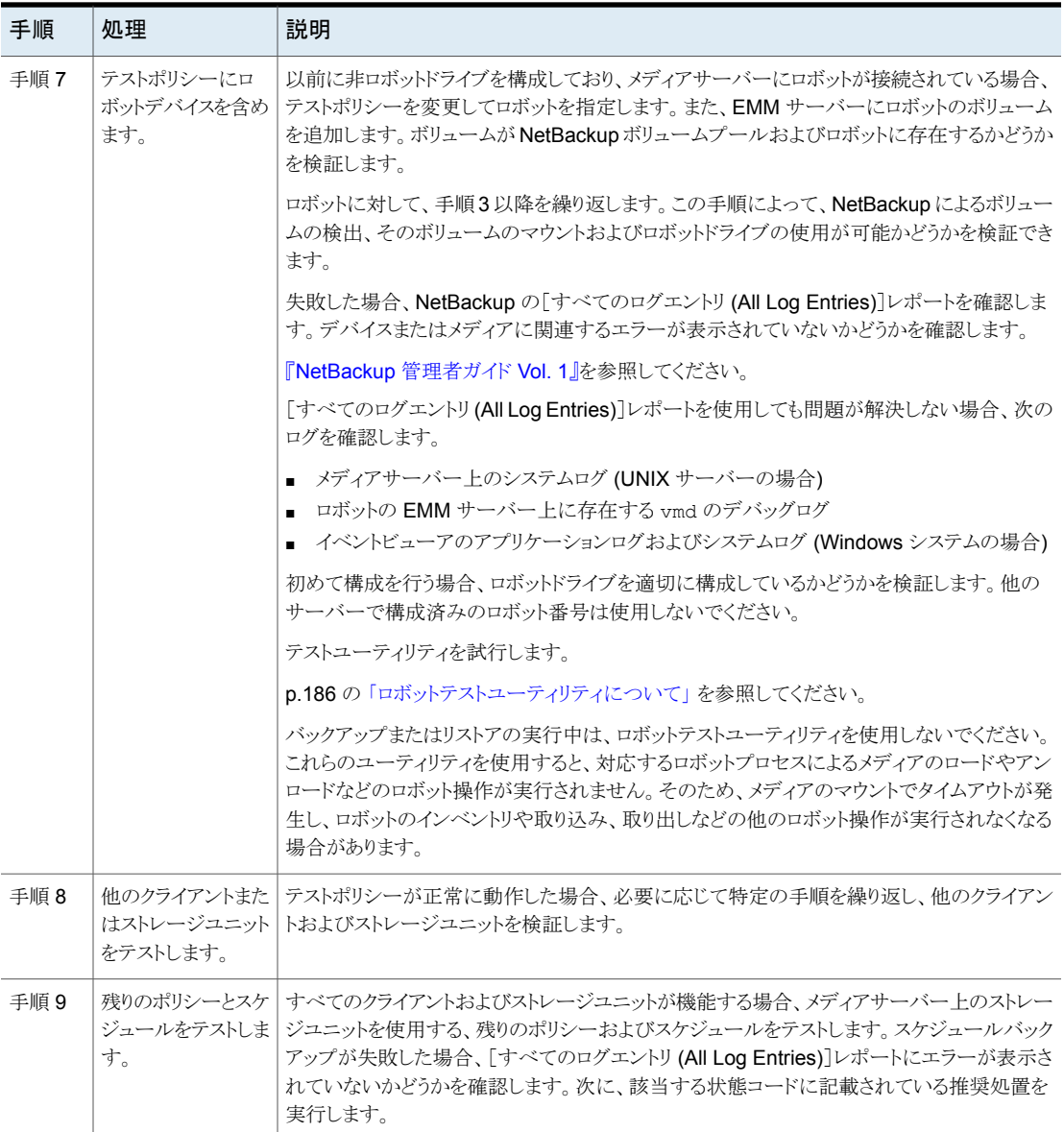

# **UNIX** クライアントとのネットワーク通信の問題の解決

次の手順では、NetBackup 状態コード 25、54、57、58 に関連付けられた NetBackup の通信の問題を解決します。この手順には、UNIX クライアント用と Windows クライアン ト用があります。

メモ**:** NetBackup の問題の解決を試行する前に、NetBackup とは関係のないネットワー ク構成が正常に機能していることを常に確認します。

UNIX クライアントの場合、次の手順を実行します。この手順を実行する前 に、/usr/openv/netbackup/bp.conf ファイルに VERBOSE=5 オプションを追加しま す。

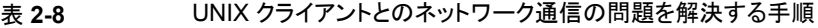

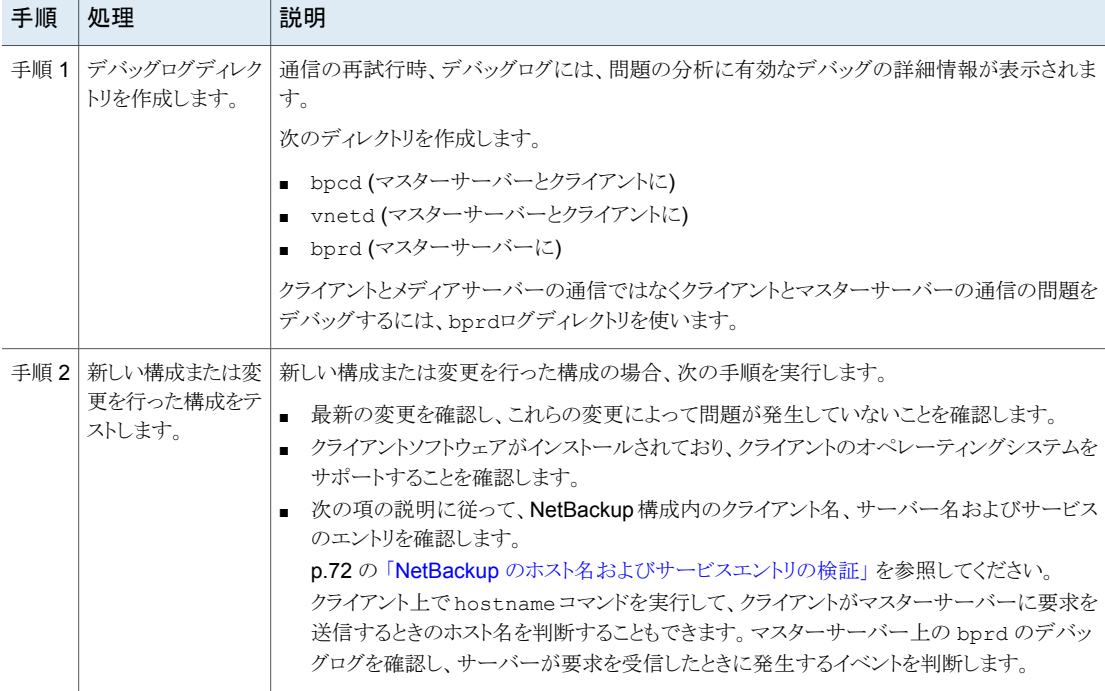

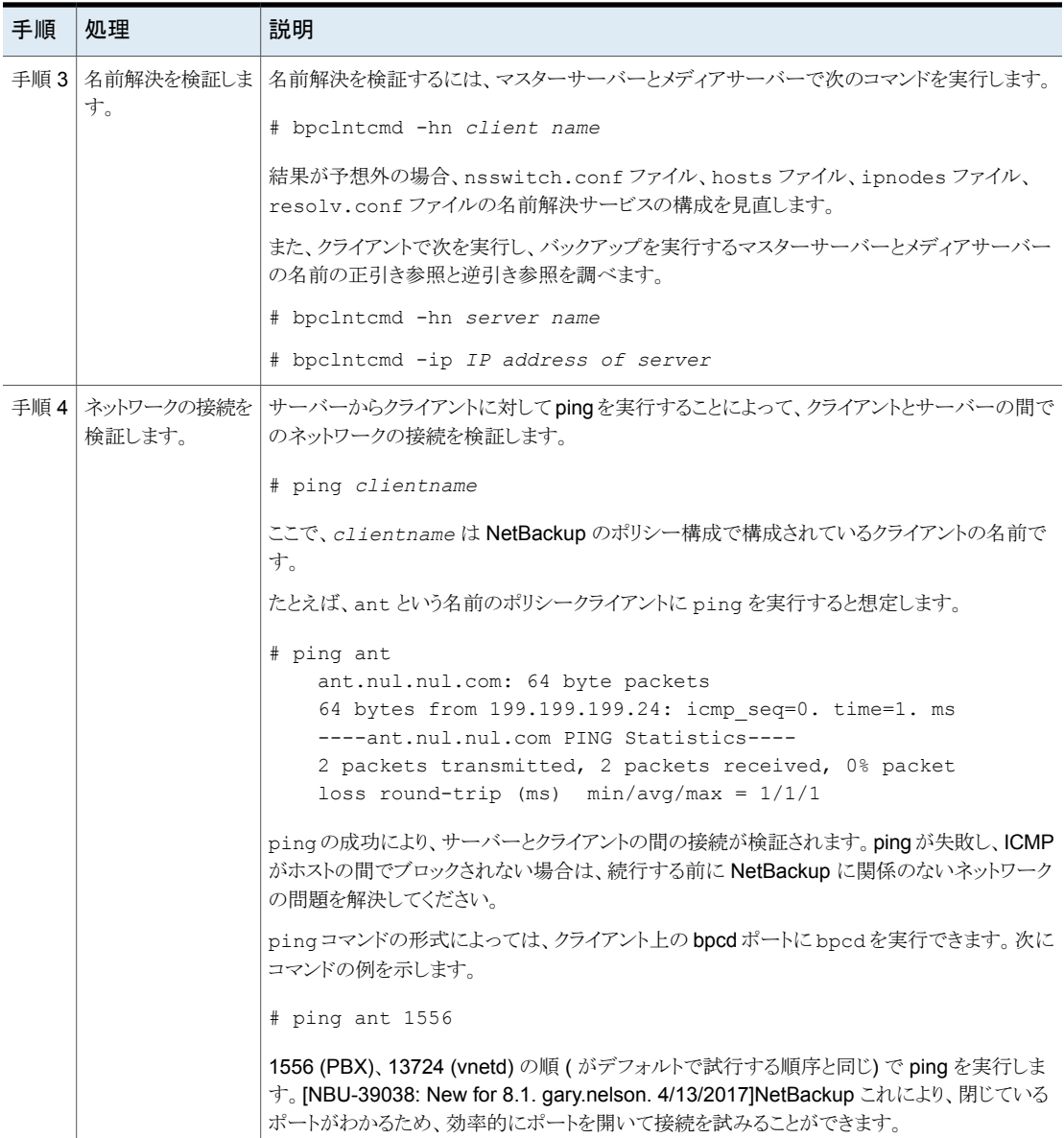

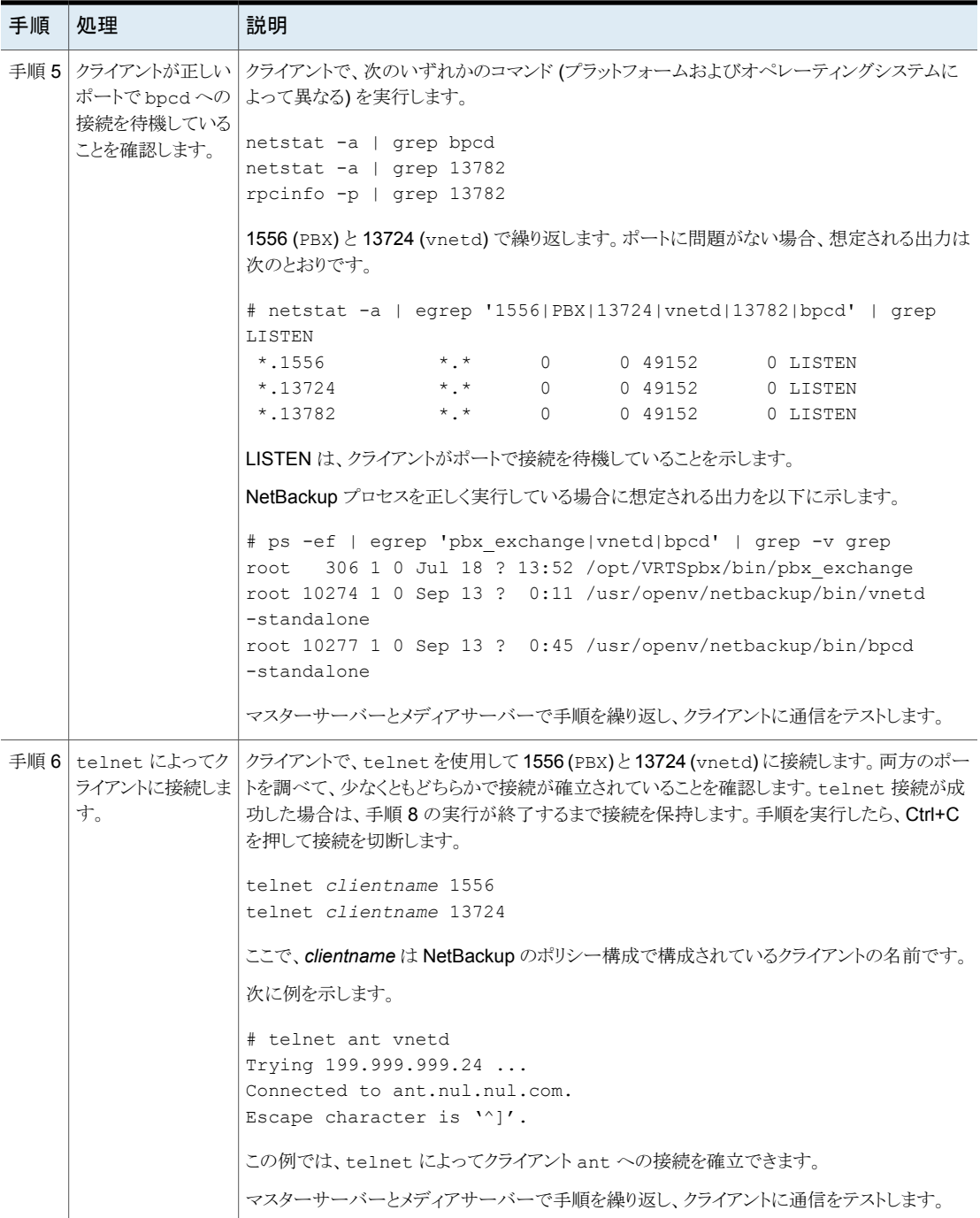

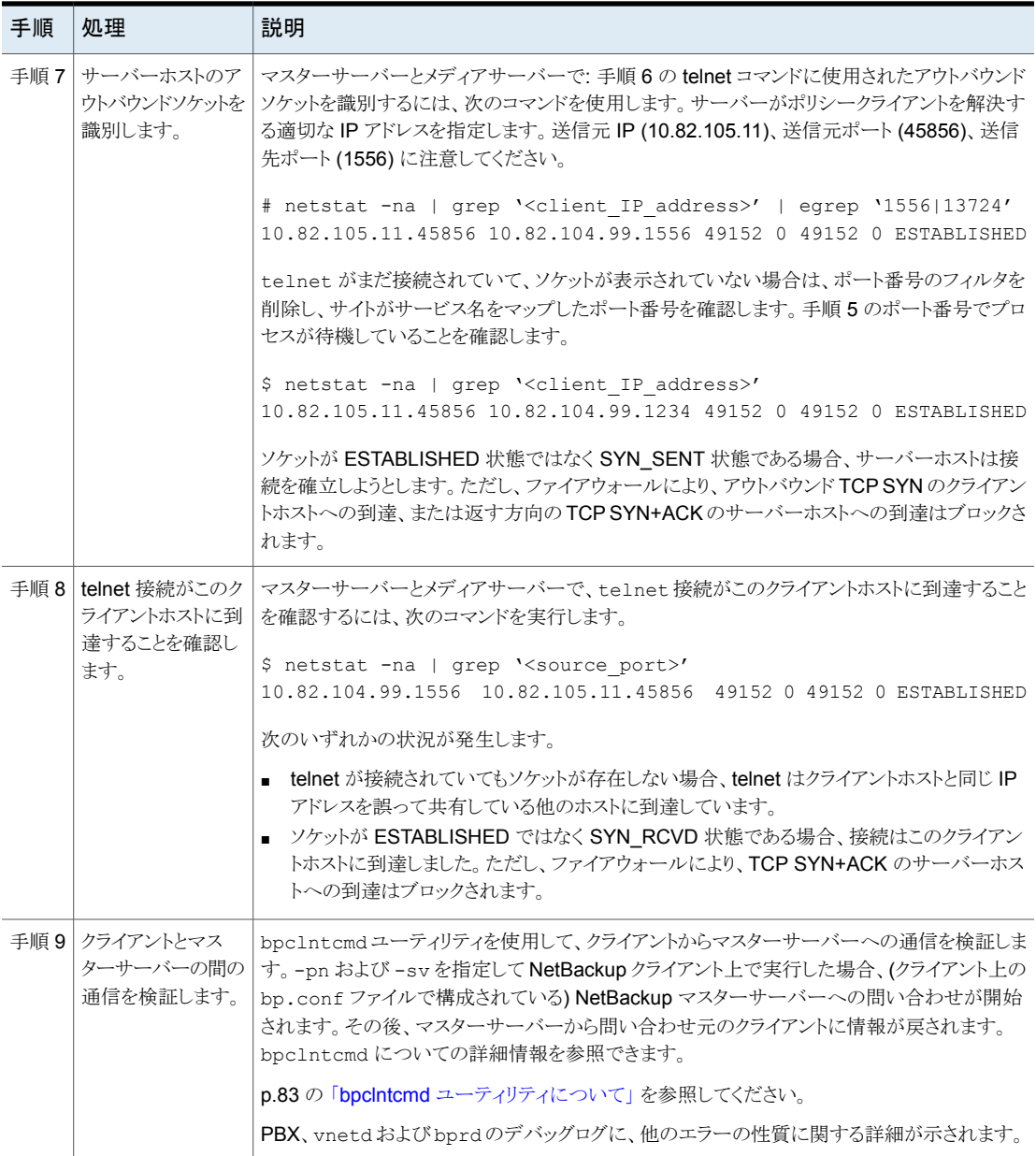

# **Windows** クライアントとのネットワーク通信の問題の解 決

次の手順では、NetBackup 状態コード 54、57 および 58 に関連付けられた NetBackup の通信の問題を解決します。この手順には、UNIX クライアント用と Windows クライアン ト用があります。

メモ**:** NetBackup の問題の解決を試行する前に、NetBackup とは関係のないネットワー ク構成が正常に機能していることを常に確認します。

この手順は、PC クライアントでのネットワーク通信の問題の解決に役立ちます。

#### ネットワーク通信の問題を解決する方法

- **1** 失敗した操作を再試行する前に、次の操作を実行します。
	- クライアントのログレベルを上げます (『NetBackup 管理者ガイド Vol I』の「クラ イアント設定のプロパティ」を参照)。
	- NetBackup マスターサーバー上に bprd のデバッグログディレクトリを作成し、 クライアント上に bpcd のデバッグログを作成します。
	- NetBackup サーバーで、[詳細 (Verbose)]レベルを1に設定します。 ログレベルの変更について詳しくは、『NetBackup [ログリファレンスガイド』を](http://www.veritas.com/docs/DOC5332)参 照してください。
- **2** 新しいクライアントの場合、NetBackup構成内のクライアントおよびサーバーの名前 を検証します。

p.72 の「NetBackup [のホスト名およびサービスエントリの検証」](#page-71-0)を参照してくださ い。

**3** サーバーからクライアントまたはクライアントからサーバーに ping を実行して、クライ アントとサーバー間のネットワーク接続を検証します。次のコマンドを使用します。

# ping *hostname*

ここで、*hostname* は、次のものに構成されているホストの名前です。

- NetBackup ポリシー構成
- WINS
- DNS (該当する場合)
- システムディレクトリ%SystemRoot%¥system32¥drivers ¥etc¥hostsの hosts ファイル

すべてのインスタンスで ping が正常に実行された場合、サーバーとクライアントの 間の接続が検証されます。

ping が失敗した場合、NetBackup に関係のないネットワークの問題が存在します。 次の手順に進む前にこの問題を解決する必要があります。最初に、ワークステーショ ンが起動されているかどうかを確認します。ワークステーションに関連する接続の問 題では、ワークステーションが起動されていないことが主な原因となるためです。

- **4** Microsoft Windows クライアントで、ログを確認して NetBackup Client サービスが アクティブであることを確認します。[コントロールパネル]の[管理ツール]の[サービ ス]を使用して、NetBackup Client Service が実行中であるかどうかを検証します。 必要に応じて起動します。
	- bpcd のデバッグログに問題またはエラーが表示されていないかどうかを確認し ます。これらのログを有効にして使用する方法については、『NetBackup ログリ ファレンスガイド』を参照してください。
	- NetBackup クライアントとサーバーの両方で、指定している NetBackup Client Service (bpcd) のポート番号が一致しているかどうかを検証します (デフォルト では 13782)。次のいずれかを実行します。

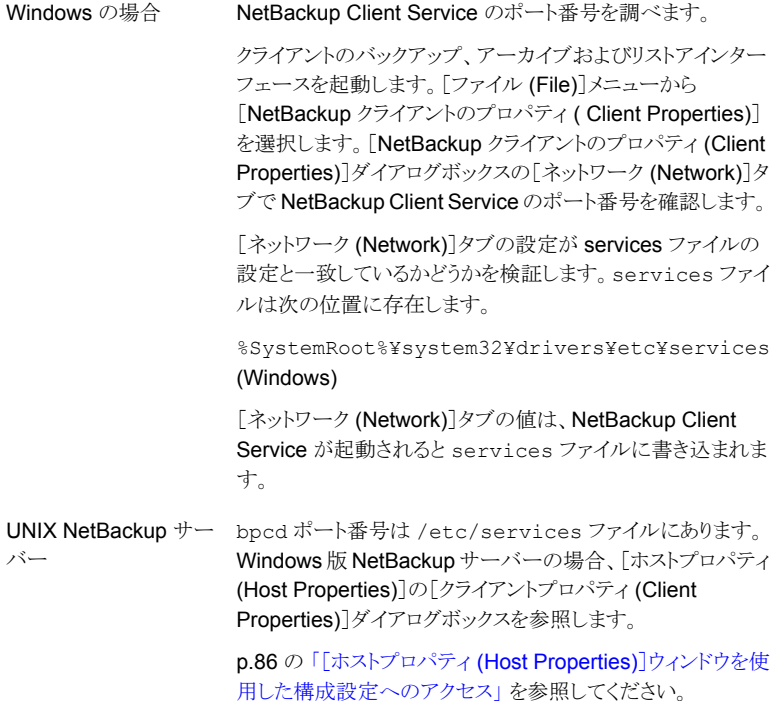

必要に応じて、ポート番号を修正します。その後、Windows クライアントおよび サーバーの場合、NetBackup Client Service を停止し、再起動します。 NetBackup のポートの割り当ては、他のアプリケーションとの競合を解消するた めに変更する必要がある場合を除き、変更しないでください。ポートの割り当て を変更する場合、すべてのNetBackupクライアントとサーバー上で同様に変更 してください。これらの番号は、NetBackup 構成全体で同じである必要がありま す。

**5** Microsoft Windows クライアント上の NetBackup Request サービス (bprd) のポー ト番号が、サーバー上の番号と一致しているかどうかを検証します (デフォルトは 13720)。次のいずれかを実行します。

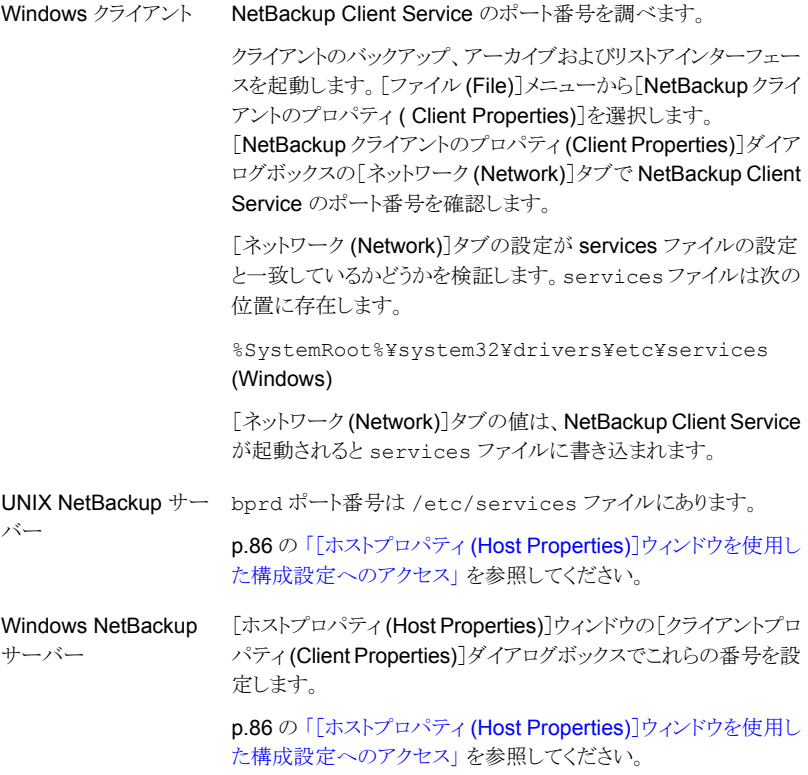

**6** hosts ファイルまたは同等のファイルに NetBackup サーバー名が含まれているか どうかを検証します。hosts ファイルを次に示します。

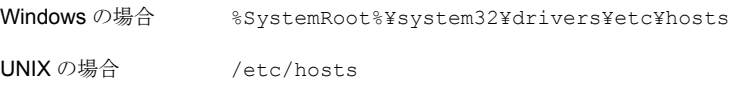

- **7** クライアント上で ping または同等のコマンドを実行して、クライアントからサーバー への接続を検証します (サーバーからクライアントへの接続は、手順 3 で検証済み です)。
- **8** クライアントの TCP/IP プロトコルスタックでサーバーからの telnet 接続および ftp 接続が許可されている場合、これらのサービスの接続の確認も試行します。
- **9** bpclntcmd ユーティリティを使用して、クライアントからマスターサーバーへの通信 を検証します。-pnおよび-sv オプションを指定してクライアント上で実行した場合、 (クライアント上のサーバーリストに構成されている) マスターサーバーへの問い合わ せが開始されます。その後、マスターサーバーから問い合わせ元のクライアントに情 報が戻されます。

p.83 の 「bpclntcmd [ユーティリティについて」](#page-82-0) を参照してください。

**10** bptestbpcd ユーティリティを使用して、NetBackup サーバーから別の NetBackup システムの bpcd デーモンへの接続の確立を試行します。成功すると、確立されて いるソケットに関する情報がレポートされます。

bptestbpcd の詳しい説明は、『NetBackup [コマンドリファレンスガイド』](http://www.veritas.com/docs/DOC5332)を参照して ください。

**11** クライアントのオペレーティングシステムがクライアントソフトウェアによってサポートさ れているかどうかを検証します。

# **vnetd** プロキシ接続のトラブルシューティング

Veritas ネットワークデーモンの vnetd プロセスとそのプロキシプロセスは、NetBackup ホストとリモートホスト間の通信を可能にします。

セキュリティ証明書失効のトラブルシューティング情報は次のトピックを参照してください。

- p.50 の 「vnetd [プロキシ接続の必要条件」](#page-49-0) を参照してください。
- p.51 の 「vnetd [プロキシ接続のトラブルシューティングの開始点」](#page-50-0)を参照してください。
- p.52 の 「vnetd [プロセスとプロキシがアクティブであることの確認」](#page-51-0) を参照してください。
- p.52 の [「ホスト接続がプロキシされることの確認」](#page-51-1) を参照してください。
- p.53 の 「vnetd [プロキシ接続のテスト」](#page-52-0) を参照してください。
- p.55 の[「接続と受け入れのプロセスのログファイルの確認」](#page-54-0)を参照してください。

p.55 の 「vnetd [プロキシログファイルの表示」](#page-54-1) を参照してください。

接続の問題の原因を特定できない場合は、ベリタス社のサポート担当者にお問い合わせ ください。Veritas

# vnetd プロキシ接続の必要条件

<span id="page-49-0"></span>同じ NetBackup ドメイン内での通信の場合:

■ ホストIDベースの証明書と証明書失効リストは、NetBackup 8.1以降のホストに存在 する必要があります。

NetBackup のグローバルセキュリティ設定では、NetBackup が証明書をプロビジョ ニングする方法を構成します。

NetBackup 管理コンソールの[セキュリティ管理 (Security Management)]でグロー バル設定を確認します。

NetBackup がホスト間で使用する証明書を確認するには、-verbose オプションとと もに bptestbpcd -host コマンドとオプションを使用し、bpclntcmd -pn コマンドと オプションを使用します。

■ ホスト ID は、NetBackup 8.1 以降のすべてのホストでホスト名に対してマッピングす る必要があります。

NetBackup のグローバルセキュリティ設定では、NetBackup がホスト ID を名前に マッピングする方法を構成します。

NetBackup 管理コンソールの[セキュリティ管理 (Security Management)]でグロー バル設定を確認します。代わりに、次のコマンドとオプションを使用することもできま す。

Windows の場合:

*install\_path*¥Veritas¥NetBackup¥bin¥admincmd¥nbseccmd -getsecurityconfig -autoaddhostmapping

### UNIX の場合:

/usr/openv/netbackup/bin/admincmd/nbseccmd -getsecurityconfig -autoaddhostmapping

■ 8.1 より前の NetBackup ホストでは、安全でない通信を許可する必要があります。 NetBackup のグローバルセキュリティ設定では、NetBackup が 8.1 より前のホストと 通信できるようにするかどうかを構成します。

NetBackup 管理コンソールの[セキュリティ管理 (Security Management)]でグロー バル設定を確認します。代わりに、次のコマンドとオプションを使用することもできま す。

Windows の場合:

*install\_path*¥Veritas¥NetBackup¥bin¥admincmd¥nbseccmd -getsecurityconfig -insecurecommunication UNIX の場合:

/usr/openv/netbackup/bin/admincmd/nbseccmd -getsecurityconfig -insecurecommunication

■ マスターサーバー上の NetBackup Web サービスはアクティブである必要がありま す。それらがアクティブであることを確認するには、次の NetBackup コマンドとオプ ションを使用します。

Windows の場合: *install\_path*¥Veritas¥NetBackup¥bin¥nbcertcmd -ping UNIX の場合: /usr/openv/netbackup/bin/nbcertcmd -ping

■ 外部 CA が署名した証明書を使用するようにマスターサーバーが構成されている場 合、ホストは外部 CA が署名した証明書を適切なマスターサーバーのドメインに登録 する必要があります。

外部 CA のサポートと証明書の登録について詳しくは、『NetBackup セキュリティお よび暗号化ガイド』を参照してください。

自動イメージレプリケーションでは、宛先ドメインの信頼できるマスターサーバーすべて で、ソースマスターサーバーからのホスト ID ベースの証明書が必要です。

外部 CA が署名した証明書を使用するようにマスターサーバーが構成されている場合、 外部 CA が署名した証明書を使用するソースとターゲットのマスターサーバー間で信頼 が確立されていることを確認します。

<span id="page-50-0"></span>詳しくは、『 Deduplication ガイド』を参照してください。NetBackup

# vnetd プロキシ接続のトラブルシューティングの開始点

NetBackup 状態コード 61 および 76*xx* の範囲の状態コードは、vnetd プロキシ通信に 関連しています。

NetBackup ジョブが vnetd プロキシ接続の問題のため失敗する場合は、ジョブの詳細 で該当する状態コードを調べます。状態コードの説明については NetBackup のマニュ アルを参照してください。次の形式の接続 ID をすべて書き留めます。これらは、追加の トラブルシューティングに役立ちます。

{23FAD260-7D2F-11E7-91C6-2EB679166937}:OUTBOUND

NetBackup ジョブ中にエラーがない場合は、対象の状態コードの操作の終了状態を調 べます。また、操作に関連するプロセスのデバッグログを調べます。最初に、要求を実行 した操作またはサービスを開始したコマンドを確認します。

次で説明されている状態コードを見つけることができます。

- NetBackup [状態コードリファレンスガイド。](http://www.veritas.com/docs/DOC5332)
- NetBackup 管理コンソールヘルプ。
- NetBackup 管理コンソールのトラブルシュータ。
- NetBackup OpsCenter のヘルプ。

ジョブが実行されなかった場合は、vnetd プロセスとそのプロキシがアクティブであること を確認します。

# vnetd プロセスとプロキシがアクティブであることの確認

<span id="page-51-0"></span>Windows の場合は、[タスク マネージャー]の[プロセス]タブ ([コマンド ライン]列の表 示が必要) を使用して、プロキシがアクティブかどうかを確認できます。UNIX と Linux の 場合は、次のように NetBackup bpps コマンドを使用できます。

\$ bpps …*output shortened*… root 13577 1 0 Jun27 ? 00:00:04 /usr/openv/netbackup/bin/vnetd -standalone root 13606 1 0 Jun27 ? 00:01:55 /usr/openv/netbackup/bin/vnetd -proxy inbound\_proxy -number 0 root 13608 1 0 Jun27 ? 00:00:06 /usr/openv/netbackup/bin/vnetd -proxy outbound\_proxy -number 0 root 13610 1 0 Jun27 ? 00:00:06 /usr/openv/netbackup/bin/vnetd -proxy http\_tunnel vnetd プロセスまたはプロキシが実行中かどうかに応じて、次を実行します。 ■ vnetd プロセス (-standalone) を実行していない場合は起動します。 ■ vnetdプロセスが実行中の場合は、vnetdのデバッグログで、vnetdがプロキシを起 動しようとしていることを確認します。 ■ vnetd プロセスがインバウンドとアウトバウンドのプロキシを起動しようとしている場合 は、プロキシログファイルで、プロキシが接続を待機しない理由を確認します。 nbpxyhelper の短いコンポーネント名またはそのオリジネータ ID 486 を vxlogview コマンドとともに使用します。

> <span id="page-51-1"></span>■ vnetd プロセスが HTTP トンネルプロキシを起動しようとする場合は、HTTP トンネル プロキシログを調べます。nbpxytnl の短いコンポーネント名またはそのオリジネータ ID 490 を vxlogview コマンドとともに使用します。

> vnetd プロセスとそのプロキシがアクティブである場合、接続がプロキシされたかどうかを 確認します。

## ホスト接続がプロキシされることの確認

NetBackup 8.1 以降のサーバーで NetBackupbptestbpcd コマンドを使用すると、次 のように、リモートホストへの接続がプロキシされることを確認できます。

Windowsの場合: *install\_path*¥Veritas¥NetBackup¥bin¥admincmd¥bptestbpcd -host *remote\_host*

UNIX の場合: /usr/openv/netbackup/bin/admincmd/bptestbpcd -host *remote\_host*

次のコマンドの出力例の PROXY は、接続がプロキシされることを示します。

1 1 0

127.0.0.1:42553 -> 127.0.0.1:52236 PROXY 10.81.41.245:895 -> 10.81.40.148:1556 127.0.0.1:35386 -> 127.0.0.1:49429 PROXY 10.81.41.245:51325 -> 10.81.40.148:1556

<span id="page-52-0"></span>接続がプロキシされる場合は、プロキシ接続をテストします。

## vnetd プロキシ接続のテスト

vnetd プロキシ接続をテストするために使う NetBackup コマンドは、サーバーとクライア ントで異なります。

## **vnet** プロキシ接続をサーバーからテストする

NetBackup 8.1 以降のサーバーから NetBackup 8.1 以降のホストへの接続をテストす るには、NetBackup bptestbpcd コマンドとともに -verbose オプションを使用すること ができます。コマンド出力で、状態コードやエラーの兆候を調べます。状態コードの説明 については NetBackup のマニュアルを参照してください。

次の例では、connect-host.example.comという名前の NetBackup メディアサーバー から accept-host.example.com という名前のメディアサーバーへの接続テストの成功 を示しています。

```
# bptestbpcd -host accept-host.example.com -verbose
1 1 1
127.0.0.1:43697 -> 127.0.0.1:58089 PROXY 10.80.97.186:47054 -> 10.80.97.140:1556
127.0.0.1:52061 -> 127.0.0.1:58379 PROXY 10.80.97.186:37522 -> 10.80.97.140:1556
LOCAL_CERT_ISSUER_NAME = /CN=broker/OU=root@master.example.com/O=vx
LOCAL_CERT_SUBJECT_COMMON_NAME = a753da9b-b1ff-4a5f-b57d-69a4e2b47e29
PEER CERT ISSUER NAME = /CN=broker/OU=root@master.example.com/O=vx
PEER CERT SUBJECT COMMON NAME = b900a238-d7be-4c6e-8af6-19b5c1d1dec4
PEER_NAME = connect-host.example.com
HOST_NAME = accept-host.example.com
CLIENT_NAME = accept-host.example.com
VERSTON = 0 \times 0.8100000PLATFORM = linuxR_x86_2.6.18
PATCH VERSION = 8.1.0.0
SERVER PATCH VERSION = 8.1.0.0MASTER SERVER = master.example.com
EMM_SERVER = master.example.com
NB_MACHINE_TYPE = MEDIA_SERVER
SERVICE TYPE = VNET DOMAIN CLIENT TYPE
PROCESS_HINT = 7157d866-8eb2-45bb-bde8-486790c0b40c
```
次の例は、反対に、セキュリティ証明書が失効した後に失敗する、同じメディアサーバー に対する接続テストを示します。

# bptestbpcd -host accept-host.example.com -verbose <16>bptestbpcd main: Function ConnectToBPCD(accept-host.example.com) failed: 7653 <16>bptestbpcd main: The Peer Certificate is revoked <16>bptestbpcd main: The certificate of the host that you want to connect to is revoked. Revocation Reason Code : 0 Revocation Time : 1502637798: 7653 The Peer Certificate is revoked

> NetBackup ホストは、その他の NetBackup ホストと通信できるように、有効なホスト ID ベースのセキュリティ証明書と有効な証明書失効リストが必要です。いずれかが欠けてい ると、通信できません。この場合、状態コード 7653 を探し、エラーから回復するための説 明および推奨処置を確認します。

### **vnet** プロキシ接続をクライアントからテストする

NetBackup 8.1 以降のクライアントでは、NetBackup bpclntcmd コマンドを使用してマ スターサーバーへの接続をテストできます。コマンド出力で、状態コードやエラーの兆候 を調べます。状態コードの説明については NetBackup のマニュアルを参照してくださ い。コマンドの構文は次のとおりです。

#### Windows の場合:

*install\_path*¥Veritas¥NetBackup¥bin¥bpclntcmd -pn -verbose

#### UNIX の場合:

/usr/openv/netbackup/bin/bpclntcmd -pn -verbose

次に、bpclntcmd コマンドに対する正常な応答の例を示します。

```
# bpclntcmd -pn -verbose
```

```
expecting response from server master.example.com
127.0.0.1:52704 -> 127.0.0.1:33510 PROXY 10.80.97.186:40348 -> 10.80.97.157:1556
LOCAL_CERT_ISSUER_NAME = /CN=broker/OU=root@master.example.com/O=vx
LOCAL_CERT_SUBJECT_COMMON_NAME = 7157d866-8eb2-45bb-bde8-486790c0b40c
PEER CERT ISSUER NAME = /CN=broker/OU=root@master.example.com/O=vx
PEER CERT SUBJECT COMMON NAME = b900a238-d7be-4c6e-8af6-19b5c1d1dec4
PEER IP = 10.80.97.186
PEER PORT = 40348
PEER_NAME = connect-host.example.com
POLICY_CLIENT = *NULL*
Old Domain Service Type VNET DOMAIN SERVER TYPE and Hint
New Domain Service Type VNET DOMAIN SERVER TYPE and Hint
7157d866-8eb2-45bb-bde8-486790c0b40c
```
次の例では、反対に、失効した証明書がある bpclntcmd クライアントでの NetBackup コマンドに対する応答を示します。

# bpclntcmd -pn -verbose Unable to perform peer host name validation. Curl error has occurred for peer name: master.example.com, self name: connect-host: 0

[PROXY] Encountered error (VALIDATE\_PEER\_HOST\_PROTOCOL\_RUNNING) while processing

(ValidatePeerHostProtocol).: 1

Can't connect to host master.example.com: cannot connect on socket (25)

<span id="page-54-0"></span>vnetd プロキシ接続がアクティブである場合、接続と受け入れのプロセスのログファイル を調べます。

# 接続と受け入れのプロセスのログファイルの確認

接続を開始する NetBackup プロセスが接続プロセスであり、その接続のターゲットが受 け入れプロセスです。接続と受け入れのプロセスでは、それぞれ、アウトバウンドとインバ ウンドの vnetd プロキシプロセスと通信します。各プロキシプロセスでは、接続が許可さ れているかどうかを確認します。

接続プロセスと受け入れたプロセスのデバッグログでは、プロキシとの対話が示されます。 状態コードおよび状態メッセージについてログを調べます。また、一意のインバウンドとア ウトバウンドの接続 ID のログを調べます。vnetd プロキシプロセスログを調べる必要があ る場合、これらの ID を使用できます。ほとんどの接続はいずれかのホストからデバッグす ることができます。

たとえば、次の接続プロセスログファイルの抜粋では、ホストの検証エラーによって接続 できなかったことが示されています。

Peer host validation failed for SECURE connection; Peer host: accepting-host.example.com, Error: 8618, Message: Connection is dropped, because the host ID-to-hostname mapping is not yet approved.., nbu status =  $7648$ , severity = 1

NetBackup ホストの名前は、そのホスト ID にマッピングされている必要があります。ホス ト名がNetBackupで適切にマッピングされていない場合、通信に失敗します。この場合、 状態コード 7648 を探し、エラーから回復するための説明および推奨処置を確認します。

<span id="page-54-1"></span>接続プロセスと受け入れプロセスのログファイルを調べても問題の兆候が見つからない 場合は、vnetd プロキシログファイルを調べます。接続 ID を使用して関連情報を見つけ ることができます。

# vnetd プロキシログファイルの表示

vnetd プロキシプロセスは、vnetd 自体とは別のファイルにログ記録されます。次の表 に、vnetd プロキシの統合ログの短いコンポーネント名とのオリジネータ ID を示します。

| プロキシ                    | コンポーネント名    | オリジネータ ID |
|-------------------------|-------------|-----------|
| インバウンドとアウトバウンドの<br>プロキシ | nbpxyhelper | 486       |
| HTTPトンネル                | nbpxytnl    | 490       |

表 **2-9** vnetd プロキシログファイル

次に、短いコンポーネント名を使用してインバウンドとアウトバウンドのプロキシログファイ ルを表示する NetBackup vxlogview コマンド構文を示します。

Windows の場合: *install\_path*¥Veritas¥NetBackup¥bin¥vxlogview -p NB -i nbpxyhelper

UNIX の場合: /usr/openv/netbackup/bin/vxlogview -p NB -i nbpxyhelper

vxlogview コマンドには、ログファイルの表示を調整するためのオプションが含まれてい ます。たとえば、vnetd プロキシ接続をトラブルシューティングするには、次のように接続 ID を使用することができます。

vxlogview -p NB -i nbpxyhelper -X '{23FAD260-7D2F-11E7-91C6-2EB679166937}:OUTBOUND'

メモ**:** Windows の場合、接続 ID 文字列から一重引用符の記号を省略します。

『 コマンドリファレンスガイド』では、 コマンドとそのオプションについて説明しています。 http://www.veritas.com/docs/DOC5332NetBackupvxlogview

『 ログリファレンスガイド』では、統合ログとログファイルの表示方法について説明していま す。http://www.veritas.com/docs/DOC5332NetBackup

# セキュリティ証明書失効のトラブルシューティング

ジョブでは、NetBackup は[ジョブの詳細 (Job Details)]にエラーの原因を書き込みま す。ジョブとは、バックアップ、リストア、複製、およびレプリケーションです。ホスト証明書 に関連するエラーをトラブルシューティングするには、ジョブの詳細でメッセージと状態 コードを調べます。証明書、失効、およびCRLに関連するメッセージを探します。メッセー ジに付随する状態コードはすぐ横にあります。問題を解決するための説明と推奨される 操作について、状態コードの説明を確認します。

vnetd プロキシプロセスログファイルを調べる必要があることもあります。ジョブの詳細と 同様に、証明書、失効、および CRL に関連するメッセージと状態コードについてログを 調べます。メッセージに付随する状態コードはすぐ横にあります。

p.55 の 「vnetd [プロキシログファイルの表示」](#page-54-1) を参照してください。

次で説明されている状態コードを見つけることができます。

- NetBackup [状態コードリファレンスガイド。](http://www.veritas.com/docs/DOC5332)
- NetBackup 管理コンソールヘルプ。
- NetBackup 管理コンソールのトラブルシュータ。
- NetBackup OpsCenter のヘルプ。

ホストの CRL は、トラブルシューティングに影響する可能性があります。

p.58 の 「ホストの CRL [が証明書失効のトラブルシューティングに与える影響」](#page-57-0) を参照し てください。

次のトピックでは、いくつかのセキュリティ証明書失効シナリオのトラブルシューティングに ついて説明します。

p.59 の [「証明書が失効しているまたは](#page-58-0) CRL が使用できないため、NetBackup のジョブ [が失敗する」](#page-58-0) を参照してください。

p.60 の [「明らかなネットワークエラーが原因で](#page-59-0) NetBackup ジョブが失敗する」 を参照し てください。

p.61の [「利用不能なリソースが原因で](#page-60-0) NetBackup ジョブが失敗する」 を参照してくださ い。

p.62 の [「マスターサーバーのセキュリティ証明書が失効している」](#page-61-0) を参照してください。

問題の原因を特定できない場合は、Veritasのテクニカルサポート担当者にお問い合わ せください。

# クラウドプロバイダの無効化された SSL証明書の問題のトラブルシュー ティング

SSL が有効で CRL オプションが有効になっている場合、CRL に対して、それぞれの非 自己署名 SSL 証明書が検証されます。証明書が無効である場合、NetBackup はクラウ ドプロバイダに接続しません。

クラウドストレージの CRL 検証の問題をトラブルシューティングするには、次のログで cURL エラー 60 を参照します。

- tpcommand ログで、構成の問題を確認します。
- bptm ログで、バックアップおよびリストアの問題を確認します。
- クラウドストレージサーバーが停止している場合は、nbrmms ログを確認します。 現象:
- クラウドストレージの作成が失敗する。
- クラウドストレージサーバーが停止しているため、バックアップジョブが失敗する。

原因:

- 証明書が無効であるため、NetBackup がクラウドプロバイダに接続しない。
- CRL ファイルのダウンロードに失敗した。

解決方法:

- CRL検証エラーが問題である場合は、セキュリティ管理者にお問い合わせください。
- ダウンロードエラーが問題である場合は、ファイアウォールの設定を確認します。 『NetBackup [クラウド管理者ガイド』を](http://www.veritas.com/docs/000003214)参照し、CRL のすべての要件を満たしている ことを確認します。

# クラウドプロバイダのCRLのダウンロードに関する問題のトラブルシュー ティング

メディアサーバーで、ポート 80 に対する HTTP 接続がすべて遮断されているため、ダウ ンロードが失敗します。

現象:

- クラウドストレージの作成が失敗する。
- クラウドストレージサーバーが停止しているため、バックアップジョブが失敗する。

原因:

- NetBackup が宛先ポート80 に接続できない。
- ファイアウォールの設定で、不明な URL への接続が許可されていない。

解決方法:

- <span id="page-57-0"></span>■ ポート80 に接続するようにファイアウォールの設定を更新します。それができない場 合は、CRL チェックをオフにします。
- CRLをオフにするには、クラウドストレージのホストプロパティを変更します。詳しくは、 「NetBackup クラウド管理者ガイド」を参照してください。

# ホストの CRL が証明書失効のトラブルシューティングに与える影響

各 NetBackup ホストは定期的に最新の証明書失効リストを取得します。ホストの証明書 失効リストが最新の場合、ジョブのエラーメッセージと状態コードは正確であり、信頼でき ます。同様に、NetBackup 監査メッセージは正確であり、信頼できます。

しかし、CRL が最新でない場合は、ジョブのエラーがネットワークエラーとして表示される ことがあります。NetBackup のジョブの詳細を確認するだけでなく、コマンド出力を確認 してエラーを特定する必要があることがあります。

各 NetBackup ホストは、CRL が更新されたときにのみ、新しい証明書の失効について 学習します。

## **NetBackup CA** が署名した証明書が使用されている場合

マスターサーバーの CRL は 60 分ごと、または失効後 5 分以内に生成されます。裏を 返せば、他の NetBackup ホストがマスターサーバーから新しい CRL を要求する間隔は より長い場合があります。

「証明書配備のセキュリティレベル (Security level for certificate deployment)]の設定 は、すべての NetBackup ホストの CRL 更新間隔を決定します。すべての ホストは同じ 時間間隔で CRL を更新しますが、各ホストが新しい CRL を要求するタイミングはさまざ まです。NetBackup

NetBackup 管理コンソールの[セキュリティ管理 (Security Management)]でセキュリティ 設定を確認します。

## 外部 **CA** が署名した証明書が使用されている場合

ECA\_CRL\_PATH 構成オプションで指定されている CRL を使用するように NetBackup ホ ストが構成されている場合、CRL は ECA\_CRL\_PATH\_SYNC\_HOURS に従って更新されま す。

CDP から CRL をダウンロードするように NetBackup ホストが構成されている場合、CRL は ECA\_CRL\_REFRESH\_HOURS に従って更新されます。

<span id="page-58-0"></span>CRL の外部証明書構成オプションとグローバルセキュリティ設定について詳しくは、 『NetBackup [セキュリティおよび暗号化ガイド』](http://www.veritas.com/docs/DOC5332)を参照してください。

# 証明書が失効しているまたは CRL が使用できないため、NetBackup のジョブが失敗する

### 現象

NetBackup ジョブが失敗します。

### 原因

次のいずれかの原因があります。

- クライアントのセキュリティ証明書が失効している。
- クライアントをバックアップするメディアサーバーのセキュリティ証明書が失効してい る。
- マスターサーバーのセキュリティ証明書が失効している。
- クライアント、メディアサーバー、またはマスターサーバーの CRL が破損または欠落 している。

### 解決方法

1. 次のメッセージの文字列と隣接する状態コードをジョブの詳細で確認します。

- 証明書失効の場合、certificateと revoked を含むメッセージの文字列を探 します。
- CRL の場合、certificate revocation list または CRL および missing、 corrupted、または unavailable を含むメッセージの文字列を探します。
- 2. 必要に応じて、クライアントまたはメディアサーバー証明書が失効しているかどうかを 確認します。

p.63 の「NetBackup [ホストの証明書の状態の確認」](#page-62-0)を参照してください。

3. 外部CAが署名した証明書が使用されている場合、外部証明書のセクションを参照 してください。

p.66 の 「外部 CA [が署名した証明書の無効化に関する問題のトラブルシューティ](#page-65-0) [ング」](#page-65-0) を参照してください。

- 4. 状態コードとリカバリのための推奨される操作の説明については、NetBackup のマ ニュアルを参照してください。可能な場合は、問題を解決します。
- 5. 適切なタイミングで問題を解決できない場合は、バックアップポリシーから失効した ホストを削除するか、ポリシーを非アクティブ化します。失効したホストがメディアサー バーの場合は、非アクティブ化します。(ホストを非アクティブ化すると、「NetBackup バージョン」エラーを無視できます。)
- 6. NetBackup CA が署名した証明書の場合、セキュリティの問題を解決した後で、失 効したホストの証明書を再発行します。証明書の再発行については『[NetBackup](http://www.veritas.com/docs/DOC5332) セ [キュリティおよび暗号化ガイド』](http://www.veritas.com/docs/DOC5332)を参照してください。
- <span id="page-59-0"></span>7. 必要に応じて、クライアントをバックアップポリシーに再度追加し、バックアップポリ シーをアクティブ化するか、メディアサーバーをアクティブ化します。

# 明らかなネットワークエラーが原因で NetBackup ジョブが失敗する

### 現象

ネットワークエラー 23、25、59 などによりジョブが失敗することがあります。

### 原因

NetBackup クライアントまたはクライアントをバックアップするメディアサーバーのホスト証 明書が失効している可能性があります。また、クライアントまたはメディアサーバーの CRL が古い、見つからない、または破損していることもあります。この場合、クライアントまたは メディアサーバーがホスト証明書が失効していることを判別できません。ジョブは実行され ますが、通信が失敗し、ネットワークエラーとして表示されます。

### 解決方法

1. クライアントまたはメディアサーバー証明書が失効しているかどうかを確認します。

p.63 の 「NetBackup [ホストの証明書の状態の確認」](#page-62-0) を参照してください。

- 2. 必要に応じて、次のいずれかを実行して原因を確認します。
	- 失効したホストにログオンし、vnetd プロキシログファイルを確認します。次を含 むメッセージの文字列を探します。
		- PEER\_HOST\_PROTOCOL\_ERROR
		- certificate revocation list
		- CRL および missing または corrupted p.55 の 「vnetd [プロキシログファイルの表示」](#page-54-1) を参照してください。
	- NetBackup bptestbpcd コマンドを使用し、ホスト証明書が失効しているかどう かを確認します。 p.63 の 「NetBackup [ホストの証明書の状態の確認」](#page-62-0) を参照してください。
- 3. 問題の解決方法:
	- ホストの CRL が見つからないか破損している場合、そのホストで CRL を更新し ます。 ホストの CRL を更新する方法については『NetBackup [セキュリティおよび暗号](http://www.veritas.com/docs/DOC5332) [化ガイド](http://www.veritas.com/docs/DOC5332)』を参照してください。
	- 外部 CA が署名した証明書が使用されている場合、外部証明書のセクションを 参照してください。 p.66 の 「外部 CA [が署名した証明書の無効化に関する問題のトラブルシュー](#page-65-0) [ティング」](#page-65-0)を参照してください。
	- NetBackup CA が署名したホスト証明書が失効している場合は、セキュリティの 問題を解決し、証明書を再発行します。 証明書を再発行する方法については『NetBackup [セキュリティおよび暗号化ガ](http://www.veritas.com/docs/DOC5332) [イド』](http://www.veritas.com/docs/DOC5332)を参照してください。

# 利用不能なリソースが原因で NetBackup ジョブが失敗する

### <span id="page-60-0"></span>現象

証明書または CRL の問題が、利用不能なリソースとして表示されることがあります。たと えば、ジョブの詳細に、ストレージサーバーが停止または利用不能であることが表示され る場合があります。ジョブは、タイムアウトになるまで延長された時間の間実行できることが あります。

### 原因

クライアントをバックアップまたはリストアするメディアサーバーのセキュリティ証明書が無 効化されています。または、ディスクベースのストレージの場合、ストレージサーバーの証 明書が無効化されていることがあります。

### 解決方法

1. クライアントおよびメディアサーバーまたはストレージサーバーでセキュリティ証明書 の状態を確認します。

p.63 の 「NetBackup [ホストの証明書の状態の確認」](#page-62-0) を参照してください。

- 2. どのホストに失効した証明書があるかによって、次のいずれかの操作を行います。
	- 失効したホストがクライアントの場合は、バックアップポリシーから削除するか、ポ リシーを非アクティブ化します。
	- 失効したホストがメディアサーバーまたはストレージサーバーの場合は、非アク ティブ化します。(ホストを非アクティブ化すると、「NetBackup バージョン」エラー を無視できます。) 可能な場合は、異なるメディアサーバーまたはストレージサーバーを使用するよ うにストレージユニットを変更します。
- 3. 失効したホストを調査してセキュリティの問題を判別し、問題を解決します。

外部CAが署名した証明書が使用されている場合 外部証明書のヤクションを参照 してください。

p.66 の 「外部 CA [が署名した証明書の無効化に関する問題のトラブルシューティ](#page-65-0) [ング」](#page-65-0) を参照してください。

- 4. NetBackup CAが署名したホスト証明書が失効している場合は、セキュリティの問題 を解決し、証明書を再発行します。証明書の再発行については『[NetBackup](http://www.veritas.com/docs/DOC5332) セキュ [リティおよび暗号化ガイド](http://www.veritas.com/docs/DOC5332)』を参照してください。
- <span id="page-61-0"></span>5. 失効したホストを稼働状態に戻したら、クライアントのジョブを防ぐために加えたポリ シーの変更を元に戻すか、メディアサーバーを再アクティブ化します。

# マスターサーバーのセキュリティ証明書が失効している

NetBackup マスターサーバーのセキュリティ証明書が失効していることは、NetBackup セキュリティにとって最悪のシナリオです。次の現象は、マスターサーバー証明書の失効 を示している可能性があります。

- ジョブがネットワークエラーで失敗する。
- メディアサーバーが自動的に非アクティブ化される。
- ホストの vnetd プロキシプロセスログファイルで、マスターサーバーの証明書が失効 していることが示されている。 p.55 の 「vnetd [プロキシログファイルの表示」](#page-54-1) を参照してください。
- bptestbpcd -host *master server*コマンド出力は、マスターサーバーの証明書 が失効していることを示す場合があります。 p.63 の 「NetBackup [ホストの証明書の状態の確認」](#page-62-0) を参照してください。

### マスターサーバーが不正にアクセスされたままになっている場合 は、次の操作を行います。

#### NetBackup CA が署名した証明書が使用されている場合

- 1. ホストの証明書失効リストを信頼しません。
- 2. 問題を解決し、マスターサーバーのセキュリティ証明書を再発行してから、マスター サーバーを稼働状態に戻します。
- 3. 問題を解決してマスターサーバーを稼働状態に戻すことができない場合は、交換し ます。その後、すべてのホスト証明書を再発行する必要があります。

外部 CA が署名した証明書が使用されている場合、マスターサーバーの証明書の無効 化を元に戻すか、マスターサーバーの新しい証明書を登録できます。

<span id="page-62-0"></span>p.66 の 「外部 CA [が署名した証明書の無効化に関する問題のトラブルシューティング」](#page-65-0) を参照してください。

# NetBackup ホストの証明書の状態の確認

## **NetBackup CA** が署名した証明書を使用する場合

NetBackup 証明書の状態が有効か無効化済みかを確認できます。これは、接続と通信 の問題のトラブルシューティングに役立つことがあります。証明書の状態を確認する方法 には、次の 3 つの方法があります。

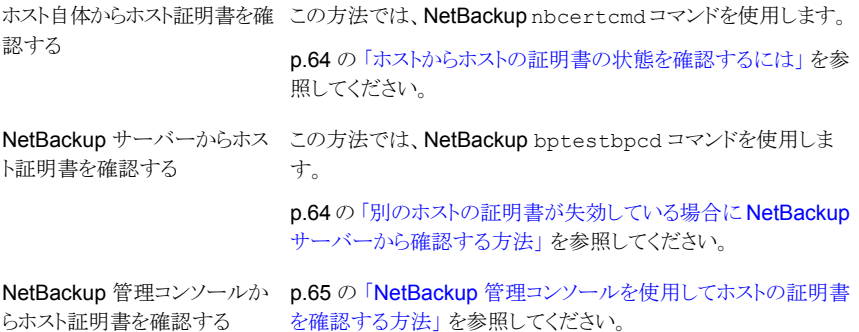

#### <span id="page-63-0"></span>ホストからホストの証明書の状態を確認するには

**1** 必要に応じて、NetBackup ホストで最新の証明書失効リストを取得するため、管理 者として次のコマンドを実行します。

UNIX の場合: /usr/openv/netbackup/bin/nbcertcmd -getCRL [-server *master\_server\_name*]

Windows の場合: *install\_path*¥NetBackup¥bin¥nbcertcmd -getCRL [-server *master\_server\_name*]

デフォルト以外の NetBackup ドメインから CRL を取得するには、 -servermaster\_server\_name オプションおよび引数を指定します。

**2** NetBackup ホストで、管理者として次のコマンドを実行します。

UNIX の場合: /usr/openv/netbackup/bin/nbcertcmd -hostSelfCheck [-cluster] [-server *master\_server\_name*]

Windowsの場合: *install\_path*¥NetBackup¥bin¥nbcertcmd -hostSelfCheck [-cluster] [-server *master\_server\_name*]

必要に応じて、次のオプションのいずれかまたは両方を使用します。

仮想ホストの証明書を確認するには、NetBackup マスターサーバークラス タのアクティブノードでこのオプションを使用します。 -cluster デフォルト以外のマスターサーバーから証明書を確認するには、 -server

*Master\_server\_name* 引数を指定してこのオプションを使用します。

<span id="page-63-1"></span>**3** コマンドの出力を確認します。出力は、証明書が失効しているかいないかを示しま す。

#### 別のホストの証明書が失効している場合に **NetBackup** サーバーから確認する方法

**1** NetBackup マスターサーバーまたは NetBackup メディアサーバーで管理者として 次のコマンドを実行します。

UNIX の場合: /usr/openv/netbackup/bin/admincmd/bptestbpcd –host *hostname* -verbose

Windows の場合: *install\_path*¥NetBackup¥bin¥bptestbpcd –host *hostname* -verbose

–host *hostname* には、証明書を確認するホストを指定します。

**2** コマンドの出力を確認します。指定されたホストの証明書が失効している場合、コマ ンド出力には The Peer Certificate is revoked という文字列が含まれます。 コマンド出力にこの文字列が含まれていない場合、証明書は有効です。

#### <span id="page-64-0"></span>**NetBackup** 管理コンソールを使用してホストの証明書を確認する方法

- **1** NetBackup 管理コンソールで、[セキュリティ管理 (Security Management)]、[証 明書管理 (Certificate Management)]の順に展開します。
- **2** 目的のホストの[証明書の状態 (Certificate State)]列で証明書の状態を調べます。

### 外部 **CA** が署名した証明書を使用する場合

外部 CA が署名したホスト証明書の状態が有効か無効化済みかを確認できます。これ は、接続と通信の問題のトラブルシューティングに役立つことがあります。

証明書の状態を確認するには、次の 2 つの方法があります。

ホスト自体から p.65 の[「ホスト自体からホスト証明書を確認するには」](#page-64-1)を参照してください。 ホスト証明書を 確認する

<span id="page-64-1"></span>p.66 の [「別のホストの証明書が失効している場合に](#page-65-1) NetBackup サーバーから サーバーからホ [確認する方法」](#page-65-1) を参照してください。 NetBackup スト証明書を確 認する

#### ホスト自体からホスト証明書を確認するには

**1** NetBackup CRL キャッシュ内の CRL を更新します。

p.66 の 「外部 CA [が署名した証明書の無効化に関する問題のトラブルシューティ](#page-65-0) [ング」](#page-65-0) を参照してください。

**2** NetBackup ホストで、管理者として次のコマンドを実行します。

UNIX の場合: /usr/openv/netbackup/bin/nbcertcmd -hostSelfCheck [-cluster]

Windows の場合: install\_path¥NetBackup¥bin¥nbcertcmd -hostSelfCheck [-cluster]

仮想名の証明書を確認するには、クラスタマスターサーバーのアクティブノードで -cluster オプションを使用します。

**3** コマンドの出力を確認します。出力は、証明書が無効化されているかいないかを示 します。

#### <span id="page-65-1"></span>別のホストの証明書が失効している場合に **NetBackup** サーバーから確認する方法

**1** NetBackup マスターサーバーまたは NetBackup メディアサーバーで管理者として 次のコマンドを実行します。

UNIX の場合: /usr/openv/netbackup/bin/admincmd/bptestbpcd -host hostname -verbose

Windowsの場合: install\_path¥NetBackup¥bin¥bptestbpcd -host hostname -verbose

-host hostname には、証明書を確認するホストを指定します。

<span id="page-65-0"></span>**2** コマンドの出力を確認します。指定されたホストの証明書が無効化されている場合、 コマンド出力には The Peer Certificate is revoked という文字列が含まれます。コ マンド出力にこの文字列が含まれていない場合、証明書は有効です。

# 外部CAが署名した証明書の無効化に関する問題のトラブルシューティ ング

NetBackup CRL キャッシュは、ECA\_CRL\_PATH または CDP を使用して、必要な CRL で更新されます。

詳しくは、『NetBackup セキュリティおよび暗号化ガイド』の「外部 CA の証明書失効リス トについて」の章を参照してください。

### 現象

証明書失効リストを使用できません (NetBackup 状態コード - 5982)

### 原因

- NetBackup が正しい CRL パスで構成されていない、または証明書に有効な CDP が含まれていない。
- ホストの NetBackup CRL キャッシュに CRL がキャッシュされていない。

### 解決方法

- **1** ECA\_CRL\_PATH の設定が NetBackup 構成ファイルで指定されている場合、次を確 認します。
	- ECA CRL PATH に正しい CRL ディレクトリのパスが設定されている
	- CRL ディレクトリに、すべての必要な証明書の発行者の CRL が含まれている (ECA CRL CHECK 設定に基づく)

CDP が使用されている (ECA\_CRL\_PATH が指定されていない) 場合

■ あらゆる理由の証明書の無効化の情報を含む CRL を指す、1 つ以上の CDP (HTTP または HTTPS プロトコルを使用) が証明書にあることを確認します。

- CDP の URL がアクセス可能である。
- **2** ECA\_CRL\_PATH で指定されたディレクトリまたは CDP の場所で、CRL が有効であ ることを確認します。
	- CRL が PEM または DER 形式である。
	- CRL の期限が切れていない。
	- CRL が差分 CRL ではない。
	- CRL の最終更新日が将来の日付ではない。
- **3** bpclntcmd -crl\_download サービスが実行中の場合は、bpclntcmd -terminate コマンドを使用して終了させて、この操作を再試行します。
- **4** 次の場所にある NetBackup CRL キャッシュで、必要な CRL が利用可能であるこ とを確認します。

UNIX の場合: /usr/openv/var/vxss/crl

Windows の場合: install\_path¥NetBackup¥var¥vxss¥crl

**5** 問題が解決しない場合は、次の場所にある bpclntcmd ログを調べます。

UNIX の場合: /usr/openv/netbackup/logs/bpclntcmd

Windows の場合: install\_path¥NetBackup¥logs¥bpclntcmd

### 現象

証明書が失効している、または証明書は失効していないが「証明書が失効しています」 エラーで NetBackup 操作が失敗する場合でも、NetBackup が正常に機能しています。

## 原因

NetBackup ホストの CRL キャッシュが更新されていません。

### 解決方法

**1** 次の場所にある CRL が更新されているかどうかを確認します。

UNIX の場合: /usr/openv/var/vxss/crl

Windows の場合: install\_path¥NetBackup¥var¥vxss¥crl

更新されていない場合は、ECA\_CRL\_CHECK設定に従い、証明書チェーンの発行者 のキャッシュされた CRL をクリーンアップします。

クリーンアップ操作では、nbcertcmd -cleanupCRLCache -issuerHash *SHA-1\_hash\_of\_CRL\_issuer\_name* コマンドを使用します。

- **2** ECA\_CRL\_PATH の設定が NetBackup 構成ファイルで指定されている場合、必要な すべての発行者の最新の CRL が含まれていることを確認します。
- <span id="page-67-0"></span>**3** bpclntcmd -crl\_download サービスが実行中の場合は、bpclntcmd -terminate コマンドを使用して終了させて、この操作を再試行します。

# ネットワークとホスト名のトラブルシューティングについて

複数のネットワークと複数のホスト名があるクライアントを含む構成では、NetBackup 管 理者はポリシーのエントリを慎重に構成する必要があります。管理者は、ネットワーク構成 (物理的な構成、ホスト名とエイリアス、NIS/DNS、ルーティングテーブルなど) を考慮す る必要があります。バックアップデータおよびリストアデータを特定のネットワークパスで送 信する場合には、特にこれらを考慮する必要があります。

バックアップの場合、NetBackup は、ポリシーで構成されたホスト名に接続されます。オ ペレーティングシステムのネットワークコードでこの名前を解決し、システムのルーティン グテーブルに定義されたネットワークパスでその接続を送信します。bp.conf ファイルは、 これに関与しません。

クライアントからのリストアの場合、そのクライアントはマスターサーバーに接続されます。 たとえば、UNIX コンピュータの場合、マスターサーバーは

/usr/openv/netbackup/bp.conf ファイルの先頭に指定されているサーバーです。 Windows コンピュータの場合、マスターサーバーは、[NetBackup マシンおよびポリシー 形式の指定 (Specify NetBackup Machines and Policy Type)]ダイアログボックスの [バックアップおよびリストアに使用するサーバー (Server to use for backups and restores)]ドロップダウンメニューで指定します。このダイアログを開くには、 のバックアッ プ、アーカイブおよびリストアインターフェースを起動し、[ファイル (File)]メニューから [NetBackup マシンおよびポリシー形式の指定 (Specify NetBackup Machines and Policy Type)]を選択します。サーバー名を IP アドレスにマッピングする、クライアントの ネットワークコードによってサーバーへのネットワークパスが決定されます。

サーバーでは、接続を受信すると、クライアントからサーバーへの接続のピアネームから、 クライアントの構成名が判断されます。

ピアネームは、接続の IP アドレスから導出します。これは、(gethostbyaddr() ネットワー クルーチンを使用して) アドレスがホスト名に変換される必要があることを意味します。接 続が確立されると、次の行に示すとおり、この名前が bprd のデバッグログに表示されま す。

Connection from host *peername ipaddress ...*

その後、UNIX コンピュータの場合は bpdbm プロセスへの問い合わせによって、クライア ントの構成名がピアネームから派生します。Windows コンピュータでは、NetBackup Database Manager サービスに問い合わせる必要があります。

bpdbm プロセスは、次のクライアントが生成したクライアント名のリストとピアネームを比較 します。

- バックアップが試行されたすべてのクライアント
- すべてのポリシー内に存在するすべてのクライアント

最初に文字列の比較が行われます。ネットワーク関数 gethostbyname () を使って取得 したエイリアスとホスト名を比較して、その比較を検証します。

名前が一致しなかった場合、総あたり的な方法が使用されます。この方法では、 gethostbyname() を使用して、すべての名前とエイリアスが比較されます。

最初に一致した名前が構成名になります。エイリアスまたは他のネットワーク名が構成さ れている場合、その他にも一致する名前が存在する可能性があることに注意してくださ い。

一致する名前が存在しなかった場合には、クライアントで gethostname() 関数を実行 すると返るクライアントのホスト名を構成名として使います。一致する名前が存在しない原 因の例として、クライアントのホスト名を変更し、その新しいホスト名をどのポリシーにも反 映していない場合が挙げられます。

VERBOSE が設定されている場合、これらの比較は bpdbm のデバッグログに記録されま す。クライアント上で bpclntcmd コマンドを実行すると、クライアントの構成名を確認でき ます。たとえば、

- # /usr/openv/netbackup/bin/bpclntcmd -pn(UNIXの場合)
- # *install path*¥NetBackup¥bin¥bpclntcmd -pn(Windowsの場合)

expecting response from server wind.abc.me.com danr.abc.me.com danr 194.133.172.3 4823

最初の出力行は、要求が送信されるサーバーを識別します。2番目の出力行は、次の順 序でサーバーの応答を示します。

- サーバーに接続するときに使うピアネーム
- クライアントの構成名
- サーバーへの接続の IP アドレス
- 接続に使用されるポート番号

クライアントがサーバーに接続すると、クライアントからサーバーに次の 3 つの名前が送 信されます。

- 参照クライアント
- 要求元のクライアント
- 宛先クライアント

browse client 名は、表示するクライアントファイル、またはリストア元のクライアントを識別 するために使用されます。クライアント上のユーザーは、この名前を変更して、異なるクラ イアントからファイルのリストアを行うことができます。たとえば、Windows クライアントの場 合、ユーザーはバックアップ、アーカイブおよびリストアインターフェースを使用してクライ アント名を変更できます。(手順については、NetBackup のオンラインヘルプを参照)。た だし、この変更を有効にするには、管理者もそれに対応する変更をサーバーで行う必要 があります。

『NetBackup [管理者ガイド](http://www.veritas.com/docs/DOC5332) Vol. 1』を参照してください。

requesting client は、クライアントで gethostname() 関数を使用して取得された値で す。

destination client 名は、管理者がサーバーからクライアントへのリストアを実行する場合 だけ関連します。ユーザーリストアの場合、destination client と requesting client は同 じです。管理者主導リストアの場合、管理者は destination client に異なる名前を指定で きます。

これらの名前が bprd のデバッグログに表示されるまでに、requesting client 名はクライ アントの構成名に変換されます。

リストアを完了するためにクライアントに接続し直すときに使う名前は、クライアントのピア ネームまたは構成名のいずれかです。この処理は、リストア要求の種類(サーバーのroot ユーザーからのリストア要求、クライアントからのリストア要求、異なるクライアントへのリスト ア要求など) によって影響を受けます。

特定のネットワークパスに対応するために NetBackup ポリシーのクライアント名を変更す る場合、管理者は次のことを考慮する必要があります。

- クライアントで構成されたクライアント名。たとえば、UNIX の場合、クライアント名はク ライアントの bp.conf ファイル内の CLIENT\_NAME です。Windows クライアントの場 合、この名前は[NetBackup クライアントのプロパティ (NetBackup Client Properties)] ダイアログボックスの[全般 (General)]タブに表示されます。このダイアログボックスを 表示するには、バックアップ、アーカイブおよびリストアインターフェースの「ファイル (File)]メニューから[NetBackup クライアントのプロパティ (NetBackup Client Properties)]を選択します。
- ポリシー構成で現在指定されているクライアント。

■ マスターサーバーの images ディレクトリに記録されている既存のクライアントのバッ クアップイメージとアーカイブイメージ。UNIX サーバーの場合、images ディレクトリは /usr/openv/netbackup/db/images です。Windows 版 NetBackup サーバーの 場合、images ディレクトリは *install\_path*¥NetBackup¥db¥images です。

クライアントが複数のネットワークでサーバーへ接続され、接続に関連する問題が原因で そのクライアントからのリストアが失敗した場合、これらのクライアント名について、管理者 が手動で変更を加える必要がある可能性があります。

UNIX では、多くの場合、(NetBackup には含まれませんが) パブリックドメインプログラム としても入手可能な traceroute よってネットワークの構成についての有用な情報が提 供されます。一部のシステムベンダーが提供するシステムには、このプログラムが含まれ ています。Windows の場合、tracert コマンドを使います。

ドメインネームサービス (DNS) を使っている場合に、クライアントが gethostname () ライ ブラリ関数 (UNIX) または gethostbyname() ネットワーク関数 (Windows) を実行して 取得した名前がマスターサーバーの DNS で認識されないと、マスターサーバーはクライ アントの要求に応答できないことがあります。クライアントおよびサーバーの設定で、この 状況があるかどうかを判断できます。クライアントで gethostname() または gethostbyname() を実行すると、マスターサーバーの DNS が解決できない、修飾され ていないホスト名を返すことがあります。

クライアント、またはマスターサーバーの DNS hosts ファイルを再構成することも可能で すが、この解決方法が適切でない場合もあります。そのため、NetBackup では、マスター サーバーに特別なファイルが提供されています。このファイルは次のとおりです。

/usr/openv/netbackup/db/altnames/host.xlate (UNIX)

install path¥NetBackup¥db¥altnames¥host.xlate(Windows の場合)

このファイルを作成および編集することで、NetBackupクライアントのホスト名を目的の名 前に強制的に変換することができます。

host.xlate ファイルの各行には、数値キーと 2 つのホスト名の 3 つの要素が含まれま す。各行は左揃えで、行内の各要素は空白文字で区切られます。

*key hostname\_from\_client client\_as\_known\_by\_server*

次に、これらの変数について説明します。

- *key* は数値であり、NetBackup が変換を実行するケースの指定に使用します。現状 では、この値は常に構成名の変換を示す 0 (ゼロ) とする必要があります。
- *hostname from client* は、変換される値です。この値は、クライアントで gethostname() 関数を使って取得し、サーバーに送信された要求に含まれる名前 と対応する必要があります。
- c*lient\_as\_known\_by\_server* は、クライアントが要求に応答するときに *hostname\_from\_client* から置換される名前です。この名前は、マスターサーバーの

NetBackup 構成で構成された名前である必要があります。また、マスターサーバー のネットワークサービスに認識される必要もあります。

次に例を示します。

0 danr danr.eng.aaa.com

設定したクライアント名 (数値キー 0 (ゼロ)) に対する要求をマスターサーバーが受信す るときに、名前は常に danr から danr.eng.aaa.com に置換されます。これにより、次の 場合の問題を解決します。

- クライアントで gethostname() 関数を使うと、danr が返る
- マスターサーバーのネットワークサービスの gethostbyname() 関数が danr という 名前を認識しない
- <span id="page-71-0"></span>■ クライアントが NetBackup 構成で *danr.eng.aaa.com* として構成および指定されて おり、この名前がマスターサーバーのネットワークサービスでも認識されている。

# **NetBackup** のホスト名およびサービスエントリの検証

この項では、ホスト名またはネットワーク接続に関連する問題が発生し、NetBackup構成 が適切であるかどうかを検証する必要がある場合に有効な手順を示します。手順の後に いくつかの例を示します。

ホスト名について詳しくは、『NetBackup [管理者ガイド](http://www.veritas.com/docs/DOC5332) Vol. 2』を参照してください。

p.68 の [「ネットワークとホスト名のトラブルシューティングについて」](#page-67-0) を参照してください。

#### **NetBackup** のホスト名およびサービスエントリを検証する方法

**1** NetBackup でクライアントおよびサーバーのホスト名が正しく構成されているかどう かを検証します。実行する操作は調べるコンピュータによって異なります。
次の手順を実行します。 Windows サーバーと

Windows クライアントの

場合

■ 「バックアップおよびリストアに使用するサーバー (Server to use for backups and restores)] ドロップダウンリストで、マスターサーバーおよび各メディアサーバーの SERVER エントリが存 在することを確認します。 クライアントのバックアップ、アーカイブおよびリストアインターフェースを起動します。[ファイル

(File)]メニューから[NetBackup マシンおよびポリシー形式の指定 (Specify Machines and Policy Type)]を選択します。[NetBackup マシンおよびポリシー形式の指定 (Specify Machines andPolicy Type)]ダイアログボックスの[バックアップおよびリストアに使用するサーバー(Server to use for backups and restores)]ドロップダウンリストをクリックします。

Windows コンピュータでは、現在のマスターサーバーとして適切なサーバーがリストに表示さ れている必要があります。マスターサーバー上でSERVERエントリを追加または変更する場合 は、NetBackup Request サービスと NetBackup Database Manager サービスを停止し、再 起動します。

- [一般 (General)]タブで、正しいクライアントの名前を設定しており、マスターサーバー上のポリ シーのクライアントリストで設定しているクライアント名と一致しているかどうかを検証します。 クライアントのバックアップ、アーカイブおよびリストアインターフェースを起動します。[ファイル (File)]メニューから[NetBackup クライアントのプロパティ ( Client Properties)]を選択します。 [NetBackup クライアントのプロパティ ( Client Properties)]ダイアログボックスで、[全般 (General)]タブをクリックします。
- マスターサーバーまたはメディアサーバー上で、そのサーバーを管理するための各 Windows 管理クライアントの SERVER エントリが存在することを確認します。
- マスターサーバーの bp.conf ファイル (UNIX の場合) またはサーバーリスト (Windows の場 合) のホスト名に誤りがないことを確認します。ホスト名に誤りがあった場合、または gethostbyname によってホスト名を解決できない場合、次のエラーメッセージが NetBackup エラーログに記録されます。

Gethostbyname failed for <host\_name>:<h\_errno\_string> (<h\_errno>) One or more servers was excluded from the server list because gethostby name() failed.

Windows 版 NetBackup サーバー上の[プロパティ (Properties)]ダイアログボックスの適切なタブ でこれらの変更を加えることもできます。

p.86 の「「ホストプロパティ(Host Properties)」ウィンドウを使用した構成設定へのアクセス」を参 照してください。

UNIX NetBackup サー bp.confファイルのサーバー名およびクライアント名のエントリを確認するには、次を実行します。

バーとクライアントの場合

- 構成内のマスターサーバーおよび各メディアサーバーの SERVER エントリが存在することを確 認します。マスターサーバーの名前が、リストの先頭に存在する必要があります。 マスターサーバー上で SERVER エントリを追加または変更する場合は、bprd と bpdbm を停 止してから再起動して変更を有効にします。
- マスターサーバーの bp.conf は、CLIENT\_NAME = *master server name* としてのマス ターサーバー以外に他のクライアントの追加を必要としません。この名前はデフォルトで追加さ れます。

bp.conf ファイルは、UNIX クライアントでは /usr/openv/netbackup ディレクトリに存在しま す。

UNIX クライアントのユーザーは、自分のホームディレクトリにユーザー固有の bp.conf ファイル を設定することもできます。\$HOME/bp.conf の CLIENT\_NAME オプション は、/usr/openv/netbackup/bp.conf の同じオプションより優先されます。

#### 次の必要なファイルのいずれかが作成済みかどうかを検証します。 マスターサーバー

- install path¥NetBackup¥db¥altnames ファイル (Windows の場合)
- /usr/openv/netbackup/db/altnames ファイル (UNIX の場合)

host.xlate ファイルのエントリの要件に特に注意してください。

**2** 各サーバーおよびクライアントに NetBackup の予約済みポート番号についての必 要なエントリを設定しているかどうかを検証します。

次の例では、デフォルトのポート番号を示します。

p.76 の 「UNIX [マスターサーバーおよびクライアントのホスト名とサービスエントリの](#page-75-0) [例」](#page-75-0) を参照してください。

**p.78 の「UNIX** [マスターサーバーおよびメディアサーバーのホスト名とサービスエ](#page-77-0) [ントリの例」](#page-77-0) を参照してください。

p.80 の「UNIX PC [クライアントのホスト名とサービスエントリの例」](#page-79-0) を参照してくださ い。

p.81の「複数のネットワークに接続する UNIX [サーバーのホスト名とサービスエン](#page-80-0) [トリの例」](#page-80-0) を参照してください。

NetBackup のポートの割り当ては、他のアプリケーションとの競合を解消するため に変更する必要がある場合を除き、変更しないでください。ポートの割り当てを変更 する場合、すべての NetBackup クライアントとサーバートで同様に変更してくださ い。これらの番号は、NetBackup 構成全体で同じである必要があります。

- **3** NetBackup サーバー上で、services ファイルに次のエントリが含まれているかどう かを確認します。
	- bpcd *と* bprd
- vmd
- bpdbm
- 構成済みロボットに対するプロセス。 「NetBackup デバイス構成ガイド」を参照してください。

NetBackup Client デーモンまたはサービスの番号、 Request デーモンまたはサー ビスのポート番号を検証します。実行する操作は、クライアントが UNIXか、Microsoft Windows かによって異なります。

UNIX クライアントの /etc/services ファイルの bprd および bpcd エントリを確認しま す。 場合

Microsoft Windows 次を実行して、[NetBackup Client サービスポート (BPCD) (NetBackup client service port (BPCD))]と[NetBackup Request サービスポート (BPRD) (NetBackup request service port (BPRD))] の番号が、services ファイルの設定と一致しているかどうかを検証しま す。 クライアントのバックアップ、アーカイブおよびリストアインターフェース を起動します。[ファイル (File)]メニューから[NetBackup クライアント のプロパティ ( Client Properties)]を選択します。[NetBackup クライ アントのプロパティ (NetBackup Client Properties)]ダイアログボック スの[ネットワーク (Network)]タブで[NetBackup Client サービスポー ト (BPCD) (NetBackup client service port (BPCD))]および [NetBackup Request サービスポート (BPRD) (NetBackup request service port (BPRD))]の番号を選択します。 クライアントの場合

> [ネットワーク (Network)]タブの値は、NetBackup Client Service が 起動されると services ファイルに書き込まれます。

services ファイルは次の場所にあります。

%SystemRoot%¥system32¥drivers¥etc¥services

- **4** UNIX サーバーとクライアントで、bpcd -standaloneのプロセスが動作していること を確認します。
- **5** Windows サーバーとクライアントで、NetBackup Client Service が実行中であるか どうかを検証します。
- **6** ネットワークで NIS を使っている場合、/etc/services ファイルに追加された NetBackup の情報をそれらのサービスに反映します。
- **7** NIS、WINS または DNS のホスト名の情報が、ポリシー構成、およびホスト名のエン トリの設定に対応しているかどうかを確認します。Windows NetBackup サーバーと Microsoft Windows クライアントで、次を実行します。
	- [一般 (General)]タブを確認します。

クライアントのバックアップ、アーカイブおよびリストアインターフェースを起動しま す。[ファイル (File)]メニューから[NetBackup クライアントのプロパティ ( Client Properties)]を選択します。「NetBackup クライアントのプロパティ ( Client Properties)]ダイアログボックスで、[全般 (General)]タブをクリックします。

- [バックアップおよびリストアに使用するサーバー (Server to use for backups and restores)]ドロップダウンリストを確認します。 クライアントのバックアップ、アーカイブおよびリストアインターフェースを起動しま す。[ファイル (File)]メニューから[NetBackup マシンおよびポリシー形式の指 定 (Specify Machines and Policy Type)]を選択します。[NetBackup マシン およびポリシー形式の指定 (Specify Machines and Policy Type)]ダイアログ ボックスの[バックアップおよびリストアに使用するサーバー (Server to use for backups and restores)]ドロップダウンリストをクリックします。
- UNIX サーバーおよびクライアント上の bp.conf ファイルを確認します。
- DNS の逆引きができるように構成しているかどうかを検証します。
- **8** bpclntcmd ユーティリティを使って各 NetBackup ノードの DNS、NIS、ローカルホ ストファイルの IP アドレスとホスト名設定を確認します。

メモ**:** FT (ファイバートランスポート) ターゲットデバイスはデバイスからのホスト名また はドメイン名の応答に基づいて名前が付きます。異なる VLAN ネットワークインター フェース名の代替コンピュータ名が DNS (Domain Name System) の SERVER/MEDIA\_SERVER エントリやホストファイルに表示される場合にはプライ マリ名が最初に表示されます。

<span id="page-75-0"></span>p.83 の「bpcIntcmd [ユーティリティについて」](#page-82-0) を参照してください。

# UNIX マスターサーバーおよびクライアントのホスト名とサービスエントリ の例

次の図には、1 つの UNIX クライアントを持つ UNIX マスターサーバーが示されていま す。

<span id="page-76-0"></span>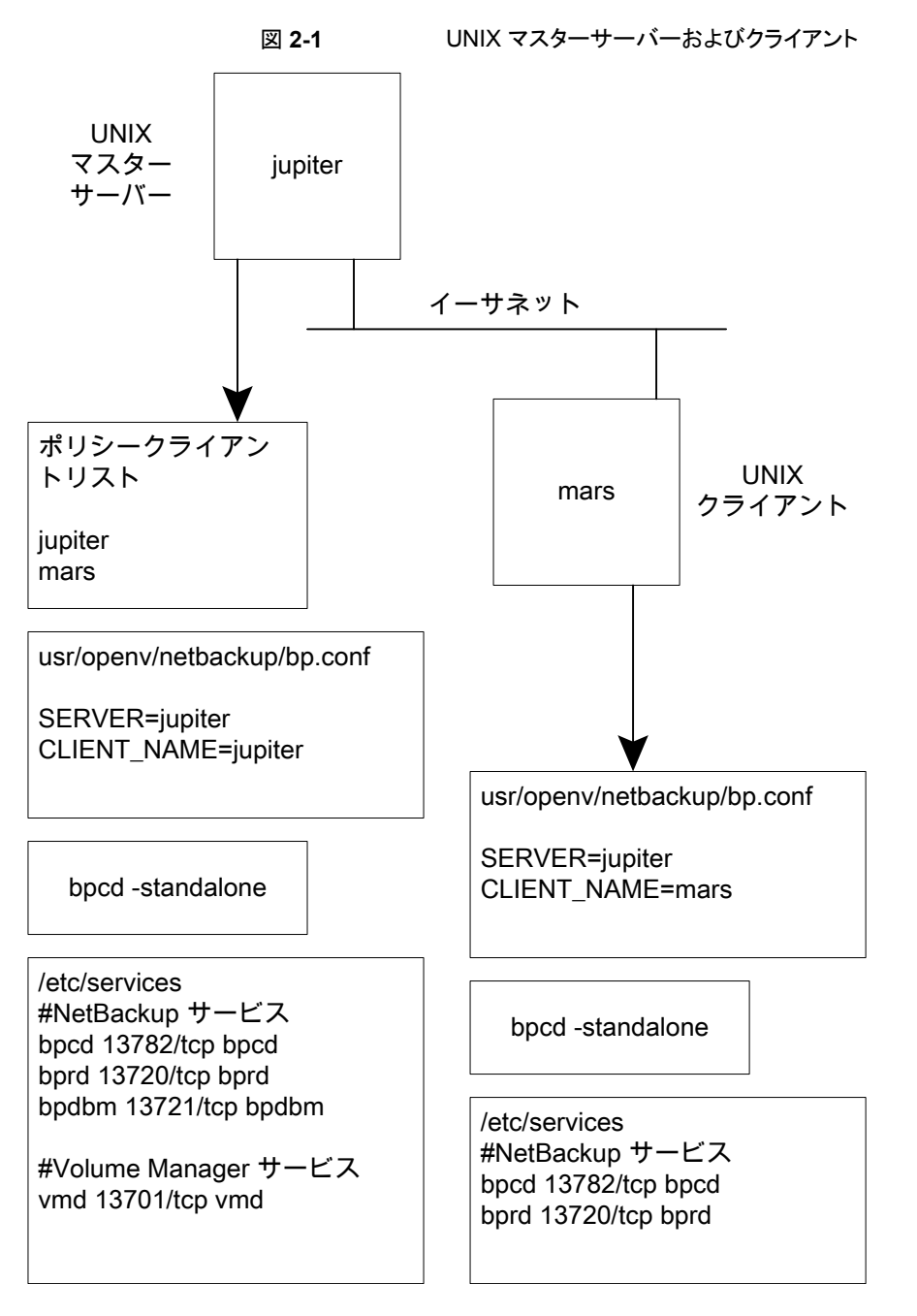

図 [2-1](#page-76-0)については、次の点を考慮してください。

<span id="page-77-0"></span>■ 適用可能なすべてのネットワーク構成は NetBackup情報を反映するように更新する 必要があります。たとえば、この情報には /etc/hosts ファイル、NIS および DNS (使用されている場合) を含めることができます。

# UNIX マスターサーバーおよびメディアサーバーのホスト名とサービスエ ントリの例

次の図に、*saturn* という名前の UNIX 版 NetBackup メディアサーバーを示します。す べてのコンピュータ上の bp.conf ファイルに *saturn* の SERVER エントリが追加されてい ることに注意してください。これは 2 番目のエントリで、マスターサーバー *jupiter* の SERVER エントリの下に存在します。

<span id="page-78-0"></span>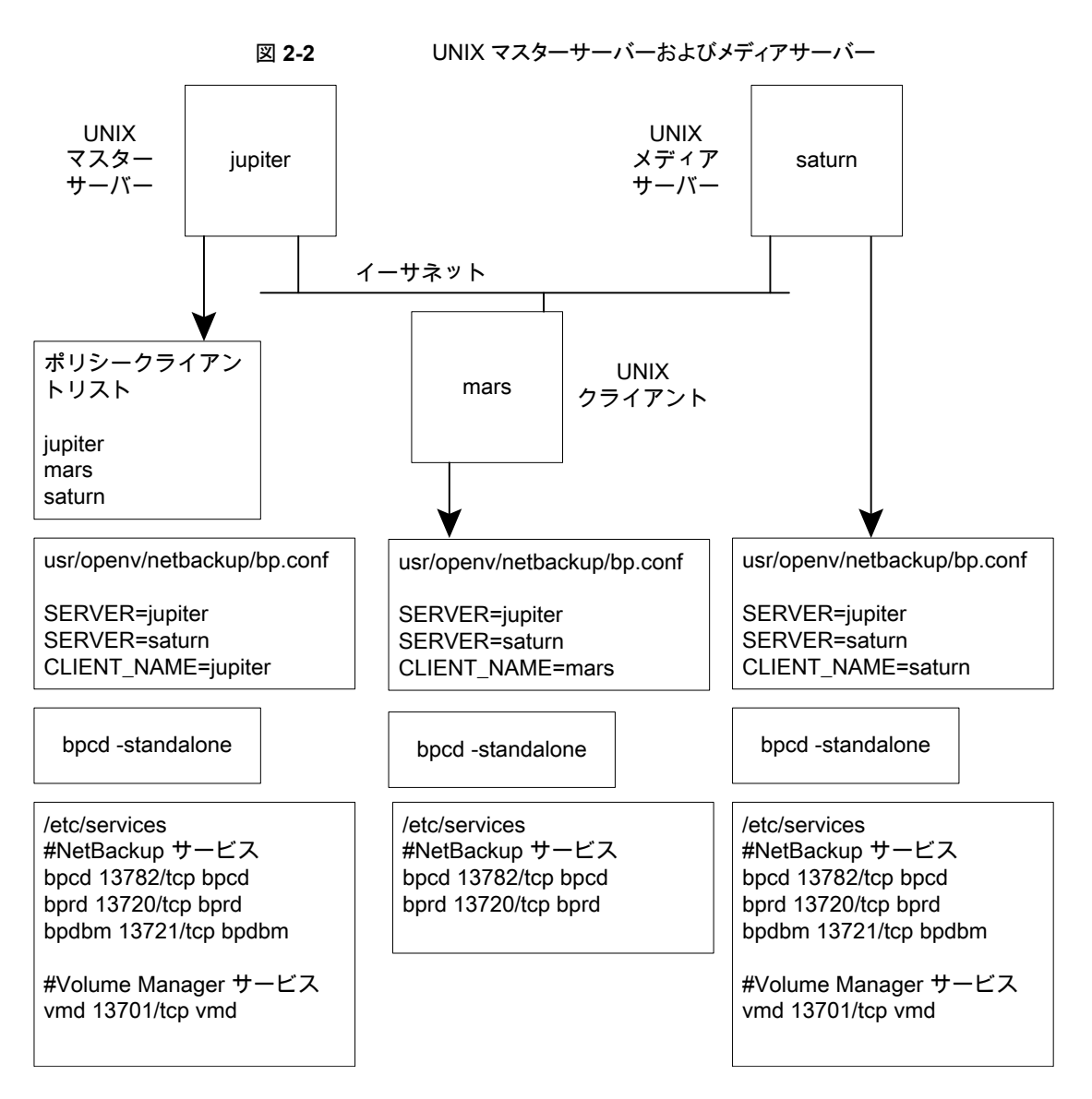

図 [2-2](#page-78-0)については、次の点を考慮してください。

■ 適用可能なすべてのネットワーク構成は NetBackup情報を反映するように更新する 必要があります。たとえば、この情報には /etc/hosts ファイル、NIS および DNS (使用されている場合) を含めることができます。

# UNIX PC クライアントのホスト名とサービスエントリの例

<span id="page-79-0"></span>次の図には、PC (Windows) クライアントを持つ NetBackup マスターサーバーが示され ています。UNIX クライアントが含まれる場合も、サーバー構成は次の図と同じです。これ らのクライアントには、inetd.conf エントリは存在しません。

<span id="page-79-1"></span>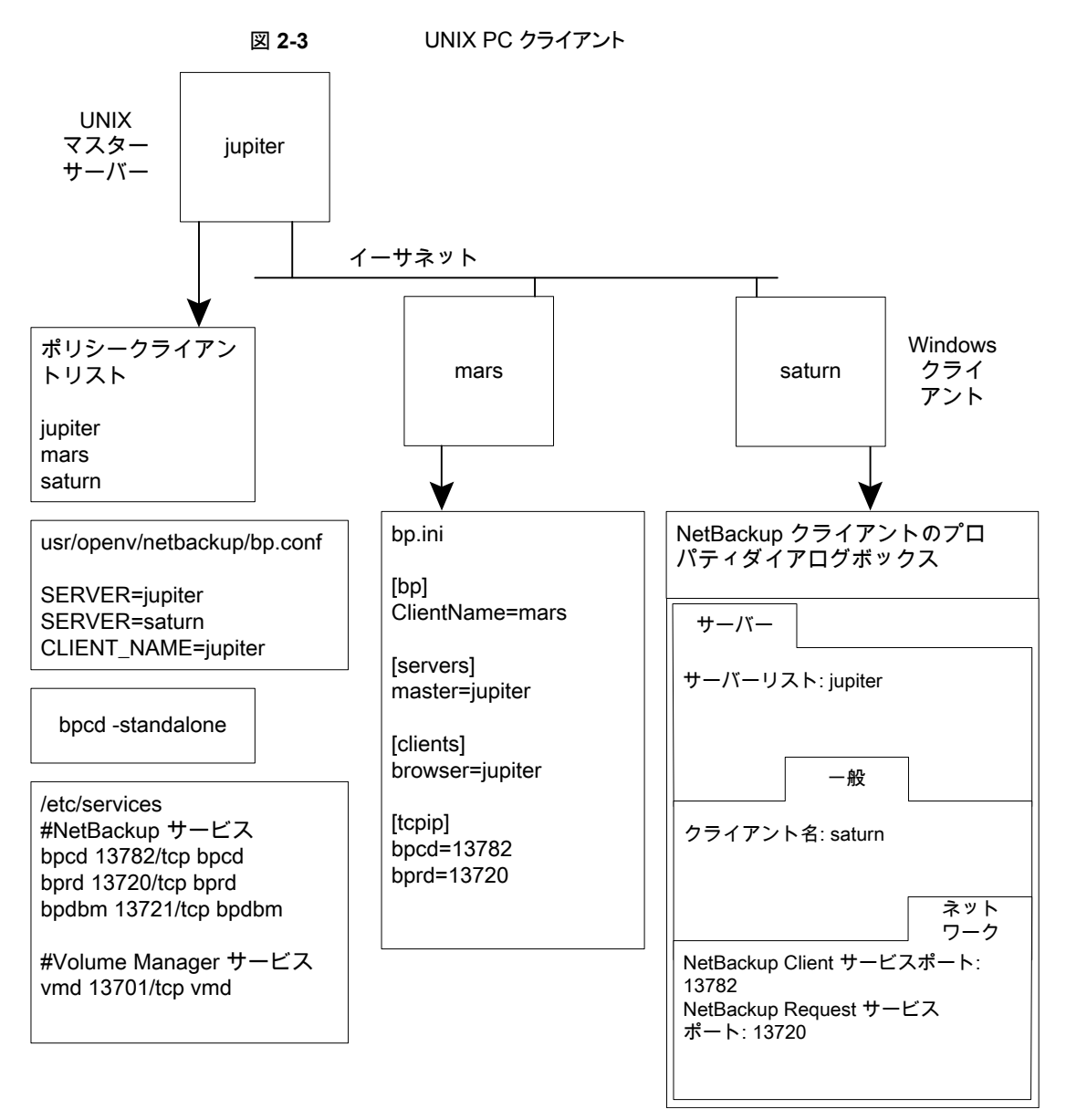

図 [2-3](#page-79-1)については、次の点を考慮してください。

<span id="page-80-0"></span>■ 適用可能なすべてのネットワーク構成は NetBackup情報を反映するように更新する 必要があります。たとえば、この情報には /etc/hosts ファイル、NIS および DNS (使用されている場合) を含めることができます。

# 複数のネットワークに接続する UNIX サーバーのホスト名とサービスエ ントリの例

次の図に、2 つのイーサネットに接続し、両方のネットワークにクライアントを持つ NetBackup サーバーを示します。サーバーのホスト名は、一方のネットワーク上では *jupiter* で、もう一方のネットワーク上では *meteor* です。

<span id="page-81-0"></span>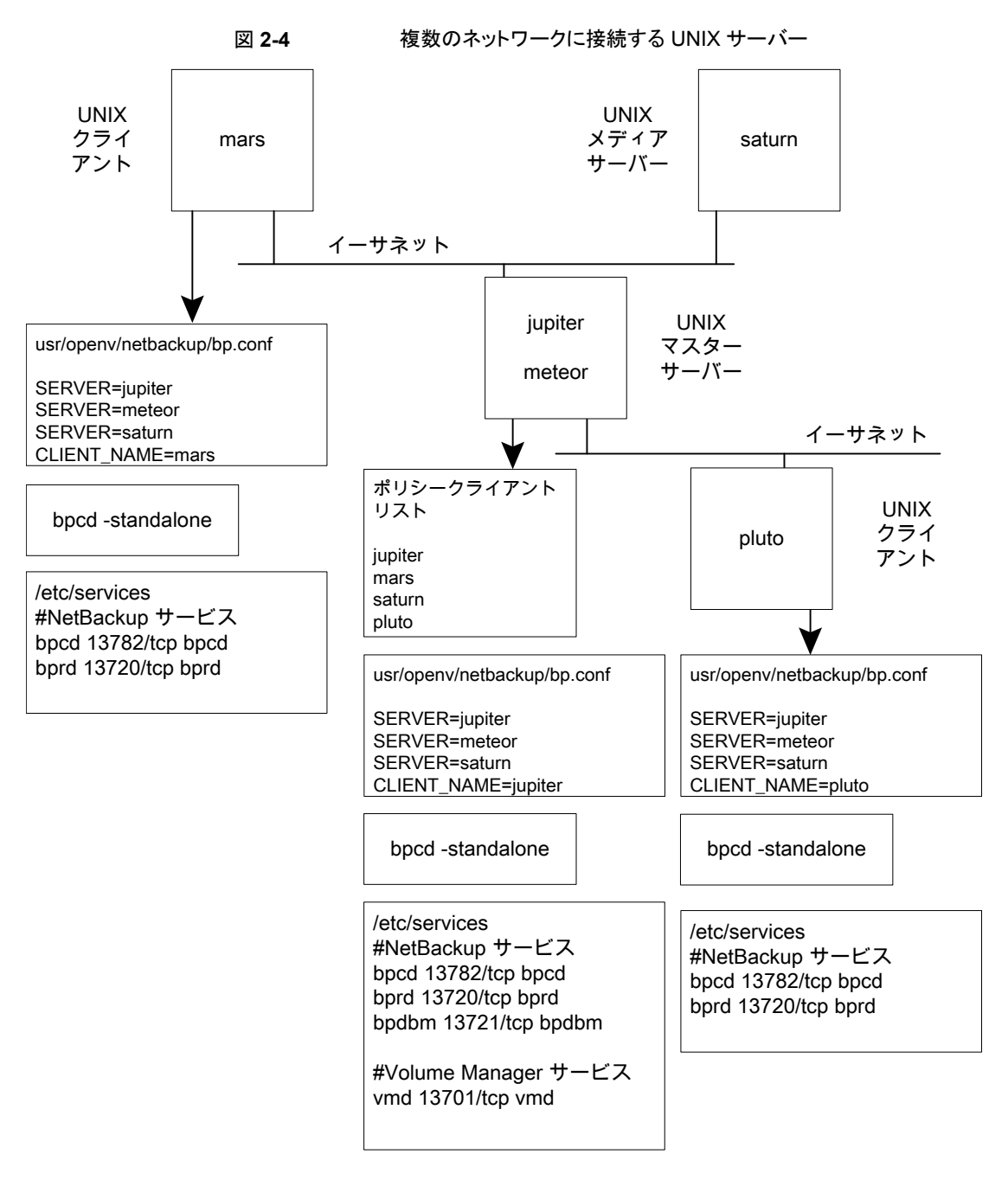

図 [2-4](#page-81-0)については、次の点を考慮してください。

■ 適用可能なすべてのネットワーク構成は NetBackup情報を反映するように更新する 必要があります。たとえば、この情報には /etc/hosts ファイル、NIS および DNS (使用されている場合) を含めることができます。

この例は、複数のネットワークに接続する UNIX サーバーを示しています。NetBackup ポリシーのクライアントリストで、マスターサーバーのクライアント名として *jupiter* が指定さ れています。リストには *jupiter* または *meteor* のいずれかを表示できますが、両方を表 示することはできません。

マスターサーバー上の NetBackup サーバーリストには、*jupiter* と *meteor* の両方のエ ントリが含まれます。両方が含まれるのは、サーバーによってバックアップが行われる場 合、バックアップ対象のクライアントに関連付けられた名前が使用されるためです。たとえ ば、*pluto* のバックアップを行う場合は *meteor* のインターフェースが使用され、*mars* の バックアップを行う場合は *jupiter* のインターフェースが使用されます。最初の SERVER エントリ (マスターサーバーの名前) は *jupiter* です。これは、マスターサーバー上のクラ イアントのバックアップに使用される名前が jupiter であるためです。

他のコンピュータの NetBackup サーバーリストにも、*jupiter* と *meteor* の両方のインター フェースに対するエントリが含まれます。構成内のすべてのクライアントおよびサーバー 上で同じ SERVER エントリを保持するには、この設定を使用することをお勧めします。ク ライアントコンピュータまたはメディアサーバーに対するローカルネットワークインターフェー スの場合は、マスターサーバー名だけを表示することをお勧めします。(たとえば、*pluto* の場合は *meteor* を表示します。)

<span id="page-82-0"></span>この図に示すネットワークの場合、ポリシーのクライアントリストとサーバーリストとの相違点 は、唯一の構成が必要とされていることです。すべての標準のネットワークファイル(hosts、 WINS、NIS、DNS およびルーティングテーブル) が適切に設定されていると、すべての 必要なネットワーク接続を確立できます。

# **bpclntcmd** ユーティリティについて

bpclntcmd ユーティリティでは、IP アドレスがホスト名に、ホスト名が IP アドレスに解決さ れます。このユーティリティは NetBackup アプリケーションモジュールと同じシステムコー ルを使います。

–pn オプションを指定して bpclntcmd でマスターサーバーに接続し、ソース IP アドレス とポート番号、IP が解決するホスト名およびそのホスト名のポリシークライアントなど、マス ターサーバーが接続ホストを確認するために使用する項目を返します。–verbose オプ ションを追加すると、NetBackupがホストの認証に使用するホスト証明書など、追加の接 続情報の詳細が表示されます。

次のディレクトリに、ユーティリティを起動するコマンドが存在します。

Windows の場合 install path¥NetBackup¥bin

UNIX の場合 /usr/openv/netbackup/bin

Windows の場合、MS-DOS コマンドウィンドウでこの bpclntcmd コマンドを実行すると、 結果が表示されます。

ホスト名および IP アドレスの解決の機能をテストするために有効な bpclntcmd のオプ ションは、-ip、-hn、-sv および -pn です。次の項では、これらのオプションについて説 明します。

bpclntcmd -ip *IP\_Address* -ip

> -ip オプションを使用すると、IP アドレスを指定できます。bpclntcmd によって NetBackup ノード上で gethostbyaddr() が使用され、gethostbyaddr() によって、ノードの DNS、WINS、NIS またはローカルホストファイルのエントリに 定義されている IP アドレスに関連付けられたホスト名が戻されます。NetBackup サーバーとの接続は確立されません。

bpclntcmd -hn *Hostname* -hn

> -hn オプションはホスト名を指定します。bpclntcmd によって NetBackup ノー ド上で gethostbyname() が使用され、ノードの DNS、WINS、NIS またはロー カルホストファイルのエントリに定義されているホスト名に関連付けられた IP アド レスが戻されます。NetBackup サーバーとの接続は確立されません。

bpclntcmd -sv -sv

> -sv オプションを使うと、マスターサーバー上に NetBackup のバージョン番号が 表示されます。

-pn オプションを指定して NetBackup クライアント上で実行すると、NetBackup マスターサーバーへの問い合わせが開始されます。その後、サーバーから問い 合わせ元のクライアントに情報が戻されます。最初は、サーバーリスト内の最初の サーバーです。次に、サーバーが戻す情報が表示されます。サーバーが返す情 報は、マスターサーバーの観点からの情報で、マスターサーバーが接続クライア ントを確認する方法について説明しています。次に例を示します。

> bpclntcmd -pn expecting response from server rabbit.friendlyanimals.com dove.friendlyanimals.com dove 123.145.167.3 57141

このコマンド例では次のことが該当します。

-pn

- expecting response from server rabbit.friendlyanimals.com は、クライアント上のサーバーリストに含 まれるマスターサーバーエントリです。
- dove.friendlyanimals.comは、マスターサーバーによって戻された接 続名 (ピアネーム) です。マスターサーバーは、getaddrinfo() を使用し てこの名前を取得します。
- dove は、NetBackup ポリシーのクライアントリストに構成されているクライアン ト名です。
- 123.145.167.3 は、マスターサーバーに接続している接続元クライアント の IP アドレスです。
- 57141 は、クライアントの接続元ポート番号です。

-pn オプションを指定して使用すると、使用している接続とホスト証明書に関する 詳細が表示されます。次に、この出力の例を示します。 -verbose

> \$ bpclntcmd -pn -verbose expecting response from server rabbit.friendlyanimals.com 127.0.0.1:34923 -> 127.0.0.1:50464 PROXY 123.145.167.3:27082 -> 192.168.0.15:1556 LOCAL\_CERT\_ISSUER\_NAME = /CN=broker/OU=root@ rabbit.friendlyanimals.com /O=vx LOCAL CERT SUBJECT COMMON NAME = fad46a25-1fe2-4143-a62b-2dc0642d8c45 PEER CERT\_ISSUER\_NAME = /CN=broker/OU=root@ rabbit.friendlyanimals.com /O=vx PEER CERT SUBJECT COMMON NAME = 3ca8ab18-8eb3-4c8e-825d-faee9f9320d1 PEER IP = 123.145.167.3 PEER\_PORT = 27082 PEER\_NAME = dove.friendlyanimals.com POLICY\_CLIENT = dove

-ip と -hn を使うと、NetBackup ノードで、他の NetBackup ノードの IP アドレスとホスト 名を解決できるかどうかを検証できます。

たとえば、NetBackup サーバーがクライアントに接続できるかどうかを検証するには、次 を実行します。

- NetBackup サーバー上で、bpclntcmd -hn を使用して、オペレーティングシステム によってポリシーのクライアントリストに構成されている NetBackup クライアントのホス ト名を解決して IP アドレスにできるかどうかを検証します。IP アドレスは、その後ノー ドのルーティングテーブルで使用され、NetBackup サーバーからのネットワークメッ セージがルーティングされます。
- NetBackup クライアント上で、bpclntcmd -ip を使用して、オペレーティングシステ ムによって NetBackup サーバーの IP アドレスを解決できるかどうかを検証します。 (IP アドレスは、クライアントのネットワークインターフェースに送信されるメッセージに 示されます。)

<span id="page-85-0"></span>メモ**:** bpclntcmd コマンドは usr/openv/netbackup/logs/bpclntcmd ディレクトリ (UNIX) または *install\_path*¥NetBackup¥logs¥bpclntcmd (Windows) にメッセー ジを記録します。NetBackup の以前のバージョンでは、bpclntcmd ログは bpclntcmd ディレクトリではなく bplist ディレクトリに送信されます。

# [ホストプロパティ **(Host Properties)**]ウィンドウを使用 した構成設定へのアクセス

NetBackup 管理コンソールに表示される[ホストプロパティ (Host Properties)]ウィンドウ では、NetBackup クライアントとサーバーに対する多くの構成を設定できます。たとえば、 サーバーリスト、電子メール通知設定、サーバーとクライアントの様々なタイムアウトの値 などを変更できます。このウィンドウを使用するための一般的な手順を次に示します。

Windows クライアントの[バックアップ、アーカイブおよびリストア (Backup, Archive, and Restore)]インターフェースの[NetBackup クライアントのプロパティ (NetBackup Client Properties)]ダイアログボックスを使うと、インターフェースを実行しているローカルコン ピュータのみにの構成設定を変更できます。[NetBackup クライアントのプロパティ( Client Properties)]ダイアログボックスの設定の多くは、[ホストプロパティ (Host Properties)]ウィンドウでも利用可能です。

[ホストプロパティ **(Host Properties)**]ウィンドウを使用して構成設定にアクセスする方 法

- **1** NetBackup 管理コンソールの左ペインで、[ NetBackup の管理 ( Management)] >[ホストプロパティ (Host Properties)]を展開します。
- **2** 構成するホストに応じて、[マスターサーバー(MasterServers)]、[メディアサーバー (Media Servers)]、または[クライアント (Clients)]を選択します。
- **3** [処理 (Actions)]メニューから[プロパティ (Properties)]を選択します。
- **4** [プロパティ (Properties)]ダイアログボックスの左ペインで、適切なプロパティをクリッ クし、変更を行います。

# 空きがなくなったディスクの問題の解決

ログファイルの使用などで空きがなくなったディスクまたはファイルシステムに NetBackup をインストールすると、多くの問題が発生する可能性があります。NetBackupが応答しな くなる可能性があります。たとえば、NetBackup のすべてのプロセスおよびサービスが実 行されていても、NetBackup ジョブが長時間キューに投入されたままになることがありま す。

### **NetBackup**のログファイルが原因でディスクの空き領域が不足する問題を解決する方 法

- **1** 次を実行して、NetBackup がインストールされているディレクトリのディスク領域を整 理して空き領域を増やします。
	- ログファイルを手動で削除し、ログレベルを下げて、ログファイルが短期間で自 動的に削除されるようにログの保持を調整することが必要となる場合があります。 ログレベル、ログファイルの保持、および統合ログの構成方法について詳しくは、 『NetBackup [ログリファレンスガイド』](http://www.veritas.com/docs/DOC5332)を参照してください。
	- NetBackup の統合ログファイルを別のファイルシステムに移動することを検討し ます。
- **2** アクティビティモニターを使用して、NetBackup リレーショナルデータベースサービ スが実行されていることを確認します。

このサービスは、UNIX の デーモン、または Windows の NetBackup リレーショナ ルデータベースマネージャサービスです。NB\_dbsrv

- **3** NetBackup リレーショナルデータベースサービスが停止している場合は、次のこと に注意してください。
	- nbrb サービスを停止しないでください。リレーショナルデータベースサービスが 停止しているときに サービスを停止すると、エラーが起きることがあります。 nbrbNetBackup
	- NetBackup リレーショナルデータベースサービスを再起動します。
- **4** NetBackup リレーショナルデータベースサービスが実行されていることを確認しま す。

実行されていない場合、ファイルを削除してディスク領域を解放しても問題を解決で きない可能性があります。リレーショナルデータベースサービスを再起動して、 NetBackup Resource Broker (nbrb) がジョブリソースを割り当てられるようにする 必要があります。

#### **NBDB** ファイルシステムでの空き領域不足を解決する方法

- **1** NetBackup デーモンを停止します。
- **2** ステージングディレクトリを圧縮し、コピーを安全な場所に置きます。 UNIX の場合: /usr/openv/db/staging Windows の場合: *install\_path*¥VERITAS¥NetBackupDB¥staging このコピーは前回のカタログバックアップ時点でのデータベースのバックアップです。
- <span id="page-87-0"></span>**3** データベースの検証を実行します。 UNIX の場合: /usr/openv/db/bin/nbdb\_admin -validate -full -verbose Windows の場合: *install path*¥VERITAS¥NetBackup¥bin¥ nbdb admin -validate -full -verbose 検証が失敗した場合は、Veritas 社のサポートにお問い合わせください。
- **4** 検証が成功した場合は、データベースの再構築を実行します。 UNIX の場合: /usr/openv/db/bin/ >nbdb unload -rebuild -verbose Windows の場合: *install\_path*¥VERITAS¥NetBackup¥bin¥ >nbdb\_unload -rebuild -verbose

再構築が失敗した場合は、Veritas 社のサポートにお問い合わせください。

- **5** 再構築が成功した場合は、データベースに対して再度検証を実行します(手順[3](#page-87-0))。 この検証が失敗した場合は、Veritas 社のサポートにお問い合わせください。
- **6 NetBackup** デーモンを起動します。
- **7** できるだけ早く、NBDB を含むファイルシステムに領域を追加します。

他のファイルシステムでの空き領域不足を解決する方法 **(**バイナリ、ルート、イメージカ タログなど**)**

- **1** NetBackup デーモンを停止します。
- **2** ファイルシステムの空き領域不足の原因を特定し、修正措置を取ります。
- **3** NetBackup デーモンを起動します。
- **4** NetBackup デーモンが異常終了やエラーなく実行していることを確認します。 エラーが発生した場合は、Veritas 社のサポートにお問い合わせください。

# 凍結されたメディアのトラブルシューティングについての 注意事項

<span id="page-88-0"></span>凍結されたメディアは状態コード 84、85、86、87、96 のいずれかを含むさまざまな問題 を引き起こす可能性があります。

凍結されたメディアをトラブルシューティングする場合は、次に注意してください。

- bpmedialist コマンドは、メディアの状態 ([凍結 (Frozen)]、[空きなし (Full)]、[有 効 (Active)]) を含む MediaDB の情報にアクセスするために使用します。
- メディアを解凍するには、bpmediaコマンドを使います。コマンドの構文に、その凍結 されたレコードを含んでいるメディアサーバーを指定します。メディアを 1つずつ解凍 します。
- 凍結されたメディアは必ずしもメディアが不完全であることを意味しません。NetBackup はエラー、ドライブの損傷、またはデータ損失の拡大を防ぐ安全対策としてメディアを 凍結することがあります。
- メディアが凍結されるときに関係するメディア ID、テープドライブ、またはメディアサー バーのパターンを調査します。

## 凍結されたメディアをトラブルシューティングする場合のログ

次のログは凍結されたメディアをトラブルシューティングするときに役に立ちます。

■ メディアを凍結したメディアサーバーの bptm ログ。 UNIX

/usr/openv/netbackup/logs/bptm

- オペレーティングシステムの管理メッセージか syslog。
- メディアを凍結したメディアサーバーの bptm ログ。 Windows

*install\_dir*¥VERITAS¥NetBackup¥logs¥bptm

- Windows のイベントビューアのシステムログ。
- Windows のイベントビューアのアプリケーションログ。

メディアとドライブ関連の問題のトラブルシューティングを行うには、bptm処理のログの詳 細度を5に設定します。このログは高い詳細度でも過度のディスク容量またはリソースを 使いません。メディアが凍結されるとき、bptm ログはアクティビティモニターまたは[問題 (Problems)]レポートより詳しい情報を含むことがあります。NetBackup 管理コンソール の[ホストプロパティ(Host Properties)]でログ記録レベルを変更することによって、個々 のメディアサーバーのbptm に対して詳細度を設定します。

p.89の[「凍結されたメディアのトラブルシューティングについての注意事項」](#page-88-0) を参照して ください。

<span id="page-89-0"></span>p.90 の[「メディアが凍結される状況について」](#page-89-0)を参照してください。

## メディアが凍結される状況について

次の状況では、メディアが凍結される可能性があります。

■ バックアップの間に同じメディアに渦度のエラーが発生しています。ログエントリの例 は次のとおりです。

FREEZING media id E00109, it has had at least 3 errors in the last

12 hour(s)

この問題の原因と解決方法を次に示します。

製造元の推奨事項に従ってメディアを凍結しているドライブをクリー ニングします。凍結されたメディアは汚れたドライブの最初の症状の 1 つです。 汚れたドライブ オペレーティングシステムがログに記録したりデバイスドライバが報 告しているテープデバイスのエラーがないか確認します。あったら、 この種類のエラーに関するハードウェア製造元の推奨事項に従い ます。 ドライブ自体

SCSIまたはホストバスア オペレーティングシステムがログに記録したりデバイスドライバが報 ダプタ (HBA) レベルで 告している SCSI や HBA デバイスのエラーがないか確認します。 あったら、この種類のエラーに関するハードウェア製造元の推奨事 項に従います。 の通信の問題

サポートされていないドラ テープドライブが NetBackup でサポート対象のドライブとしてハー ドウェア互換性リストに表示されていることを確認します。このリスト は Veritas の次のサポート Web サイトにあります。 イブ

#### <www.veritas.com/docs/TECH59978>

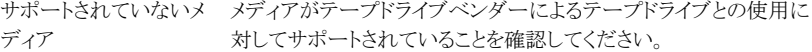

■ 予想外のメディアがドライブにあります。ログエントリの例は次のとおりです。

Incorrect media found in drive index 2, expected 30349, ¥ found 20244, FREEZING 30349

次の状況がこのエラーを引き起こす可能性があります。

- NetBackup がメディア ID をドライブにマウントするように要求する。テープに物理 的に記録されるメディア ID が NetBackup のメディア ID と異なっていれば、メディ アは凍結します。このエラーは、ロボットにインベントリを実行する必要があるか、 またはバーコードがメディアで物理的に変更された場合に発生します。
- 別の NetBackup インストールで以前に異なるバーコード規則でメディアに書き込 みを行った。
- ロボットのドライブが NetBackup 内の順序で構成されていないか、または間違っ たテープパスで構成されている。メディアを適切にマウントして使用するためには、 正しいロボットドライブ番号が必要です。通常、ロボットドライブ番号は、ロボットラ イブラリからのドライブのシリアル番号の情報とドライブのシリアル番号の関係に基 づいています。デバイス構成が完了しているとみなす前にこの番号を検証します。
- メディアは NetBackup 以外の形式を含んでいます。ログエントリの例は次のとおりで す。

FREEZING media id 000438, it contains MTF1-format data and cannot

be used for backups FREEZING media id 000414, it contains tar-format data and cannot be used for backups FREEZING media id 000199, it contains ANSI-format data and cannot

be used for backups

これらのライブラリテープは、NetBackup に関係なく書き込まれることがあります。デ フォルトでは、NetBackup は未使用メディアまたは NetBackup の他のメディアにの み書き込みます。他のメディア形式 (DBR、TAR、CPIO、ANSI、MTF1、再利用され た Backup Exec BE-MTF1 のメディア) は安全対策として凍結されます。次の手順 を使用してこの動作を変更します。

NetBackup で異種メディアを上書きできるようにするために、関連メディ アサーバーの /usr/openv/netbackup/bp.conf にある bp.conf ファイルに次を追加します。 UNIX の場合

> ALLOW\_MEDIA\_OVERWRITE = DBR ALLOW\_MEDIA\_OVERWRITE = TAR ALLOW\_MEDIA\_OVERWRITE = CPIO ALLOW\_MEDIA\_OVERWRITE = ANSI ALLOW\_MEDIA\_OVERWRITE = MTF1 ALLOW\_MEDIA\_OVERWRITE = BE-MTF1

変更を有効にするためにNetBackupデーモンを停止し、再起動します。

Windows の場合 NetBackup 管理コンソールで、[ホストプロパティ (Host Properties)]> [メディアサーバー (Media Servers)]の順に進みます。

対象のメディアサーバーのプロパティを開きます。

[メディア (Media)]タブを選択します。

[メディアの上書きを許可 (Allow media overwrite)]プロパティによって 特定のメディア形式に対する NetBackup の上書き保護が無効になりま す。上書き保護を無効にするには、表示されたメディア形式の 1 つ以上 を選択します。次に、変更を有効にするために NetBackup サービスを 停止し、再起動します。

異種メディア形式の上書きは、上書きする必要があることが確実でなけ れば選択しないでください。

各メディア形式について詳しくは、『NetBackup [デバイス構成ガイド』](http://www.veritas.com/docs/DOC5332)を 参照してください。

■ メディアは、NetBackupカタログバックアップで以前使われたテープです。たとえば、 ログエントリは次のようになることがあります。

FREEZING media id 000067: it contains Veritas NetBackup (tm) database backup data and cannot be used for backups.

このメディアは NetBackup がデフォルトでは上書きしない古いカタログバックアップ テープなので凍結されます。bplabel コマンドはメディアヘッダーをリセットするため にメディアをラベル付けする必要があります。

- メディアは意図的に凍結されます。さまざまな管理上の理由でメディアを手動で凍結 するために bpmedia コマンドを使うことができます。メディアを凍結する特定のジョブ のレコードが存在しなければそのメディアは手動で凍結された可能性があります。
- メディアは物理的には書き込み禁止です。メディアに書き込み禁止のために設定され る書き込み禁止ノッチがあれば、NetBackup はメディアを凍結します。

凍結されたメディアを解凍するには、次の bpmedia コマンドを入力します。

# bpmedia -unfreeze -m *mediaID* -h *media\_server*

*media\_server* 変数はメディアを凍結したものです。この項目が不明の場合は、 bpmedialist コマンドを実行し、出力に表示された「Server Host:」に注意してください。 次の例はメディアサーバー denton がメディア div008 を凍結したことを示したものです。

```
# bpmedialist -m div008
Server Host = denton
ID rl images allocated last updated density kbytes
```
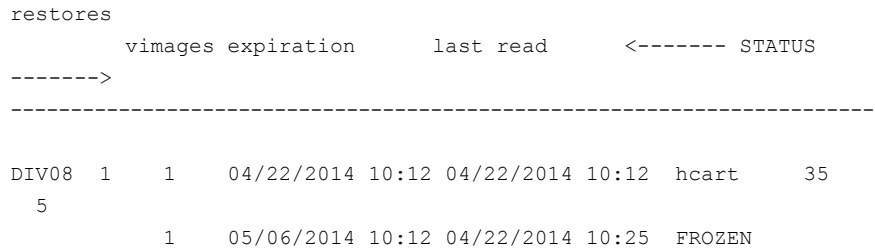

# **NetBackup Web** サービスの問題のトラブルシューティ ング

<span id="page-92-0"></span>NetBackup Web サービスの問題をトラブルシューティングするには、次の手順を実行し ます。

#### **NetBackup Web** サービスの問題を解決する方法

- **1** NetBackup Web Management Console サービスが実行中であることを確認しま す。
	- UNIX では、次のコマンドを入力します。

/usr/openv/netbackup/bin/bpps -x

- Windows では、NetBackup アクティビティモニターを使うか、または Windows の[コントロールパネル]の[管理ツール]の[サービス]を使用します。
- **2** NetBackup Web Management Console サービスを停止して再起動します。
	- UNIX の場合:

*install\_path*/netbackup/bin/nbwmc -terminate

*install\_path*/netbackup/bin/nbwmc

- Windows では、Windows の「コントロールパネル]の「管理ツール]の「サービ ス]を使用します。
- **3** NetBackup Web サーバーのログと Web アプリケーションのログを確認します。

p.94 の「NetBackup Web [サービスのログの表示」](#page-93-0)を参照してください。

マスターサーバーをインストールする前に実行する必要がある Web サーバータスクにつ いては、次の TechNote を参照してください。

[https://www.veritas.com/support/en\\_US/article.000081350](https://www.veritas.com/support/en_US/article.000081350)

## NetBackup Web サービスのログの表示

<span id="page-93-0"></span>NetBackup は NetBackup Web サーバーのログと、Web サーバーアプリケーションの ログを作成します。

■ NetBackup Web サーバーフレームワークのログでは、統合ログを使いません。これ らのログの形式について、およびログがどのように作成されるかについて詳しくは、 <http://tomcat.apache.org> にある Apache Tomcat のマニュアルを参照してください。 これらのログは次の場所に書き込まれます。

usr/openv/wmc/webserver/logs *install\_path*¥NetBackup¥wmc¥webserver¥logs

■ NetBackup Web アプリケーションのログは、統合ログを使います。これらのログは次 の場所に書き込まれます。

usr/openv/logs/nbwebservice *install\_path*¥NetBackup¥logs¥nbwebservice

これらのログについて追加のサポートが必要な場合は、テクニカルサポートにお問い 合わせください。

# 外部 CA の構成後の Web サービスの問題のトラブルシューティング

### 問題

外部証明書 (ECA) の構成後に Web サービスが起動または応答しません。

### 原因

次の場所にある Web サーバーのログを確認します。

*install\_path*/wmc/webserver/logs/catalina.log

ログに次のいずれかの文字列が含まれていないかどうかを確認します。

SEVERE [main] org.apache.tomcat.util.net.SSLUtilBase.getStore Failed to load keystore type [JKS] with path [C:¥Program Files¥Veritas¥NetBackup¥var¥global¥wsl¥credentials¥tpcredentials¥nbwebservice.jks] due to [Illegal character in opaque part at index 2: C:¥Program Files¥Veritas¥NetBackup¥var¥global¥wsl¥credentials¥tpcredentials¥nbwebservice.jks]

Caused by: java.lang.IllegalArgumentException: Keystore was tampered with, or password was incorrect

考えられる根本原因: NetBackup Web サービスによって使用される外部 CA のキース トアが変更または削除された。

### 解決方法

- NetBackup Web 管理コンソールサービスが実行中であることを確認します。 次のコマンドを実行します。 UNIX の場合: /usr/openv/netbackup/bin/bpps -x Windows の場合: NetBackup アクティビティモニターを使用するか、Windows の[コ ントロールパネル]の[サービス]アプリケーションを使用します。
- 状態が失敗である場合は、次のコマンドを実行して、外部証明書を再構成します。 Windows の場合: *Install path*¥netbackup¥wmc¥bin¥configureWebServerCerts -addExternalCert -nbHost -certPath *file\_path* -privateKeyPath *file\_path* -trustStorePath *file\_path* UNIX の場合: /usr/openv/netbackup/bin/configureWebServerCerts -addExternalCert -nbHost -certPath *file\_path* -privateKeyPath *file\_path* -trustStorePath *file\_path*
- NetBackup Web サービスの起動を試みます。 Windows の場合: *Install path*¥netbackup¥wmc¥bin¥nbwmc.exe -start -srvname "NetBackup Web Management Console" UNIX の場合:/usr/openv/netbackup/bin/nbwmc start

### 問題

外部証明書が構成されていません。

### 原因

この問題は、次の原因で発生する場合があります。

- 無効な証明書、秘密鍵、またはトラストストア。 エラーメッセージ: 証明書を追加できませんでした。configureWebServerCerts ロ グを確認してください。
- 証明書のサブジェクトの別名 (SAN) にサーバー名が含まれていない。

### 次が原因である場合の解決方法**:**無効な証明書、秘密鍵、または トラストストア

- Web サーバーの構成ログを開きます。 場所: <install dir>/NetBackup/wmc/webserver/logs/configureWebServerCerts.log
- ログに次のメッセージが存在する場合:
	- ログに次のメッセージが存在する場合: unable to load private key 22308:error:0906D06C:PEM routines:PEM\_read\_bio:no start

line:.¥crypto¥pem¥pem\_lib.c:697:Expecting: ANY PRIVATE KEY Could not export certificates in PKCS#12 format, 1. 秘密鍵が、指定された証明書の秘密鍵と一致していません。 適切な秘密鍵を指定します。

■ ログに次のメッセージが存在する場合:

Error occurred while adding certificate to keystore. Exception: java.security.cert.CertificateParsingException: signed overrun, bytes = 918 Exiting.. Could not import CA certificates in JAVA keystore, -1.

-trustStorePath オプションに指定されたファイルパスが有効なファイルパスで はないか、指定されたファイルパスに有効なトラストストアの CA 証明書が存在し ません。

-trustStorePath オプションにトラストストアバンドルパスを指定します。

### 次が原因である場合の解決方法**:** 証明書のサブジェクトの別名 **(SAN)** にサーバー名が含まれていない

次のエラーメッセージが表示されます。

The server name *server name* was not found in the web service certificate.

証明書を追加できませんでした。configureWebServerCerts ログを確認してください。 正常に構成するには、次の項目を確認します。

- サブジェクト名の一般名と SAN 名は、同時に空にすることはできません。
- SAN が空でない場合は、SAN エントリにホスト名が存在する必要があります。
- SAN が空の場合、サブジェクト名の一般名はホスト名にする必要があります。 PEM 形式の証明書のみが許可されています。

メモ**:** ホスト名は、インストール時に指定されるマスターサーバーの名前です。ホスト名 は、setenv ファイルの NB\_HOSTNAME プロパティに記載されています。

ファイルの場所:

UNIX の場合: /usr/openv/wmc/bin/setenv

Windows の場合: *install\_path*¥Veritas¥NetBackup¥wmc¥bin¥setenv

次のシナリオで正常に通信できます。

- マスターサーバーが認識されるすべてのホスト名(ドメイン内の他のホストの SERVER エントリに記載されているホスト名) が証明書の SAN フィールドに含まれている。
- 証明書でサーバーの認証属性が設定されている。

<span id="page-96-0"></span>■ ログで不足しているエントリがないかを確認します。 証明書の SAN で不足しているホスト名を追加します。

# **NetBackup Web** サーバー証明書の問題のトラブル シューティング

NetBackup はインストール時に NetBackup Web Management Console (nbwmc) また は NetBackup Web サーバーのための X509 証明書を生成して配備します。この証明 書は NetBackup マスターサーバーを認証して、クライアントがマスターサーバーに接続 されていることを検証します。この証明書は定期的に更新されます。

### **NetBackup Web** サーバー証明書の生成

NetBackup Web サーバー証明書は NetBackup のインストール時に生成されます。こ の証明書の生成についてトラブルシューティングを実行するには、次のログを参照しま す。nbcert と nbatd のログは統合ログを使います。configureCerts.log は VxUL で はなく簡易的なログのスタイルを使います。

/usr/openv/logs/nbcert /usr/openv/wmc/webserver/logs/configureCerts.log /usr/openv/logs/nbatd

*install\_path*¥NetBackup¥logs¥nbcert C:¥ProgramData¥Veritas¥NetBackup¥InstallLogs¥WMC\_configureCerts\_*yyyymmdd*\_*timestamp*.txt *install\_path*¥NetBackup¥logs¥nbatd

## **NetBackup Web** 証明書の更新

Web サーバー証明書は 1 年間の有効期限があります。NetBackup は 6 カ月ごとに自 動的に証明書の更新を試みます。更新された証明書は自動的に配備されます。証明書 を更新できない場合は、情報が監査されて、エラーが NetBackup エラーログに記録され ます。このような場合、NetBackup は 24 時間ごとに証明書の更新を試みます。証明書 の更新の失敗が解決しない場合は、テクニカルサポートにお問い合わせください。

nbauditreport コマンドを使用して、監査レコードを表示できます。

この証明書の更新についてトラブルシューティングを実行するには、次のログを参照しま す。nbwebservice (OID 466 と 484) と nbatd (OID 18) のログは統合ログを使います。 configureCerts.log は VxUL ではなく簡易的なログのスタイルを使います。

/usr/openv/logs/nbwebservice /usr/openv/wmc/webserver/logs/configureCerts.log /usr/openv/logs/nbatd

*install\_path*¥NetBackup¥logs¥nbwebservice

C:¥ProgramData¥Veritas¥NetBackup¥InstallLogs¥WMC\_configureCerts\_*yyyymmdd*\_*timestamp*.txt *install\_path*¥NetBackup¥logs¥nbatd

# **PBX** の問題の解決

Enterprise Media Manager (EMM) サービスおよび NetBackup の他のサービスを使 用するには、Private Branch Exchange (PBX) と呼ばれる共通のサービスフレームワー クが必要です。PBX を使用すると、 と同様に、 の CORBA サービスが使用する TCP/IP ポートの数を制限できます。vnetdNetBackup

#### **PBX** の問題を解決する方法

**1** PBX が適切にインストールされていることを確認します。PBX がインストールされて いない場合、NetBackup は応答しません。次の手順を参照してください。

p.98 の 「PBX [インストールの確認」](#page-97-0) を参照してください。

**2** PBX が実行されていることを確認し、必要に応じて次の手順に従って PBX を開始 します。

p.99 の「PBX [が実行中であるかどうかの確認」](#page-98-0)を参照してください。

**3** PBX が正しく構成されていることを確認します。PBX が不正確に構成されている場 合、NetBackup は応答しません。次の手順を参照してください。

p.99 の 「PBX [が正しく設定されているかどうかの確認」](#page-98-1) を参照してください。

- **4** 次の手順に従って PBX のログにアクセスし、確認を行います。 p.100 の「PBX [のログへのアクセス」](#page-99-0)を参照してください。
- **5** 次の手順に従って PBX のセキュリティを確認し、問題を修正します。 p.101 の 「PBX [のセキュリティのトラブルシューティング」](#page-100-0) を参照してください。
- <span id="page-97-0"></span>**6** 必要な NetBackup デーモンまたはサービスが実行中であることを確認します。必 要に応じて、次の手順に従って必要なデーモンまたはサービスを開始します。

p.103 の 「PBX [デーモンかサービスが利用可能かどうかの判断」](#page-102-0) を参照してくださ い。

## PBX インストールの確認

NetBackup を使用するには、Veritas Private Branch Exchange サービス (PBX) が必 要です。PBXは、NetBackupをインストールする前または NetBackup インストール中に インストールできます。

『NetBackup [インストールガイド』](http://www.veritas.com/docs/DOC5332)を参照してください。

PBX をアンインストールした場合は、再インストールする必要があります。

#### **PBX** インストールを確認する方法

- **1** NetBackup マスターサーバーで次のディレクトリを確認します。
	- Windows の場合: *install\_path*¥VxPBX
	- UNIX の場合: /opt/VRTSpbx
- <span id="page-98-0"></span>**2** PBX のバージョンを確認するには、次のコマンドを入力します。
	- Windows の場合: *install\_path*¥VxPBX¥bin¥pbxcfg -v
	- UNIX の場合: /opt/VRTSpbx/bin/pbxcfq -v

## PBX が実行中であるかどうかの確認

PBX が NetBackup マスターサーバーにインストールされたことを確認した後に、その サーバーが実行されていることを確認する必要があります。

#### **PBX** が実行中であるかどうかを確認する方法

- **1** UNIX の場合、次のコマンドを実行して、PBX プロセスを確認します。
	- ps | grep pbx\_exchange
- **2** PBX を UNIX で起動するには、次を入力します。

/opt/VRTSpbx/bin/vxpbx\_exchanged start

<span id="page-98-1"></span>Windows では、Private Branch Exchange サービスが起動していることを確認しま す。([スタート]>[ファイル名を指定して実行]を選択して、services.msc と入力し ます)。

## PBX が正しく設定されているかどうかの確認

PBX が正常に動作するには、認証ユーザーとセキュアモードの 2 つの設定が重要で す。これらの設定は、PBX のインストール時に、必要に応じて自動的に設定されます。

#### **PBX** が正しく設定されているかどうかを確認する方法

- **1** PBX の現在の設定を表示するには、次のいずれかを実行します。
	- Windows では、次を入力します。

*install\_path*¥VxPBX¥bin¥pbxcfg -p

出力例は次のとおりです。

```
Auth User:0 : localsystem
Secure Mode: false
 Debug Level: 10
 Port Number: 1556
 PBX service is not cluster configured
```
Auth Userが localsystem、Secure Modeが false である必要があります。

■ UNIX の場合、次のコマンドを入力します。

/opt/VRTSpbx/bin/pbxcfg -p

出力例は次のとおりです。

```
Auth User:0 : root
Secure Mode: false
Debug Level: 10
 Port Number: 1556
PBX service is not cluster configured
```
Auth Userが root、Secure Modeが false である必要があります。

- **2** 必要に応じて、またはをリセットします。Auth UserSecure Mode
	- 認証ユーザーリストに適切なユーザーを追加する場合 (UNIX の例):

/opt/VRTSpbx/bin/pbxcfg -a -u root

<span id="page-99-0"></span>■ Secure Modeを false に設定する場合:

/opt/VRTSpbx/bin/pbxcfg -d -m

pbxcfg コマンドについて詳しくは、pbxcfg のマニュアルページを参照してくだ さい。

## PBX のログへのアクセス

PBX は統合ログ機能を使用します。PBX のログは、次の場所に書き込まれます。

- /opt/VRTSpbx/log (UNIXの場合)
- *install path*¥VxPBX¥log (Windows の場合)

PBX の統合ログのオリジネータ番号は 103 です。統合ログ機能について詳しくは、 『NetBackup [ログリファレンスガイド』を](http://www.veritas.com/docs/DOC5332)参照してください。

PBX に関するエラーメッセージは、PBX のログ、または統合ログの nbemm、nbpem、nbrb または nbjm のログに記録されます。PBX に関連するエラーの例を次に示します。

05/11/10 10:36:37.368 [Critical] V-137-6 failed to initialize ORB: check to see if PBX is running or if service has permissions to connect to PBX. Check PBX logs for details

#### **PBX** のログにアクセスする方法

**1** PBXおよびその他の統合ログを表示するには、vxlogviewコマンドを使用します。 PBX のオリジネータ ID は 103 です。詳しくは、vxlogview のマニュアルページを 参照してください。

統合ログ機能のトピックについては、『NetBackup [ログリファレンスガイド』](http://www.veritas.com/docs/DOC5332)も参照して ください。

**2** PBX のログレベルを変更するには、次のコマンドを入力します。

pbxcfg -s -l *debug\_level*

ここで、*debug\_level* には 0 から 10 までの数値を指定します。10 (デフォルト値) が最も詳細なレベルです。

現在のレベルを調べるには、次を入力してください。

pbxcfg -p

PBX では、UNIX のシステムログ (/var/adm/messages や /var/adm/syslog) ま たは Windows イベントログにデフォルトでメッセージが記録されます。その結果、シ ステムログが不要な PBX ログメッセージで一杯になる場合があります。これは、メッ セージが PBX ログにも書き込まれるためです。

UNIX の場合: /opt/VRTSpbx/log

Windows の場合: <install\_path>¥VxPBX¥log

<span id="page-100-0"></span>**3** システムログまたはイベントログへの PBX ログを無効にするには、次のコマンドを入 力します。

# vxlogcfg -a -p 50936 -o 103 -s LogToOslog=false

設定を有効にするために PBX を再起動する必要はありません。

## PBX のセキュリティのトラブルシューティング

PBX のSecure Modeには false を設定する必要があります。Secure Modeが true の 場合、NetBackup コマンド (bplabel や vmoprcmd など) は正しく機能しません。(UNIX の場合) または (Windows の場合) に、次のような PBX のメッセージが表示されま す。/opt/VRTSpbx/log*install\_path*¥VxPBX¥log

5/12/2008 16:32:17.477 [Error] V-103-11 User MINOV¥Administrator not authorized to register servers 5/12/2008 16:32:17.477 [Error] Unauthorized Server

#### **PBX** のセキュリティをトラブルシューティングする方法

- **1** PBX のSecure Modeが false (デフォルト値) に設定されていることを確認します。
	- Windows の場合: *install\_path*¥VxPBX¥bin¥pbxcfg -p
	- UNIX の場合:

/opt/VRTSpbx/bin/pbxcfg -p

- **2** 必要に応じ、次を入力してSecure Modeを false に設定します。
	- Windows の場合:

*install\_path*¥VxPBX¥bin¥pbxcfg -d -m

■ UNIX の場合:

/opt/VRTSpbx/bin/pbxcfg -d -m

- **3** NetBackup を停止します。
	- Windows の場合:

*install\_path*¥NetBackup¥bin¥bpdown

■ UNIX の場合:

/usr/openv/netbackup/bin/bp.kill\_all

- **4** PBX を停止します。
	- Windows の場合: [スタート]>[ファイル名を指定して実行]を選択して、 services.msc と入力します。次に、Veritas Private Branch Exchange サー ビスを停止します。
	- UNIX の場合:

/opt/VRTSpbx/bin/vxpbx\_exchanged stop

- **5** PBX を起動します。
	- UNIX の場合:

/opt/VRTSpbx/bin/vxpbx\_exchanged start

- Windows の場合: 「スタート]>「ファイル名を指定して実行]を選択して、 services.msc と入力します。次に、Veritas Private Branch Exchange サー ビスを起動します。
- **6** NetBackup を起動します。
	- Windows の場合:

*install\_path*¥NetBackup¥bin¥bpup

<span id="page-102-0"></span>■ UNIX の場合:

/usr/openv/netbackup/bin/bp.start\_all

## PBX デーモンかサービスが利用可能かどうかの判断

NetBackup が構成しているとおりに動作しない場合、必要な NetBackup サービスが停 止している可能性があります。たとえば、バックアップがスケジュールされていない場合 や、スケジュールされていても実行されない場合があります。発生する問題の種類は、ど のプロセスが実行されていないかによって異なります。

NetBackup サービスが動作しておらず、別のプロセスがそれに接続しようとすると、次に 類似したメッセージが /opt/VRTSpbx/log (UNIX) または *install\_path*¥VxPBX¥log (Windows) に表示されます。PBX の統合ログ機能オリジネータは 103 であり、製品 ID は 50936 です。

```
05/17/10 9:00:47.79 [Info] PBX_Manager:: handle_input with fd = 4
05/17/10 9:00:47.79 [Info] PBX Client Proxy::parse line, line = ack=1
05/17/10 9:00:47.79 [Info] PBX Client Proxy::parse line, line =
extension=EMM
05/17/10 9:00:47.80 [Info] hand off looking for proxy for = EMM
05/17/10 9:00:47.80 [Error] No proxy found.
05/17/10 9:00:47.80 [Info] PBX_Client_Proxy::handle_close
```
#### **PBX** デーモンかサービスが利用可能かどうかを判断する方法

**1** 必要なサービスを起動します。

この例では、足りない NetBackup サービスは EMM です。必要なサービスを起動 するには、nbemm コマンドを入力するか (UNIX の場合)、NetBackup Enterprise Media Manager サービスを起動します (Windows の場合、[スタート]>[ファイル名 を指定して実行]を選択し、services.msc と入力します)。

- **2** 必要に応じて、NetBackup のすべてのサービスを停止し、再起動します。
	- Windows の場合:

*install\_path*¥NetBackup¥bin¥bpdown *install\_path*¥NetBackup¥bin¥bpup

■ UNIX の場合:

/usr/openv/netbackup/bin/bp.kill\_all /usr/openv/netbackup/bin/bp.start\_all

# リモートホストの検証に関する問題のトラブルシューティ ング

NetBackup は Secure Socket Layer (SSL) を使用して他の NetBackup ホストと安全 に通信します。その他のホストが 8.0 以前の場合を除き、NetBackup 8.1 では常に通信 が安全に行われる必要があります。この目的のため、接続を設定したり受け入れたりする すべてのホストは、マスターサーバーで利用可能な詳細に対してリモートホストを検証し ます。ホストの検証が失敗すると接続が切断されるため、特定の操作(バックアップまたは リストアなど) が失敗します。

ホスト検証の失敗のために発生した問題を解決するには、次の操作を行います。

- ホスト検証の失敗に関連するログを調べます。 p.105 の [「ホストの検証に関連するログの表示」](#page-104-0) を参照してください。
- すべての NetBackup Web サービスがマスターサーバーで実行されていることを検 証します。 p.93 の 「NetBackup Web [サービスの問題のトラブルシューティング」](#page-92-0) を参照してく ださい。
- NetBackup Web サーバー証明書が正しく配備されていることを検証します。 p.97 の「NetBackup Web [サーバー証明書の問題のトラブルシューティング」](#page-96-0)を参 照してください。
- ホストがマスターサーバー上の NetBackup Web サービスに接続できることを検証し ます。

『NetBackup セキュリティおよび暗号化ガイド』の「非武装地帯の NetBackup クライ アントと HTTP トンネルを経由するマスターサーバー間の通信について」のトピックを 参照してください。

- リモートホストが8.0以前の場合は、このようなホストとの安全でない通信が有効になっ ていることを検証します。 p.106の「NetBackup 8.0 [以前のホストとの安全でない通信の有効化」](#page-105-0)を参照してく ださい。
- マスターサーバー上で承認が保留されているホストID からホスト名へのマッピングが ないかどうかを検証します。

p.106の「保留中のホストID[からホスト名へのマッピングの承認」](#page-105-1)を参照してください。

- リモートホストの NetBackup ソフトウェアが 8.1 から旧バージョンに最近ダウングレー ドされた場合は、マスターサーバーのホスト情報を必ず再設定します。 『NetBackup セキュリティおよび暗号化ガイド』の「Resetting a NetBackup host attributes ( ホスト属性のリセット)」のトピックを参照してください。
- ホストのキャッシュにリモートホストについての情報が反映されていることを検証しま す。

p.108 の [「ホストキャッシュの消去」](#page-107-0) を参照してください。

<span id="page-104-0"></span>■ 外部 CA が署名した証明書を使用するように NetBackup Web サーバーが構成され ている場合、ホスト証明書が適切なマスターサーバーのドメインに正常に登録されて いることを確認します。 外部 CA のサポートと証明書の登録について詳しくは、『NetBackup セキュリティお よび暗号化ガイド』を参照してください。

## ホストの検証に関連するログの表示

プロキシからのホスト検証のログは次の場所にあります。

Windows の場合: *Install Path*¥NetBackup¥logs¥nbpxyhelper

UNIX の場合: /usr/openv/logs/nbpxyhelper

プロキシは統合ログ機能を使用します。

また、着信接続の場合、ホスト検証のログ記録は個々のプロセスのログファイルにも出力 されます。このログファイルには NetBackup ホストの認可も出力されます。

たとえば、bpcd の認可中にホストの検証が失敗した場合は、以下の場所にある関連ログ を参照してください。

Windows の場合: *Install Path*¥NetBackup¥logs¥bpcd

UNIX の場合: /usr/openv/NetBackup/logs/bpcd

ホスト接続が切断されるときに記録されるログメッセージの例:

Connection is to be dropped for peer host: examplemaster with error code:8618 error message: Connection is dropped, because the host ID-to-hostname mapping is not yet approved.

Connection is to be dropped for peer host: 10.10.10.10 with error code:8620 error message: Connection is dropped, because insecure communication with hosts is not allowed.

メモ**:** ホスト検証エラーは、NetBackup 8.0 以前のホストでは接続失敗エラーとして表示 されます。

# NetBackup 8.0 以前のホストとの安全でない通信の有効化

<span id="page-105-0"></span>マスターサーバーで NetBackup 8.0 以前のホストとの安全でない通信が有効になって いないかどうかを調べます。

次のコマンドを実行します。

- Windowsの場合: *Install Path*¥NetBackup¥bin¥admincmd¥nbseccmd -getsecurityconfig -insecurecommunication
- UNIXの場合:/usr/openv/netbackup/bin/admincmd/nbseccmd -getsecurityconfig -insecurecommunication

insecurecommunication オプションを「off」に設定すると、NetBackup 8.0 以前のホス トとの安全でない通信が有効になります。

次のコマンドを実行します。

- Windows の場合: *Install Path*¥NetBackup¥bin¥admincmd¥nbseccmd -setsecurityconfig -insecurecommunication on
- UNIX の場合: /usr/openv/netbackup/bin/admincmd/nbseccmd -setsecurityconfig -insecurecommunication on

<span id="page-105-1"></span>メモ**:** OpsCenter がマスターサーバーと通信できるようにするには、安全でない通信を有 効にする必要があります。

# 保留中のホスト ID からホスト名へのマッピングの承認

次のコマンドを実行して、ホストID からホスト名へのマッピングの保留中の承認要求の一 覧を調べます。

■ Windowsの場合: Install Path¥NetBackup¥bin¥admincmd¥nbhostmgmt -list -pending 出力例は次のとおりです。 ホスト ID: zzzzzz-1271-4ea4-zzzz-5281a4f760e6 ホスト: example1.com マスターサーバー: example1.com OS タイプ: Windows オペレーティングシステム: Microsoft Windows Server yyyy Rn 64 ビット Service Pack n、ビルド nnn(nnnnnn) NetBackup EEB: ハードウェアの説明: GenuineIntel Intel(R) Xeon(R) CPU E5-2680 v2 @ 2.80GHz、 4 基の CPU CPU アーキテクチャ: Intel x64 バージョン: NetBackup\_8.1

#### 第 2 章 トラブルシューティングの手順 | 107 リモートホストの検証に関する問題のトラブルシューティング

セキュア: はい コメント:

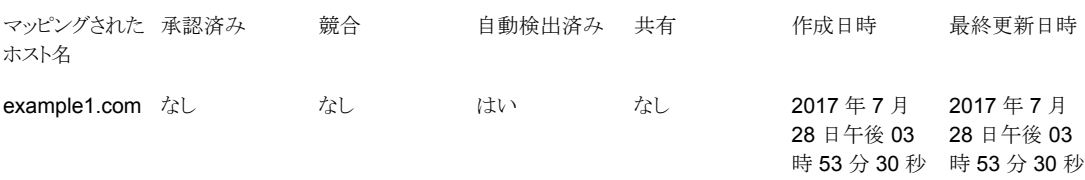

■ UNIX の場合: /usr/openv/netbackup/bin/admincmd/nbhostmgmt -list -pending 出力例は次のとおりです。 ホスト ID: xxxxx-52e8-xxxx-ba92-7be20c6dceb9 ホスト: example2.com マスターサーバー: example2.com OS タイプ: UNIX オペレーティングシステム: RedHat Linux(2.6.32-642.el6.x86\_64) NetBackup EEB: ハードウェアの説明: AuthenticAMD AMD Opteron(tm) プロセッサ 6366 HE、16

基の CPU CPU アーキテクチャ: x86\_64 バージョン: NetBackup\_8.1 セキュア: はい コメント:

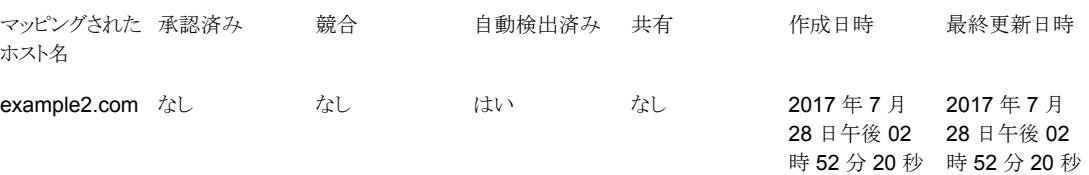

次のコマンドを実行して、ホスト ID からホスト名へのマッピングを承認します。

- Windowsの場合: *Install Path*¥NetBackup¥bin¥admincmd¥nbhostmgmt -add -hostid zzzzzz-1271-4ea4-zzzz-5281a4f760e6 -mappingname mymaster 出力例: example1.com is successfully updated.
- UNIX の場合: /usr/openv/netbackup/bin/admincmd/nbhostmgmt -add -hostid xxxxx-52e8-xxxx-ba92-7be20c6dceb9 -mappingname mymaster 出力例: example2.com is successfully updated.

## ホストキャッシュの消去

<span id="page-107-0"></span>ホストキャッシュの消去により、ホストの検証に関連するすべての変更 (ホスト ID からホス ト名へのマッピングの承認や、グローバルセキュリティ設定の変更など) がホストですぐに 反映されます。

ホストキャッシュを消去するには、次のコマンドを実行します。

- Windows の場合: *Install Path*¥NetBackup¥bin¥bpclntcmd -clear host cache
- UNIX の場合:/usr/openv/netbackup/bin/bpclntcmd -clear\_host\_cache

出力例は次のとおりです。

Successfully cleared host cache

Successfully cleared peer validation cache

# 自動イメージレプリケーションのトラブルシューティング

自動イメージレプリケーションは、1 つの NetBackup ドメインで作成したバックアップを 1 つ以上の NetBackup ドメインにある別のメディアサーバーにレプリケートします。

メモ**:** 複数のマスターサーバードメインにわたるレプリケーションは、自動イメージレプリ ケーションではサポートされていますが、Replication Director ではサポートされていませ  $\lambda$ 

自動イメージレプリケーションは、ジョブに書き込み側が含まれない点を除いてはあらゆ る複製ジョブと同じように動作します。ジョブでは、ソースイメージが存在するディスクボ リュームから読み込んだリソースを使用する必要があります。メディアサーバーが利用で きない場合、このジョブは状態 800 で失敗します。

自動イメージレプリケーションジョブは、ディスクボリュームレベルで動作します。ソースコ ピーのストレージライフサイクルポリシーで指定したストレージユニット内では、一部のディ スクボリュームがレプリケーションをサポートしないことがあります。NetBackup 管理コン ソールの「ディスクプール (Disk Pools)]インターフェースを使用して、イメージがレプリ ケーションをサポートするディスクボリュームにあることを検証します。ディスクボリュームが レプリケーションソースではないことをインターフェースが示す場合は、[ディスクボリュー ムの更新 (Update Disk Volume)]または[更新 (Refresh)]をクリックしてディスクプール のディスクボリュームを更新します。問題が解決しない場合は、ディスクデバイスの構成を 調べます。

自動レプリケーションジョブでの処理は、次の表に示すように複数の条件によって決まり ます。
#### 第 2 章 トラブルシューティングの手順 | 109 自動イメージレプリケーションのトラブルシューティング

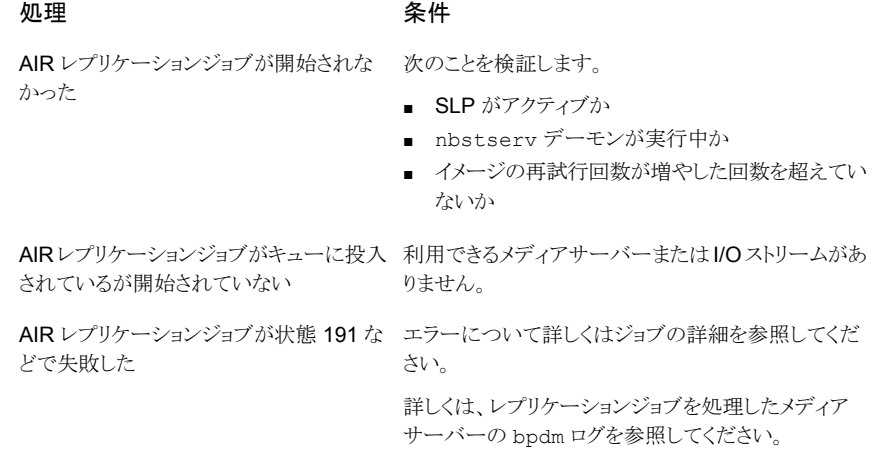

次の手順は OpenStorage 構成で動作する NetBackup に基づいています。この構成 では自動イメージレプリケーションを使うメディアサーバーの重複排除プール (MSDP) と 通信します。

#### 第2章トラブルシューティングの手順 | 110 自動イメージレプリケーションのトラブルシューティング

#### 自動イメージレプリケーションジョブをトラブルシューティングする方法

**1** 次のコマンドを使用してストレージサーバーの情報を表示します。

# bpstsinfo -lsuinfo -stype PureDisk -storage\_server *storage\_server\_name*

出力例は次のとおりです。

...

LSU Info: Server Name: PureDisk:ss1.acme.com LSU Name: PureDiskVolume Allocation : STS\_LSU\_AT\_STATIC Storage: STS\_LSU\_ST\_NONE Description: PureDisk storage unit (/ss1.acme.com#1/2) Configuration: Media: (STS\_LSUF\_DISK | STS\_LSUF\_ACTIVE | STS\_LSUF\_STORAGE\_NOT\_FREED | STS\_LSUF\_REP\_ENABLED | STS\_LSUF\_REP\_SOURCE) Save As : (STS\_SA\_CLEARF | STS\_SA\_OPAQUEF | STS\_SA\_IMAGE) Replication Sources: 0 ( ) Replication Targets: 1 ( PureDisk:bayside:PureDiskVolume )

この出力には、PureDiskVolume の論理ストレージユニット (LSU) フラグ STS LSUF REP\_ENABLED と STS\_LSUF\_REP\_SOURCE が示されていま す。PureDiskVolume は自動イメージレプリケーションに対して有効になっているレプリ ケーションソースです。

**2** NetBackup がこれら 2 つのフラグを認識することを検証するために、次のコマンド を実行します。

```
# nbdevconfig -previewdv -stype PureDisk -storage_server
storage_server_name -media_server media_server_name -U
Disk Pool Name :
Disk Type : PureDisk
Disk Volume Name : PureDiskVolume
...
Flag : ReplicationSource
...
ReplicationSource フラグで NetBackup が LSU フラグを認識することを確認し
ます。
```
**3** raw出力を使用してレプリケーションターゲットを表示するために、次のコマンドを実 行します。

# nbdevconfig -previewdv -stype PureDisk -storage\_server *storage\_server\_name* -media\_server *media\_server\_name*

V\_5\_ DiskVolume < "PureDiskVolume" "PureDiskVolume" 46068048064

46058373120 0 0 0 16 1 > V\_5\_ ReplicationTarget < "bayside:PureDiskVolume" >

この表示には、レプリケーションターゲットがbayside と呼ばれるストレージサーバー であり、LSU (ボリューム) 名が PureDiskVolume であることが示されています。

**4** NetBackup がこの設定を正しく取得したことを確認するために、次のコマンドを実行 します。

```
# nbdevquery -listdv -stype PureDisk -U
Disk Pool Name : PDpool
Disk Type : PureDisk
Disk Volume Name : PureDiskVolume
...
Flag : AdminUp
Flag : InternalUp
Flag : ReplicationSource
Num Read Mounts : 0
...
```
このリストには、ディスクボリューム PureDiskVolume をディスクプール PDPool に設 定し、NetBackup がソース側のレプリケーション機能を認識することが示されていま す。ターゲット側の同様の nbdevquery コマンドにそのディスクボリュームの ReplicationTarget が表示されるはずです。

- **5** NetBackup がレプリケーション機能を認識しない場合は、次のコマンドを実行しま す。
	- # nbdevconfig -updatedv -stype PureDisk -dp PDpool

**6** このディスクプールを使うストレージユニットがあることを確認するために、次のコマン ドを実行します。

```
# bpstulist
PDstu 0 STU NO DEV HOST 0 -1 -1 1 0 "*NULL*"
  1 1 51200 *NULL* 2 6 0 0 0 0 PDpool *NULL*
```
この出力には、ストレージユニット PDstu がディスクプール PDpool を使うことが示さ れています。

**7** 次のコマンドを実行してディスクプールの設定を調べます。

```
nbdevquery -listdp -stype PureDisk -dp PDpool -U
Disk Pool Name : PDpool
Disk Pool Id : PDpool
Disk Type : PureDisk
Status : UP
Flag : Patchwork
...
Flag : OptimizedImage
Flag : ReplicationTarget
Raw Size (GB) : 42.88
Usable Size (GB) : 42.88
Num Volumes : 1
High Watermark : 98
Low Watermark : 80
Max IO Streams : -1
Comment :
Storage Server : ss1.acme.com (UP)
```
Max IO Streams は -1 に設定されます。これは、ディスクプールの入出力ストリー ム数が無制限であることを意味します。

**8** ストレージサーバーとそのディスクプールにアクセスする資格証明済みのメディア サーバーのリストを確認するには、次のコマンドを実行します。

```
# tpconfig -dsh -all_hosts
==============================================================
Media Server: ss1.acme.com
Storage Server: ss1.acme.com
User Id: root
  Storage Server Type: BasicDisk
   Storage Server Type: SnapVault
   Storage Server Type: PureDisk
==============================================================
```
このディスクプールには 1 つのメディアサーバー ss1.acme.com のみがあります。 ストレージ構成の検証が完了しました。

第 2 章 トラブルシューティングの手順 | 114 自動イメージレプリケーションのトラブルシューティング

**9** 検証の最後のフェーズは、ストレージライフサイクルポリシー構成です。自動イメー ジレプリケーションを実行するには、ソースコピーはストレージユニット PDstu 上にあ る必要があります。たとえば、次のコマンドを実行します。

nbstl woodridge2bayside -L Name: woodridge2bayside Data Classification: (none specified) Duplication job priority: 0 State: active Version: 0 Destination 1 Use for: backup Storage: PDstu Volume Pool: (none specified) Server Group: (none specified) Retention Type: Fixed Retention Level: 1 (2 weeks) Alternate Read Server: (none specified) Preserve Multiplexing: false Enable Automatic Remote Import: true State: active Source: (client) Destination ID: 0 Destination 2 Use for: 3 (replication to remote master) Storage: Remote Master Volume Pool: (none specified) Server Group: (none specified) ... Preserve Multiplexing: false Enable Automatic Remote Import: false State: active Source: Destination 1 (backup:PDstu)

Destination ID: 0

自動イメージレプリケーションジョブのフローをトラブルシューティングするには、他の ストレージライフサイクルポリシーによって管理されるジョブに使うのと同じコマンドラ インを使用してください。たとえば、リモートマスターに複製されたイメージをリストす るには、次のコマンドを実行します。

nbstlutil list -copy\_type replica -U -copy\_state 3

リモートマスターに複製されなかった (保留中または失敗した) イメージをリストする には、次のコマンドを実行します。

#### 第 2 章 トラブルシューティングの手順 | 115 自動イメージレプリケーションのトラブルシューティング

nbstlutil list -copy\_type replica -U -copy\_incomplete

第2章トラブルシューティングの手順 | 116 自動イメージレプリケーションのトラブルシューティング

**10** 完了したレプリケーションの複製の状態を表示するには、次のコマンドを実行します。

```
nbstlutil repllist -U
Image:
Master Server : ss1.acme.com
Backup ID : woodridge 1287610477
Client : woodridge
Backup Time : 1287610477 (Wed Oct 20 16:34:37 2010)
Policy : two-hop-with-dup
Client Type : 0
Schedule Type : 0
Storage Lifecycle Policy : woodridge2bayside2pearl withdup
Storage Lifecycle State : 3 (COMPLETE)
Time In Process : 1287610545 (Wed Oct 20 16:35:45 2010)
Data Classification ID : (none specified)
Version Number : 0
OriginMasterServer : (none specified)
OriginMasterServerID : 00000000-0000-0000-0000-000000000000
Import From Replica Time : 0 (Wed Dec 31 18:00:00 1969)
Required Expiration Date : 0 (Wed Dec 31 18:00:00 1969)
Created Date Time : 1287610496 (Wed Oct 20 16:34:56 2010)
Copy:
  Master Server : ss1.acme.com
  Backup ID : woodridge 1287610477
  Copy Number : 102
  Copy Type : 3
  Expire Time : 1290288877 (Sat Nov 20 15:34:37 2010)
  Expire LC Time : 1290288877 (Sat Nov 20 15:34:37 2010)
  Try To Keep Time : 1290288877 (Sat Nov 20 15:34:37 2010)
  Residence : Remote Master
  Copy State : 3 (COMPLETE)
  Job ID : 25
  Retention Type : 0 (FIXED)
  MPX State : 0 (FALSE)
  Source : 1
  Destination ID :
  Last Retry Time : 1287610614
```
Replication Destination:

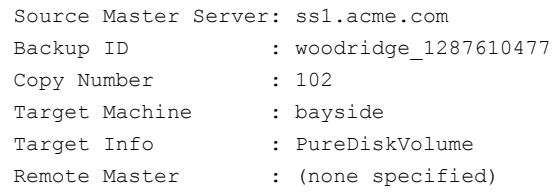

# 自動イメージレプリケーションと SLP で使用されるマスターサーバーの ルール

自動イメージレプリケーション操作は、少なくとも 2 つの NetBackup マスターサーバード メインのストレージライフサイクルポリシー (SLP) を使用します。2 つのマスターサーバー が次の規則に従っていることを検証します。

■ 特定のターゲットに複製する場合 (対象設定された AIR)、元のドメインで自動イメー ジレプリケーションの SLP を作成する前にインポート SLP を作成します。その後、適 切なインポート SLP を選択できます。

メモ**:** インポート SLP の名前が 113 文字未満であることを確認します。

- ソースマスターサーバードメインのストレージライフサイクルポリシーのデータ分類は、 ターゲットマスターサーバードメインの SLP ポリシーのデータ分類と一致している必 要があります。
- ソースストレージライフサイクルポリシー内のリモートマスターへの複製コピーでは、階 層的な複製を使い、レプリケーションが可能な位置情報が付いているソースコピーを 指定する必要があります。(ディスクプールのレプリケーション列は[ソース (Source)] を示す必要があります。)
- ターゲットドメインのストレージライフサイクルポリシーは、最初のコピーのためにイン ポートを指定する必要があります。インポートの位置情報には、ソースストレージライフ サイクルポリシーのソースコピーのレプリケーションパートナーであるデバイスを含め る必要があります。インポートコピーではストレージユニットグループかストレージユニッ トを指定できますが、[任意 (Any Available)]は指定できません。
- ターゲットドメインのストレージライフサイクルポリシーには、リモート保持形式を指定 する少なくとも 1 つのコピーが必要です。

## 外部証明書の構成で、ターゲットのAIRの信頼できるマスターサーバー の操作に失敗した

#### 信頼の追加または更新

#### 問題

ソースマスターサーバーとターゲットマスターサーバー間の信頼の追加または更新に失 敗しました。

#### 原因

この問題は、次の原因で発生する場合があります。

- 原因1:ターゲットマスターサーバーへのソースマスターサーバーの登録に失敗した。
- 原因 2: 信頼できるマスターサーバーデータベースおよび構成ファイルにターゲット マスターサーバーを TRUSTED\_MASTER として追加することに失敗した。

### 原因 **1 (**ターゲットマスターサーバーへのソースマスターサーバー の外部証明書の登録に失敗した**)** の解決方法

p.141の「Windows [証明書ストアの問題のトラブルシューティング」](#page-140-0)を参照してください。

### 原因**2 (**信頼できるマスターサーバーデータベースおよび構成ファ イルにターゲットマスターサーバーを **TRUSTED\_MASTER** として追加す ることに失敗した**)** の解決方法

**1** エラーメッセージ (「終了状態 5630: リモートマスターサーバーのバージョンの取得 に失敗しました。」)を確認します。

vnetd プロキシサービスが停止している場合、またはソースマスターサーバーで vnetd がプロキシへの接続に失敗した場合は、次の順序でログを確認します。

- リモートマスターサーバーの vnetd プロキシへの接続を確認します。 リモートマスターサーバーの vnetd プロキシへの接続を確認するには、 bptestbpcd -host *remote\_master\_server\_name* コマンドを実行します。
- プロキシのログを確認します。 Windows の場合: C:¥Program Files¥Veritas¥NetBackup¥logs¥nbpxyhelper¥*log\_file* Unix の場合: /usr/openv/logs/nbpxyhelper/*log\_file*
- **2** エラーメッセージ (「終了状態 5616: ローカルマスターサーバーにアクセスできませ ん。現在、信頼が単方向になっています。リモートマスターサーバーはローカルマス ターサーバーを信頼していますが、ローカルマスターサーバーはリモートマスター サーバーを信頼していません。信頼を除去してください。」) を確認します。

ソースマスターサーバーで bprd プロキシサービスが停止している場合は、次の順 序でログを確認します。

- bprd ログを確認します。 Windows の場合: C:¥Program Files¥Veritas¥NetBackup¥logs¥bprd¥*log\_file* UNIX の場合: /usr/openv/netbackup/logs/bprd/*log\_file*
- プロキシのログを確認します。 Windows の場合: C:¥Program Files¥Veritas¥NetBackup¥logs¥nbpxyhelper¥*log\_file* UNIX の場合: /usr/openv/logs/nbpxyhelper/*log\_file*
- EMM データベースログを確認します。 Windows の場合: C:¥Program Files¥Veritas¥NetBackup¥logs¥nbemm¥*log\_file* UNIX の場合: /usr/openv/logs/nbemm/*log\_file*

### 信頼の削除

#### 問題

信頼の削除操作に失敗しました

### 原因

信頼できるマスターサーバーデータベースと、構成ファイルの TRUSTED\_MASTER か らターゲットマスターサーバーを削除できませんでした。

### 解決方法

- エラーメッセージ (「終了状熊 5616: ローカルマスターサーバーにアクセスできませ ん。現在、信頼が単方向になっています。リモートマスターサーバーはローカルマス ターサーバーを信頼していますが、ローカルマスターサーバーはリモートマスターサー バーを信頼していません。信頼を除去してください。」) を確認します。 ソースマスターサーバーで bprd サービスが停止しています。 ログを次の順序で確認します。
	- bprd ログを確認します。 Windows の場合: C:¥Program Files¥Veritas¥NetBackup¥logs¥bprd¥log\_file UNIX の場合: /usr/openv/netbackup/logs/bprd/log\_file
	- プロキシのログを確認します。 Windows の場合: C:¥Program Files¥Veritas¥NetBackup¥logs¥nbpxyhelper¥*log\_file*

UNIX の場合: /usr/openv/logs/nbpxyhelper/*log\_file*

■ EMM データベースログを確認します。 Windows の場合: C:¥Program Files¥Veritas¥NetBackup¥logs¥nbemm¥*log\_file* UNIX の場合: /usr/openv/logs/nbemm/*log\_file*

# SLPコンポーネントが管理する自動インポートジョブのトラブルシューティ ングについて

ストレージライフサイクルポリシー (SLP) コンポーネントによって管理される自動インポー トジョブは、レガシーのインポートジョブと異なっています。自動インポートジョブはイメー ジのインポートが必要であることを非同期的に NetBackup に通知します。また、自動イ メージレプリケーションジョブでは、カタログエントリをストレージデバイスに渡すため、この ジョブでイメージ全体を読み込む必要はありません。自動インポートジョブはストレージデ バイスからカタログレコードを読み込み、自身のカタログに追加します。この処理は高速 であるため、NetBackup はイメージをまとめて効率よくインポートできます。インポート保 留中とは、NetBackup が通知されていてもインポートがまだ実行されていない状態をい います。

SLPでのインポート操作、およびインポートマネージャプロセスのバッチ間隔の調整方法 について詳しくは、次のマニュアルで説明しています。

『NetBackup [管理者ガイド](http://www.veritas.com/docs/DOC5332) Vol. 1』を参照してください。

ストレージサーバーからの通知イベントによって、イメージ名、このイメージのカタログを読 み込むストレージサーバーの場所、そのイメージを処理する SLP の名前が提供されま す。自動インポートジョブのイメージはストレージライフサイクルポリシーの名前とディスク ボリュームごとにバッチ処理されます。インポートジョブはディスクボリュームの入出力スト リームを消費します。

インポート保留中のイメージを表示するには、次のコマンドを実行します。

```
# nbstlutil pendimplist -U
Image:
Master Server : bayside.example.com
Backup ID : gdwinlin04 1280299412
Client : gdwinlin04
Backup Time : 1280299412 (Wed Jul 28 01:43:32 2010)
Policy : (none specified)
Client Type : 0
Schedule Type : 0
Storage Lifecycle Policy : (none specified)
Storage Lifecycle State : 1 (NOT STARTED)
Time In Process : 0 (Wed Dec 31 18:00:00 1969)
Data Classification ID : (none specified)
```
第2章トラブルシューティングの手順 | 121 自動イメージレプリケーションのトラブルシューティング

```
Version Number : 0
OriginMasterServer : master tlk
OriginMasterServerID : 00000000-0000-0000-0000-000000000000
Import From Replica Time : 0 (Wed Dec 31 18:00:00 1969)
Required Expiration Date : 0 (Wed Dec 31 18:00:00 1969)
Created Date Time : 1287678771 (Thu Oct 21 11:32:51 2010)
Copy:
 Master Server : bayside.example.com
 Backup ID : gdwinlin04 1280299412
 Copy Number : 1
 Copy Type : 4
 Expire Time : 0 (Wed Dec 31 18:00:00 1969)
 Expire LC Time : 0 (Wed Dec 31 18:00:00 1969)
 Try To Keep Time : 0 (Wed Dec 31 18:00:00 1969)
 Residence : (none specified)
 Copy State : 1 (NOT STARTED)
 Job ID : 0
 Retention Type : 0 (FIXED)
 MPX State : 0 (FALSE)
 Source : 0
 Destination ID :
 Last Retry Time : 0
 Fragment:
   Master Server : bayside.example.com
   Backup ID : qdwinlin04 1280299412
   Copy Number : 1
   Fragment Number : -2147482648
   Resume Count : 0
   Media ID : @aaaab
   Media Server : bayside.example.com
   Storage Server : bayside.example.com
   Media Type : 0 (DISK)
   Media Sub-Type : 0 (DEFAULT)
   Fragment State : 1 (ACTIVE)
   Fragment Size : 0
   Delete Header : 1
   Fragment ID : gdwinlin04 1280299412 C1 IM
```
自動インポートジョブと自動インポートイベントでの処理は、次の表に示すように複数の条 件によって決まります。

#### **処理 そうきょう つきのう タックス 条件**

る

ジライフサイクル状態 1 でコピーが停止し ている)

自動インポートジョブがキューに投入され メディアサーバーか I/O ストリームがこのディスクボ リュームで無効になっています。

- 自動インポートジョブが開始しない(ストレー ストレージライフサイクルポリシーが非アクティブで す。
	- ストレージライフサイクルポリシーのインポートの宛 先が非アクティブです。
	- ストレージライフサイクルポリシーはセッションとセッ ションの間にあります。
	- イメージは拡張再試行回数を超過しましたが、拡 張再試行時間は経過していません。
- ジが無視される

メージが期限切れであるために削除され、 ある。イベントは[問題 (Problems)]レポー トまたは bperror 出力に記録されます。 インポートジョブは実行されましたが、範囲 イメージのインポートに失敗しました。

- 自動インポートイベントが破棄され、イメー このイベントは、このマスターサーバーカタログに すでに存在するバックアップ ID を指定します。
	- イベントはこのストレージサーバーの NetBackup で設定していないディスクボリュームを指定します。
- 自動インポートジョブは開始されるが、イ イベントで指定されているストレージライフサイクル ポリシーはインポートの宛先を含んでいません。
- ディスク領域がクリーンアップされることが イベントに指定されているストレージライフサイクル ポリシーのインポート先の位置情報に、イベントに よって指定されているディスクボリュームが含まれ ていません。
- 1532–1535 の状態コードを表示してこの 指定されているストレージライフサイクルポリシー は存在しません。デフォルトでは、[ストレージライ フサイクルポリシー (Storage Lifecycle Policies)] ユーティリティは自動的に正しい名前でストレージ ライフサイクルポリシーを作成します。名前の大文 字/小文字の使い方が同じストレージライフサイク ルポリシーがターゲットマスターサーバーに存在 することを確認します。 ストレージライフサイクルポリシーの設定オプション について、詳細情報が利用可能です。

『NetBackup [管理者ガイド](http://www.veritas.com/docs/DOC5332) Vol. 1』を参照してくだ さい。

このような状況が発生した場合は、[問題 (Problems)]レポートまたは bperror リストで 確認してください。

自動インポートジョブのジョブの流れをトラブルシューティングするには、他の Storage Lifecycle Policy (SLP) の管理ジョブで使うコマンドと同じコマンドを使います。NetBackup でストレージからの通知は受信しているがまだインポートを開始していない (保留中また は失敗の) イメージをリストするには、前述のコマンドを使うか、または次のコマンドを実行 します。

# nbstlutil list -copy\_type import -U -copy\_incomplete

自動的にインポートされたイメージをリストするには、次のコマンドを実行します。

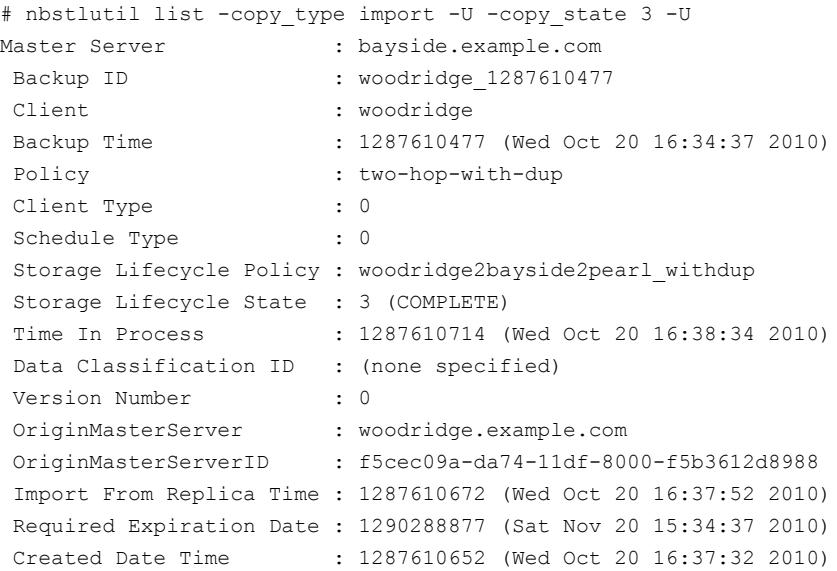

OriginMasterServer、OriginMasterServerID、Import From Replica Time、 Required Expiration Date はイメージがインポートされるまで不明であるため、保留 中のレコードは次のように表示される場合があります。

```
Image:
Master Server : bayside.example.com
Backup ID : gdwinlin04 1280299412
Client : gdwinlin04
Backup Time : 1280299412 (Wed Jul 28 01:43:32 2010)
Policy : (none specified)
Client Type : 0
Schedule Type : 0
Storage Lifecycle Policy : (none specified)
Storage Lifecycle State : 1 (NOT STARTED)
Time In Process : 0 (Wed Dec 31 18:00:00 1969)
Data Classification ID : (none specified)
Version Number : 0
OriginMasterServer : master tlk
OriginMasterServerID : 00000000-0000-0000-0000-000000000000
Import From Replica Time : 0 (Wed Dec 31 18:00:00 1969)
```
第2章トラブルシューティングの手順 | 124 ネットワークインターフェースカードのパフォーマンスのトラブルシューティング

Required Expiration Date : 0 (Wed Dec 31 18:00:00 1969) Created Date Time : 1287680533 (Thu Oct 21 12:02:13 2010)

この例では OriginMasterServer は空ではありませんが、空の場合もあります。自動イ メージレプリケーションのカスケード時に、マスターサーバーは通知を送信します。

# ネットワークインターフェースカードのパフォーマンスのト ラブルシューティング

バックアップジョブまたはリストアジョブに時間がかかる場合は、ネットワークインターフェー スカード (NIC) が全二重モードに設定されていることを確認します。多くの場合、半二重 モードが設定されていると、パフォーマンスが低下します。

メモ**:** NetBackup マスターサーバーまたはメディアサーバーの NIC を変更したり、サー バーの IP アドレスを変更した場合、CORBA の通信が中断される可能性があります。こ の問題を解決するには、NetBackup を停止してから再起動します。

特定のホストまたはデバイスで二重モードを確認および再設定する場合は、各製造元の マニュアルを参照してください。マニュアルが役に立たない場合は、次の手順を実行しま す。

ネットワークインターフェースカードのパフォーマンスをトラブルシューティングする方法

- **1** 二重モードを調べるネットワークインターフェースカードを含んでいるホストにログオ ンします。
- **2** 次のコマンドを入力し、現在の二重モードの設定を表示します。

ifconfig -a

オペレーティングシステムによっては、ipconfig コマンドを使用します。

次に NAS ファイラからの出力例を示します。

e0: flags=1948043<UP,BROADCAST,RUNNING,MULTICAST,TCPCKSUM> mtu 1500

inet 10.80.90.91 netmask 0xfffff800 broadcast 10.80.95.255 ether 00:a0:98:01:3c:61 (100tx-fd-up) flowcontrol full e9a: flags=108042<BROADCAST,RUNNING,MULTICAST,TCPCKSUM> mtu 1500 ether 00:07:e9:3e:ca:b4 (auto-unknown-cfg\_down) flowcontrol full e9b: flags=108042<BROADCAST, RUNNING, MULTICAST, TCPCKSUM> mtu 1500 ether 00:07:e9:3e:ca:b5 (auto-unknown-cfg\_down) flowcontrol full

この例では、ネットワークインターフェース 100tx-fd-up が全二重モードで動作して います。(リストの最初の) インターフェース e0 だけが、全二重モードで動作していま す。

[auto]の設定では、デバイスが自動的に半二重モードに設定されることがあるため、 [auto]に設定しないことをお勧めします。

**3** 二重モードをリセットするには、ifconfig (または ipconfig) コマンドを実行しま す。次に例を示します。

ifconfig e0 mediatype 100tx-fd

**4** 多くのホストでは、ホストの /etc/rc ファイルなどで、全二重モードを永続的に設定で きます。詳しくは、各ホストのマニュアルを参照してください。

# **bp.conf** ファイルの **SERVER** エントリについて

UNIX コンピュータと Linux コンピュータでは、クライアントの bp.conf ファイル内のすべ ての SERVER エントリが NetBackup マスターサーバーまたはメディアサーバーである必 要があります。すなわち、SERVERとして表示されている各コンピュータには、NetBackup マスターまたはメディアのサーバーソフトウェアがインストールされている必要があります。 クライアント名が誤ってサーバーとしてリストに表示されている場合、そのクライアント上の クライアントサービスは起動されません。

bp.conf の SERVER エントリに NetBackup クライアントだけがインストールされているコ ンピュータが指定されている場合、ファイバーチャネルを介した SAN クライアントのバッ クアップまたはリストアが開始されない可能性があります。 この場合、クライアント上で nbftclnt プロセスが実行されているかどうかを判断します。 実行されていない場合、 nbftclnt の統合ログファイル (OID 200) にエラーが表示されていないかどうかを確認 します。 nbftclnt ログに次のようなエラーが表示されている可能性があります。

The license is expired or this is not a NBU server. Please check your configuration. Note: unless NBU server, the host name can't be

listed as server in NBU configuration.

bp.conf ファイル内の SERVER エントリを削除または修正し、クライアント上の nbftclnt を再起動して、操作を再試行します。

メモ**:** クライアント上の nbftclnt プロセスは、ファイバーチャネルを介した SAN クライア ントのバックアップまたはリストアを開始する前に実行しておく必要があります。

# 使用できないストレージユニットの問題について

NetBackup ジョブは、ディスクドライブまたはテープドライブの停止または構成エラーに 起因してストレージユニットが利用不可になったことで失敗することがあります。 このような 問題を特定して解決するために、NetBackup プロセスにより NetBackup エラーログに メッセージが記録されます。

また、アクティビティモニターの[ジョブの詳細 (Job Details)]ダイアログボックスには、次 のようなリソースを示すメッセージが表示されます。

- ジョブが要求しているリソース
- 付与された (割り当てられた) リソース

ジョブがキューに投入され、リソースを待機している場合、[ジョブの詳細 (Job Details)] ダイアログボックスにはジョブが待機しているリソースが表示されます。次のように始まる 3 種類のメッセージが表示されます。

requesting resource ... awaiting resource ... granted resource ...

# **Windows** での **NetBackup** 管理操作のエラーの解決

管理者グループのメンバーに対する操作は、次のエラーで失敗する可能性があります。 コマンドは NetBackup 管理者コマンドです。

*command*: terminating - cannot open debug file: Permission denied (13)

#### **Windows** での **NetBackup** 管理操作のエラーの解決方法

- **1** [ローカルセキュリティポリシー (Local Security Policy)]を開きます。
- **2** [ローカルポリシー ( Local Policies)]、[セキュリティの設定 (Security Settings)]の 順に展開します。
- **3** [ユーザーアカウント制御: 管理者承認モードですべての管理者を実行する (User Account Control: Run All administrators in Admin Approval Mode)]設定を無効 にします。

# **UNIX** コンピュータの **NetBackup** 管理コンソールに表 示されるテキストの文字化けの解決

文字化けしたテキストが表示されるか、英語以外のテキストが UNIX コンピュータの NetBackup 管理コンソールに表示できない場合には、次の手順を実行します。

- 1. コマンドプロンプトで、locale と入力します。
- 2. LC CTYPE が、表示したいロケールに対応する値に設定されていることを確認しま す。

たとえば、LC CTYPE が en US.UTF -8 に設定されている場合、コンソール内のテ キストは US 英語で表示されます。

LC CTYPE が fr\_FR.UTF8 に設定されている場合、コンソール内のテキストはフラン ス語で表示されます。

# **NetBackup** 管理コンソールのエラーメッセージのトラブ ルシューティング

NetBackup に表示されるエラーメッセージの種類は次のとおりです。

#### 表 **2-10** エラーメッセージの種類

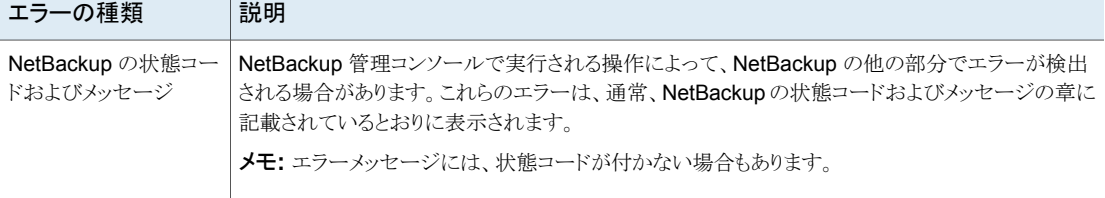

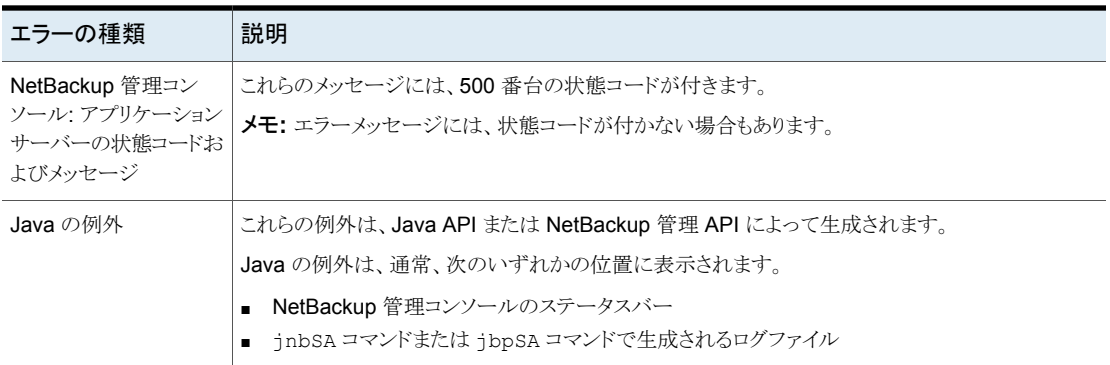

# **NetBackup** 管理コンソールでのログと一時ファイルの 保存に必要な追加のディスク容量

NetBackup 管理コンソールはログと一時ファイルを保存する追加のディスク容量を必要 とします。

- ログインダイアログボックスで指定したホスト
- /usr/openv/netbackup/logs/user\_ops 内
- 管理コンソールが起動されたホスト
- /usr/openv/netbackup/logs/user\_ops/nbjlogs 内

利用可能な領域がない場合、次の問題が発生することがあります。

- アプリケーションの応答に時間がかかる
- データが不完全になる
- ログイン中に応答がない
- NetBackup インターフェースの機能が低下する (ツリーにはバックアップ、アーカイ ブ、リストアノードおよびファイルシステムの分析ノードしか表示されないなど)
- 予想外のエラーメッセージ:
	- NetBackup-Javaアプリケーションサーバーへのログオン中に、"ソケットに接続で きない"というエラーが発生する
	- 「ログインできません。状態: 35 要求されたディレクトリを作成できません (Unable to login, status: 35 cannot make required directory)]
	- $\blacksquare$  [/bin/sh: null: not found (1)]
- [An exception occurred: vrts.nbu.admin.bpmgmt.CommandOutputException: Invalid or unexpected class configuration data: *<the rest of the message will vary>*]
- 空白の警告ダイアログボックスが表示される

# 外部 **CA** の構成後に **NetBackup** 管理コンソールにロ グオンできない

次のシナリオのトラブルシューティングを確認します。

NetBackup での外部 CA のサポートについて詳しくは、『NetBackup セキュリティおよ び暗号化ガイド』を参照してください。

#### シナリオ

NetBackup管理コンソールの接続先となるホストで vnetd サービスが停止している場合

#### 推奨処置

ホストでサービスが起動しているかどうかを確認し、ログインを再試行します。

#### シナリオ

外部証明書の秘密鍵が使用できないか、不正な形式で、エラー VRTS-28678 が表示さ れる場合

#### 推奨処置

- ECA\_PRIVATE\_KEY\_PATH 構成オプションで指定されたパスが有効であるかどうかを 確認します (このパスは空にできません)。
- ECA PRIVATE KEY PATH で指定されたパスがアクセス可能で、秘密鍵ファイルに必 要なアクセス許可があるかどうかを確認します。
- 有効な秘密鍵を指定して、ログインを再試行してください。

Windows 証明書ストアの場合は、次の操作を行います。

- certlm.msc コマンドを実行します。 certlm.msc が動作しない場合は、mmc.exe コマンドを実行して Windows 証明書 ストアにアクセスできます。[ファイル(File)]、[スナップインの追加と削除(Add Remove Snap in)]の順に移動します。
- 証明書をダブルクリックして開きます。 秘密鍵付きの証明書では、この証明書に対応する秘密鍵があることを示すメッセージ が表示されます。

### シナリオ

NetBackup 管理コンソールとの信頼を確立するときに外部証明書が存在しない場合

#### 推奨処置

- ECA TRUST STORE PATH 構成オプションで指定されたパスが空でないかどうかを確 認します。
- ECA TRUST STORE PATH で指定されたパスがアクセス可能で、CA 証明書ファイル に必要なアクセス許可があるかどうかを確認します。
- 有効な外部証明書を指定し、ログインを試行します。

Windows 証明書ストアの場合は、次の操作を行います。

- Windows 証明書ストアの「信頼できるルート認証局 (Trusted Root Certification Authorities)]にルート CA 証明書が追加されているかどうかを確認します。
- certlm.mscコマンドを実行します。[証明書管理(Certificate Management)]ウィン ドウで、「信頼できるルート認証局 (Trusted Root Certification Authorities)]という名 前のストアを開きます。[信頼できるルート認証局 (Trusted Root Certification Authorities)]ストアには、そのマシンで信頼されるすべての自己署名証明書が含ま れています。

certlm.msc が動作しない場合は、mmc.exe を実行して Windows 証明書ストアに アクセスできます。[ファイル (File)]、[スナップインの追加と削除 (Add Remove Snap in)]の順に移動します。

- 左側から証明書を選択します。
- [追加 (Add)]をクリックします。
- コンピュータアカウントを選択します。[次へ (Next)]をクリックします。
- [完了 (Finish)]をクリックして、[OK]をクリックします。
- [信頼できるルート認証局 (Trusted Root Certification Authorities)]、[証明書 (Certificates)]の順にクリックします。
- 証明書チェーンのルート CA 証明書が[信頼できるルート認証局 (Trusted Root Certification Authorities)]ストアに存在するかどうかを確認します。
- ルート CA 証明書が存在しない場合は、次の操作を行います。
	- 「すべてのアクション (All Actions)]、「インポート (Import)]の順にクリックします。
	- 証明書の.PEM、CRT、または.CERファイルを選択し、「インポート(Import)]を クリックします。

メモ**:** 証明書はすべて、現在のユーザーストアではなくローカルマシンストアにイン ポートする必要があります。[証明書管理 (Certificate Management)]ウィンドウで現 在のストアを確認できます。

■ 有効な外部 CA 証明書を追加し、ログインを試行します。

#### シナリオ

外部 CA が署名した証明書が存在しない、またはアクセスできず、次のエラーが表示さ れる場合

The *host* does not have external CA-signed certificate. The certificate is mandatory to establish a secure connection.

#### 推奨処置

- NetBackup 構成ファイルの ECA\_CERT\_PATH で指定されたパスが空でないかど うかを確認します。
- ECA CERT PATH で指定されたパスが証明書チェーン全体を指しているかどうか を確認します。
- ECA CERT PATH で指定されたパスがアクセス可能で、必要なアクセス許可があ るかどうかを確認します。
- 有効な外部 CA が署名した証明書を指定し、ログインを試行します。

Windows 証明書ストアの場合は、次の操作を行います。

- ECA CERT PATH に、適切な値 (Windows Certificate Store Name¥Issuer Name¥Subject Name) が含まれているかどうかを確認します。Windows 証明書スト アに証明書が存在するかどうかを確認します。
	- certlm.msc コマンドを実行します。 certlm.msc が動作しない場合は、mmc.exe を実行して Windows 証明書ストア にアクセスできます。 [ファイル (File)]、[スナップインの追加と削除 (Add Remove Snap in)]の順に 移動します。
	- 入力した Windows 証明書ストア名¥発行者名¥サブジェクト名に従って、証明書 に移動します。
	- 証明書をダブルクリックして開きます。
	- 証明書が有効で、秘密鍵があり、発行者名とサブジェクト名が正しいことを確認し ます。 サブジェクト名で \$hostname を使用している場合は、証明書のサブジェクトにホ

ストの完全修飾ドメイン名が設定されていることを確認します。

そうでない場合は、ECA\_CERT\_PATH を変更するか、適切な証明書を Windows 証明書ストアに配置してログインを再試行します。

#### シナリオ

証明書失効リスト (CRL) が信頼できる認証局によって署名されていない。

#### 推奨処置

これは、NetBackup証明書を使用するようにマスターサーバーが構成され、後で外部証 明書の使用を有効化した場合、またはその逆の場合にログイン時に発生します。アクティ ビティモニターをクリックすると NetBackup 管理コンソールが新しい CRL の使用を開始 し、画面をロックして、ログインを再試行するか、1 時間ごとの定期チェックで証明書の失 効状態の検証に失敗します。

この問題を修正するには、ピアホストの証明書と CRL を同期させるため、コンソールを閉 じて再度ログインする必要があります。

再度ログインしても問題が修正されない場合、新しい CRL がダウンロードされていない ことが原因である可能性があります。

CRL の形式を修正した後に、次のコマンドを実行します。

UNIX の場合: /usr/openv/netbackup/bin/nbcertcmd -updateCRLCache

Windows の場合: install\_path¥Veritas¥Netbackup¥bin¥nbcertcmd -updateCRLCache

#### シナリオ

CRL の形式が無効であるため、CRL を使用してホスト証明書の失効状態を検証できな い。

#### 推奨処置

このエラーは、差分 CRL が使用されているときに発生する場合があります。

NetBackup は差分 CRL をサポートしていないため、差分ではない CRL を使用する必 要があります。

CRL の形式を修正した後に、次のコマンドを実行します。

UNIX の場合: /usr/openv/netbackup/bin/nbcertcmd -updateCRLCache

Windows の場合: install\_path¥Veritas¥Netbackup¥bin¥nbcertcmd -updateCRLCache

### シナリオ

ホスト名の証明書が無効化されている。

#### 推奨処置

エラーが発生して証明書が無効化された場合は該当ホストの証明書を再発行します。 意図的に証明書が無効化した場合はセキュリティ違反が発生した可能性があります。セ キュリティ管理者にお問い合わせください。

#### シナリオ

証明書失効リストをダウンロードできない。このため、証明書失効状態を検証できない。

#### 推奨処置

考えられる原因は、次のとおりです。

- ECA CRL PATH が見つからない、またはパスが正しくない
- CRL ファイルが見つからないCRL ファイルをロック解除できない
- CRL ファイルをロックできない
- CRL ファイルをロック解除できない

詳しくは、bpjava ログを参照してください。

#### シナリオ

証明書失効リストが更新されていない。このため、証明書失効状態を検証できない。

#### 推奨処置

考えられる原因は、次のとおりです。

- CRL の次回の更新日時が現在のシステム日時より前である
- ログイン時には CRL が有効だったが、コンソールが開かれ、CRL が無効になった システム時刻が正しいことを確認します。

新しい CRL がダウンロードされていない場合は、次のコマンドを実行します。

UNIX の場合: /usr/openv/netbackup/bin/nbcertcmd -updateCRLCache Windows の場合: install\_path¥Veritas¥Netbackup¥bin¥nbcertcmd -updateCRLCache

#### シナリオ

NetBackup Web 管理コンソールサービスに接続できない。

#### 推奨処置

考えられる原因は、次のとおりです。

■ NetBackup Web 管理コンソールサービスが停止している

- ECA\_CERT\_PATH が証明書チェーン全体を指していない
- Web サービス証明書の発行者とホスト証明書の発行者が一致していない 両方の証明書が同じ外部 CA によって発行されていない場合は、証明書の信頼の 検証は失敗します。

次の項目を確認してください。

- 証明書チェーン全体を含む、証明書ファイルへのパスを指定する必要があります (ルート証明書を除く)。
- チェーンが指定されていない場合は、証明書の信頼の検証が失敗し、コンソールは Web サービスに接続できません。
- Web サーバーの証明書とホスト証明書が同じ外部 CA によって発行されていること を確認してください。

# ファイルベースの外部証明書の問題のトラブルシューティ ング

この問題の発生は、次のいずれかが理由と考えられます。

- 通信に使用される Web サービス証明書が正しく構成されていない。
- 一部の NetBackup Core Services が開始されていない。
- 外部証明書の必要な前提条件が満たされていない。
- 外部証明書の構成パス(ECA\_CERT\_PATH)が正しく構成されていない。
- 証明書の失効の確認に失敗した。

この問題を解決するには、次の原因を確認し、次のコマンドを実行して問題の現在の状 態を判断します。

*Install\_Path*/bin/nbcertcmd -enrollCertificate -preCheck -server *server\_name*

*Install\_Path* は、次を指します。

Windows の場合: VERITAS¥NetBackup¥bin

UNIX の場合: /usr/openv/netbackup/bin

#### 原因 **1:** 通信に使用される **Web** サーバー証明書が正しく構成さ れていない。

■ NetBackup Web サーバーが外部証明書を使用するように構成されていません。 次のエラーが表示されます。 終了状態 26: クライアント/サーバーのハンドシェークが失敗しました。

■ マスターサーバーで次のコマンドを実行し、外部 CA が構成されているかどうか (オンかオフか) を確認します。

Install\_Path/nbcertcmd -getSecConfig -caUsage

Windows の場合: C:¥Program Files¥ VERITAS¥NetBackup¥bin¥nbcertcmd -getSecConfig -caUsage

Unix の場合: /usr/openv/netbackup/bin/netbackup/bin/nbcertcmd -getSecConfig -caUsage

例: C:¥Program Files¥Veritas¥NetBackup¥bin>nbcertcmd -getSecConfig -caUsage

出力:

NBCA:OFF ECA:ON

外部 CA が構成されていない場合は、Web サーバーで configureWebServerCerts コマンドを実行します。 場合によっては、Webサーバーで外部CAが構成されていないときに次のエラー も発生する可能性があります。 終了状態 5982: 証明書失効リストを使用できません。 この場合は、まず ECA パラメータの値を確認します。この値がオフの場合は、 configureWebServerCerts コマンドを実行します。

- 通信に使用される Web サービス証明書が認証局に信頼されていません。
	- 証明書のパス (configureWebServerCert -certPath オプション) で、リーフ 証明書と、トラストアンカー (ルート CA) を除く CA 証明書のチェーン全体が指定 されている必要があります。
	- 次のコマンドを実行し、Web サーバー用に構成されている証明書を一覧表示し ます。 nbcertcmd -listallcertificates -jks Windowsの場合: C:¥Program Files¥ VERITAS¥NetBackup¥bin¥nbcertcmd -listallcertificates -jks UNIX の場合: /usr/openv/netbackup/bin/netbackup/bin/nbcertcmd -listallcertificates -jks
	- 次のコマンドを実行して、NetBackup マスターサーバーのホスト証明書の詳細を 一覧表示します。 Install\_Path/goodies/vxsslcmd x509 -in *certificate\_path* -noout -text -purpose Windows の場合: C:¥Program Files¥ VERITAS¥NetBackup¥bin¥goodies¥vxsslcmd x509 -in *certificate\_path* -noout -text -purpose

UNIX の場合:

/usr/openv/netbackup/bin/netbackup/bin/goodies/vxsslcmd x509 -in *certificate\_path* -noout -text -purpose マスターサーバーのホスト証明書が、Web サーバー証明書と同じルート CA に よって発行されているかどうかを検証します。 ホスト証明書が、Web サーバー証明書と同じルート CA によって発行されていな い場合、NetBackup マスターサーバーの CA で新しい証明書を発行し、再度証 明書を登録します。

■ 指定したサーバー名が Web サービス証明書内に見つかりませんでした。 サーバー名がサーバーの証明書に表示されているどのホスト名とも一致しません。 サーバーの証明書に表示されている名前は、次のとおりです:

DNS: nb-master ext

DNS: nb-master .some.domain.com

DNS: nb-master web svr EXIT STATUS 8509:

Webサーバー証明書に存在するいずれかの名前を使用してマスターサーバーを参 照するように NetBackup ホストの構成を更新するか、証明書の NetBackup ドメイン に認識されているマスターサーバーのすべての名前を含めます。

詳しくは、次の記事を参照してください。

[https://www.veritas.com/support/en\\_US/article.000126751](https://www.veritas.com/support/en_US/article.000126751)

#### 原因 **2**

一部の NetBackup Core Services が開始されていない。

この問題を解決するには、次の手順を実行します。

- NetBackup/bin ディレクトリから bpps コマンドを実行し、次のサービスの状態を確 認します。
	- nbsl
	- vnetd -standalone
	- NB dbsrv (UNIX の場合) または dbsrv16 (Windows の場合)

NetBackup コマンドについて詳しくは、『NetBackup コマンドリファレンスガイド』を参 照してください。

- nbs1 サービスと vnetd サービスを起動します (起動していない場合)。
- NB dbsrv (UNIX の場合) サービスまたは dbsrv16 (Windows の場合) サービスを 起動します (起動していない場合)。

次の手順を実行し、nbs1、vnetd、NB\_dbsrv (または dbsrv16) サービスを再起動しま す。

Windows の場合:

#### 第 2 章 トラブルシューティングの手順 | 137 ファイルベースの外部証明書の問題のトラブルシューティング

*Install\_Path*¥bin¥bpdown -e "NetBackup Service Layer" -f -v *Install\_Path*¥bin¥bpup -e "NetBackup Service Layer" -f -v *Install\_Path*¥bin¥bpdown -e "NetBackup Legacy Network Service" -f -v *Install\_Path*¥bin¥bpup -e "NetBackup Legacy Network Service" -f -v *Install\_Path*¥bin¥bpdown -e "SQLANYs\_VERITAS\_NB" -f -v

*Install\_Path*¥bin¥bpup -e "SQLANYs\_VERITAS\_NB" -f -v

または、Service Control Manager を使用して、NetBackup Service Layer (NBSL)、 NetBackup Legacy Network Service (vnetd)、SQLANYs\_VERITAS\_NB サービスを 再起動できます。

次に例を示します。

C:¥Program Files¥Veritas¥NetBackup¥bin¥bpdown -e "NetBackup Service Layer"  $-f$   $-v$ 

C:¥Program Files¥Veritas¥NetBackup¥bin¥bpup -e "NetBackup Service Layer" -f -v

C:¥Program Files¥Veritas¥NetBackup¥bin¥bpdown -e "NetBackup Legacy Network Service" -f -v

C:¥Program Files¥Veritas¥NetBackup¥bin¥bpup -e "NetBackup Legacy Network Service" -f -v

C:¥Program Files¥Veritas¥NetBackup¥bin¥bpdown -e "SQLANYs\_VERITAS\_NB"  $-f -v$ 

C:¥Program Files¥Veritas¥NetBackup¥bin¥bpup -e "SOLANYs VERITAS\_NB"  $-f -v$ 

UNIX の場合:

*Install\_Path*/netbackup/bin/nbsl -terminate

*Install\_Path*/netbackup/bin/nbsl

vnetd と NB\_dbsrv を停止するには、次の例を参照してください。

vnetd と NB\_dbsrv を起動するには、次のコマンドを実行します。

install\_path/netbackup/bin/vnetd -standalone install\_path/db/bin/NB\_dbsrv

次に例を示します。

/usr/openv/netbackup/bin/nbsl -terminate

```
/usr/openv/netbackup/bin/nbsl
```
#### 第2章 トラブルシューティングの手順 | 138 ファイルベースの外部証明書の問題のトラブルシューティング

# ps -fed | grep vnetd | grep standalone root 16018 1 4 08:47:35 ? 0:01 ./vnetd -standalone # kill 16018 # ps -fed |grep NB\_dbsrv root 11959 1 4 08:47:35 ? 0:01 ./NB\_dbsrv root 16174 16011 0 08:47:39 pts/2 0:00 grep ./NB\_dbsrv # kill 11959 /usr/openv/netbackup/bin/vnetd -standalone

/usr/openv/db/bin/NB\_dbsrv

問題が解決しない場合は、テクニカルサポートチームにお問い合わせください。

#### 原因 **3**

外部証明書の必要な前提条件が満たされていない。

次の前提条件を確認してください。

- サブジェクト DN は一意で、各ホストで安定している必要があります。255 文字未満 にする必要があり、空にはできません。
- 証明書のサブジェクト DN と X509v3 サブジェクトの別名では、ASCII 7 文字のみが サポートされています。
- サーバーとクライアントの認証属性 (SSL サーバーと SSL クライアント)を証明書に 設定する (または true にする) 必要があります。
- 証明書は PEM 形式です。
- CRL 配布ポイント (CDP) は、HTTP/HTTPS のみでサポートされます。

次のコマンドを実行して、前提条件が満たされているかどうかを確認します。

*Install\_Path*/goodies/vxsslcmd x509 -in *certificate\_path* -noout -text -purpose

メモ**:** configureWebServerCert -certPath オプションと ECA\_CERT\_PATH オプション に指定されている証明書のパスで、リーフ証明書と、トラストアンカー (ルート CA) を除く CA 証明書のチェーン全体が指定されている必要があります。

望ましい条件:

- 証明書の登録に使用されるホスト名 (CLIENT\_NAME) は、DNS タイプの X509v3 サ ブジェクトの別名の一部にする必要があります。
- サブジェクト名の一般名 (CN)を空にはできません。

メモ**:** vxsslcmd コマンドを実行すると次の警告が生成されますが、無視してかまいませ  $h<sub>o</sub>$ 

WARNING: can't open config file: /usr/local/ssl/openssl.cnf

### 原因 **4**

外部証明書の構成パスが正しく構成されていない。

次の外部証明書の構成オプションが正しく構成されていることを確認します。

- ECA\_CERT\_PATH
- ECA\_TRUST\_STORE\_PATH
- ECA\_PRIVATE\_KEY\_PATH
- ECA\_CRL\_PATH
- ECA\_CRL\_CHECK

次の項目について確認します。

- ピアホスト証明書に CRL 配布ポイント (CDP) が指定されている。 ECA\_CRL\_PATH を指定しない場合、NetBackup はピアホスト証明書の CDP で指定 されている URL の CRL を使用します。
- ECA CRL PATH は、Windows の volumeID パスではありません。

次のコマンドを実行し、外部証明書の構成パラメータを検証します。

UNIX の場合: *Install\_Path*/bin/nbgetconfig | grep ECA

Windows の場合: *Install Path*/bin/nbgetconfig | findstr ECA

構成オプションについて詳しくは、『NetBackup セキュリティおよび暗号化ガイド』を参照 してください。

#### 原因 **5**

.

原因 3 に記載されている必要条件が満たされていない。

- 証明書の登録に使用されるホスト名 (CLIENT\_NAME) が、DNS タイプの X509v3 サ ブジェクトの別名の一部ではありません。 このエラーによって登録に失敗した場合は、次のいずれかの操作を行います。
	- 証明書のサブジェクトの別名にホスト名が存在する新しい証明書を生成します。
	- マスターサーバーの外部証明書データベースで、証明書 (RFC 2253 準拠)の サブジェクト名を追加または更新 (削除してから追加) します。 次のコマンドを実行して、ホストと関連サブジェクト名のエントリを NetBackup 証 明書データベースに追加します (管理者のみがこの操作を実行できます)。

*Install\_Path*/bin/nbcertcmd -createECACertEntry -host *host\_name* | -hostId *host\_id* -subject *subject name of external cert* [-server *master\_server\_name*] または、次のコマンドを実行して、NetBackup 証明書データベースからホストと関 連サブジェクト名のエントリを削除してから、-createECACertEntry コマンドを使 用してエントリを追加します (管理者のみがこの操作を実行できます)。 *Install\_Path*/bin/nbcertcmd -deleteECACertEntry -subject *subject name of external cert* [-server *master\_server\_name*]

- サブジェクト名の一般名 (CN)が証明書内に存在しない。 このエラーによって証明書の登録に失敗した場合は、次のいずれかの操作を行いま す。
	- 証明書に一般名が存在する新しい証明書を生成します。
	- 証明書のサブジェクトの別名にホスト名が存在する新しい証明書を生成します。
	- NetBackupホストデータベースにホストを追加し、ホストとその関連サブジェクト名 のエントリを NetBackup 証明書データベースに追加します。 次のコマンドを実行して、ホストを NetBackup ホストデータベースに追加します (管理者のみがこの操作を実行できます)。 *Install\_Path*/bin/admincmd/nbhostmgmt -addhost -host *host\_name* | -hostId *host\_id* [-server *master\_server\_name*] 次のコマンドを実行して、ホストと関連サブジェクト名のエントリを NetBackup 証 明書データベースに追加します。 *Install\_Path*/bin/nbcertcmd -createECACertEntry -host *host\_name*

| -hostId *host\_id* -subject *subject name of external cert*

[-server *master\_server\_name*]

外部証明書のサブジェクト名は、RFC 2253 準拠である必要があります。

#### 原因 **6**

証明書の失効の確認に失敗した。

外部証明書の登録は、次の理由により証明書無効化エラーで失敗する場合があります。

- 外部証明書が無効化されている
- Web サーバー証明書が無効化されている
- ホストまたはマスターサーバーで CRL が使用できない

p.66 の 「外部 CA [が署名した証明書の無効化に関する問題のトラブルシューティング」](#page-65-0) を参照してください。

NetBackup での外部証明書の登録について詳しくは、『NetBackup セキュリティおよび 暗号化ガイド』を参照してください。

# **Windows**証明書ストアの問題のトラブルシューティング

<span id="page-140-0"></span>Windows証明書ストアの使用時に、Web サービス証明書が不明な認証局によって発行 された

#### 問題

ホスト証明書の登録中に Web サービス証明書が信頼されません。

原因

この問題は次のいずれかの原因で発生する可能性があります。

- 通信に使用される Web サービス証明書が正しく構成されていない。
- Windows 証明書ストアの信頼できるルート認証局に、Web サービス証明書の証明 書チェーンのルート証明書が存在しない。

#### 解決方法

この問題を解決するには、次の原因を確認し、次のコマンドを実行して問題の現在の状 態を判断します。

*Install\_Path*/bin/ nbcertcmd -enrollCertificate -preCheck -server *server\_name*

*Install\_Path* は、次を指します。

Windows の場合: VERITAS¥NetBackup¥bin

UNIX の場合: /usr/openv/netbackup/bin

#### 次が原因である場合の解決方法**:**通信に使用される **Web**サービ ス証明書が正しく構成されていない

有効な証明書とその CA 証明書を使用して Web サーバーが構成されていることを確認 します。

- 次のコマンドを実行し、Webサーバー用に構成されている証明書を一覧表示します。 *Install\_Path*/nbcertcmd -listallcertificates -jks Windows の場合: C:¥Program Files¥ VERITAS¥NetBackup¥bin¥nbcertcmd -listallcertificates -jks UNIX の場合: /usr/openv/netbackup/bin/netbackup/bin/nbcertcmd -listallcertificates -jks
- チェーン内のすべての証明書 (ルート CA 証明書を除く)が iks に存在することを確 認します。

nbcertcmd -listallcertificates -jks の出力で、次のパラメータを確認しま す。

■ エイリアス名: eca

■ エントリ形式: PrivateKeyEntry

これらが存在しない場合は、Web サービス証明書ファイルであるエンティティ証明書 ファイルの最後に CA チェーンを追加します。最上位に Web サービス証明書、その 下にその発行者の CA証明書、その下にその CA証明書の発行者、のようにします。 証明書チェーンに 2 つの証明書 (ルート証明書と Web サービス証明書) しかない場 合、証明書ファイルには 1 つの証明書 (Web サービス証明書) のみが存在します。 configureWebServerCerts コマンドを実行します。

### 次が原因である場合の解決方法**:Web**サービス証明書の証明書 チェーンのルート証明書が **Windows** 証明書ストアに存在しない

■ cert1m.msc コマンドを実行します。

「証明書管理 (Certificate Management)]ウィンドウで、「信頼できるルート認証局 (Trusted Root Certification Authorities)]という名前のストアを開きます。

[信頼できるルート認証局 (Trusted Root Certification Authorities)]ストアには、そ のマシンで信頼されるすべての自己署名証明書が含まれています。

- certlm.msc が動作しない場合は、mmc.exe コマンドを実行して Windows 証明 書ストアにアクセスできます。
- [ファイル (File)]、[スナップインの追加と削除 (Add Remove Snap in)]の順に 移動します。
- 左側から証明書を選択します。
- [追加 (Add)]をクリックします。
- コンピュータアカウントを選択します。
- [次へ(Next)]、[完了(Finish)]、[OK]の順にクリックします。
- [信頼できるルート認証局 (Trusted Root Certification Authorities)]、[証明書 (Certificates)]の順にクリックします。
- [信頼できるルート認証局 (Trusted Root Certification Authorities)]、[証明書 (Certificates)]の順にクリックします。
- ルート CA 証明書が存在しない場合は、[すべてのアクション (All Actions)]、[イン ポート (Import)]の順にクリックし、証明書の .PEM、.CRT、または .CER ファイルを 選択して[インポート (Import)]をクリックします。 証明書はすべて、現在のユーザーストアではなくローカルマシンストアにインポートす る必要があります。

「証明書管理(Certificate Management)]ウィンドウで現在のストアを確認できます。

#### 問題

証明書の公開鍵アルゴリズムがサポートされていません。

公開鍵アルゴリズムは NetBackup でサポートされていません。現在、RSA アルゴリズム のみがサポートされています。

### 原因

指定されたパスの証明書が Windows 証明書ストアに存在しますが、その署名アルゴリ ズムがサポートされていません。

#### 解決方法

NetBackup でサポートされている公開鍵アルゴリズムが使用された証明書を使用する必 要があります。

NetBackup での外部証明書の登録について詳しくは、『NetBackup セキュリティおよび 暗号化ガイド』を参照してください。

#### 問題

指定した証明書の秘密鍵を利用できません。

パスで指定した証明書に対応する秘密鍵が、Windows 証明書ストアにインポートされて いません。

#### 原因

これは通常、.pfx ではなく、.crt、.cer、または .pem 証明書を Windows 証明書スト アに手動でインポートしたことが原因です。

#### 解決方法

証明書の秘密鍵がインポート済みであることを確認します。

- certlm.msc コマンドを実行します。 certlm.msc が動作しない場合は、mmc.exe コマンドを実行して Windows 証明書 ストアにアクセスできます。 [ファイル (File)]、[スナップインの追加と削除 (Add Remove Snap in)]の順に移動 します。
- 証明書に移動します。
- 証明書をダブルクリックして開きます。 秘密鍵付きの証明書では、この証明書に対応する秘密鍵があることを示すメッセージ が表示されます。
- 証明書を手動で登録する場合は、.cer または .crt ファイルだけでなく、.pfx ファ イルもインポートします。

NetBackup での外部証明書の登録について詳しくは、『NetBackup セキュリティおよび 暗号化ガイド』を参照してください。

### 問題

指定したサブジェクト名の証明書が見つかりません。

ECA CERT PATH に特殊なキーワード Shostname が使用されていると、証明書が見つ かりません。

#### 原因

指定された ECA\_CERT\_PATH のローカルマシンストアに証明書が存在しません。

ストア名、発行者名、サブジェクト名のいずれかの属性が、ローカルマシンストアの属性と 一致していません。

### 解決方法

- 証明書がローカルマシンストアに存在するかどうかを確認します。次を実行します。
	- certlm.msc コマンドを実行します。 certlm.msc が動作しない場合は、mmc.exe コマンドを実行して Windows 証明 書ストアにアクセスできます。 [ファイル (File)]、[スナップインの追加と削除 (Add Remove Snap in)]の順に 移動します。
	- 証明書が存在するかどうかを確認します
- 次の条件を満たしていることを確認します。
	- 証明書の場所は、パスまたはカンマ区切りのパスで、各パスはスラッシュ(¥) で区 切られたストア名、発行者名、サブジェクト名を使用して指定されている。
	- ストア名は、証明書が存在するストアと完全に一致する必要がある。
	- 発行者名とサブジェクト名は必ず ECA CERT\_PATH に含まれている必要がある。 発行者名に何も指定されていない場合は、任意の発行者を考慮することを意味 する。
	- \$hostname は特殊なキーワードで、サブジェクト名で使用できる。証明書を検索 するとき、\$hostname はホストの実際の FQDN に置き換えられる。
	- Shostname を使用する場合、証明書は CN の一部として FQDN を指定する必 要がある。
	- 実際の*ストア名、発行者名、サブジェクト名にバックスラッシュ (¥)* が存在する場合 は、二重引用符を使用する。
	- サブジェクト名は必ず ECA CERT PATH の一部にする必要がある。ただし、CN =*example CN* は許可されない。 ECA\_CERT\_PATH のサブジェクトは、実際の CN、OU、O、L、S、C などの任意の 部分文字列にする必要がある。
NetBackup での外部証明書の登録について詳しくは、『NetBackup セキュリティおよび 暗号化ガイド』を参照してください。

# バックアップエラーのトラブルシューティング

#### 問題

当該ドメインでホストとの通信に NetBackup CA の証明書を使用できないため証明書操 作が失敗するピアホストの検証エラーで、バックアップが失敗します。

### 原因

失敗の原因として、次のことが考えられます。

- 外部 CAが署名した証明書のみを使用するようにマスターサーバー(Web サーバー) が構成されているが、メディアサーバーまたはクライアントが外部証明書を使用するよ うに構成されていない。これらの外部証明書が、マスターサーバードメインに登録され ていない。
- 外部 CAが署名した証明書のみを使用するようにマスターサーバー(Web サーバー) が構成されているが、メディアサーバーまたはクライアントがまだ 8.1.2.1 にアップグ レードされていない。

### 解決方法

- nbcertcmd -getsecconfig -caUsage コマンド、NetBackup 管理コンソール、ま たは NetBackup Web UI で、マスターサーバー認証局 (CA) の構成を確認します。 外部証明書のみを使用するように Web サーバーが構成されている場合は、次の操 作を行います。
- 通信が失敗する2つのホストを特定します。
- 2つのホストのいずれかが 8.1.2.1 で、外部証明書を使用するように構成されていな いかどうかを確認します。 これに該当する場合は、ホストの外部証明書をマスターサーバーのドメインに登録し ます。
- 2 つのホストのいずれかが 8.1.x かどうかを確認します。
	- これに該当する場合は、ホストを 8.2以降にアップグレードしてホストの外部証明書を マスターサーバーのドメインに登録するか、外部証明書と NetBackup証明書の両方 を使用するように Web サーバーを構成します。
- 次のコマンドを使用して、ホストのキャッシュメモリをクリアします。 bpclntcmd -clear\_host\_cache
- *install\_path*/logs/nbpxyhelper にある vnet proxy ログを確認します。
- *install\_path*/logs/nbwebservice にある Web サービスのログを確認します。

# **NAT** クライアントまたは **NAT** サーバーのバックアップ エラーの問題のトラブルシューティング

バックアップが、エラー「**bpbrm (pid = 31553)** ホスト上の **BPCD** が状態 **21** で終了したため、メールを送信できません**:** ソケットを 開けませんでした **(bpbrm (pid=31553) cannot send mail because BPCD on host exited with status 21: socket open failed)**」で失敗する

この問題の発生は、次のいずれかが理由と考えられます。

- メディアサーバーが NetBackup Messaging Broker (または nbmgbroker) サービス に接続できない。
- マスターサーバーで nbmqbroker サービスを実行できない。
- NAT クライアントがリバース接続を受け入れるように構成されていない。
- クライアントが NAT クライアントではない。
- 8.1.2 以前のクライアントである。
- nbmqbroker サービスのポート構成が更新された。
- マスターサーバーのサービスが再起動された。

#### 原因 **1**

メディアサーバーが nbmqbroker サービスに接続できない。

#### 原因 **2**

マスターサーバーで nbmqbroker サービスを実行できない。

原因 1 と原因 2 には、次の同じ解決策があります。

- メディアサーバーの *Install Path*/logs/bpbrm で、bpbrm ログを確認します。
- 次の場所にある nbmqbroker ログファイルを確認します。 UNIX の場合: /usr/openv/mqbroker/logs Windows の場合: *Install\_Path*/mqbroker/logs
- マスターサーバーで nbmqbroker サービスが実行中であることを確認します。次のコ マンドを使用します。
	- bpps コマンドを実行します。
	- マスターまたはメディアサーバーから bptestbpcd -host *hostname* コマンドを 実行し、Install Path/logs/admin で管理ログを確認します。

### 原因 **3: NAT** クライアントまたは **NAT** サーバーがリバース接続を 受け入れるように構成されていない

次を実行します。

- 次の場所にあるサブスクライバのログを確認します。 UNIX の場合: usr/openv/logs/nbsubscriber Windows の場合: *Install\_Path*/logs/nbsubscriber
- *Install Path*/logs/vnetd で vnetd ログを確認します。
- マスターまたはメディアサーバーで bptestbpcd -host *hostname* コマンドを実行 し、*Install\_Path*/logs/admin で管理ログを確認します。
- nbmqutil -publish -master hostname -message *message\_text* -remoteHost *hostname* コマンドを実行します。
- nbgetconfig コマンドを使用して、ACCEPT\_REVERSE\_CONNECTION 構成オプション が TRUE に設定されていることを確認します。
- bpps コマンドを実行し、NAT クライアントでサブスクライバサービスが実行中であるこ とを確認します。

# 原因 **4:** クライアントが **NAT** クライアントではない

次を実行します。

nbgetconfig コマンドを使用して、マスターサーバーまたはメディアサーバーで ENABLE DIRECT CONNECTION 構成オプションが TRUE に設定されていることを確認しま す。

### 原因 **5: 8.1.2** 以前のクライアントです。

次を実行します。

nbgetconfig コマンドを使用して、マスターサーバーまたはメディアサーバーで ENABLE DIRECT CONNECTION 構成オプションが TRUE に設定されていることを確認しま す。

# 原因 **6: nbmqbroker** サービスのポート構成が更新された

次を実行します。

- キャッシュが消去されるまで待機します。
- メディアサーバーで、bpclntcmd -clear\_host\_cache コマンドを使用し、ホスト キャッシュを消去します。

### 原因 **7:** マスターサーバーのサービスが再起動された

次を実行します。

- 次の場所にあるサブスクライバサービスのログを確認します。 UNIX の場合: usr/openv/logs/nbsubscriber Windows の場合: *Install\_Path*/logs/nbsubscriber
- クライアントでサブスクライバサービスが起動するまで待機します。
- サブスクライバサービスを再起動します。

### バックアップが、エラー「**bpbrm (pid = 9880)** ホスト上の **BPCD** が状態 **48** で終了しました**:** クライアントのホスト名が見つかりませ んでした **(bpbrm (pid=9880) bpcd on host exited with status 48: client hostname could not be found)**」で失敗する

この問題の発生は、次のいずれかが理由と考えられます。

- NAT クライアントのホスト名がホスト ID にマップされていない。
- クライアントに関連付けられているホスト ID が null または無効である。 次を実行します。
- *Install Path*/logs/bpbrm で bpbrm ログを確認します。
- マスターまたはメディアサーバーで *Install\_Path*/bin/admincmd/nbhostmgmt -li -json コマンドを実行し、クライアントの既存のホスト ID からホスト名へのマッピ ングを確認します。
- クライアント名がホスト ID にマッピングされていない場合、 *Install\_Path*/bin/admincmd/nbhostmgmt -add -hostid *hostid* -mappingname *hostname* コマンドを使用し、クライアントの新しい名前を追加して既 存のホスト ID にマッピングします。
- *Install Path*/bin/bpclntcmd -clear host cache を使用して、クライアント上 のホストキャッシュを消去します。

# バックアップが完了するまでの時間が長すぎる

この問題の発生は、次のいずれかが理由と考えられます。

- クライアントの構成ファイル (UNIX または Windows のレジストリの bp.conf ファイル) に、誤ったメディアサーバーのエントリが含まれている。
- この ENABLE\_DATA\_CHANNEL\_ENCRYPTION オプションは、NAT ホストで FALSE に 設定されていません。

# 原因**1:** クライアントの構成ファイルに誤ったメディアサーバーのエ ントリが含まれている

次を実行します。

■ マスターまたはメディアサーバーから *Install\_Path*/bin/admincmd/bptestbpcd -host *hostname* を実行し、*Install\_Path*/logs/admin で管理ログを確認します。

- クライアントの/etc/hostsファイルにメディアサーバー名を追加します。
- nbsetconfigコマンドを使用して、クライアントの構成ファイルにメディアサーバー名 を追加します。

# 原因 **2: ENABLE\_DATA\_CHANNEL\_ENCRYPTION** オプションが有効になってい る

次を実行します。

■ nbsetconfig コマンドを使用して、ENABLE\_DATA\_CHANNEL\_ENCRYPTION を **FALSE** に設定します。

# ジョブがハングアップしてポリシーの新しいジョブがトリガされない ため、バックアップが失敗する

この問題の発生には、次の理由が考えられます。

■ NAT ホストが受信メッセージを待機しているが、nbmgbroker サービスがクライアント の接続を閉じ、閉じられた接続をクライアントが検出できない。

次を実行します。

■ クライアントのログに次のメッセージが含まれているかどうかを確認します。

Trying to get Message from MQ Broker:[*master server name*]

- サーバーの SUBSCRIBER\_HEARTBEAT\_TIMEOUT 構成オプションに設定されている現 在のハートビート値を確認します。nbgetconfig コマンドを使用します。
- SUBSCRIBER\_HEARTBEAT\_TIMEOUT オプションの値を最小に設定し、閉じられた接 続をクライアントが検出できるようにします。
- クライアントでサブスクライバサービスを再起動します。

# **CLIENT CONNECT TIMEOUT の後にバックアップまたはリス** トアジョブが失敗する

この問題の発生には、次の理由が考えられます。

- サブスクライバがメディアサーバーとのリバース接続を確立できなかった。
- パブリッシャでメッセージが配信されたが、サブスクライバがメッセージを受信しなかっ た。

次を実行します。

- サブスクライバサービスのログをチェックし、サブスクライバサービスが PBX 一時 ID に接続できることを確認します。
- サブスクライバサービスのログをチェックし、パブリッシャメッセージがサブスクライバに 配信されていることを確認します。

ログメッセージ:

Got Message from MQ Broker: [<message>] with return:<status code> total timeout,reset:<timeout reset>

# サービスの再起動後に **NAT** メディアサーバーの状態が停止する

次の手順を実行します。

**1** マスターサーバー上で次のコマンドを実行します。

Install\_Path/bin/admincmd/bptestbpcd -host *host\_name*

- **2** Install Path/logs/admin のログを確認します。
- **3** NetBackup 管理コンソールを使用して、メディアサーバーがオフラインになってい るかどうかを確認します。[メディアおよびデバイスの管理 (Media and Device Management)]、[デバイス (Devices)]、[メディアサーバー (Media Servers)]の 順に選択します。
- **4** マスターサーバーサービスを再起動した場合は、メディアサーバーを再起動し、メ ディアサーバーがオンラインになるまで待機します。
- **5** ログレベルが1より大きい値に設定されている場合は、メディアサーバーのサブスク ライバーログが接続メッセージを受信する準備ができているかどうかを確認します。 次はその例です。

接続が切断されている状態の場合のログメッセージ: Retrying connection stopped for n seconds with attempt:m

接続が確立されている状態の場合のログメッセージ: Successfully connected to MQ Broker: *master server host* with Host UUID *NAT host ID*

# **NetBackup Messaging Broker(**または **nbmqbroker)** サービスに関する問題のトラブルシューティング

# **NetBackup Messaging Broker** サービスが実行されていない

次を実行します。

■ マスターサーバーでサービスが構成され、開始されていることを確認します。サービ スを構成するには、configureMQ コマンドを実行します。 『NetBackup [コマンドリファレンスガイド』を](http://www.veritas.com/docs/DOC5332)参照してください。

# **NetBackup Messaging Broker** サービスを開始できない

原因:

■ サービス用に構成されたポートがその他のプロセスによって使用されている。

■ 構成ファイルが破損している。

次を実行します。

- 1. configureMQ コマンドログでエラーを確認します。
- 2. nbmqbroker サービスログでエラーを確認します。
- 3. configureMQ コマンドを実行します。

『NetBackup [コマンドリファレンスガイド』](http://www.veritas.com/docs/DOC5332)を参照してください。

### **NetBackup Messaging Broker** サービスが **NAT** クライアント に接続されていない

原因:

- サービス用に構成されたポートを使用できない。
- 何らかの SSL 例外で接続に失敗した。
- マスターサーバーで configureWebServerCertsコマンドを実行した後、nbmqbroker サービスが再起動されていない。

次を実行します。

- 1. nbmgbroker サービス用に構成されたポートが利用可能で、NetBackup ホストから アクセス可能であることを確認します。
- 2. nbcertcmd -ping コマンドを使用し、マスターサーバーと NAT クライアント間の接 続を確認します。
	- コマンドが正常に実行されない場合は、NetBackup Web サービスのトラブル シューティングのセクションを参照してください。
	- コマンドが正常に実行されたら、configureMO コマンドを実行し、nbmqbroker サービスを構成します。
- 3. nbmqbroker サービスを再起動します。

### サブスクライバまたはパブリッシャが **NetBackup Messaging Broker** サービスに接続できない

原因:

- NAT クライアントの JSON Webトークン (JWT)を更新できない。
- NAT クライアントのセキュリティ証明書が失効している。
- NetBackup Web 管理コンソール (または nbwmc) サービスが実行されていない。

次を実行します。

- 1. サブスクライバのトラブルシューティング手順を参照してください。
- 2. クライアントのセキュリティ証明書が失効した場合、証明書を再発行します。

### ディザスタリカバリ後に **NetBackup Messaging Broker** サービ スを起動できない

原因:

- ディザスタリカバリパッケージが失われた。
- ディザスタリカバリ (DR) のインストール後に、configureMO コマンドが実行されてい ない。

次を実行します。

■ configureMQ または configureMQ -defaultPorts コマンドを実行します。 『NetBackup [コマンドリファレンスガイド』を](http://www.veritas.com/docs/DOC5332)参照してください。

### **NetBackup**がインストールされているボリュームで、**8dot3** ショー トファイル名の設定が無効になっている場合、**Windows** で **NetBackup** メッセージングブローカーサービスの起動が失敗す る

インストールルートフォルダで 8dot3 ファイル名の設定が有効になっているかどうかを確 認するには、フォルダから次のコマンドを実行します。

>dir /x

例: Program Files ディレクトリで 8dot3 ファイル名の設定が有効になっているため、短 い名前「PROGRA ~ 1」が生成されます。

ただし、これは「not8 Dot3」ディレクトリとは異なります。

C:¥>dir /x

ドライブ C のボリュームにはラベルがありません。

ボリュームのシリアル番号は FE21-2F8E です。

C:¥ のディレクトリ

-5.6.3

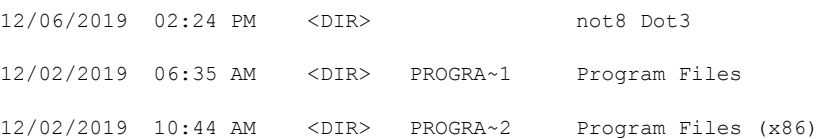

<sup>3.</sup> nbwmc サービスを起動します。

この問題を解決するには、次を実行します。

**1** fsutil コマンドを使って NetBackup インストールルートフォルダの 8dot3 名ファイ ル設定を有効にします。

Fsutil [8dot3name](https://docs.microsoft.com/en-us/windows-server/administration/windows-commands/fsutil-8dot3name) を参照してください。

**2** 問題が解決しない場合は、ベリタスのテクニカルサポートに問い合わせてください。

### 外部**CA**が設定されている場合にディザスタリカバリパッケージを リストアした後に、**NetBackup Messaging Broker** サービスが 正しく動作しない

次のシナリオを検討します。

NetBackup は、カタログバックアップ時に外部 CA が署名した証明書のみを使用するよ うに構成されています。したがって、カタログバックアップ中に作成されたディザスタリカバ リパッケージには、必要な外部証明書が含まれています。NetBackup のインストール後 に、そのようなディザスタリカバリパッケージを使用してホスト ID がリカバリされた場合、イ ンストール中に発行された NetBackup CA 署名証明書が原因で、nbmqbroker サービ スが正しく動作しないことがあります。

#### この問題を解決するには

**1** NetBackup 環境で、外部 CA が署名した証明書のみを使用しているかどうかを確 認します。次のコマンドを実行します。

nbcertcmd -getSecConfig -caUsage

**2** nbmqbroker サービスが使う証明書を確認します。次のコマンドを実行します。

 $Unix \n *①*$ 場合: cat /usr/openv/var/qlobal/mqbroker/mqbroker.config | grep ssl\_options

Windows の場合: type

"*NetBackup\_Install\_path*¥var¥global¥mqbroker¥mqbroker.config" | findstr "ssl\_options"

お使いの環境で外部 CA が署名した証明書のみが使用されている場合、このコマ ンドは、externalcacreds エントリを含むパスを表示します。

コマンドで nbcacreds エントリを含むパスが表示される場合、NetBackup CA が署 名した証明書が使用されます。

例:

```
{ssl_options, [{cacertfile,
"/usr/openv/var/global/mqbroker/certstore/nbcacreds/ca.pem"},
{ssl_options, [{cacertfile,
"/usr/openv/var/global/mqbroker/certstore/nbcacreds/ca.pem"},
```
nbmqbroker サービスが適切に機能するように、NetBackup 証明書を削除する必 要があります。

**3** 次のコマンドを実行して、NetBackup 証明書を削除します。

configureWebServerCerts -removeNBCert

- **4** NetBackup Web 管理コンソール (nbwmc) サービスと nbqmbroker サービスを再起 動して変更を反映します。
- **5** nbmqbroker サービスが使う証明書を確認します。次のコマンドを実行します。

Unix の場合: cat /usr/openv/var/global/mqbroker/mqbroker.config | grep ssl\_options

Windows の場合: type

"*NetBackup\_Install\_path*¥var¥global¥mqbroker¥mqbroker.config" | findstr "ssl\_options"

外部証明書専用モードの予想出力:

{ssl\_options, [{cacertfile,

"/usr/openv/var/global/mqbroker/certstore/externalcacreds/ca.pem"}, {ssl\_options, [{cacertfile,

"/usr/openv/var/global/mqbroker/certstore/externalcacreds/ca.pem"},

p.226 の 「UNIX [でのディザスタリカバリパッケージのリストア」](#page-225-0) を参照してください。

p.224 の 「Windows [でのディザスタリカバリパッケージのリストア」](#page-223-0) を参照してくださ い。

# **Windows** システムの電子メール通知に関する問題

バックアップ管理者またはホスト管理者への電子メール通知が届かない場合は、次の項 目を確認します。

- 電子メールアドレスが正しく設定されています。
- BLAT のバイナリが有効で、電子メールシステムと互換性があります。最新バーション をダウンロードします。
- スクリプトで正しい BLAT 構文が使用されています。
- nbmail.cmd スクリプトで、BLAT コマンドがコメントアウトされていないことを確認しま す。
- blat.exe コマンドが ¥system32 ディレクトリにない場合、nbmail.cmd スクリプトで blat.exe へのパスが指定されていることを確認します。
- システムで遅延が発生した場合、-ti *n* タイムアウトパラメータを使用できます。
- 雷子メールアカウントがメールサーバーで有効です。
- メールサーバーで SMTP の認証が必要な場合は、NetBackup クライアントプロセス に使用するアカウントが認可されていることを確認します。デフォルトは、ローカルシス テムのアカウントです。

# **KMS** 構成に関する問題

# **KMS** の構成後、**KMS** 対応ストレージでバックアップが失敗する

NetBackup は、NetBackup Key Management Service (NetBackup KMS) と外部 Key Management Service (外部 KMS) をサポートします。

この項では、次のシナリオで発生したバックアップエラーの問題を解決する手順について 説明します。

- NetBackup KMS が設定されている場合
- 外部 KMS が設定されている場合

KMS の構成について詳しくは、『NetBackup [セキュリティおよび暗号化ガイド』](http://www.veritas.com/docs/DOC5332)を参照し てください。

#### **NetBackup KMS** が構成されている設定でバックアップエラーの問題を解決するには

**1** テープ、AdvanceDisk、またはクラウドストレージを使用するように NetBackup ポリ シーが構成されている場合は、ジョブの詳細を確認します。エラーが発生した場合 は、『NetBackup [状態コードリファレンスガイド](http://www.veritas.com/docs/DOC5332)』を参照してください。

たとえば、テープストレージタイプの場合、[ジョブの詳細 (Job Details)]タブに次の エラーが表示されることがあります。

Mar 27, 2020 5:20:40 PM - Error bptm (pid=11143) KMS failed with error status: Error details : Error Code : 1298, Error Message : Cannot communicate with one or more key management servers., Server - example.master.com: 0, Error code - 25, . Mar 27, 2020 5:20:40 PM - Info bptm (pid=11143) EXITING with status 83 <---------Mar 27, 2020 5:20:43 PM - Info bpbkar (pid=11132) done. status: 83: media open error

> **2** NetBackup KMS が構成されているかどうかを確認するため、マスターサーバーで 次のコマンドを実行します。

*Install\_Path*/bin/nbkmscmd -listKMSConfig -name nbkms

NetBackup KMS 構成がリストされない場合は、nbkms サービスが実行されている かどうかを確認します。

■ nbkms サービスが実行されている場合は、次のコマンドを実行して nbkms サー ビスの構成を追加します。

*Install\_Path*/bin/nbkmscmd -discoverNBkms

■ nbkms サービスが実行されていない場合は、次の場所にある nbkms ログを確認 します。

UNIX の場合: /usr/openv/logs/nbkms

Windows の場合: Install Path¥NetBackup¥logs¥nbkms 必要なキーグループを使用して、KMSサーバーでキーが作成されているかどう かを確認します。

**3** 次のコマンドを使用して、NetBackup KMS 構成を検証します。

*Install\_Path*/bin/nbkmscmd -validateKMSConfig -name *KMS\_configuration\_name*

**4** 次のコマンドを使用して、少なくとも 1 つのアクティブなキーが表示されていることを 確認します。

*Install\_Path*/bin/nbkmscmd -listKeys -name *KMS\_configuration\_name* -keyGroupName *key\_group\_name*

**5** キーがリストされない場合は、必要なキーグループでキーを作成し、メディアサーバー のキャッシュをクリアします。次のコマンドを実行します。

*Install\_Path*/bin/bpclntcmd -clear\_host\_cache

**6** 詳しくは、次のログを確認してください。

テープ、AdvanceDisk、クラウドストレージの場合: Install\_Path/netbackup/logs/bptm

MSDP および Cloud Catalyst ストレージの場合:

*MSDP\_config\_path*/log/spoold/spoold.log

マスターサーバー上の Web サービスログの場合: *Install\_path*/logs/nbwebservice/<51216-495-\*\*\*-\*\*\*-\*\*\*.log>

NetBackup KMS の nbkmiputil ログの場合: *Install\_Path*/logs/nbkms

#### 外部 **KMS** が構成されている設定でバックアップエラーの問題を解決するには

- **1** テープ、AdvanceDisk、またはクラウドストレージを使用するように NetBackup ポリ シーが構成されている場合は、ジョブの詳細を確認します。エラーが発生した場合 は、『NetBackup [状態コードリファレンスガイド](http://www.veritas.com/docs/DOC5332)』を参照してください。
- **2** 外部 KMS が構成されているかどうかを確認するため、マスターサーバーで次のコ マンドを実行します。

*Install\_Path*/bin/nbkmscmd -listKMSConfig -name *KMS\_configuration\_name*

構成がリストされない場合は、外部 KMS サーバーを構成します。

**3** 次のコマンドを使用して、外部 KMS 構成を検証します。

*Install\_Path*/bin/nbkmscmd -validateKMSConfig -name *KMS\_configuration\_name*

**4** 次のコマンドを実行して、マスターサーバーに証明書ファイルがあるかどうかを確認 します。

*Install\_Path*/netbackup/bin/goodies/nbkmiputil -validate -kmsServer *kms\_server\_name* -port 5696 -certPath *certificate\_file\_path* -privateKeyPath *private\_key\_\_file\_path* -trustStorePath *ca\_file\_path*

出力は JSON 形式です。

- **5** 必要なキーグループを使用して、外部KMSサーバーでキーが作成されているかど うかを確認します。
- **6** 次のコマンドを使用して、少なくとも 1 つのアクティブなキーが表示されていることを 確認します。

*Install\_Path*/bin/nbkmscmd -listKeys -name *KMS\_configuration\_name* -keyGroupName *key\_group\_name*

キーがリストされない場合は、必要なキーグループでキーを作成し、メディアサーバー のキャッシュをクリアします。次のコマンドを実行します。

*Install\_Path*/bin/bpclntcmd -clear\_host\_cache

**7** 詳しくは、次のログを確認してください。

テープ、AdvanceDisk、クラウドストレージの場合: *Install\_Path*/netbackup/logs/bptm

MSDP および Cloud Catalyst ストレージの場合: *PDDE\_Install\_Path*/log/spoold/spoold.log

マスターサーバー上の Web サービスログの場合: *Install\_Path*/logs/nbwebservice/<51216-495-\*\*\*-\*\*\*-\*\*\*.log>

外部 KMS の nbkmiputil ログの場合: *Install\_Path*/netbackup/logs/nbkmiputil

# **KMS** 対応ストレージのバックアップデータのリストアに失敗する

KMS 対応ストレージの場合に、リストアエラーの問題を解決するには、次の手順を実行 します。

#### リストアエラーの問題を解決するには

- **1** テープ、AdvanceDisk、クラウドストレージの場合は、ジョブの詳細を確認します。
- **2** 次のコマンドを使用して、KMS 構成を検証します。

```
Install_Path/bin/nbkmscmd -validateKMSConfig -name
KMS_configuration_name
```
**3** 次のコマンドを実行して、マスターサーバーに証明書ファイルがあるかどうかを確認 します。*Install\_Path*/netbackup/bin/goodies/nbkmiputil -validate -kmsServer *KMS* server name -port 5696 -certPath *certificate\_file\_path* -privateKeyPath *private\_key\_\_file\_path* -trustStorePath *ca\_file\_path*

出力は JSON 形式で表示されます。

**4** バックアップの暗号化に使用したキーが KMS サーバーでまだアクティブであること を確認します。 リストアに必要なキータグを取得するため、nbwebservice ログで次のエラーを確認 します。 マスターサーバー上の Web サービスログで、次のログ文を確認します: *Install\_path*/logs/nbwebservice/<51216-495-\*\*\*-\*\*\*-\*\*\*.log> ログのスニペットは次のとおりです。 [Debug] NB 51216 nbwebapi 495 PID:10984 TID:149 File ID:495 [No context] 5 [com.netbackup.config.PeerInfoPopulatorFilter] Request URL : https://<Master-Server>:1556/netbackup/security/key-management-services/keys Connection Info :ConnectionInfo [Debug] NB 51216 nbwebapi 495 PID:10984 TID:149 File ID:495 [No context] 5 [com.netbackup.security.kms.resource.KMSConfigResource] HTTP GET filter query string is : KeyId eq 'bdc3492b015d4a9ab25426465b12adac6a834dfc6b4449c490922d6155719958'

and kadlen eq 32

```
[Debug] NB 51216 nbwebapi 495 PID:10984 TID:149 File ID:495 [No context] 5
[com.netbackup.security.kms.resource.KMSConfigResource]
com.netbackup.security.kms.resource.KMSConfigResource getKeys() -
NBKMSRecordNotFoundException
occured due to missing KMS
record.com.netbackup.nbkms.exception.NBKMSRecordNotFoundException:
security.error.kms.KeyRecordNotFound
```
**5** 詳しくは、次のログを確認してください。

テープ、AdvanceDisk、クラウドストレージの場合: *Install\_Path*/netbackup/logs/bptm

MSDP および Cloud Catalyst ストレージの場合: *PDDE\_Install\_Path*/log/spoold/spoold.log

マスターサーバー上の Web サービスログの場合: *Install\_Path*/logs/nbwebservice/<51216-495-\*\*\*-\*\*\*-\*\*\*.log> nbkmiputil ログの場合:

- NetBackup KMS の場合: *Install Path*/logs/nbkms
- 外部 **KMS** の場合: *Install\_Path*/netbackup/logs/nbkmiputil

# キーサイズが大きいことによる **NetBackup CA** の移行 を開始するときの問題

キーサイズが大きいため、インストール中またはアップグレード中に NetBackup CA 移 行の開始がタイムアウトになることがあります。

次に、インストールログに記録されるエラーの例を示します。

06-19-2020,20:40:39 : Initiating the NetBackup CA migration with 16384 bits key size. 06-19-2020,20:40:39 : NetBackup security service is still generating key pairs with key size of 16384 bits. 06-19-2020,20:40:39 : NetBackup will recheck the status of the NetBackup CA migration initiation phase after every 30 seconds 06-19-2020,20:40:40 : The NetBackup CA migration initiation process is taking more time than expected 06-19-2020,20:40:40 : Failed to set up the new NetBackup CA 06-19-2020,20:40:40 : network connection timed out(Error code: 41) 06-19-2020,20:40:40 : Command returned status 41 06-19-2020,20:40:40 : "C:¥Program Files¥Veritas¥NetBackup¥bin¥admincmd ¥nbseccmd.exe" -nbcamigrate -initiatemigration -quiet -keysize 16384 -reason "Upgrade" -installtime, ERROR: nbseccmd.exe failed with error status: 41

このようなエラーが発生した場合、CA の移行は正常に開始されましたが、キーのサイズ が大きいために要求がタイムアウトしている可能性があります。ただし、バックグラウンドで CA 移行の開始が完了し、証明書が新しい CA で更新される可能性があります。

#### **NetBackup CA** の移行の開始が正常だったかどうかを確認するには

**1** 次のコマンドを実行します。

nbseccmd -nbcaMigrate -summary

- **2** NetBackup CA の移行状態が INITIATED かどうかを確認します。
	- 移行の状態が NO\_MIGRATION の場合は、インストール中に CA の移行が失敗 したことを意味します。 次のコマンドを使用して、新しい移行を開始します。 nbseccmd -nbcaMigrate -initiateMigration | -i -keysize <key-value> [-reason <comment>] [-json] [-quiet]
- **3** 移行の状態が INITIATED であることを確認したら、次のコマンドを実行して、新しい CA がリストに表示されているかどうかを確認します。

nbseccmd -nbcalist

- リストに新しい CA が存在する場合は、移行が正常に開始されたことを意味しま す。
- 新しい CA がリストに存在しない場合は、次のコマンドを実行します。 nbseccmd -nbcaMigrate -syncMigrationDB
- **4** 証明書がまだ更新されていない場合は、ベリタステクニカルサポートにお問い合わ せください。

# NetBackup ユーティリティ の使用

この章では以下の項目について説明しています。

NetBackup [のトラブルシューティングユーティリティについて](#page-161-0)

**3**

- NetBackup [デバッグログの分析ユーティリティについて](#page-163-0)
- [ログアシスタントについて](#page-166-0)
- [ネットワークトラブルシューティングユーティリティについて](#page-167-0)
- NetBackup [サポートユーティリティ](#page-168-0) (nbsu) について
- NetBackup [の一貫性チェックユーティリティ](#page-172-0) (NBCC) について
- <span id="page-161-0"></span>■ NetBackup [の一貫性チェックの修復](#page-182-0) (NBCCR) ユーティリティについて
- nbcplogs [ユーティリティについて](#page-184-0)
- [ロボットテストユーティリティについて](#page-185-0)

# **NetBackup** のトラブルシューティングユーティリティに ついて

NetBackup の問題を診断するために、いくつかのユーティリティを使用できます。 NetBackup デバッグログの分析ユーティリティと NetBackup サポートユーティリティ (nbsu) は、トラブルシューティングを行う場合に特に有効です。

| ユーティリティ                                      | 説明                                                                         |
|----------------------------------------------|----------------------------------------------------------------------------|
| NetBackupデバッグログの分<br>析ユーティリティ                | NetBackupの既存のデバッグ機能が拡張され、ジョブのデバッグ<br>ログが1つに統合された形式で提供されます。                 |
|                                              | p.164の「NetBackupデバッグログの分析ユーティリティについて」<br>を参照してください。                        |
| ログアシスタント                                     | サポートで使用するための証拠の収集を簡略化します。                                                  |
|                                              | 詳しくは、次を参照してください。                                                           |
|                                              | 『NetBackup 管理者ガイド Vol. 1』とNetBackup 管理コンソー<br>$\blacksquare$<br>ルのオンラインヘルプ |
|                                              | NetBackupログアシスタント FAQ:<br>http://www.veritas.com/docs/000088104            |
| ネットワークトラブルシューティ<br>ングユーティリティ                 | 構成に誤りがないことを確認するために NetBackup の内部と外<br>部のネットワーク構成のさまざまな側面を検証します。            |
|                                              | p.168の「ネットワークトラブルシューティングユーティリティについ<br>て」を参照してください。                         |
| NetBackup サポートユーティ<br>リティ (nbsu)             | ホストに問い合わせて、NetBackupとオペレーティングシステムに<br>関する適切な診断情報を収集します。                    |
|                                              | p.169の「NetBackupサポートユーティリティ(nbsu)について」を<br>参照してください。                       |
| NetBackupの一貫性チェック<br>ユーティリティ (NBCC)          | テープメディアに関連する NetBackup の構成とカタログおよび<br>データベース情報の一部の整合性を分析します。               |
|                                              | <b>p.173の 「NetBackupの一貫性チェックユーティリティ(NBCC)に</b><br>ついて」を参照してください。           |
| NetBackupの一貫性チェック<br>の修復 (NBCCR) ユーティリ<br>ティ | データベースカタログの修復操作を処理し、承認済みの推奨され<br>る修復操作を自動的に適用します。                          |
|                                              | p.183 の 「NetBackup の一貫性チェックの修復 (NBCCR) ユー<br>ティリティについて」を参照してください。          |
| nbcplogs ユーティリティ                             | ベリタスのテクニカルサポートに提供するログを集める処理を簡略<br>化します。Veritas                             |
|                                              | p.185の「nbcplogsユーティリティについて」を参照してください。                                      |
| ロボットテストユーティリティ                               | ロボット周辺機器を使用して直接通信します。                                                      |
|                                              | p.186の「ロボットテストユーティリティについて」を参照してくださ<br>い。                                   |

表 **3-1** トラブルシューティングユーティリティ

# **NetBackup**デバッグログの分析ユーティリティについて

<span id="page-163-0"></span>デバッグログの分析ユーティリティを使用すると、NetBackup の既存のデバッグ機能が 拡張され、ジョブのデバッグログが 1 つに統合された形式で提供されます。

NetBackup ジョブは、複数のサーバーに分散された複数のプロセスにまたがって実行さ れます。

NetBackup ジョブをトレースするには、複数のホスト上の複数のログファイルのメッセージ を参照し、それらを関連付ける必要があります。ログの分析ユーティリティを使用すると、 ジョブのデバッグログが 1つに統合された形式で提供されます。このユーティリティによっ て、ジョブの実行時にサーバー間にわたって実行されたすべてのプロセスのログがスキャ ンされます。ユーティリティでは、クライアント、ジョブ ID、ジョブの開始時刻およびジョブ に関連付けられているポリシーごとにジョブの情報を統合できます。

表 [3-2](#page-163-1) では、ログの分析ユーティリティについて説明します。各ユーティリティのパラメー タ、制限事項および使用例を表示するは、-help オプションを使用してコマンドを実行し ます。すべてのコマンドは管理者権限を必要とします。ログの分析ユーティリティは、 NetBackup サーバーがサポートされているすべてのプラットフォームで利用できます。

メモ**:** ユーティリティはサポート対象のプラットフォームで起動する必要があります。ただ し、このユーティリティは UNIX と Windows のほとんどの NetBackup クライアントプラッ トフォームとサーバープラットフォームのデバッグログファイルを分析できます。

<span id="page-163-1"></span>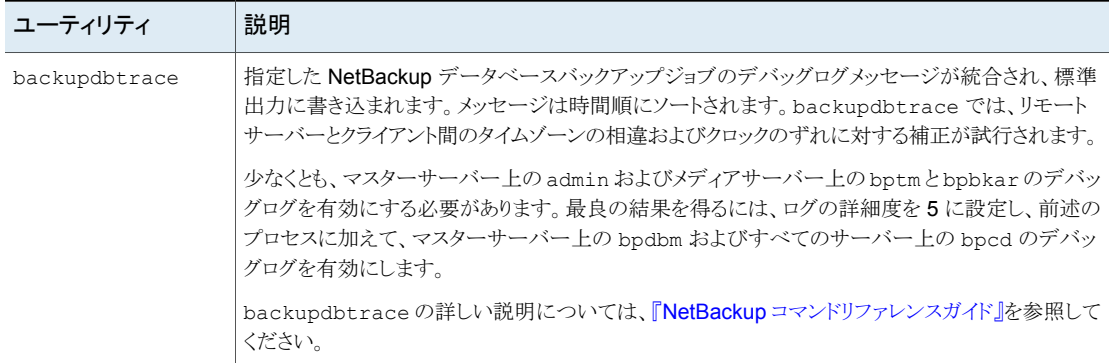

#### 表 **3-2** NetBackup デバッグログの分析ユーティリティ

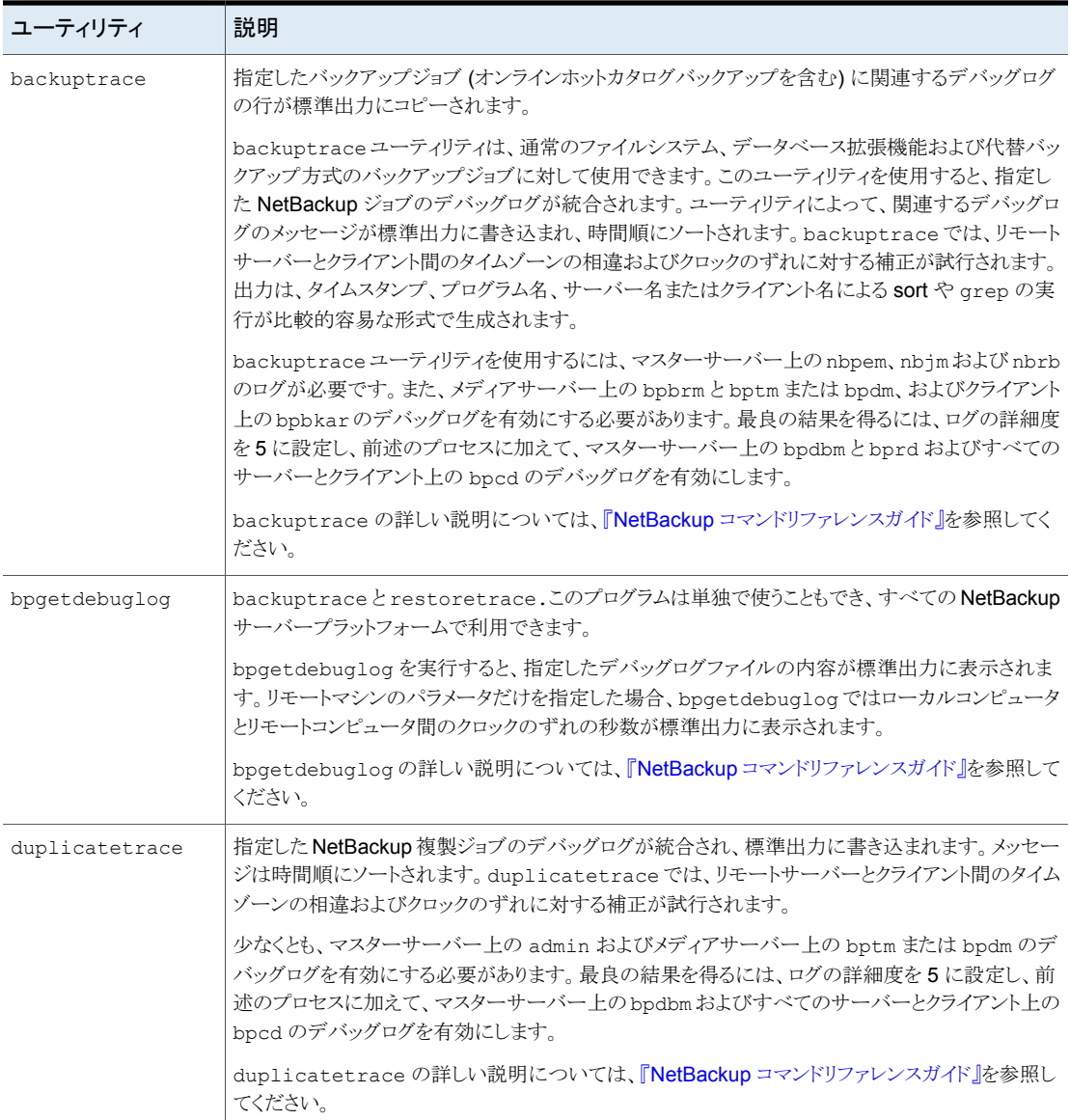

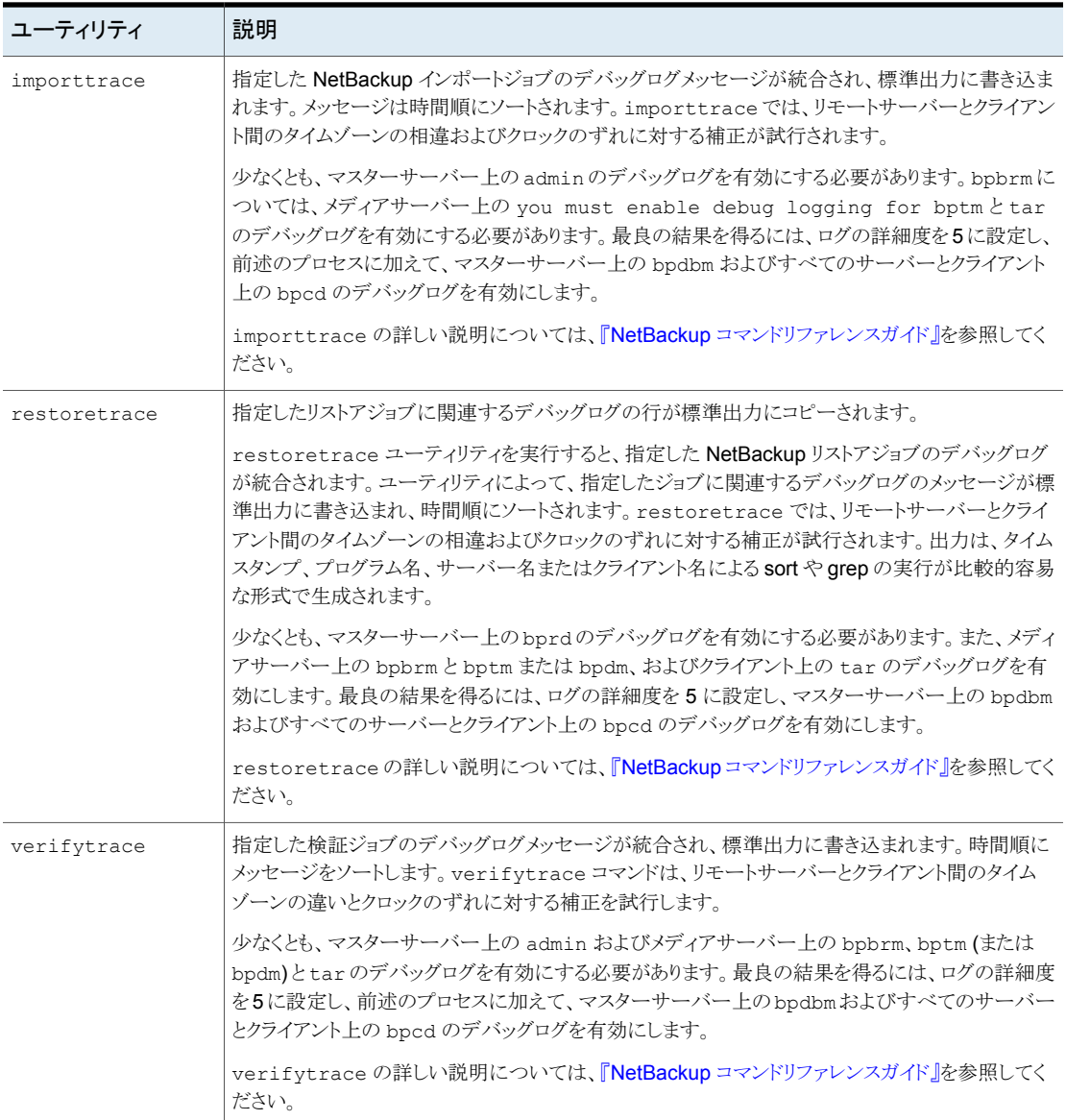

分析ユーティリティに次の制限事項があります。

- メディアおよびデバイスの管理ログは分析されません。
- レガシーデバッグログファイルは、サーバーおよびクライアント上の標準の場所に存 在する必要があります。

UNIX の場合 /usr/openv/netbackup/logs/*<PROGRAM\_NAME>*/log.mmddyy

Windows の *install\_path*¥NetBackup¥Logs¥*<PROGRAM\_NAME>*¥mmddyy.log 場合

今後、分析されたログファイルを代替パスに配置できるオプションが追加される可能 性があります。

メモ**:** 統合ログ機能を使用するプロセスの場合、ログディレクトリは自動的に作成され ます。

■ 統合されたデバッグログには、関連のないプロセスからのメッセージが表示される場 合があります。ジョブの実行時間外のタイムスタンプを持つ bprd、nbpem、nbjm、 nbrb、bpdbm、bpbrm、bptm、bpdm および bpcd からのメッセージは無視できます。

ログの分析ユーティリティからの出力行は次の形式を使います。

*daystamp.millisecs.program.sequence machine log\_line*

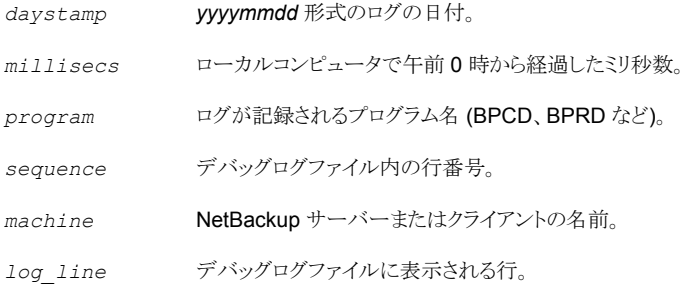

<span id="page-166-0"></span>詳しくは、『NetBackup コマンドリファレンスガイド』を参照してください。

# ログアシスタントについて

NetBackup の問題のヘルプでは、ログアシスタントを使ってベリタステクニカルサポート で使用する証拠を収集できます。ヒントや原因を求めて NetBackup デバッグログを独自 に調査する必要はありません。デバックログは、テクニカルサポートが分析するためのも のです。

ログアシスタントに関する広範な情報は、次のVeritasマニュアルから入手できます。

- NetBackup 管理者ガイド、ボリューム I、NetBackup 管理者コンソールのオンライン ヘルプ。
- <span id="page-167-0"></span>■ ログアシスタントについて: <http://www.veritas.com/docs/000088104>

# ネットワークトラブルシューティングユーティリティについ て

一連のユーティリティプログラム (コマンド) は、構成に誤りがないことを確認するために NetBackup の内部と外部のネットワーク構成の様々な側面を検証します。また、ユーティ リティは検出したエラーに関するユーザーフレンドリなメッセージも提供します。

ネットワーク構成は大きく次のカテゴリに分類されます。

- ハードウェア、オペレーティングシステム、NetBackup レベルの設定。 例には、正しい DNS 参照、ファイアウォールポートの開放、ネットワークのルートと接 続が含まれています。NetBackup Domain Network Analyzer (nbdna) はこの構成 を検証します。
- NetBackup レベルの設定を検証する一連のユーティリティ。 これらのユーティリティは bptestbpcd と bptestnetconn を含み、検証する設定は 接続方法と CORBA エンドポイントの選択を含んでいます。

#### 表 **3-3** ネットワークトラブルシューティングユーティリティ

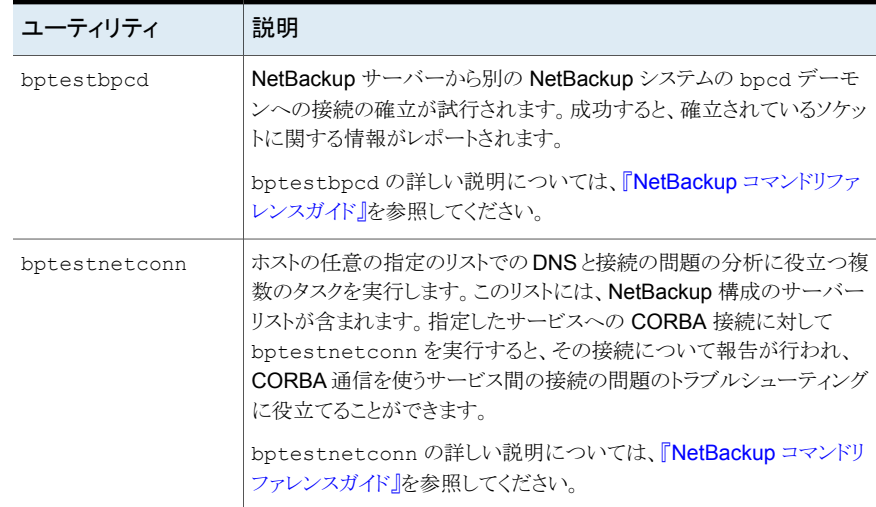

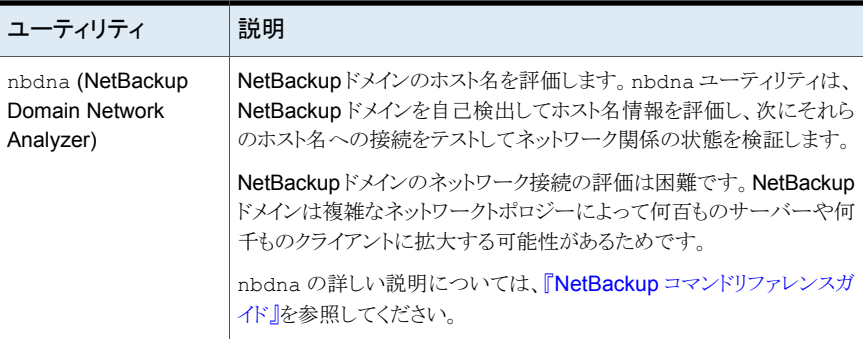

# **NetBackup** サポートユーティリティ **(nbsu)** について

<span id="page-168-0"></span>NetBackup サポートユーティリティ (nbsu) はコマンドラインツールです。このユーティリ ティは、ホストに問い合わせを行い、NetBackupおよびオペレーティングシステムに関す る適切な診断情報を収集します。nbsu を使用すると、収集されたさまざまな形式の診断 情報を広範囲にわたって制御できます。たとえば、NetBackup 構成設定、特定のトラブ ルシューティング領域、NetBackup またはメディアの管理ジョブの状態コードに関する情 報を取得できます。

NetBackup サポートユーティリティ (nbsu) は次の場所に存在します。

UNIX の場合 /usr/openv/netbackup/bin/support/nbsu

Windows の *install\_path*¥NetBackup¥bin¥support¥nbsu.exe 場合

メモ**:** NetBackup サポートユーティリティ (nbsu) が NetBackup 8.1.1 で更新されました。 nbsuの以前のバージョン(名前が変更されたold\_nbsu)は非推奨で、今後のNetBackup リリースで削除される予定です。Veritasは新しいバージョン (nbsu) を使用することをお 勧めします。

次の状況で Veritas NetBackup サポートユーティリティ (nbsu) を実行することを推奨し ます。

- NetBackup のインストール時にベースラインデータを取得する場合。このデータは、 後で問題が発生した場合に役立つ場合があります。
- NetBackup またはオペレーティングシステムの環境の変更を記録する場合。nbsuを 定期的に実行し、ベースラインデータを最新の状態に保持します。
- NetBackup またはオペレーティングシステムの問題の特定に役立てる場合。
- 問題を Veritas のテクニカルサポートに報告する場合。

次の推奨事項は nbsu ユーティリティをより効果的に実行するのに役立ちます。

- nbsuの使用例や、Veritas テクニカルサポートに送信する診断情報を収集する方法 など、nbsu について詳しくは、『NetBackup [コマンドリファレンスガイド』](http://www.veritas.com/docs/DOC5332)を参照してく ださい。 テクニカルサポートから ######## の形式でケース ID が提供されている場合は、ロ グファイルの名前をケース ID 番号に変更します。それらのファイルを手動で Veritas の証拠サーバーにアップロードします。詳しくは、次を参照してください。 <http://www.veritas.com/docs/000097935>
- トラブルシューティングを行うには、システムが問題の発生時と同じ状態のときにnbsu を実行します。たとえば、エラーの発生後に NetBackup プロセスを停止して再起動 したり、サーバーまたはネットワークを変更したりしないでください。これを行った場合、 nbsu は問題に関する重要な情報を収集できない場合があります。
- NetBackup コンポーネントが動作していない (たとえば、bpgetconfig から情報が 戻されない)場合、nbsuがシステムについて適切に報告できない場合があります。こ のような場合は、-g コマンドラインオプションを使用して、OS および NET コマンドの みを収集します。

nbsu が予想どおりに動作しない場合、次の処置を実行します。

■ デフォルトでは、nbsu によってエラーメッセージが標準エラー出力 (sTDERR) に送信 されるほか、出力ファイルにもメッセージが示されます。nbsu のエラーメッセージは、 次の方法でも確認できます。

```
nbsu エラーメッニー次のように入力します。
セージを標準出力 ■ Windows の場合
             install_path¥NetBackup¥bin¥support¥nbsu.exe
              2>&1
            ■ UNIX の場合
              /usr/openv/netbackup/bin/support/nbsu 2>&1
(STDOUT) に出力す
る方法
エラーメッセージを 次のように入力します。
nbsu 2>&1 > file_name
ての画面出力をファ
            2>&1 によって標準エラーが標準出力に出力され、file_name によっ
            て標準出力が指定したファイルに送信されます。
含む nbsu のすべ
イルに送信する方法
```
■ nbsu に関連するデバッグメッセージを生成するには、次を入力します。

# nbsu -debug

メッセージは STDOUT に書き込まれます。

nbsu\_info.txt ファイルは nbsu が動作する環境の概要を提供します。次を含んでい ます。

- nbsuプログラムの一般的なフロー
- 実行された診断のリスト
- 0 (ゼロ) 以外の状態が戻された診断のリスト

nbsu\_info.txt の情報によって、nbsu が特定の値を戻した理由や、nbsu が特定のコ マンドを実行しなかった理由が示される場合があります。

nbsu が適切な情報を生成しない場合や、動作が正常でない場合は、-debug オプショ ンを指定して nbsu を実行します。このオプションは nbsu\_info.txt ファイルに追加の デバッグメッセージを含めます。

nbsu について詳しくは、『NetBackup コマンドリファレンスガイド』を参照してください。

# NetBackup サポートユーティリティ (nbsu) の出力

デフォルトでは、nbsu コマンドは、nbsu 実行可能ファイルと同じディレクトリに、出力を圧 縮ファイルとして作成します。コマンド出力の形式は次のとおりです。

NBSU\_*hostname\_role\_mmddyyyy\_timestamp.extension*

次に例を示します。

- UNIX および Linux の場合: NBSU\_mylinuxvm\_master\_11072017\_152100.tgz
- Windows の場合: NBSU\_mywindowsvm\_master\_11072017\_152100.cab

nbsu を実行する NetBackup 環境によって、nbsu で作成される特定のファイルが決定 されます。nbsu は、オペレーティングシステムおよび NetBackup のバージョンと構成に 適切な診断コマンドだけを実行します。nbsuは、実行する診断コマンドごとに個別のファ イルにコマンド出力を書き込みます。通常、各出力ファイルの名前には、nbsu が出力を 取得するために実行したコマンドの情報が反映されます。たとえば、nbsu が NetBackup の bpplclients コマンドを実行した場合は NBU\_bpplclients.txt ファイル、オペレー ティングシステムの set コマンドを実行した場合は OS\_set.txt ファイルが作成されま す。

各出力ファイルの先頭には、nbsu が実行したコマンドを識別するヘッダーがあります。 ファイルに複数のコマンドからの出力が含まれている場合、出力のヘッダーに[internal procedure]と示されます。

次に、bpgetconfigコマンドの nbsu 出力ファイルの一部の例を示します。STDERR は コマンドの出力として表示され、出力ファイルにキャプチャされます。終了状態は、次のよ うに出力ファイルに出力されます: Exit status: *<exit status code>*

#### #######Command used:

/usr/openv/netbackup/bin/admincmd/bpgetconfig -g sivbl17.domain.com -L#######

Client/Master = Master NetBackup Client Platform = Linux, RedHat2.6.18 NetBackup Client Protocol Level = 8.1.0 Product = NetBackup Version Name = 8.1 Version Number = 810000 NetBackup Installation Path = /usr/openv/netbackup/bin Client OS/Release = Linux  $3.10.0 - 229.$ el7.x86 64

Exit status: 0

#######Command used: /usr/openv/netbackup/bin/admincmd/bpgetconfig####### SERVER = sivbl17.domain.com WEB\_SERVER\_CONNECTION\_TIMEOUT = 30 WEB\_SERVER\_TUNNEL\_USE = AUTO WEB\_SERVER\_TUNNEL\_ENABLED = YES WEB SERVER TUNNEL TRUSTED\_MASTER KNOWN\_MASTER MASTER\_OF\_MASTERS USEMAIL = BPBACKUP\_POLICY = any BPBACKUP\_SCHED = any

Exit status: 0

nbsu が実行されているホストで、サポートされているアーカイブプログラムが使用できる 場合、nbsuによって複数の出力ファイルが1つのアーカイブファイルにまとめられます。 サポートされている圧縮ユーティリティが使用できる場合、nbsu によってアーカイブファ イルが圧縮されます。いずれも使用できない場合、個々の出力ファイルはアーカイブも圧 縮もされません。

nbsu によって作成された圧縮アーカイブファイルの例を次に示します。

/usr/openv/netbackup/bin/support/NBSU\_host1\_master\_01172018\_220505.tgz

ここで、host1 は nbsu が実行されたホストの名前です。master は、このホストが NetBackup マスターサーバーであることを示しています。日付は mmddyyyy の形式の ファイル名で埋め込まれます。

nbsu は、アーカイブには tar、圧縮には gzip をサポートしています。

nbsu の詳しい説明は、『NetBackup [コマンドリファレンスガイド』を](http://www.veritas.com/docs/DOC5332)参照してください。

# NetBackup サポートユーティリティ (nbsu) の進捗状況の表示の例

デフォルトでは、NetBackup サポートユーティリティ (nbsu) は標準出力に進捗状況を表 示します。次の例に示すように、最初に、環境に関する問い合わせが表示され、次に、実 行している診断コマンドが表示されます。

```
NBU Install path: C:¥Program Files¥Veritas¥
mywindowsvm is a master server
Collecting NBU_adv_disk info
Collecting NBU_all_log_entries info
Collecting NBU_altnames info
Collecting NBU_auth_methods_names info
Collecting NBU_available_media info
Collecting NBU_backup_status info
Collecting NBU_bpclient info
.
.
.
Collecting OS_filesystem info
Collecting OS process list info
Collecting OS_set info
CAB file created successfully.
```
Final NBSU output located at NBSU\_mywindowsvm\_master\_01172018\_085005.cab

<span id="page-172-0"></span>The execution time: 662, 53431

nbsu の詳しい説明は、『NetBackup [コマンドリファレンスガイド』を](http://www.veritas.com/docs/DOC5332)参照してください。

# **NetBackup** の一貫性チェックユーティリティ **(NBCC)** について

NetBackup の一貫性チェックユーティリティ (NBCC) はコマンドラインユーティリティです。 NetBackup の構成、カタログ、データベース情報の一部の整合性を分析する場合に使 います。この分析には NetBackup ストレージユニット、EMM サーバー、ボリュームプー ル、テープメディア、テープメディアに関連付けられたバックアップイメージの確認が含ま れます。

NBCC には、次の機能があります。

■ FMMデータベースに問い合わせを実行してプライマリホスト名、関連付けられたホス ト名、ホスト名の正規化のためのサーバー属性を入手します

- NetBackup の構成の診断を通して、クラスタ、アプリケーションクラスタ、サーバーを 識別します
- データベースやカタログの情報を集めます
- 集められた構成とデータベースおよびカタログ情報の一貫性を分析します
- ベリタス社テクニカルサポートによる調査用のパッケージバンドルを作成しますVeritas NBCC は次の場所に存在します。

UNIX の場合 /usr/openv/netbackup/bin/support/NBCC

Windows  $\mathcal{O}$  *install path*¥NetBackup¥bin¥support¥NBCC.exe 場合

次の状況で Veritas NBCC を実行することを推奨します。

- テープメディアの観点から NetBackup の構成とカタログおよびデータベース情報の 一貫性を確認する場合
- ベリタス社テクニカルサポートの指示によりパッケージバンドルを収集し作成する場合 Veritas

次の項目は、NBCC ユーティリティを実行するのに役立ちます。

- NBCC をオプションなしで使用すると、すべてのデータやレポートが収集されます。ほ とんどの場合これは推奨されます。追加情報、NBCC の説明、例、テクニカルサポート に送信するNetBackupのカタログ情報とデータベース情報の収集方法については、 NBCC -help コマンドを参照してください。
- NBCC は NetBackup マスターサーバーで動作するように設計されています。
- 場合によっては、オペレーティングシステムか NetBackup の処理またはサービスが 機能していないためにNBCCが正しく実行されないか、または完了できないことがあり ます。NBCC は、各種のオペレーティングシステムまたは NetBackup コンポーネント の確認を実行するときに、処理対象を標準出力 (STDOUT) に出力します。NBCC は カタログおよびデータベースのコンポーネントの処理時に、処理したレコードの数を表 示します。処理されるレコードの数は処理されるカタログおよびデータベースのサイズ に直接関係します。NBCC が失敗を検出する場合は、関連情報は標準エラー出力 (STDERR)に出力されます。STDOUT またはSTDERRへの情報はnbcc-info.txt ファイルにも出力されます (利用可能な場合)。

NBCC が予想どおりに動作しない場合、次の処置を実行します。

- テキストエディタを使用して nbcc-info.txt ファイルでエラー通知を見つけます。
- デフォルトでは、NBCC によってエラーメッセージが標準エラー出力 (STDERR) に送 信されるほか、NBCC の出力ファイルのヘッダー「STDERR」の下にもそのメッセー ジが示されます。
- NBCC が適切な情報を生成しない場合や、NBCC の動作が不適切な場合は、-debug オプションを指定して NBCC を実行し、追加のデバッグメッセージが nbcc-info.txt ファイルに含まれるようにします。
- トラブルシューティングを行うには、システムが問題の発生時と同じ状態のときにNBCC を実行します。たとえば、エラーの発生後に NetBackup プロセスを停止して再起動 したり、サーバーまたはネットワークを変更したりしないでください。NBCC は問題に関 する重要な情報が収集できない場合があります。

nbcc-info.txt ファイルは NBCC が動作する環境の概要を提供し、次の情報を含んで います。

- NBCC が検出する環境のオペレーティングシステムそして NetBackup の構成の一般 情報。
- STDOUT または STDERR に送信された NBCC の処理情報のコピー。

この情報は NBCC が実行した処理を示します。

nbcc-info.txt レポートは NetBackup の構成で検出される各システムの NBCC 処理 を概略化する情報のセクションを含みます。このセクションは NBCC が検出する EMM の サーバー形式を示します。「Summary of NBCC <type> processing」で始まります。

p.176 の「NBCC [の進捗状況の表示の例」](#page-175-0)を参照してください。

NBCC の詳しい説明については、『NetBackup [コマンドリファレンスガイド』を](http://www.veritas.com/docs/DOC5332)参照してくだ さい。

# NetBackup の一貫性チェックユーティリティ (NBCC) の出力

NBCC は、次のディレクトリの一連のファイルに集めた情報を書き込みます。

UNIX および Linux /usr/openv/netbackup/bin/support/output /nbcc/*hostname\_NBCC\_timestamp*

*install\_path*¥NetBackup¥bin¥support¥output ¥nbcc¥*hostname\_NBCC\_timestamp* Windows の場合

NBCC が実行されているホストで、サポートされているアーカイブプログラムが使用できる 場合、NBCCによって複数の出力ファイルが1つのアーカイブファイルにまとめられます。 サポートされている圧縮ユーティリティが使用できる場合、NBCC によってアーカイブファ イルが圧縮されます。いずれも使用できない場合、個々の出力ファイルはアーカイブも圧 縮もされません。

NBCC によって作成された圧縮アーカイブファイル (UNIX) の例を次に示します。

/usr/openv/netbackup/bin/support/output/NBCC/*host1\_NBCC\_20060814\_ 164443/host1\_NBCC\_20060814\_164443.tar.gz*

ここで *host1* は NBCC が実行されていたホストの名前です。

UNIX プラットフォームでは、NBCC は UNIX ファイルのアーカイブと圧縮のための tar、 compress、gzip ユーティリティをサポートします。Windows プラットフォームでは、NBCC は Windows ファイルのアーカイブと圧縮のための tar、Makecab、gzip ユーティリティを サポートします。

<span id="page-175-0"></span>NBCC の詳しい説明については、『NetBackup [コマンドリファレンスガイド』を](http://www.veritas.com/docs/DOC5332)参照してくだ さい。

# NBCC の進捗状況の表示の例

デフォルトでは、NetBackup の一貫性チェックユーティリティ (NBCC) は標準出力に進捗 状況を数値で表示します。出力ファイルの名前は nbcc-info.txt です。

次に、NBCC の出力例を簡略化して示します。

```
1.0 Gathering initial NBCC information
1.1 Obtaining initial NetBackup configuration information
     NBCC is being run on NetBackup master server
      server1
NBCC version 8.1 Gather mode = full
NBCC command line = C:¥Veritas¥NetBackup¥bin¥support¥NBCC.exe -nozip
OS name = MSWin32
OS version = Microsoft Windows [Version 6.1.7601]
NetBackup Install path = C:¥Program Files¥Veritas¥
> dir output¥nbcc¥server1_NBCC_20130227_091747 2>&1
Parsed output for "bytes free"
               5 Dir(s) 862,367,666,176 bytes free
2.0 Gathering required NetBackup configuration information
2.1 Determining the date format to use with NetBackup commands...
       Using the date format /mm/dd/yyyy
2.2 Building EMM host configuration information...
     Detected the EMM Server hostname
        lidabl11
      Detected the EMM master server hostname
         lidabl11
       Detected the EMM Virtual Machine entry
        pambl11vm3
```

```
Detected the EMM NDMP Host entry
         fas3240a
2.3 Obtaining EMM server aliases...
     EMM aliases for detected EMM Server
        server1
          lidabl11.acme.com
      EMM aliases for detected master server
         server1
           lidabl11.acme.com
      EMM aliases for detected media server
        server4
     ...
2.4 Obtaining Storage Server information...
      Detected FalconStor OST direct copy to tape Storage Server
            falconstorvtl5
2.5 Building NetBackup storage unit list...
     Detected Storage Unit for NetBackup for NDMP media server
         reabl3
      and NDMP Host
        falconstorvtl5
      Detected disk media storage unit host
         lidabl11
      Detected Disk Pool
        lidabl11_pdde_pool
     ...
2.6 Obtaining Disk Pool information...
       Detected Disk Pool
         lidabl11_pdde_pool
          host
             lidabl11
           Detected Disk Pool lidabl11_pdde_pool member
             lidabl11
     ...
2.7 Obtaining tpconfig Storage credential information...
      Detected the master server hostname
         lidabl11
      and associated Storage server hostname
        lidabl11
     ...
2.8 Obtaining tpconfig NDMP configuration information...
      Detected the EMM NDMP Host hostname
         fas3240a
```

```
Detected the EMM NDMP Host hostname
         fas3240b
2.9 Analyzing EMM master and/or media servers and configured
     Storage Units...
      The following EMM server entries do not have configured
      Storage Units or Disk Pools:
      Media server - lidabl14
2.10 Obtaining NetBackup unrestricted media sharing status...
      Configuration state = NO
2.11 Obtaining NetBackup Media Server Groups...
      No Server Groups configured
2.12 Building NetBackup retention level list...
3.0 Obtaining NetBackup version from media servers
      lidabl11...
      lidabl14...
      reabl3...
      virtualization5400a...
       ...
3.1 Gathering required NetBackup catalog information
       Start time = 2013-02-27 09:41:07
3.2 Gathering NetBackup EMM conflict table list
       Found 0 EMM conflict records
3.3 Gathering list of all tapes associated with any Active Jobs
      Building NetBackup bpdbjobs list
3.4 Gathering all TryLog file names from the
     C:¥Program Files¥netbackup¥db¥jobs¥trylogs
     directory
       Found 10 TryLogs for 10 active jobs.
       TryLogs found for all Active Jobs
3.5 Building NetBackup Image database contents list
      Reading Image number 1000
      Reading Image number 2000
      Reading Image number 3000
      Reading Image number 4000
       Found 4014 images in the Image database
3.6 Building EMM database Media and Device configuration
     attribute lists
      Obtaining the EMM database Media attribute list for disk
      virtual server
         lidabl11 ...
```

```
There were 0 bpmedialist records detected for media server
        lidabl11
          Getting device configuration data from server
        lidabl11 ...
     ...
3.7 Building EMM database Unrestricted Sharing Media attribute lists
        Found 0 Unrestricted Sharing media records in the EMM
database
3.8 Building the EMM database Volume attribute list...
      Getting the EMM database Volume attributes from EMM server
        mlbnbu ...
      Found 43 Volume attribute records in the EMM database
3.9 Building NetBackup volume pool configuration list
      EMM Server lidabl11
3.10 Building NetBackup scratch pool configuration list
      EMM Server lidabl11
3.11 Gathering NetBackup EMM merge table list
      Found 0 EMM merge table records
    Summary of gathered NetBackup catalog information
      End time = 2013-02-27 09:44:16
      Number of Images gathered = 4014
      Number of database corrupt images gathered = 0
      Number of EMM database Media attribute records gathered = 38
      Number of EMM database Volume attribute records gathered = 43
      Catalog data gathering took 189 seconds to complete
    dir results for created NBCC files:
02/27/2013 09:42 AM 8 nbcc-active-tapes
02/27/2013  09:42 AM 752,698  nbcc-bpdbjobs-most columns
07/07/2011  09:43 AM 2,211,811  nbcc-bpimagelist-l
...
4.0 Verifying required catalog components were gathered
5.0 Beginning NetBackup catalog consistency check
    Start time = 2013-02-27 09:44:18
```
5.1 There were no tape media involved in active NetBackup jobs

```
5.3 Processing EMM database Volume attribute records, pass 1 (of
2),
     4 records to be processed
      Processed 4 EMM database Volume attribute records.
5.4 Checking for duplicate EMM server host names in Volume
     attribute data
5.5 Processing Image DB, pass 1 (of 2),
     3751 images to be processed
       3751 images processed on pass 1
       There were 0 images with at least one copy on hold detected.
5.6 Processing EMM database Media attribute records, pass 1 (of 3),
     2 records to be processed
       Processed 2 EMM database Media attribute records.
      There were 0 tape media detected that are on hold.
5.8 Check for duplicate media server names in the EMM database
      Media attribute data
5.9 Processing EMM database Media attribute records, pass 2 (of 3),
     2 records to be processed
5.10 Processing Image DB, pass 2 (of 2),
     3751 images to be processed
CONSISTENCY_ERROR Oper_7_1
5.11 NetBackup catalog consistency check completed
      End time = 2013-02-27 09:19:25
5.12 Checking for the latest NBCCR repair output directory
      C:¥Program Files¥Veritas¥netbackup¥bin¥support¥output¥nbccr
      No repair file output directory detected.
       Summary of NBCC EMM Server processing
+++++++++++++++++++++++++++++++++++++++++++++++++++++++++++++++++++++
+ Primary hostname:
+
+ lidabl11
++ Alias hostnames:
++ lidabl11
++ Sources:
```
```
++ nbemmcmd vmoprcmd
+
+ EMM Server = yes
+
+ EMM NetBackup version = 8.1
+
+ NBCC NetBackup version = 8.1
++++++++++++++++++++++++++++++++++++++++++++++++++++++++++++++++++++++
      Summary of NBCC Master server processing
+++++++++++++++++++++++++++++++++++++++++++++++++++++++++++++++++++++
+ Primary hostname:
++ lidabl11
+
+ Alias hostnames:
++ lidabl11
++ Sources:
++ nbemmcmd bpstulist nbdevquery bpgetconfig
+
+ Master server = yes
+
+ EMM NetBackup version = 8.1.0.0
+
+ NBCC NetBackup version = 8.1
+
+ Tape STU detected = no - Disk STU detected = yes
+
+ Disk Pool Host = yes
+
+ Associated Storage servers:
+
+ lidabl11 lidaclvm1
++ EMM tape media record extract attempted = yes
++++++++++++++++++++++++++++++++++++++++++++++++++++++++++++++++++++++
```

```
Summary of NBCC Media server processing
+++++++++++++++++++++++++++++++++++++++++++++++++++++++++++++++++++++
+ Primary hostname:
+
+ lidabl14
++ Alias hostnames:
+
+ lidabl14.acme.com +
+ Sources:
+
+ nbemmcmd bpgetconfig
+
+ Media server = yes
+
+ EMM NetBackup version = 8.1.0.0
+
+ NBCC NetBackup version = 8.1
+
+ Tape STU detected = no - Disk STU detected = no
+
+ EMM tape media record extract attempted = yes
++++++++++++++++++++++++++++++++++++++++++++++++++++++++++++++++++++++
...
    ***NBCC DETECTED A NetBackup CATALOG INCONSISTENCY!***
Report complete, closing the
.¥output¥nbcc¥lidabl11_NBCC_20130227_094057¥nbcc-info.txt
output file.
コマンドリファレンスガイド』を参
照してください。
```
# **NetBackup** の一貫性チェックの修復 **(NBCCR)** ユー ティリティについて

NetBackup の一貫性チェックの修復 (NBCCR) ユーティリティは、データベースカタログの 修復操作を処理するコマンドラインツールです。承認済みの推奨される修復操作を自動 的に適用します。Veritasのテクニカルサポートは NBCC ユーティリティによって収集され るデータとサイト固有の構成情報を分析します。この分析によって、推奨される修復操作 (SRA) ファイルが生成されます。NBCCR が稼働する前に、Veritasテクニカルサポートは 必要な修復を判断するためにお客様と対話します。望ましくない修復操作は SRAファイ ルから削除されるか、またはコメントアウトされます。SRA ファイルの各行は、関連付けさ れたパラメータと組み合わせられる 1 つの修復操作を含んでいます。

NBCCR ユーティリティは、各修復操作を複数の段階で実行します。

| 段階   | 名前    | 説明                                                                                                    |
|------|-------|----------------------------------------------------------------------------------------------------|
| 段階 1 | データ収集 | NBCCR は、修復の実行に必要な情報を最初に集めます。                                                                                                    |
| 段階 2 | 修復の認定 | 推奨される修復が適用される直前に、テープの現在の状態が<br>要求された修復の実施に引き続き適合するかどうかを NBCCR<br>は確認します。データが集められてから時間が経過し、環境が<br>変わったかもしれないことが認識されます。その場合、修復が<br>認定されないことを履歴ファイルで報告します。                             |
| 段階 3 | 修復    | 最後に、NBCCRはSRAファイルのすべての修復エントリに対<br>して最大3つの修復手順を実行します。修復を有効にするた<br>めに修正される要素があることがあり、修復後の手順が必要に<br>なることがあります。修復が修復操作の間に失敗する場合は、<br>NBCCRは修正処置が新しいエラーをもたらさないように修復を<br>ロールバックすることを試みます。 |

表 **3-4** 修復の段階

NBCCR は次の場所に存在します。

UNIX の場合 /usr/openv/netbackup/bin/support/NBCCR

Windows  $\mathcal{D}$  *install path*¥NetBackup¥bin¥support¥NBCCR.exe 場合

NBCCR は 1 つの入力ファイルを受け入れ、2 つの出力ファイルを作成し、1 つの一時ファ イルを使います。

#### 第 3 章 NetBackup ユーティリティの使用 184 **NetBackup** の一貫性チェックの修復 **(NBCCR)** ユーティリティについて

NBCCR は *mastername*\_NBCCA\_*timestamp*txt という名前の推奨され る修復操作 (SRA) ファイルを入力として受け入れます。テクニカルサポート は NBCC サポートパッケージを分析し、エンドユーザーに送信されるこの ファイルを生成します。このファイルは NBCCR の処理用に次のディレクトリ に配置されます。 入力ファイル

#### UNIX の場合:

/usr/openv/netbackup/bin/support/input/nbccr/SRA

Windows の場合: *install\_path*¥NetBackup¥bin¥support¥input¥nbccr¥SRA

NBCCR は処理される SRA ファイルごとに別のディレクトリを自動的に作成 します。ファイル名は SRA ファイルの内容に基づいています。ディレクトリの 名前は次のとおりです。 出力ファイル

> UNIX の場合: /usr/openv/netbackup/bin/support/output/nbccr/*mastername*\_nbccr\_*timestamp*

#### Windows の場合:

*install\_path*¥NetBackup¥bin¥support¥output¥ nbccr¥*mastername*\_nbccr\_*timestamp*

修復処理の完了後、NBCCR は同じディレクトリに SRA ファイルを再配置 します。

また、NBCCRは次の出力ファイルを作成し、同じディレクトリに配置します。

- NBCCRは NBCCR.History.txt を作成します。これは、試みられた すべての修復処理の履歴ファイルです。
- NBCCRは NBCCR.output.txt を作成します。
- 実行中、NBCCR ユーティリティは、この表の出力ファイルと同じ場所に表示 される KeepOnTruckin.txt を使います。 一時ファイル

修復処理中に NBCCR を終了するには、このファイルを削除します。この操 作により NBCCR は現在の修復を完了し、それから終了します。他の方法 による中断は未定の結果を引き起こします。

次の NBCCR.output.txt ファイルの例は 2 つの MContents 修復の結果を示します。 1 つの例では、テープですべてのイメージが見つけられ、もう 1 つの例では、テープでイ メージが 1 つも見つけられませんでした。

■ 例 1: NBCCR はテープですべてのイメージを見つけました。MContents の修復操作 は成功です。

MContents for ULT001 MediaServerExpireImagesNotOnTapeFlag ExpireImagesNotOnTape flag not set ULT001 MContents - All images in images catalog found on tape MContents ULT001 status: Success

■ 例 2: NBCCR はテープで 1 つもイメージを見つけませんでした。MContents の修復 処理は実行されませんでした。

MContents for ULT000 MediaServerExpireImagesNotOnTapeFlag ExpireImagesNotOnTape flag not set Did NOT find Backup ID winmaster 123436 Copy 1 AssignTime 2011-02-11 01:19:13 (123436) on ULT000 Leaving winmaster\_123436 Copy 1 on ULT000 in ImageDB ULT000 MContents - One or more images from images catalog NOT

found on tape MContents ULT000 status: ActionFailed

NBCCR の詳しい説明については、『NetBackup [コマンドリファレンスガイド』を](http://www.veritas.com/docs/DOC5332)参照してく ださい。

# nbcplogs ユーティリティについて

問題を解決するとき、問題をデバッグするために正しいログを集め、コピーしてください。 ログの形式 (レガシー、vxul、vm、pbx など) は、さまざまな場所に分散していることがあ ります。Veritasのテクニカルサポートに提供するログを取得する処理が複雑になり時間 がかかることがあります。

デフォルトで、nbcplogs が nbsu ユーティリティを実行し、ホストシステムの nbsu の情報 を収集するようになりました。この機能により、情報収集にかかる時間とキー操作を節約で きます。ユーティリティはまた、クラスタとパック履歴情報の追加のログ情報も集めます。

テクニカルサポートから ######## の形式でケース ID が提供されている場合は、 ログ ファイルの名前をケース ID 番号に置き換えます。それらのファイルを手動で Veritas の 証拠サーバーにアップロードします。詳しくは、次を参照してください。

#### <http://www.veritas.com/docs/000097935>

このユーティリティは、nbcplogs コマンドのオプションとして次の種類の検索アルゴリズ ムをサポートします。

- --filecopy。ファイルコピーはデフォルト条件です。ログファイル全体をコピーしま す。圧縮を使用したファイルコピーは、通常、ジョブを完了するのに十分です。
- --fast. 高速検索はバイナリ検索を使用してファイルの時間枠の外にある行を除外 します。この機能は bpdbm のような大きいログファイルをコピーするときに有用です。 このオプションが必要とされることはまれで、慎重に使う必要があります。

デフォルト条件は、ログファイル全体をコピーするファイルコピーです。高速検索アルゴリ ズムはバイナリ検索を使用してファイルの時間枠の外にある行を除外します。この機能は bpdbm のような大きいログファイルをコピーするときに有用です。

nbcplogs ユーティリティは、次のオプションの指定によってログをコピーする処理を単純 化するように意図されています。

- ログの時間枠。
- 収集したいログの形式。
- データのバンドルと送信中のデータ圧縮。

さらに、コピーするログデータの量をプレビューできます。

nbcplogs の詳しい説明については、『NetBackup [コマンドリファレンスガイド』](http://www.veritas.com/docs/DOC5332)を参照し てください。

## ロボットテストユーティリティについて

各ロボットソフトウェアパッケージには、ロボット周辺機器と直接通信するためのロボットテ ストユーティリティが含まれています。これらのテストは診断に使用され、マニュアルはオ ンラインヘルプだけです。このオンラインヘルプは、ユーティリティの起動後に疑問符(?) を入力することによって表示できます。-h を指定すると、使用方法についてのメッセージ が表示されます。

メモ**:** バックアップまたはリストアの実行中は、ロボットテストユーティリティを使用しないで ください。テストを実行すると、ロボット制御パスがロックされ、対応するロボットソフトウェア による操作 (メディアのロードやロードの解除など) が実行されません。マウントが要求さ れると、対応するロボットプロセスでタイムアウトが発生し、停止状態になります。その結 果、通常、メディアのマウントでタイムアウトが発生します。また、テストの完了後はユーティ リティを終了してください。

### UNIX でのロボットテスト

ロボットが構成済み (NBDB に追加されている) である場合、robtest コマンドを実行し てロボットテストユーティリティを起動します。これによって、ロボットおよびドライブのデバ イスパスが自動的にテストユーティリティに渡されるため、時間がかかりません。手順を次 に示します。

robtest コマンドを使用するには、示されている順に次の操作を行います。

■ 次のコマンドを実行します。

/usr/openv/volmgr/bin/robtest

テストユーティリティのメニューが表示されます。

■ ロボットを選択し、Enter キーを押します。 テストが開始されます。

ロボットが構成されていない場合、robtest は実行できません。次に示すとおり、テスト 対象のロボットに対応するコマンドを実行する必要があります。

/usr/openv/volmgr/bin/acstest -r *ACSLS\_hostpath* ACS

> UNIX および Linux の場合、acstest を実行するには acssel と acsssi が実行されている必要があります。

TLD /usr/openv/volmgr/bin/tldtest -r *roboticpath*

ACS ロボット制御に関する詳細情報が利用可能です。

『NetBackup [デバイス構成ガイド』](http://www.veritas.com/docs/DOC5332)を参照してください。

前述のコマンドリストにおいて、*roboticpath* はロボット制御 (SCSI) のデバイスファイルへ のフルパスです。*roboticpath* の適切な値については、ご使用のプラットフォームの項を 参照してください。

オプションのパラメータを使用してドライブのデバイスファイルパスを指定すると、このユー ティリティで SCSI インターフェースを使用してドライブをアンロードできます。

### Windows でのロボットテスト

ロボットが構成済み (NBDB に追加されている) である場合、robtest コマンドを実行し てロボットテストユーティリティを起動します。これによって、ロボットおよびドライブのデバ イスパスが自動的にテストユーティリティに渡されるため、時間がかかりません。

robtest コマンドを使用するには、示されている順に次の操作を行います。

■ 次のコマンドを実行します。

*install\_path*¥Volmgr¥bin¥robtest.exe

テストユーティリティのメニューが表示されます。

■ ロボットを選択し、Enter キーを押します。 テストが開始されます。

メモ**:** ロボットが設定されていない場合、robtest を使うことはできません。テストするロ ボットに適用されるコマンドを実行する必要があります (次のリストを参照)。

ACS *install\_path*¥Volmgr¥bin¥acstest -r *ACSLS\_HOST*

TLD *install\_path*¥Volmgr¥bin¥tldtest -r *roboticpath*

ACS ロボット制御に関する詳細情報が利用可能です。

『NetBackup [デバイス構成ガイド』](http://www.veritas.com/docs/DOC5332)を参照してください。

前述のコマンドリストにおいて、*roboticpath* はロボット制御 (SCSI) のデバイスファイルへ のフルパスです。*roboticpath* の適切な値については、ご使用のプラットフォームの項を 参照してください。

オプションのパラメータを使用してドライブのデバイスファイルパスを指定すると、このユー ティリティで SCSI インターフェースを使用してドライブをアンロードできます。

次に使用方法を示します。

*install\_path* <-p *port* -b *bus* -t *target* -l *lan* | -r *roboticpath*>

ここで、*roboticpath* は、チェンジャ名 (Changer0 など) です。

# ディザスタリカバリ

この章では以下の項目について説明しています。

- [ディザスタリカバリについて](#page-188-0)
- [ディザスタリカバリの要件について](#page-190-0)
- [ディザスタリカバリパッケージ](#page-191-0)
- [ディザスタリカバリ設定について](#page-191-1)
- [バックアップに関する推奨事項](#page-193-0)
- UNIX および Linux [のディスクリカバリ手順について](#page-195-0)
- UNIX および Linux のクラスタ化された NetBackup [サーバーのリカバリについて](#page-202-0)

**4**

- Windows [のディスクリカバリ手順について](#page-206-0)
- Windows のクラスタ化された NetBackup [サーバーのリカバリについて](#page-216-0)
- [ディザスタリカバリインストール後にクラスタマスターサーバーで証明書を生成する](#page-220-0)
- [ディザスタリカバリパッケージのリストアについて](#page-221-0)
- [DR\\_PKG\\_MARKER\\_FILE](#page-222-0) 環境変数について
- <span id="page-188-0"></span>■ Windows [でのディザスタリカバリパッケージのリストア](#page-223-0)
- UNIX [でのディザスタリカバリパッケージのリストア](#page-225-0)
- NetBackup [カタログのリカバリについて](#page-229-0)

# ディザスタリカバリについて

データのバックアップは、すべてのデータ保護方針(特に、ディザスタリカバリを支援する ための方針) に必須です。定期的にデータのバックアップをとることで、特定の時間範囲

内でそのデータをリストアできることは、リカバリする際の重要事項です。どのようなリカバ リを実施するかにかかわらず、バックアップによって、致命的なシステム障害が発生した 場合のデータの損失を回避できます。また、バックアップイメージをオフサイト (遠隔地に ある保管場所の) ストレージに保管することによって、オンサイトメディアが破損した場合 や、障害が発生して施設やサイトが被害を受けた場合のデータの損失を回避できます。

リカバリを正常に実行するには、データを追跡する必要があります。 データがバックアッ プされた時点を認識しておくと、リカバリできない情報を組織内で判断できます。 データ のバックアップは、組織のリカバリポイント目標 (RPO: Recovery Point Objective) を達 成できるようにスケジュールを設定します。 RPO とは、それ以前のデータの損失を許容 できない時点を示します。 組織で許容できるデータの損失が 1 日分である場合、1 日 1 回以上バックアップを行うようにスケジュールを設定する必要があります。そうすることで、 障害が発生する前日の RPO を達成できます。

組織で、リカバリ時間目標 (RTO: Recovery Time Objective) が設定されている場合も あります。RTO とは、リカバリにかかると想定される時間を示します。 リカバリ時間は、障 害の種類とリカバリに使用される方法の相関関係で決定されます。 組織でリカバリが必 要なサービスの種類およびその期限に応じて、複数の RTO を設定することもできます。

高可用性技術を使用すると、障害発生ポイントに非常に近い、または障害発生ポイントと 同じリカバリポイントを設定できます。 また、リカバリ時間の大幅な短縮が可能になります。 ただし、RTO および RPO を障害発生ポイントに近づけるほど、リカバリするために必要 なシステム構築および維持にかかるコストが増大します。組織のリカバリ計画を作成する 際には、さまざまなリカバリ方針のコストおよび利点を分析する必要があります。

効果的なディザスタリカバリ手順を実現するには、環境に固有の手順が必要です。これ らの手順では、障害に対する準備および障害からのリカバリについての詳細情報が提供 されます。この章のディザスタリカバリ情報は基準として使用するだけとし、この情報を評 価して、ディザスタリカバリの独自の計画および手順を作成してください。

警告**:** この章のディザスタリカバリ手順を試す前に、Veritas では、テクニカルサポートに 連絡することをお勧めします。

このトピックでは、システムディスクに障害が発生した場合に、NetBackup のインストール を行い、必要に応じてカタログのリカバリする手順について説明します。Veritas では、元 のシステムディスクか、または元のシステムディスクと厳密に同じ構成のディスクにリカバリ することを前提としています。

警告**:**再インストールおよびリカバリを、異なるパーティションまたは異なる状態にパーティ ション化されたパーティションに対して行うと、内部構成情報が原因で NetBackup が適 切に機能しない場合があります。 代わりに、交換したディスクは、障害が発生したディス クと同じパーティションで構成します。 それから NetBackup を以前と同じパーティション に再インストールします。

<span id="page-190-0"></span>障害が発生したディスクの交換、パーティションや論理ボリュームの構築およびオペレー ティングシステムの再インストールに関する特定の手順は、複雑で時間がかかる可能性 があります。このマニュアルでは、このような手順については説明しません。ベンダーごと に該当する情報を参照してください。

### ディザスタリカバリの要件について

Veritas では、災害後にディザスタリカバリモードで NetBackup をインストールするとき に、ディザスタリカバリメールに記載されている利用可能なマスターサーバー名を使用す ることを強くお勧めします。

メモ**:** カタログリカバリ時に、アクティブノードと非アクティブノードの証明書はリカバリされ ません。そのため、ディザスタリカバリモードで NetBackupをインストールした後、再発行 トークンを使用してすべてのクラスタノードに証明書を手動で配備する必要があります。

p.221 の [「ディザスタリカバリインストール後にクラスタマスターサーバーで証明書を生成](#page-220-0) [する」](#page-220-0)を参照してください。

すべての環境でディザスタリカバリを成功させるためには、次のことを把握している必要 があります。

- ディザスタリカバリパッケージ (.drpkg) ファイルの場所。 p.192 の [「ディザスタリカバリパッケージ」](#page-191-0) を参照してください。
- その特定のディザスタリカバリパッケージのパスフレーズ。

パスフレーズを忘れた場合は、次の記事を参照してホスト ID を再取得してください。

<http://www.veritas.com/docs/000125933>

#### 外部 **CA** が署名した証明書を使用している **NetBackup** ドメイン

NetBackup ドメインで、ホストとの通信に外部 CA が署名した証明書を使用している場 合は、ディザスタリカバリインストールを開始する前に、次を確認してください。

- 必要な証明書失効リスト (CRL) を構成した。
- カタログのバックアップ中にバックアップされていない場合は、Windows 証明書スト ア内の有効な外部証明書をコピーした。

メモ**:** NetBackup では、マスターサーバーのディザスタリカバリのプッシュ、リモート、また はサイレントインストールはサポートされません。例外: NetBackup マスターサーバークラ スタ内のホストでは、これらのインストール方法が NetBackup でサポートされます。

# ディザスタリカバリパッケージ

<span id="page-191-0"></span>セキュリティ向上のため、各カタログがバックアップされる際にディザスタリカバリパッケー ジが作成されます。ディザスタリカバリパッケージファイルの拡張子は .drpkg です。

ディザスタリカバリ(DR)パッケージには、マスターサーバーホストの識別情報が保存され ます。このパッケージは、災害発生後にマスターサーバーの識別情報を NetBackup に 再取得させるために必要です。ホストの識別情報をリカバリすると、カタログリカバリを実 行できます。

ディザスタリカバリパッケージには、次の情報が含まれます。

- マスターサーバー証明書と NetBackup 認証局 (CA) 証明書の、NetBackup CA が 署名した証明書と秘密鍵
- ドメイン内のホストについての情報
- セキュリティ設定
- 外部 CA が署名した証明書 外部 CA が署名した Windows 証明書ストアからの証明書 (該当する場合)
- 外部 CA が署名した証明書に固有の NetBackup 構成オプション
- Key Management Service (KMS) 構成

メモ**:**デフォルトでは、KMS構成はカタログバックアップ時にバックアップされません。 カタログバックアップ時に、KMS 構成をディザスタリカバリパッケージの一部として含 めるには、KMS\_CONFIG\_IN\_CATALOG\_BKUP 構成オプションを 1 に設定しま す。

<span id="page-191-1"></span>メモ**:** カタログバックアップが成功するようにディザスタリカバリパッケージのパスフレーズ を設定する必要があります。

p.192 の [「ディザスタリカバリ設定について」](#page-191-1) を参照してください。

# ディザスタリカバリ設定について

セキュリティ向上のため、各カタログがバックアップされる際にディザスタリカバリパッケー ジが作成されます。

p.192 の [「ディザスタリカバリパッケージ」](#page-191-0) を参照してください。

ディザスタリカバリパッケージは、各カタログのバックアップの際に作成され、ユーザーが 設定するパスフレーズで暗号化されます。災害発生後に NetBackup をマスターサー

バーにディザスタリカバリモードでインストールする際は、この暗号化パスフレーズを入力 する必要があります。

[ディザスタリカバリ(Disaster Recovery)]タブには以下のオプションが表示されます。

表 **4-1** ディザスタリカバリの設定

| 設定        | 説明                                                                                                    |
|-----------|----------------------------------------------------------------------------------------------------|
| パスフレーズ    | ディザスタリカバリパッケージを暗号化するパスフレーズを入力し<br>ます。                                                                                     |
|           | ■ デフォルトでは、パスフレーズを8~1024 文字で指定する<br>必要があります。                                                                               |
|           | nbseccmd -setpassphraseconstraintsコマンドオ<br>プションを使用して、パスフレーズの制約を設定できます。<br>既存のパスフレーズと新しいパスフレーズは異なるものにす<br>る必要があります。        |
|           | ■ パスフレーズでサポートされる文字は、空白、大文字(A-Z)、<br>小文字 (a-z)、数字 (0-9)、および特殊文字のみです。特殊<br>文字には、~!@#\$%^&*() +-=`{}[] :;',./?<br><>"が含まれます。 |
| パスフレーズの確認 | 確認のため、パスフレーズを再入力します。                                                                                                    |

注意**:** パスフレーズにサポート対象の文字のみが含まれていることを確認します。サポー トされていない文字を入力した場合、ディザスタリカバリパッケージのリストア中に問題が 発生する可能性があります。パスフレーズは検証されないことがあり、ディザスタリカバリ パッケージをリストアできなくなる可能性があります。

#### ディザスタリカバリパッケージの暗号化パスフレーズを変更する際 の注意

- パスフレーズ変更以降のディザスタリカバリパッケージは、ユーザーが設定した新し いパスフレーズで暗号化されます。
- パスフレーズを変更しても、以前のディザスタリカバリのパッケージでは変更されませ ん。新しいディザスタリカバリパッケージのみが新しいパスフレーズに関連付けられま す。
- 災害発生後に NetBackup をマスターサーバーにディザスタリカバリモードでインス トールする際に入力するパスフレーズは、マスターサーバーのホスト ID のリカバリ元 であるディザスタリカバリパッケージのパスフレーズに対応している必要があります。

# バックアップに関する推奨事項

<span id="page-193-0"></span>次のバックアップ方法が推奨されます。

バックアップを行うファイルの選 ファイルを定期的にバックアップすることに加えて、バックアップ対象のファイルを正しく選択 することが重要です。ユーザーおよび組織にとって重要な記録情報が含まれるすべてのファ イルをバックアップ対象にします。システムファイルおよびアプリケーションファイルをバック アップします。これによって、障害が発生した場合、迅速かつ正確にシステムのリストアを行 い、通常の操作に戻すことができます。 バックアップの対象には、Windows のすべてのシステムファイルを含めます。他のシステム ソフトウェアに加えて、Windows システムディレクトリにはリストア時にクライアントを元の構成 に戻すために必要なレジストリが含まれています。クライアントに NetBackup のエクスクルー ドリストを使用する場合、リストには Windows のどのシステムファイルも指定しないでくださ い。 実行可能ファイルと他のアプリケーションファイルは省略しないでください。簡単に再インス トールできるこれらのファイルを除くことによってテープを節約することもできます。ただし、ア プリケーション全体のバックアップを行うことによって、アプリケーションは完全に同じ構成にリ ストアされます。たとえば、ソフトウェアの更新版またはパッチを適用した場合、バックアップか らリストアを行うことによって、それらを再適用する必要がなくなります。 択 NetBackup Bare Metal Restore (BMR) は、クライアントシステムを BMR 保護用に構成さ れたポリシーを使用してバックアップすることによって保護します。 BMR バックアップおよび リカバリ手順の詳しい説明が利用可能です。 『NetBackup Bare Metal Restore 管理者ガイド』を参照してください。 <http://www.veritas.com/docs/DOC5332> Bare Metal Restore オンラインカタログバックアップ用のポリシーを構成する場合、特定の NetBackup ポリシー をクリティカルポリシーとして指定します。 クリティカルポリシーでは、エンドユーザー操作に 対してクリティカルと見なされるシステムおよびデータをバックアップします。カタログのリカバ リ中に、NetBackup によって、クリティカルポリシーのリストアに必要なすべてのメディアが利 用可能であることが確認されます。 クリティカルポリシー カタログリカバリ後の完全バック 増分バックアップの構成に[アーカイブビットに基づいて、増分バックアップを実行する (Perform Incrementals based on archive bit)]が設定されている Windows クライアントが 含まれている場合、カタログリカバリ後にできるだけ早くこれらのクライアントの完全バックアッ プを実行します。カタログリカバリに使われたカタログバックアップの実行後に増分バックアッ プされたファイルで、アーカイブビットがリセットされます。カタログリカバリ後にこれらのクライ アントの完全バックアップが実行されていない場合、これらのファイルがスキップされ、後続の 増分バックアップによってバックアップが行われない場合があります。 アップ オンラインカタログバックアップ オンラインホットカタログバックアップは、ポリシーに基づいたバックアップであり、複数テープ にまたがったバックアップおよび増分バックアップをサポートします。このバックアップにより、 バックアップ、アーカイブおよびリストアインターフェースからカタログファイルをリストアできま す。オンラインカタログバックアップは、NetBackup での他の処理中に実行できるため、バッ クアップ処理が継続的に行われている環境のサポートが強化されます。

オンラインカタログバックアップで作成されたディザスタリカバリファイルは、ネットワーク共有 またはリムーバブルデバイスに保存することをお勧めします。ディザスタリカバリファイルは、 ローカルコンピュータに保存しないでください。オンラインカタログバックアップからのカタログ リカバリでは、ディザスタリカバリイメージファイルがないと、手順がより複雑になり、時間がか かります。 のディザスタリカバリファイル

カタログのディザスタリカバリファイルは、オンラインカタログバックアップ時に作成され、 NetBackupリカバリの処理を自動化するために使用されます。最初にバックアップを作成し たシステム以外のシステムでリカバリを実行する場合、元のシステムと同じ構成のシステムを 使用する必要があります。たとえば、リカバリを実行するシステムに、バックアップを作成した NetBackup サーバーと同じ名前の NetBackup サーバーが含まれている必要があります。 そうでなければ、自動リカバリは成功しないことがあります。 自動リカバリ

オンラインカタログのディザスタ 組織内の NetBackup 管理者にディザスタリカバリ情報のコピーを電子メールで送信するよ うにオンラインカタログバックアップポリシーを構成します。各カタログバックアップの一部とし てこのポリシーを構成します。ディザスタリカバリ情報の電子メールをローカルコンピュータに 保存しないでください。ディザスタリカバリイメージファイルやディザスタリカバリ情報雷子メー ルを利用できない場合、カタログリカバリは非常に複雑になり、時間がかかるうえ、支援が必 要となります。 リカバリ情報電子メール

NetBackupは、次のイベント発生時にディザスタリカバリファイルを電子メールで送信します。

- カタログがバックアップされた場合。
- カタログバックアップが重複している、または複製された場合。
- プライマリカタログバックアップまたはカタログバックアップのコピーの期限が自動的に切 れた、または手動で期限切れにした場合。
- カタログバックアップのプライマリコピーは次のように変更されます。
	- bpchangeprimary コマンドを使用します。
	- カタログバックアップが手動で複製される場合はプライマリコピーを変更するオプショ ンを使用します。

mail dr info 通知スクリプトを使ってディザスタリカバリ電子メール処理をカスタマイズで きます。詳細が利用可能です。

『NetBackup 管理者ガイド Vol. 2』を参照してください。

<http://www.veritas.com/docs/DOC5332>

電子メールを設定した後でも電子メール経由でディザスタリカバリパッケージを受信できない 場合は、次のことを確認してください。

- 電子メール交換サーバーで添付ファイルのサイズがディザスタリカバリパッケージサイズ 以上に設定されている。パッケージのサイズ (.drpkg ファイルのサイズ)は、カタログバッ クアップポリシーで指定したディザスタリカバリファイルの場所で確認できます。
- 環境内のファイアウォールとウイルス対策ソフトウェアで、.drpkg の拡張子 (ディザスタ リカバリパッケージファイルの拡張子) のファイルが許可されている。
- 電子メール通知アプリケーションとして BLAT を使用する場合は、v2.4 以降のバージョ ンである。

正しいカタログバックアップの識 リカバリに適切なカタログバックアップを識別し、使うことを確認します。たとえば、最新のバッ クアップからリカバリする場合は、最新のバックアップからのカタログを使います。同様に、特 定の時点からリカバリする場合は、その特定の時点のカタログバックアップを使います。 別

カタログのリカバリに必要な時間は、システム環境、カタログサイズ、場所、バックアップ構成 (完全および増分ポリシースケジュール) などによって決定されます。目標とするカタログリカ バリ時間に適したカタログバックアップ方式を決定するには、慎重な計画に基づいてテストを 行います。 カタログリカバリ時間

マスターサーバーおよびメディ NetBackup カタログバックアップは構成データとカタログデータを保護します。 NetBackup インストールのマスターサーバーとメディアサーバーのバックアップスケジュールを設定しま す。 これらのスケジュールは、オペレーティングシステム、デバイス構成およびサーバー上の 他のアプリケーションを保護します。 アサーバーのバックアップ

> <span id="page-195-0"></span>システムディスクが失われた場合のマスターサーバーまたはメディアサーバーのリカバリ手順 では、サーバーがカタログバックアップとは別にバックアップされていることを想定しています。 マスターサーバーとメディアサーバーのバックアップには、NetBackup バイナリ、構成ファイ ル、カタログファイルまたはリレーショナルデータベースのデータを含めないでください。

# **UNIX** および **Linux** のディスクリカバリ手順について

UNIX と Linux の 3 種類の異なるディスクリカバリは次のとおりです。

- マスターサーバーのディスクリカバリ手順 p.197 の 「UNIX および Linux [のマスターサーバーのディスクリカバリ」](#page-196-0) を参照してく ださい。
- メディアサーバーのディスクリカバリ手順 p.203の「UNIXのNetBackup[メディアサーバーのディスクリカバリについて」](#page-202-1)を参照 してください。
- クライアントのディスクリカバリ手順 p.203の「UNIX[クライアントワークステーションのシステムディスクのリカバリ」](#page-202-2)を参照 してください。

AdvancedDisk または OpenStorage ディスク上に存在するディスクベースのイメージ は、NetBackup カタログを使用してリカバリすることはできません。これらのディスクイメー ジは、NetBackup のインポート機能を使用してリカバリする必要があります。インポートに ついては、次を参照してください。

『NetBackup 管理者ガイド Vol. 1』の NetBackup イメージのインポートに関するトピック を参照してください。

<http://www.veritas.com/docs/DOC5332>

NetBackup では、ディスクイメージのインポート時に、そのイメージの元のカタログエント リはリカバリされません。代わりに、新しいカタログエントリが作成されます。

### UNIX および Linux のマスターサーバーのディスクリカバリ

<span id="page-196-0"></span>UNIX 版または Linux 版 NetBackup マスターサーバーのシステムディスクに障害が発 生した場合に、データのリカバリする方法について、以下の 2 つの手順で説明します。

- ルートファイルシステムが消失していない場合。オペレーティングシステム、NetBackup ソフトウェアおよび他のいくつか (すべてではなく) のファイルが消失したと想定される 場合。 p.197の[「ルートが消失していない場合のマスターサーバーのリカバリ」](#page-196-1)を参照してく ださい。
- ルートファイルシステム、およびディスク上の他のすべてのファイルが消失している場 合。この場合、完全なリカバリが必要です。このリカバリでは、代替ブートディスクにオ ペレーティングシステムを再ロードし、リカバリ時にこのディスクから起動します。リスト ア中にオペレーティングシステムで使用するファイルを上書きするので、システムがク ラッシュすることなく、ルートのパーティションをリカバリできます。 p.200 の [「ルートパーティションが消失した場合のマスターサーバーのリカバリ」](#page-199-0) を参 照してください。

NetBackup マスターサーバーおよびメディアサーバーでは、NetBackup カタログのディ レクトリ場所が、NetBackup カタログバックアップにおいて非常に重要です。NetBackup カタログのリカバリでは、NetBackup ソフトウェアの再インストール中に同一のディレクトリ パスまたはディレクトリ場所を作成する必要があります。ディスクのパーティション化、シン ボリックリンクおよび NetBackup カタログの再配置ユーティリティが必要なことがあります。

NetBackup Bare Metal Restore (BMR) は、クライアントシステムを BMR 保護用に構 成されたポリシーを使用してバックアップすることによって保護します。BMR バックアップ およびリカバリの手順を説明する情報を参照できます。

<span id="page-196-1"></span>『NetBackup Bare Metal Restore 管理者ガイド UNIX、Windows および Linux』を参照 してください。

<http://www.veritas.com/docs/DOC5332>

#### ルートが消失していない場合のマスターサーバーのリカバリ

次の手順では、オペレーティングシステムを再ロードし、NetBackup のリストアを行って、 その後で他のすべてのファイルのリストアを行うことによって、マスターサーバーをリカバリ します。

ルートが消失していない場合にマスターサーバーをリカバリする方法

- **1** オペレーティングシステムが正常に動作していること、必要なパッチがインストールさ れていること、および固有の構成設定が行われていることを確認します。必要に応じ て修正します。
- **2** リカバリするサーバーに、NetBackup ソフトウェアを再インストールします。

手順については、『NetBackup インストールガイド』を参照してください。

<http://www.veritas.com/docs/DOC5332>

メモ**:** NetBackup Web サービスでは、NetBackup カタログのバックアップを作成し たときに使用したものと同じユーザーアカウントとクレデンシャルを使う必要がありま す。詳しくは以下の URL を参照してください。

<http://www.veritas.com/docs/000081350>

**3** 以前インストールされていた NetBackup のパッチをインストールします。パッチソフ トウェアに添付されているマニュアルを参照してください。

メモ**:** Veritas は NetBackup の以前のバージョンを使用してバックアップを作成した カタログイメージのリカバリをサポートしません。

- **4** NetBackup カタログバックアップに反映されるような変更をデフォルトのカタログディ レクトリに加えた場合は、カタログリカバリの前にディレクトリを作成し直します。 次に例を示します。
	- NetBackupカタログディレクトリ構造の一部にシンボリックリンクを使用した場合。
	- NetBackup の nbdb\_move コマンドを使用して NetBackup リレーショナルデー タベースカタログの一部を再配置した場合。
- **5** リカバリの一部として、ポリシーまたはカタログバックアップのリストアを行う場合は、 適切なリカバリデバイスを構成する必要があります。これには、次の作業が必要とな る場合があります。
	- リストアするディスクのバックアップ (NetBackup カタログと通常のバックアップ) を読み込むデバイスのロボットソフトウェアのインストールと設定。これらのバック アップが非ロボットドライブで読み込み可能な場合、ロボットは必要ありません。 ただし、複数のメディアが必要な場合は、手動で操作する必要があります。 『NetBackup デバイス構成ガイド UNIX、Windows および Linux』を参照してく ださい。

<http://www.veritas.com/docs/DOC5332>

- NetBackup[デバイスの構成 (Device Configuration)]ウィザードを使用した、 NetBackup のリカバリデバイスの検出および構成。 『NetBackup 管理者ガイド Vol. 1』を参照してください。 <http://www.veritas.com/docs/DOC5332>
- NetBackup コマンド tpautoconf を使用した NetBackup のリカバリデバイスの 検出と設定。 『NetBackup コマンドリファレンスガイド』を参照してください。 <http://www.veritas.com/docs/DOC5332>
- デバイスマッピングファイルの更新。 『NetBackup 管理者ガイド Vol. 1』を参照してください。 <http://www.veritas.com/docs/DOC5332>
- **6** メディアに作成したポリシーバックアップまたはカタログバックアップからリストアする 必要がある場合は、NetBackup で適切なメディアの設定が必要な場合があります。

『NetBackup 管理者ガイド Vol. 1』を参照してください。

<http://www.veritas.com/docs/DOC5332>

メディアを構成するには、次のタスクのいくつかまたはすべてが必要になることがあ ります。

- スタンドアロンリカバリデバイスへの必要なメディアの手動によるロード。
- robtest やベンダー固有のロボット制御ソフトウェアなどの NetBackup ユーティ リティを使用した、必要なリカバリデバイスへのメディアのロード。
- NetBackup のボリュームの構成ウィザードを使った、ロボットデバイスのメディア の内容に対するインベントリ処理。
- ベンダー固有のロボット制御ソフトウェアを使用した、必要なリカバリデバイスへ のメディアのロード。
- **7** NetBackup カタログをリカバリします。

NetBackup カタログは、バックアップ時と同じディレクトリ構造に対してのみリカバリ できます (代替パスへのリカバリはできません)。

p.230 の「NetBackup [カタログのリカバリについて」](#page-229-0)を参照してください。

**8** すべての NetBackup デーモンを停止して、再起動します。次に示す NetBackup コマンド、または NetBackup 管理コンソールの[アクティビティモニター (Activity Monitor)]を使用します。

/usr/openv/netbackup/bin/bp.kill\_all /usr/openv/netbackup/bin/bp.start\_all

<span id="page-199-0"></span>**9** NetBackup のバックアップ、アーカイブおよびリストアインターフェースを起動 (また は bp コマンドを使用) し、必要に応じてサーバーに他のファイルのリストアを行いま す。ファイルのリストアが終了したら、完了です。

#### ルートパーティションが消失した場合のマスターサーバーのリカバ リ

次の手順では、ルートファイルシステムおよびディスク上の他のすべてのデータが消失し た場合を想定しています。このリカバリでは、代替ブートディスクにオペレーティングシス テムを再ロードし、リカバリ時にこのディスクから起動します。リストア中にオペレーティング システムで使用するファイルを上書きするので、システムがクラッシュすることなく、ルート のパーティションをリカバリできます。

#### ルートパーティションが消失した場合にマスターサーバーをリカバリする方法

- **1** その種類のサーバーで通常実行する場合と同じ手順で、代替ブートディスク上にオ ペレーティングシステムをロードします。
- **2** 元のディスクで NetBackup、NetBackup カタログ (該当する場合)、およびデータ ベースが格納されていたパーティションおよびディレクトリを代替ディスクに作成しま す。デフォルトでは、/usr/openv ディレクトリに格納されています。
- **3** オペレーティングシステムが正常に動作していること、必要なパッチがインストールさ れていること、および固有の構成設定が行われていることを確認します。必要に応じ て修正します。
- **4** 代替ディスクに NetBackup をインストールします。リストアを行っているディスクの バックアップ (NetBackup カタログのバックアップおよび通常のバックアップ) を読み 込むために必要なデバイスのロボットソフトウェアだけをインストールします。これらの バックアップが非ロボットドライブで読み込み可能な場合、ロボットは必要ありません。

メモ**:** NetBackup Web サービスでは、NetBackup カタログのバックアップを作成し たときに使用したものと同じユーザーアカウントとクレデンシャルを使う必要がありま す。詳しくは以下の URL を参照してください。

<http://www.veritas.com/docs/000081350>

**5** 以前インストールされていた NetBackup のパッチをインストールします。パッチソフ トウェアに添付されているマニュアルを参照してください。

**6** カタログディレクトリが NetBackup カタログバックアップのカタログディレクトリと異な る場合は、カタログをリカバリする前にディスク上でそのディレクトリ構造を作成し直し ます。

次に例を示します。

- NetBackup カタログディレクトリ構造の一部にシンボリックリンクを使用した場合。
- NetBackup の nbdb\_move コマンドを使用して NetBackup リレーショナルデー タベースカタログの一部を再配置した場合。
- **7** リカバリの一部として、ポリシーまたはカタログバックアップのリストアを行う場合は、 適切なリカバリデバイスを構成する必要があります。

デバイス構成には、次の作業が含まれることがあります。

■ リストアするディスクのバックアップ (NetBackup カタログと通常のバックアップ) を読み込むデバイスのロボットソフトウェアのインストールと設定。これらのバック アップが非ロボットドライブで読み込み可能な場合、ロボットは必要ありません。 ただし、複数のメディアが必要な場合は、手動で操作する必要があります。 『NetBackup デバイス構成ガイド UNIX、Windows および Linux』を参照してく ださい。

<http://www.veritas.com/docs/DOC5332>

- NetBackup[デバイスの構成 (Device Configuration)]ウィザードを使用した、 NetBackup のリカバリデバイスの検出および構成。 『NetBackup 管理者ガイド Vol. 1』を参照してください。 <http://www.veritas.com/docs/DOC5332>
- NetBackup コマンド tpautoconf を使用した NetBackup のリカバリデバイスの 検出と設定。 『NetBackup コマンドリファレンスガイド』を参照してください。 <http://www.veritas.com/docs/DOC5332>
- デバイスマッピングファイルの更新。 『NetBackup 管理者ガイド Vol. 1』を参照してください。 <http://www.veritas.com/docs/DOC5332>
- **8** メディアに対してバックアップを行ったポリシーバックアップまたはカタログバックアッ プからリストアを行う必要がある場合は、NetBackup で適切なメディアが構成されて いることが必要な場合があります。

『NetBackup 管理者ガイド Vol. 1』を参照してください。

<http://www.veritas.com/docs/DOC5332>

メディアを構成するには、次のタスクのいくつかまたはすべてが必要になることがあ ります。

■ スタンドアロンリカバリデバイスへの必要なメディアの手動によるロード。

- robtest やベンダー固有のロボット制御ソフトウェアなどの NetBackup ユーティ リティを使用した、必要なリカバリデバイスへのメディアのロード。
- NetBackup のボリュームの構成ウィザードを使った、ロボットデバイスのメディア の内容に対するインベントリ処理。
- ベンダー固有のロボット制御ソフトウェアを使用した、必要なリカバリデバイスへ のメディアのロード。
- <span id="page-201-0"></span>**9** 代替ディスクへ NetBackup カタログをリカバリします。

p.230 の「NetBackup [カタログのリカバリについて」](#page-229-0)を参照してください。

カタログは、バックアップ時と同じディレクトリ構造に対してだけリカバリできます (代 替パスへのリカバリはできません)。

**10** NetBackup のバックアップ、アーカイブおよびリストアインターフェース (または bp コマンド) を起動します。すべてのファイルの最新バックアップをリストアします。

これらのファイルは、(NetBackup カタログバックアップではなく) マスターサーバー のバックアップからリストアします。リカバリするディスクを代替のリカバリ場所として指 定してください。

警告**:** /usr/openv/var ディレクトリ、/usr/openv/db/data ディレクトリまたは /usr/openv/volmgr/database ディレクトリ (あるいはそれらが再配置された場所) や、NetBackup データベースデータを含むディレクトリには、ファイルをリストアしな いでください。このデータは手順 [9](#page-201-0) で代替ディスクにリカバリされ、手順 [12](#page-201-1) でリカバ リディスクに再びコピーされます。

<span id="page-201-1"></span>**11** 代替ディスクの NetBackup から起動したすべての NetBackup プロセスを停止しま す。NetBackup 管理コンソールの[アクティビティモニター (Activity Monitor)]を使 用するか、次のコマンドを実行します。

/usr/openv/netbackup/bin/bp.kill\_all

- **12** 同じディレクトリ構造を保持し、NetBackup カタログを代替ディスクからリカバリする ディスクにコピーします。これは、手順[9](#page-201-0)でリカバリを行ったカタログです。
- **13** リカバリ済みのディスクを、ブートディスクに再設定して、システムを再起動します。

**14** リカバリを行ったディスク上の NetBackup を起動し、テストします。

/usr/openv/netbackup/bin/bp.start\_all

NetBackup 管理ユーティリティを使用してみます。また、バックアップおよびリストア も数回実行してみます。

<span id="page-202-1"></span>**15** リカバリが完了したことを確認したら、代替ディスクから NetBackup ファイルを削除 します。または、ディスクがスペアの場合、そのディスクを切り離します。

### UNIX の NetBackup メディアサーバーのディスクリカバリについて

NetBackup 6.0 以上のメディアサーバーでは、NetBackup リレーショナルデータベース に情報が格納されます。NetBackup メディアサーバーのシステムディスクをリカバリする 必要がある場合は、クライアントのディスクリカバリ手順と同様の手順をお勧めします。

<span id="page-202-2"></span>p.203 の 「UNIX [クライアントワークステーションのシステムディスクのリカバリ」](#page-202-2) を参照して ください。

### UNIX クライアントワークステーションのシステムディスクのリカバリ

次の手順では、オペレーティングシステムを再ロードし、NetBackup クライアントソフトウェ アをインストールして、他のすべてのファイルをリストアすることによって、クライアントをリカ バリします。この手順ではホスト名が変更されないことを前提にしています。

#### クライアントワークステーションのシステムディスクをリカバリする方法

- **1** その種類のオペレーティングシステムのクライアントワークステーションで通常実行 する場合と同じ方法で、オペレーティングシステムをインストールします。
- <span id="page-202-0"></span>**2** NetBackup クライアントソフトウェアおよびパッチをインストールします。
- **3** NetBackup のバックアップ、アーカイブおよびリストアインターフェースを使用して、 ユーザーファイルの選択およびリストアを行います。

# **UNIX** および **Linux** のクラスタ化された **NetBackup** サーバーのリカバリについて

NetBackup サーバークラスタは、カタログの破損、共有ディスクの消失、またはクラスタ全 体の消失を防ぎません。定期的なカタログバックアップを実行する必要があります。クラス タ環境でのカタログバックアップとシステムバックアップのポリシーの構成に関する詳細情 報が利用可能です。

『NetBackup High Availability ガイド』を参照してください。

<http://www.veritas.com/docs/DOC5332>

次の表では、エラーのシナリオおよびリカバリ手順のポイントについて説明します。

警告**:** このトピックのリカバリ手順を試す前に、テクニカルサポートにご連絡ください。

| シナリオ      | 手順                                                           |
|-----------|--------------------------------------------------------------|
| ノードエラー    | p.204の「UNIXクラスタまたは Linuxクラスタでの障害が発生したノー<br>ドの置き換え」を参照してください。 |
| 共有ディスクエラー | p.206 の 「UNIX クラスタまたは Linux クラスタ全体のリカバリ」を参照<br>してください。       |
| クラスタエラー   | p.206 の 「UNIX クラスタまたは Linux クラスタ全体のリカバリ」を参照<br>してください。       |

表 **4-2** クラスタエラーおよびリカバリのシナリオ

### UNIX クラスタまたは Linux クラスタでの障害が発生したノードの置き換 え

<span id="page-203-0"></span>NetBackup リソースグループをオンラインおよびオフラインにする方法について、クラス タテクノロジ固有の情報が利用可能です。また、NetBackup リソースグループをフリーズ およびアンフリーズする (つまり、監視を無効化および有効化する) 方法についての情報 も利用できます。

『NetBackup High Availability ガイド』の NetBackup の設定に関するトピックを参照して ください。

<http://www.veritas.com/docs/DOC5332>

次の手順は、共有ディスクと少なくとも1つの構成されたクラスタノードが利用可能な場 合に適用されます。

**UNIX** クラスタまたは **Linux** クラスタで障害が発生したノードを置き換える方法

- **1** 置き換え用のノードで、ハードウェア、システムソフトウェアおよびクラスタ環境を構成 します。
- **2** デバイス構成が残りのノードの構成と一致することを確認します。
- **3** 交換用のノードに NetBackup をインストールする前に、NetBackup リソースグルー プがすべてのノードでオフラインであることを確認します。
- **4** NetBackup 共有ディスクが NetBackup がインストールされるノードにマウントされ ていないことを確認します。
- **5** NetBackup サービスをフリーズします。

**6** 新しいノードまたは交換ノードに NetBackup を再インストールします。NetBackup 仮想名を NetBackup サーバーの名前として使用してください。NetBackup サー バーソフトウェアのインストールに関する指示に従ってください。

『NetBackup インストールガイド』を参照してください。

<http://www.veritas.com/docs/DOC5332>

メモ**:** NetBackup Web サービスでは、クラスタの他のノードで使用したものと同じ ユーザーアカウントとクレデンシャルを使う必要があります。詳しくは以下の URL を 参照してください。

<http://www.veritas.com/docs/000081350>

- **7** 新しくインストールされたノードを他のクラスタノードと同じパッチレベルにするために 必要な Maintenance Pack およびパッチをインストールします。
- **8** 新たにインストールされたノード以外のノードで、NetBackup リソースグループをオ ンラインにします。
- **9** NetBackup リソースグループがオンラインであるノードにログオンし、次のコマンドを 実行します。

/usr/openv/netbackup/bin/cluster/cluster\_config -s nbu -o add\_node -n *node\_name*

*node\_name* は、新たにインストールされたノードの名前です。

- **10** NetBackup リソースグループを交換用のノードに切り替えます。
- **11** NetBackup グループをフリーズします。
- **12** オペレーティングシステムに必要な適切な低レベルのテープデバイスとロボット制御 デバイスの構成が実行されたことを確認します。オペレーティングシステムの情報が 利用可能です。

『NetBackup デバイス構成ガイド UNIX、Windows および Linux』を参照してくださ い。

<http://www.veritas.com/docs/DOC5332>

**13** [デバイス構成ウィザード (Device Configuration Wizard)]を実行して、デバイスを 構成します。既存のノードでデバイス構成を再実行する必要はありません。特定の クラスタの構成情報が利用可能です。

『NetBackup 管理者ガイド Vol. 1』を参照してください。

<http://www.veritas.com/docs/DOC5332>

**14** 各ロボットのロボット番号とロボットドライブ番号がクラスタのすべてのノードで一致し ていることを確認します。ロボットに接続されている他のサーバーに対してこの手順 を繰り返し、必要に応じて修正します。

『NetBackup 管理者ガイド Vol. 1』を参照してください。

<http://www.veritas.com/docs/DOC5332>

- **15** 交換用のノードで構成したデバイスを使用して、NetBackup がリストアを実行できる かどうかをテストします。
- <span id="page-205-0"></span>**16** NetBackup リソースグループをアンフリーズします。

### UNIX クラスタまたは Linux クラスタ全体のリカバリ

次の手順は、最初から作成し直す必要があるクラスタ化された NetBackup サーバー環 境に適用されます。

続行する前に、有効なオンラインカタログバックアップがあることを確認します。

#### **UNIX** クラスタまたは **Linux** クラスタ全体をリカバリする方法

- **1** 交換クラスタのハードウェア、システムソフトウェアおよびクラスタ環境を構成します。
- **2** オペレーティングシステムに必要な適切な低レベルのテープデバイスとロボット制御 デバイスの構成が実行されたことを確認します。

『NetBackup デバイス構成ガイド UNIX、Windows および Linux』を参照してくださ い。

<http://www.veritas.com/docs/DOC5332>

**3** クラスタノードのそれぞれに NetBackup を再インストールします。NetBackup 仮想 名を NetBackup サーバーの名前として使用してください。NetBackup サーバーソ フトウェアのインストールに関する指示に従ってください。

『NetBackup インストールガイド』を参照してください。

<http://www.veritas.com/docs/DOC5332>

メモ**:** NetBackup Web サービスでは、NetBackup カタログのバックアップを作成し たときに使用したものと同じユーザーアカウントとクレデンシャルを使う必要がありま す。詳しくは以下の URL を参照してください。

<http://www.veritas.com/docs/000081350>

**4** クラスタ化された NetBackup サーバーを構成します。

『NetBackup High Availability 管理者ガイド UNIX、Windows および Linux』を参 照してください。

<http://www.veritas.com/docs/DOC5332>

- **5** 新しくインストールされた NetBackup サーバーを、置き換えるサーバーと同じパッ チレベルにするために必要な Maintenance Pack およびパッチをインストールしま す。
- **6** NetBackup サーバーソフトウェアのインストールに関する指示に従ってください。

p.197 の [「ルートが消失していない場合のマスターサーバーのリカバリ」](#page-196-1)を参照して ください。

**7** 各ノードのNetBackupリソースグループを順番に有効にし、デバイスの構成ウィザー ドを実行してデバイスを構成します。

特定のクラスタの構成情報が利用可能です。

<span id="page-206-0"></span>『NetBackup インストールガイド』を参照してください。

<http://www.veritas.com/docs/DOC5332>

# **Windows** のディスクリカバリ手順について

Windows の 3 種類の異なるディスクリカバリは次のとおりです。

- マスターサーバーのディスクリカバリ手順 **p.208**の「Windows [のマスターサーバーのディスクリカバリについて」](#page-207-0)を参照してくだ さい。
- メディアサーバーのディスクリカバリ手順 p.214の「WindowsのNetBackup[メディアサーバーのディスクリカバリについて」](#page-213-0)を 参照してください。
- クライアントのディスクリカバリ手順 p.214 の「Windows [クライアントのディスクリカバリ」](#page-213-1)を参照してください。

AdvancedDisk または OpenStorage ディスク上に存在するディスクベースのイメージ は、NetBackup カタログを使用してリカバリすることはできません。これらのディスクイメー ジは、NetBackup のインポート機能を使用してリカバリする必要があります。インポートの 情報に関しては、次のマニュアルの NetBackup イメージのインポートに関する項を参照 してください。

『NetBackup 管理者ガイド Vol. 1』を参照してください。

<http://www.veritas.com/docs/DOC5332>

<span id="page-207-0"></span>メモ**:** NetBackup では、ディスクイメージのインポート時に、そのイメージの元のカタログ エントリはリカバリされません。代わりに、新しいカタログエントリが作成されます。

### Windows のマスターサーバーのディスクリカバリについて

この項では、Windows 版 NetBackup マスターサーバーで1つ以上のディスクパーティ ションが消失した場合に、データのリカバリする手順について説明します。

次の 2 つの場合について説明します。

- Windows は完全な状態であり、破損していない場合。システムで Windows は起動 されますが、他のすべてまたはいくつかのパーティションが消失しています。NetBackup ソフトウェアは消失しているとします。 p.208の「Windows[が完全な状態である場合のマスターサーバーのリカバリ」](#page-207-1)を参照 してください。
- すべてのディスクパーティションが消失している場合。Windows は再インストールす る必要があります。これは完全なリカバリです。これらの手順では、NetBackup マス ターディスクで、サポートされている Windows が実行されていたこと、および欠陥の あるハードウェアが交換済みであることを前提としています。 p.211 の [「マスターサーバーおよび](#page-210-0) Windows のリカバリ」 を参照してください。

<span id="page-207-1"></span>NetBackup マスターサーバーおよびメディアサーバーでは、NetBackup カタログのディ レクトリ場所が、NetBackup カタログバックアップにおいて非常に重要です。NetBackup カタログのリカバリでは、カタログリカバリする前に同一のディレクトリパスまたはディレクト リ場所を作成する必要があります。

### **Windows**が完全な状態である場合のマスターサーバーのリカバ リ

この手順では、Windows オペレーティングシステムが完全な状態である NetBackup マ スターサーバーをリカバリする方法を示します。

#### **Windows** が完全な状態であるマスターサーバーをリカバリする方法

- **1** 以前 NetBackup がインストールされていた *install\_path* を確認してください。デフォ ルトでは、NetBackup は C:¥Program Files¥VERITAS ディレクトリにインストール されています。
- **2** NetBackup カタログリカバリで、ディレクトリパスまたはディレクトリ場所を作成する必 要があるかどうかを確認します。
- **3** リカバリするディスクを、障害が発生する前と同じ状態にパーティション化します(パー ティション化が必要な場合)。その後、各パーティションを障害が発生する前と同じ状 態にフォーマットします。

**4** サーバーに NetBackup ソフトウェアを再インストールします。

『NetBackup インストールガイド』を参照してください。

<http://www.veritas.com/docs/DOC5332>

メモ**:** NetBackup Web サービスでは、NetBackup カタログのバックアップを作成し たときに使用したものと同じユーザーアカウントと資格情報を使う必要があります。詳 しくは以下の URL を参照してください。

<http://www.veritas.com/docs/000081350>

- **5** 以前インストールされていた NetBackup のパッチをインストールします。パッチソフ トウェアに添付されているマニュアルを参照してください。
- **6** カタログディレクトリが NetBackup カタログバックアップのカタログディレクトリと異な る場合は、カタログをリカバリする前にディスク上でそのディレクトリ構造を作成し直し ます。たとえば、NetBackup の nbdb\_move コマンドを使用して NetBackup リレー ショナルデータベースカタログの一部を再配置した場合です。
- **7** リカバリの一部として、ポリシーまたはカタログバックアップのリストアを行う場合は、 適切なリカバリデバイスを構成する必要があります。

次の一部またはすべてを実行する必要がある場合があります。

■ リストアするディスクのバックアップ (NetBackup カタログと通常のバックアップ) を読み込むデバイスのロボットソフトウェアのインストールと設定。これらのバック アップが非ロボットドライブで読み込み可能な場合、ロボットは必要ありません。 ただし、複数のメディアが必要な場合は、手動で操作する必要があります。 『NetBackup デバイス構成ガイド UNIX、Windows および Linux』を参照してく ださい。

<http://www.veritas.com/docs/DOC5332>

- 「NetBackup デバイスの構成 (Device Configuration)]ウィザードを使用した NetBackup のリカバリデバイスの検出と設定。 『NetBackup 管理者ガイド Vol. 1』を参照してください。 <http://www.veritas.com/docs/DOC5332>
- NetBackup コマンド tpautoconf を使用した NetBackup のリカバリデバイスの 検出と設定。 『NetBackup コマンドリファレンスガイド』を参照してください。 <http://www.veritas.com/docs/DOC5332>
- デバイスマッピングファイルの更新。 『NetBackup 管理者ガイド Vol. 1』を参照してください。 <http://www.veritas.com/docs/DOC5332>

**8** リカバリの一部として、メディアに対して実行されたポリシーバックアップまたはカタロ グバックアップのリストアを行う場合は、適切なリカバリデバイスを構成する必要があ ります。

メディアの構成には、次の作業が必要となる場合があります。

- スタンドアロンリカバリデバイスへの必要なメディアの手動によるロード。
- robtest やベンダー固有のロボット制御ソフトウェアなどの NetBackup ユーティ リティを使用した、必要なリカバリデバイスへのメディアのロード。
- NetBackup のボリュームの構成ウィザードを使った、ロボットデバイスのメディア の内容に対するインベントリ処理。
- ベンダー固有のロボット制御ソフトウェアを使用した、必要なリカバリデバイスへ のメディアのロード。
- <span id="page-209-1"></span>**9** NetBackup カタログをリカバリします。

p.230 の「NetBackup [カタログのリカバリについて」](#page-229-0)を参照してください。

**10** カタログのリカバリが完了したら、NetBackup サービスを停止し、再起動します。次 に示す bpdown コマンドと bpup コマンド、 管理コンソールのNetBackup「アクティビ ティモニター (Activity Monitor)]または Windows の[管理ツール]の[サービス]を 使用します。

*install\_path*¥NetBackup¥bin¥bpdown *install\_path*¥NetBackup¥bin¥bpup

警告**:** 手順 [11](#page-209-0) では、*install\_path*¥NetBackup¥db ディレクトリ、 *install\_path*¥NetBackupDB ディレクトリ、*install\_path*¥NetBackup¥var ディ レクトリまたは *install\_path*¥Volmgr¥database ディレクトリに、ファイルのリストア を行わないでください。カタログは手順 [9](#page-209-1) でリカバリしているため、そのカタログを通 常のバックアップで上書きすると、カタログの一貫性が失われる可能性があります。

<span id="page-209-0"></span>nbdb\_move を使用して *install\_path*¥NetBackupDB¥data から NetBackup リ レーショナルデータベースファイルが再配置されていた場合は、手順[9](#page-209-1)でリカバリさ れます。手順 [11](#page-209-0) ではリストアしないでください。

**11** 他のファイルをすべてリストアするには、次の操作を示される順序で実行します。

- マスターサーバー上で NetBackup 管理インターフェースを起動します。
- バックアップ、アーカイブおよびリストアユーティリティを起動します。
- リストア対象を表示し、消失したパーティションだけを選択します。システムディレ クトリ (通常、C:¥Windows) を選択します。これによって、すべてのレジストリファ イルのリストアが確実に行われます。
- *install\_path*¥NetBackup¥db ディレクトリ、*install\_path*¥NetBackupDB ディレクトリ、*install\_path*¥NetBackup¥var ディレクトリおよび *install\_path*¥Volmgr¥database ディレクトリの選択を解除します (手順 10 の「注意」を参照)。
- Windows を再インストールする場合は、「既存のファイルの上書き (Overwrite existing files)]オプションを選択します。これにより、既存のファイルはバックアッ プと置き換えられます。
- リストアを開始します。
- <span id="page-210-0"></span>**12** システムを再起動します。これによって、リストアの実行中にビジー状態であったす べてのファイルが置き換えられます。ブートプロセスが完了すると、システムは最新 のバックアップ時の状態にリストアされます。

#### マスターサーバーおよび **Windows** のリカバリ

この手順では、Windows のすべてのディスクパーティションが消失したと想定していま す。

#### マスターサーバーおよび **Windows** をリカバリする方法

- **1** Windows オペレーティングシステムを、最小構成でインストールします (高速インス トールを実行します)。
	- 以前使用していたものと同じ種類およびバージョンの Windows ソフトウェアをイ ンストールします。
	- 障害が発生する前に使用していたパーティションと同じパーティションにWindows をインストールします。
	- 必要なパッチをインストールします。必要に応じて修正します。
	- デフォルトのワークグループを指定します。ドメインのリストアは行わないでくださ い。
	- ハードウェアの操作に必要な、特別なドライバまたは他のソフトウェア(ディスクド ライブ固有のドライバなど) をインストールおよび構成します。
	- システムのテープドライブとの通信に必要な SCSIドライバまたは他のドライバを インストールします。
	- Compaqシステムの SSD のロードなど、該当するハードウェア製造元のすべて の指示に従います。
	- Windows のインストールが完了したら、システムを再起動します。
- **2** 以前 NetBackup がインストールされていた *install\_path* を確認してください。デフォ ルトでは、NetBackup は C:¥Program Files¥VERITAS ディレクトリにインストール されています。
- **3** NetBackup カタログリカバリで、ディレクトリパスまたはディレクトリ場所を作成する必 要があるかどうかを確認します。
- **4** パーティション化が必要な場合は、リカバリするディスクを、障害が発生する前と同じ 状態にパーティション化します。その後、各パーティションを障害が発生する前と同 じ状態にフォーマットします。
- **5** リカバリするサーバーに、NetBackup ソフトウェアを再インストールします。この時点 では、NetBackup ポリシーまたはデバイスは構成しないでください。

メモ**:** NetBackup Web サービスでは、NetBackup カタログのバックアップを作成し たときに使用したものと同じユーザーアカウントと資格情報を使う必要があります。詳 しくは以下の URL を参照してください。

<http://www.veritas.com/docs/000081350>

- **6** 以前インストールされていた NetBackup のパッチをインストールします。パッチソフ トウェアに添付されているマニュアルを参照してください。
- **7** カタログディレクトリが NetBackup カタログバックアップのカタログディレクトリと異な る場合は、カタログをリカバリする前にディスク上でそのディレクトリ構造を作成し直し ます。たとえば、NetBackup の nbdb\_move コマンドを使用して NetBackup リレー ショナルデータベースカタログの一部を再配置した場合です。
- **8** リカバリの一部として、ポリシーまたはカタログバックアップのリストアを行う場合は、 適切なリカバリデバイスを構成する必要があります。

次の一部またはすべての作業を実行する必要がある場合があります。

■ リストアするディスクのバックアップ (NetBackup カタログと通常のバックアップ) を読み込むデバイスのロボットソフトウェアのインストールと設定。これらのバック アップが非ロボットドライブで読み込み可能な場合、ロボットは必要ありません。 ただし、複数のメディアが必要な場合は、手動で操作する必要があります。 『NetBackup デバイス構成ガイド UNIX、Windows および Linux』を参照してく ださい。

<http://www.veritas.com/docs/DOC5332>

- NetBackup の 「デバイスの構成 (Device Configuration)]ウィザードを使用し た、NetBackup のリカバリデバイスの検出および構成。 『NetBackup 管理者ガイド Vol. 1』を参照してください。 <http://www.veritas.com/docs/DOC5332>
- NetBackup コマンド tpautoconf を使用した NetBackup のリカバリデバイスの 検出と設定。 『NetBackup コマンドリファレンスガイド』を参照してください。 <http://www.veritas.com/docs/DOC5332>
- デバイスマッピングファイルの更新。 『NetBackup 管理者ガイド Vol. 1』を参照してください。 <http://www.veritas.com/docs/DOC5332>
- **9** メディアに対してバックアップを行ったポリシーバックアップまたはカタログバックアッ プからリストアを行う必要がある場合は、NetBackup で適切なメディアが構成されて いることが必要な場合があります。

『NetBackup 管理者ガイド Vol. 1』を参照してください。

#### <http://www.veritas.com/docs/DOC5332>

メディアを構成するとき、次の一部またはすべてを実行する必要がある場合がありま す。

- スタンドアロンリカバリデバイスへの必要なメディアの手動によるロード。
- robtest やベンダー固有のロボット制御ソフトウェアなどの NetBackup ユーティ リティを使用した、必要なリカバリデバイスへのメディアのロード。
- NetBackup のボリュームの構成ウィザードを使った、ロボットデバイスのメディア の内容に対するインベントリ処理。
- <span id="page-212-1"></span>■ ベンダー固有のロボット制御ソフトウェアを使用した、必要なリカバリデバイスへ のメディアのロード。
- **10** NetBackup カタログをリカバリします。

p.230 の「NetBackup [カタログのリカバリについて」](#page-229-0) を参照してください。

**11** カタログのリカバリが完了したら、NetBackup サービスを停止し、再起動します。次 に示す bpdown コマンドと bpup コマンド、管理コンソールのNetBackup[アクティビ ティモニター (Activity Monitor)]または Windows の[管理ツール]の[サービス]を 使用します。

*install\_path*¥NetBackup¥bin¥bpdown *install\_path*¥NetBackup¥bin¥bpup

警告**:** 手順 [12](#page-212-0) では、*install\_path*¥NetBackup¥db ディレクトリ、

<span id="page-212-0"></span>*install\_path*¥NetBackupDB ディレクトリ、*install\_path*¥NetBackup¥var ディ レクトリまたは *install\_path*¥Volmgr¥database ディレクトリに、ファイルのリストア を行わないでください。これらのディレクトリは手順 [10](#page-212-1) でリカバリしているため、その ディレクトリを通常のバックアップで上書きすると、カタログの一貫性が失われる可能 性があります。nbdb\_move を使用して *install\_path*¥NetBackupDB¥data からリ レーショナルデータベースファイルが再配置されていた場合は、手順 [10](#page-212-1) でリカバリ されます。手順 [12](#page-212-0) ではリストアしないでください。

**12** 他のファイルをすべてリストアするには、次の手順を示される順序で実行します。

- マスターサーバー上で NetBackup 管理インターフェースを起動します。
- クライアントのバックアップ、アーカイブおよびリストアインターフェースを起動しま す。
- リストア対象を表示し、消失したパーティションだけを選択します。システムディレ クトリ (通常、C:¥Windows) を選択します。これによって、すべてのレジストリファ イルのリストアが確実に行われます。
- *install\_path*¥NetBackup¥db ディレクトリ、*install\_path*¥NetBackupDB ディレクトリ (または再配置された NetBackup リレーショナルデータベースのパ ス)、*install\_path*¥NetBackup¥var ディレクトリまたは *install\_path*¥Volmgr¥database ディレクトリの選択を解除します。 この手順の注音を参照してください。
- Windows を再インストールする場合は、「既存のファイルの上書き (Overwrite existing files)]オプションを選択します。これにより、既存のファイルはバックアッ プと置き換えられます。
- リストアを開始します。
- <span id="page-213-0"></span>**13** システムを再起動します。これによって、リストアの実行中にビジー状態であったす べてのファイルが置き換えられます。ブートプロセスが完了すると、システムは最新 のバックアップ時の状態にリストアされます。

### Windows の NetBackup メディアサーバーのディスクリカバリについて

<span id="page-213-1"></span>NetBackup メディアサーバーでは、NetBackup リレーショナルデータベースに情報が格 納されます。NetBackup メディアサーバーのシステムディスクをリカバリする必要がある 場合は、クライアントのディスクリカバリ手順と同様の手順をお勧めします。

p.214 の「Windows [クライアントのディスクリカバリ」](#page-213-1)を参照してください。

### Windows クライアントのディスクリカバリ

この項では、Windows NetBackup クライアントでシステムディスクに障害が発生した場 合に、完全なリカバリする手順について説明します。

NetBackup Bare Metal Restore (BMR) は、クライアントシステムを BMR 保護用に構 成されたポリシーを使用してバックアップすることによって保護します。BMR バックアップ およびリカバリ手順の詳しい説明が利用可能です。

『Bare Metal Restore 管理者ガイド UNIX、Windows および Linux』を参照してくださ い。

<http://www.veritas.com/docs/DOC5332>

この手順では、システムをブートしてリストアを行うために、Windows オペレーティングシ ステムおよび NetBackup を再インストールする場合を想定しています。

この他に、次の場合も想定しています。

- NetBackup クライアントサーバーで、サポートされているバージョンの Microsoft Windows が実行されていた。
- NetBackup クライアントが、サポートされているバージョンの NetBackup クライアント およびサーバーソフトウェアを使用してバックアップされている。
- クライアントがバックアップを送信する NetBackup マスターサーバーが動作中であ る。このサーバーからリストアを要求します。
- バックアップに、オペレーティングシステムおよびレジストリが存在するディレクトリが含 まれている。 このディレクトリ内のファイルがバックアップからエクスクルードされている場合、以前 の構成と一致するようにシステムのリストアを行うことができない可能性があります。
- 欠陥のあるハードウェアが交換されている。

リカバリを開始する前に、次のものが揃っていることを確認します。

- リストア対象の NetBackup クライアントに再インストールする Windows システムソフ トウェア。以前使用していたものと同じ種類およびバージョンのソフトウェアを再インス トールします。
- リストア対象のクライアントにインストールする NetBackup のクライアントソフトウェア。
- ハードウェアの操作に必要な、特別なドライバまたは他のソフトウェア (ディスクドライ ブ固有のドライバなど)。
- NetBackup クライアントの IP アドレスおよびホスト名。
- NetBackup マスターサーバーの IP アドレスおよびホスト名。
- リストアを行うシステムで使用していたパーティションとフォーマットの状態。Windows のインストール中に、その状態を再現する必要があります。

**Windows** クライアントのディスクをリカバリする方法

**1** Windows オペレーティングシステムを、最小構成でインストールします (高速インス トールを実行します)。

インストール時に、次の作業を実行します。

- 障害が発生する前と同じ状態に、ディスクをパーティション化します(パーティショ ン化が必要な場合)。その後、各パーティションを障害が発生する前と同じ状態 にフォーマットします。
- 障害が発生する前に使用していたパーティションと同じパーティションにオペレー ティングシステムをインストールします。
- デフォルトのワークグループを指定します。ドメインへのリストアは行わないでくだ さい。
- 該当するハードウェア製造元のすべての指示に従います。
- **2** インストールが完了したら、システムを再ブートします。
- **3** NetBackup クライアントシステムを構成し、NetBackup マスターサーバーへのネッ トワーク接続を再度確立します。

たとえば、ネットワークで DNS を使用する場合、障害が発生する前に使用していた IP アドレスをクライアントの構成に使用する必要があります。また、同じネームサー バー(または、NetBackup クライアントおよびマスターサーバーの両方を認識する 他のネームサーバー) を指定する必要があります。クライアント上で、Windows のコ ントロールパネルから[ネットワーク]ダイアログボックスを開き、DNS を構成します。

**4** NetBackup クライアントソフトウェアをインストールします。

クライアントサーバーおよびマスターサーバーに正しい名前を指定していることを確 認します。

- クライアント名を指定するには、クライアント上でバックアップ、アーカイブおよび リストアインターフェースを起動し、[ファイル (File)]メニューから[NetBackup ク ライアントのプロパティ ( Client Properties)]を選択します。[NetBackup クライ アントのプロパティ ( Client Properties)]ダイアログボックスの[一般 (General)] タブにクライアント名を入力します。
- サーバー名を指定するには、「ファイル (File)]メニューから「NetBackup マシン およびポリシー形式の指定 (Specify Machines and Policy Type)]を選択しま す。

詳しくは、『NetBackup インストールガイド』を参照してください。

<http://www.veritas.com/docs/DOC5332>

- **5** 以前インストールされていた NetBackup のパッチをインストールします。
- **6** クライアントに次のデバッグログディレクトリを作成して、デバッグログを有効にします。

*install\_path*¥NetBackup¥Logs¥tar *install\_path*¥NetBackup¥Logs¥bpinetd

NetBackup によって、これらのディレクトリにログが作成されます。

**7** NetBackup Client Service を停止して、再起動します。

これによって、NetBackup では bpinetd のデバッグログへの書き込みが開始され ます。
**8** NetBackup のバックアップ、アーカイブおよびリストアインターフェースを使用して、 クライアントシステムに、システムファイルおよびユーザーファイルのリストアを行いま す。

たとえば、すべてのファイルが C ドライブ上に存在する場合、このドライブのリストア を行うと、システム全体のリストアが行われます。

ファイルのリストアを行う場合、管理者である必要はありませんが、リストア権限を所 有している必要があります。手順については、オンラインヘルプまたは次を参照して ください。

『NetBackup バックアップ、アーカイブおよびリストアスタートガイド UNIX、Windows および Linux 』を参照してください。

<http://www.veritas.com/docs/DOC5332>

NetBackup では、Windows のシステムファイルのリストア時に、レジストリのリストア が行われます。たとえば、システムファイルが C:¥Winnt ディレクトリに存在する場 合、NetBackup によって、ディレクトリ、およびその下に存在するサブディレクトリと ファイルのリストア時に、レジストリのリストアが行われます。

**9** 手順 [6](#page-215-0) で作成したディレクトリのログファイルに、ERR メッセージまたは WRN メッ セージが表示されていないかどうかを確認します。

ログに、Windows のシステムファイルのリストアに関する問題が表示されている場 合、その問題を解決してから次に進みます。

- **10** NetBackup Client Service を停止し、bpinetd プログラムが動作していないことを 確認します。
- **11** NetBackup クライアントシステムを再起動します。

ブートプロセスが完了すると、システムは最新のバックアップ時の状態にリストアされ ます。

# **Windows** のクラスタ化された **NetBackup** サーバーの リカバリについて

NetBackup サーバークラスタは、カタログの破損、共有ディスクの消失、またはクラスタ全 体の消失を防ぎません。定期的なカタログバックアップを実行する必要があります。クラス タ環境でのカタログバックアップとシステムバックアップのポリシーの構成に関する詳細情 報が利用可能です。

『NetBackup High Availability ガイド』の NetBackup の設定に関するトピックを参照して ください。

<http://www.veritas.com/docs/DOC5332>

警告**:** これらのリカバリ手順を試す前に、テクニカルサポートにご連絡ください。

## Windows VCS クラスタでの障害が発生したノードの置き換え

NetBackup リソースグループをオンラインおよびオフラインにする方法について、クラス タテクノロジ固有の情報が利用可能です。 また、リソースグループをフリーズおよびアン フリーズする (監視を無効化および有効化する) 方法についての情報も参照できます。

『NetBackup High Availability ガイド』の NetBackup の設定に関するトピックを参照して ください。

<http://www.veritas.com/docs/DOC5332>

この手順を続行する前に、次の条件を確認してください。

- 交換用のノードで、ハードウェア、システムソフトウェアおよびクラスタ環境が構成され ている。
- 再構成されたノードまたは交換用のノードはクラスタのメンバーであり、障害が発生し たノードと同じ名前である。

次の手順は、共有ディスクと少なくとも 1 つの構成されたクラスタノードが利用可能な場 合に適用されます。

### **Windows** クラスタで **VCS** を使用して障害が発生したノードを置き換える方法

- **1** NetBackup サービスをフリーズします。
- **2** NetBackup 共有ディスクが NetBackup がインストールされるノードにマウントされ ていないことを確認します。
- **3** 新しいノードまたは交換ノードに NetBackup を再インストールします。 NetBackup 仮想名を NetBackup サーバーの名前として使用してください。 NetBackup サー バーソフトウェアのインストールに関する指示に従ってください。

『NetBackup インストールガイド』を参照してください。

<http://www.veritas.com/docs/DOC5332>

メモ**:** NetBackup Web サービスでは、クラスタの他のノードで使用したものと同じ ユーザーアカウントと資格情報を使う必要があります。詳しくは以下の URL を参照 してください。

<http://www.veritas.com/docs/000081350>

**4** ノードが既存のクラスタのメンバーであること、および必要な構成が自動的に実行さ れることを確認します。

- **5** 新しくインストールされたノードを他のクラスタノードと同じパッチレベルにするために 必要な Maintenance Pack およびパッチをインストールします。
- **6** NetBackup サービスをアンフリーズし、交換用のノードで起動できることを確認しま す。

## Windows VCS クラスタでの共有ディスクのリカバリ

次の手順は、構成されたクラスタノードは利用可能な状態であるが、共有ディスク上の NetBackup カタログ、データベースファイル、またはその両方が、破損または消失してい る場合に適用できます。

この手順を続行する前に、次の条件を確認してください。

- 共有ストレージのハードウェアが稼働状熊にリストアされている。これにより、空の共有 ディレクトリがある状態で共有ディスクのリソースをオンラインにできます。
- 有効なオンラインカタログバックアップが存在する。

#### **VCS** を使用する **Windows** クラスタで共有ディスクをリカバリする方法

- **1** 障害が発生した NetBackup リソースグループを消去し、監視を無効にして、正常な ノードで共有ディスクおよび仮想名リソースを起動します。
- **2** すべての NetBackup 共有ディスクに、NetBackup の最初のインストールおよび構 成時に使用していたドライブ文字が割り当てられていることを確認します。
- **3** NetBackup をクラスタ用に再構成するには、アクティブノードで次のコマンドを順に 実行し、データベースを初期化します。

```
bpclusterutil -ci
tpext
bpclusterutil -online
```
**4** 適切な NetBackup カタログリカバリの手順を実行して、共有ディスクに NetBackup カタログ情報をリストアします。

p.211 の [「マスターサーバーおよび](#page-210-0) Windows のリカバリ」 を参照してください。

**5** クラスタ化された NetBackup サーバーがメディアサーバーである場合、リストアされ た vm.conf ファイルにアクティブノードのホスト固有の MM\_SERVER\_NAME 構成 エントリが正しく含まれていることを確認します。MM\_SERVER\_NAME がローカル ホスト名と異なる場合は、ファイルを編集し、サーバー名をローカルホスト名に変更 します。

MM\_SERVER\_NAME=<local host name>

**6** NetBackup を使用して、共有ディスクにデータをリストアします。リストアを実行する 方法の詳細を参照できます。

『NetBackup バックアップ、アーカイブおよびリストアスタートガイド UNIX、Windows および Linux』を参照してください。

<http://www.veritas.com/docs/DOC5332>

- **7** 必要なデバイスとメディアを構成し、NetBackup カタログをリカバリします。
- **8** アクティブノードの NetBackup を手動で停止し、再起動します。
- **9** NetBackup リソースグループの監視を再度有効にします。
- **10** 構成されたすべてのノードで NetBackup サーバーをオンラインにできるようになっ たことを確認します。

## Windows VCS クラスタ全体のリカバリ

次の手順は、最初から作成し直す必要があるクラスタ化された NetBackup サーバー環 境に適用されます。

続行する前に、有効なオンラインカタログバックアップがあることを確認します。

### **Windows VCS** クラスタ全体をリカバリする方法

- **1** 交換クラスタのハードウェア、システムソフトウェアおよびクラスタ環境を構成します。
- **2** オペレーティングシステムに必要な適切な低レベルのテープデバイスとロボット制御 デバイスの構成が実行されたことを確認します。

『NetBackup デバイス構成ガイド UNIX、Windows および Linux』を参照してくださ い。

<http://www.veritas.com/docs/DOC5332>

**3** クラスタノードのそれぞれに NetBackup を再インストールします。NetBackup 仮想 名を NetBackup サーバーの名前として使用してください。NetBackup サーバーソ フトウェアのインストールに関する指示に従ってください。

『NetBackup インストールガイド』を参照してください。

<http://www.veritas.com/docs/DOC5332>

メモ**:** NetBackup Web サービスでは、NetBackup カタログのバックアップを作成し たときに使用したものと同じユーザーアカウントとクレデンシャルを使う必要がありま す。詳しくは以下の URL を参照してください。

<http://www.veritas.com/docs/000081350>

**4** クラスタ化された NetBackup サーバーを構成します。

『NetBackup High Availability 管理者ガイド UNIX、Windows および Linux』を参 照してください。

<http://www.veritas.com/docs/DOC5332>

- **5** 新しくインストールされた NetBackup サーバーを、置き換えるサーバーと同じパッ チレベルにするために必要な Maintenance Pack およびパッチをインストールしま す。
- **6** 必要なデバイスとメディアを構成し、NetBackup カタログをリカバリします。 p.211 の [「マスターサーバーおよび](#page-210-0) Windows のリカバリ」 を参照してください。
- **7** 各ノードのNetBackupリソースグループを順番に有効にし、デバイスの構成ウィザー ドを実行してデバイスを構成します。

クラスタ (WSFC または VCS) の構成情報を参照できます。

『NetBackup High Availability 管理者ガイド UNIX、Windows および Linux』を参 照してください。

<http://www.veritas.com/docs/DOC5332>

# ディザスタリカバリインストール後にクラスタマスターサー バーで証明書を生成する

クラスタ化されたマスターサーバーのディザスタリカバリが完了した後は、アクティブノード とすべての非アクティブノードで証明書を生成する必要があります。この手順は、クラスタ のバックアップとリストアを成功させるために必須です。

### ディザスタリカバリの後に各クラスタノードでローカル証明書を生成するインストール

**1** すべての非アクティブノードをクラスタに追加します。

クラスタのすべてのノードが現在クラスタの一部ではない場合、最初にこれらをクラス タに追加します。このプロセスについて詳しくは、オペレーティングシステムのクラス タの手順を参照してください。

サポート対象のクラスタ技術に関する詳細情報を参照できます。『NetBackup マス ターサーバーのクラスタ化管理者ガイド』を参照してください。

**2** nbcertcmd コマンドを実行し、認証局の証明書を格納します。

UNIX の場合: /usr/openv/netbackup/bin/nbcertcmd -getCACertificate

Windows の場合: *install\_path*¥Veritas¥NetBackup¥bin¥nbcertcmd -getCACertificate

**3** 以下に示す bpnbat コマンドを使用し、必要な変更を許可します。認証ブローカー を求めるメッセージが表示されたら、ローカルノード名ではなく仮想サーバー名を入 力します。

bpnbat -login -loginType WEB

**4** nbcertcmd コマンドを使用して再発行トークンを作成します。*hostname* は、ローカ ルノード名です。コマンドを実行すると、トークン文字列値が表示されます。各クラス タノードには一意の再発行トークンが必要です。

nbcertcmd -createtoken -name *token\_name* -reissue -host *hostname*

**5** nbcertcmd コマンドとともに再発行トークンを使用して、ホスト証明書を格納します。 このコマンドでは、トークン文字列値が求められます。nbcertcmd -createToken コマンドから入手したトークン文字列値を入力します。

nbcertcmd -getCertificate -token

詳細情報を参照できます。『Veritas NetBackup セキュリティおよび暗号化ガイド』で、マ スターサーバーノードでの証明書の配備に関するセクションを参照してください。

<span id="page-221-0"></span>p.192 の [「ディザスタリカバリパッケージ」](#page-191-0) を参照してください。

p.191 の [「ディザスタリカバリの要件について」](#page-190-0) を参照してください。

# ディザスタリカバリパッケージのリストアについて

ディザスタリカバリパッケージには、NetBackup マスターサーバーホスト ID が含まれま す。このパッケージはカタログバックアップ時に作成されます。災害発生後にNetBackup をマスターサーバーにインストールすると、ホスト ID が必要になります。

p.192 の [「ディザスタリカバリパッケージ」](#page-191-0) を参照してください。

### 重要な注意事項

- カタログリカバリではホスト ID はリカバリされません。ホスト ID やディザスタリカバリパッ ケージをリストアするには、ディザスタリカバリモードで NetBackup をインストールし、 必要なパッケージをインポートする必要があります。ディザスタリカバリパッケージをリ カバリすると、カタログをリカバリすることができます。
- ディザスタリカバリパッケージまたはマスターサーバーホストIDをリストアした後は、す ぐにカタログリカバリを実行する必要があります。 p.230 の「NetBackup [カタログのリカバリについて」](#page-229-0)を参照してください。

NetBackup マスターサーバーのディザスタリカバリパッケージは、インストール中または インストール後にリストアできます。

■ インストール時にパッケージをリストアするには、インストールのディザスタリカバリモー ドを選択します。

インストール時にディザスタリカバリパッケージのパスフレーズを指定する必要があり ます。誤ったパスフレーズを指定した場合や、パスフレーズを忘れた場合は、インス トール後にすべてのホストでセキュリティ証明書を配備する必要があります。ディザス タリカバリパッケージをインストール時にリストアすることはできません。インストール後 にディザスタリカバリパッケージをリストアするには、次の記事を参照してください。 <http://www.veritas.com/docs/000125933>

■ インストール後にパッケージをリストアするには、nbhostidentity コマンドを使用し ます。

p.224 の 「Windows [でのディザスタリカバリパッケージのリストア」](#page-223-0) を参照してください。

p.226 の 「UNIX [でのディザスタリカバリパッケージのリストア」](#page-225-0) を参照してください。

<span id="page-222-0"></span>メモ**:** NetBackup アプライアンスのディザスタリカバリパッケージをリストアするには、 nbhostidentity コマンドを使用します。

# **DR\_PKG\_MARKER\_FILE** 環境変数について

災害の発生前にマスターサーバーで外部 CA が構成され、DR インストールが失敗した 場合は、このユーティリティを使用して外部 CA の構成設定を再構成できます。このフッ クを使用すると、DRパッケージのリカバリ後およびサービスの再起動前に DRインストー ルを待機できます。これにより、必要に応じて、外部 CA の構成設定を修正または再構 成する時間が与えられます。

外部 CA が署名した証明書について詳しくは、『NetBackup [セキュリティおよび暗号化](http://www.veritas.com/docs/DOC5332) [ガイド』](http://www.veritas.com/docs/DOC5332)を参照してください。

p.224 の 「Windows [でのディザスタリカバリパッケージのリストア」](#page-223-0) を参照してください。

p.226 の 「UNIX [でのディザスタリカバリパッケージのリストア」](#page-225-0) を参照してください。

外部 CA の構成設定に必要な変更を加えるまで NetBackup インストーラのインストール プロセスを保留するには、タッチファイルで DR\_PKG\_MARKER\_FILE という環境変数を設 定する必要があります。この環境変数を設定した後で、DRインストールを開始できます。 DR インストールでは、ファイルシステム上に存在するタッチファイルが検出されるかぎり、 インストールの終盤まで NetBackup サービスの起動を待機します。この間に、外部 CA の構成設定を変更できます。変更が終了したら、インストーラがインストールプロセスを再 開できるように、DR\_PKG\_MARKER\_FILE 環境変数を含むタッチファイルを削除する必要 があります。

メモ**:** このマーカーファイルは、DRインストールに失敗した場合にのみ使用してください。

# **Windows** でのディザスタリカバリパッケージのリストア

<span id="page-223-0"></span>災害発生後、リストアするカタログバックアップに対応するディザスタリカバリパッケージを リストアする必要があります。ディザスタリカバリパッケージは、マスターサーバーのホスト ID を再取得します。カタログリカバリを実行する前に、ホスト ID をリストアする必要があり ます。

### 重要な注意事項

- クラスタマスターサーバーのセットアップ:
	- ディザスタリカバリパッケージには、仮想名のみの ID ファイルと構成が含まれて います。
	- DR インストール後に、仮想名の証明書がリストアされます。
	- クラスタノード固有の証明書と構成オプションはバックアップされないため、リカバ リされません。DRインストール後に NetBackup 証明書または外部証明書を再配 備または再構成する必要があります。

### 前提条件

NetBackup ドメインで外部 CA が署名した証明書を使用する場合、次のことを確認しま す。

- 証明書ファイルのパスが構成され、アクセス可能で、バックアップが作成されたパスと 同じである。
- ディザスタリカバリインストールを開始する前に、必要な証明書失効リスト (CRL) を構 成した (該当する場合)。 『NetBackup [セキュリティおよび暗号化ガイド』を](http://www.veritas.com/docs/DOC5332)参照してください。
- Windows 証明書ストアに必要な外部証明書をコピーした (該当する場合)。
- 災害の発生前にマスターサーバーに外部証明書を構成してDRインストールが失敗 した場合は、DR\_PKG\_MARKER\_FILE という環境変数を設定して、DR インストールの 終盤で外部証明書の構成を修正できます。

p.223 の 「[DR\\_PKG\\_MARKER\\_FILE](#page-222-0) 環境変数について」 を参照してください。

### **NetBackup** のインストール中にディザスタリカバリパッケージをリストアする方法

**1** NetBackup ソフトウェアのインストールを開始します。

『NetBackup [インストールガイド』](http://www.veritas.com/docs/DOC5332)の「Windows システムでのサーバーソフトウェアの インストール」セクションを参照してください。

**2** [NetBackup のライセンスキーとサーバー形式 (NetBackup License Key and Server Type)]画面で、「マスターサーバーのディザスタリカバリ (Disaster Recovery Master Server)]オプションを選択します。

- **3** NetBackup の[ディザスタリカバリ (Disaster Recovery)]画面で、ディザスタリカバ リパッケージの場所を指定します。[参照(Browse)]をクリックし、リストアするパッケー ジの場所を選択します。
- **4** リストアするディザスタリカバリパッケージと関連付けられているパスフレーズを指定 します。

適切なパスフレーズを指定していることを確認します。

■ 誤ったパスフレーズを指定した場合や、パスフレーズを忘れた場合は、インストー ル後にすべてのホストでセキュリティ証明書を配備する必要があります。ディザス タリカバリパッケージをインストール時にリストアすることはできません。インストー ル後にディザスタリカバリパッケージをリストアするには、次の記事を参照してくだ さい。

<http://www.veritas.com/docs/000125933>

- パスフレーズが検証された場合、インストールを続行します。
- **5** 災害が発生する前のカタログバックアップ時に、NetBackup ドメインで外部 CA が 署名した証明書を使用している場合、DRインストール時に、証明書失効リスト(CRL) の構成を促す警告メッセージがインストーラによって表示されます。構成可能なCRL 設定も表示されます。
	- ECA CRL CHECK 構成オプションの値を確認します。 カタログバックアップと外部証明書構成オプションについて詳しくは、『[NetBackup](http://www.veritas.com/docs/DOC5332) [管理者ガイド](http://www.veritas.com/docs/DOC5332) Vol.1』を参照してください。
		- ECA CRL CHECK 構成オプションが DISABLE に設定されている場合、CRL を構成する必要はありません。
		- ECA CRL CHECK 構成オプションが有効になっている場合は、CRL を構成 するように求められます。 CRL を構成し、DR インストールを続行します。
	- ECA CRL PATH オプションで指定した値に応じて、必要な CRL を利用できるよ うにします。
		- ECA CRL PATH が指定されていない場合、NetBackup はピアホストの証明 書の CRL 配布ポイント (CDP) から取得できる CRL を使用します。CDP で 利用可能な URL にアクセスできることを確認します。
		- ECA CRL PATH を指定すると、NetBackup はこのオプションで指定された ディレクトリで利用可能な CRL を使用します。ECA\_CRL\_PATH に指定した ディレクトリで、有効な CRL をコピーします。
	- Windows 証明書ストアに外部 CA が署名した証明書を格納し、この証明書の バックアップが DR パッケージに作成されていない場合、外部 CA が署名した 証明書の構成を促す警告が表示されます。インストーラまたは対応するディザス

タリカバリ電子メールで指定された値に合わせて、マスターサーバーで次の外部 証明書構成オプションを構成します。

- ECA\_CERT\_PATH
- ECA\_PRIVATE\_KEY\_PATH
- ECA\_KEY\_PASSPHRASEFILE
- ECA\_TRUST\_STORE\_PATH
- ECA\_CRL\_PATH カタログバックアップと外部証明書構成オプションについて詳しくは、『[NetBackup](http://www.veritas.com/docs/DOC5332) [管理者ガイド](http://www.veritas.com/docs/DOC5332) Vol.1』を参照してください。
- DR インストールの前に DR\_PKG\_MARKER\_FILE 環境変数が設定された場合、 タッチファイルが存在することを示すメッセージが表示されます。外部証明書の 構成が完了したら、DR\_PKG\_MARKER\_FILE 環境変数に設定されているタッチ ファイルを削除します。

NetBackup サービスが起動されます。

**6** 『NetBackup [インストールガイド』](http://www.veritas.com/docs/DOC5332)の「Windows システムでのサーバーソフトウェアの インストール」セクションを参照してください。

### **NetBackup** のインストール後にディザスタリカバリパッケージをリストアする方法

**1 NetBackup** のインストール後に nbhostidentity -import -infile file path コマンドを実行します。

『NetBackup [コマンドリファレンスガイド』](http://www.veritas.com/docs/DOC5332)を参照してください。

- **2** ドメイン内のすべてのホストでホワイトリストのキャッシュをクリーンアップし、NetBackup サービスを再起動します。
- **3** 次のシナリオで NetBackup 証明書ファイルを削除するには、この手順を実行しま す。

災害前に、外部 CA が署名した証明書のみを使用するように NetBackup が構成さ れており、ディザスタリカバリパッケージを手動でインポートする前に、NetBackup 証明書またはNetBackup証明書と外部証明書の両方を使用するようにNetBackup が構成されている。

<span id="page-225-0"></span>次のコマンドを実行して、NetBackup 証明書ファイルを削除します。

configureWebServerCerts -removeNBCert

# **UNIX** でのディザスタリカバリパッケージのリストア

災害発生後、リストアするカタログバックアップに対応するディザスタリカバリパッケージを リストアする必要があります。ディザスタリカバリパッケージは、マスターサーバーのホスト ID を再取得します。カタログリカバリを実行する前に、ホスト ID をリストアする必要があり ます。

### 重要な注意事項

- クラスタマスターサーバーのセットアップ:
	- ディザスタリカバリパッケージには、仮想名のみの ID ファイルと構成が含まれて います。
	- DR インストール後に、仮想名の証明書がリストアされます。
	- クラスタノード固有の証明書と構成オプションはバックアップされないため、リカバ リされません。DRインストール後に NetBackup 証明書または外部証明書を再配 備または再構成する必要があります。

### 前提条件

NetBackup ドメインで外部 CA が署名した証明書を使用する場合、次のことを確認しま す。

- ファイルベースの外部証明書の場合は、証明書ファイルのパスが構成され、アクセス 可能で、バックアップされたものと同じであることを確認します。
- 災害前に証明書ストアとして Windows 証明書ストアを使用しており、カタログバック アップ中に証明書ファイルがバックアップされなかった場合、災害後にホストの外部 証明書を手動で構成する必要があります。次の記事を参照してください。 [https://www.veritas.com/support/en\\_US/article.100044249](https://www.veritas.com/support/en_US/article.100044249)
- ディザスタリカバリインストールを開始する前に、必要な証明書失効リスト (CRL)を構 成した (該当する場合)。 CRL について詳しくは、『NetBackup [セキュリティおよび暗号化ガイド』](http://www.veritas.com/docs/DOC5332)を参照してく ださい。
- 災害の発生前にマスターサーバーに外部証明書を構成してDRインストールが失敗 した場合は、DR\_PKG\_MARKER\_FILE という環境変数を設定して、DR インストールの 終盤で外部証明書の構成を修正できます。 p.223 の 「[DR\\_PKG\\_MARKER\\_FILE](#page-222-0) 環境変数について」 を参照してください。

#### **NetBackup** のインストール中にディザスタリカバリパッケージをリストアする方法

**1** NetBackup ソフトウェアのインストールを開始します。

『NetBackup [インストールガイド』](http://www.veritas.com/docs/DOC5332)の「UNIX システムでのサーバーソフトウェアのイン ストール」セクションを参照してください。

**2** 次のメッセージが表示されたら、Enter キーを押して続行します。

Is this host a master server? [y/n] (y)

**3** 次のメッセージが表示されたら、Y を選択します。

Are you currently performing a disaster recovery of a master server? [y/n] (y)

**4** 次のメッセージが表示された場合、リストアするディザスタリカバリパッケージの名前 とパスを指定します。

Enter the name of your disaster recovery package along with the path, or type q to exit the install script:

ドメインで外部証明書が使用されている場合は、警告メッセージが表示されます。以 降の手順でインストーラが待機状態になる場合は、手順 [6](#page-227-0) に従って外部証明書構 成オプションを構成します。

**5** 次のメッセージが表示された場合、リストアするディザスタリカバリパッケージと関連 付けられているパスフレーズを指定します。

注意**:** 適切なパスフレーズを指定していることを確認します。

誤ったパスフレーズを指定した場合や、パスフレーズを忘れた場合は、インストール 後にすべてのホストでセキュリティ証明書を配備する必要があります。ディザスタリカ バリパッケージをインストール時にリストアすることはできません。インストール後に ディザスタリカバリパッケージをリストアするには、次の記事を参照してください。

<http://www.veritas.com/docs/000125933>

Enter your disaster recovery passphrase, or enter q to exit installation:

<span id="page-227-0"></span>次のメッセージが表示されます。

Validating disaster recovery passphrase...

パスフレーズが検証された場合、インストールを続行します。

- **6** NetBackup ドメインで外部 CA が署名した証明書を使用する場合、次のことを実行 します。
	- ECA CRL CHECK 構成オプションの値を確認します。 カタログバックアップと外部証明書構成オプションについて詳しくは、『[NetBackup](http://www.veritas.com/docs/DOC5332) [管理者ガイド](http://www.veritas.com/docs/DOC5332) Vol.1』を参照してください。
		- ECA CRL CHECK 構成オプションが DISABLE に設定されている場合、CRL を構成する必要はありません。
		- ECA\_CRL\_CHECK 構成オプションが有効になっている場合は、CRL を構成 するように求められます。

UNIX インストーラは任意の操作を待機せず、インストーラの次の手順に進 みます。次の手順の後にインストーラが待機しているときは、CRL を構成し て DR インストールを続行できます。

CRL を構成し、DR インストールを続行します。

- ECA CRL PATH オプションで指定した値に応じて、必要な CRL を利用できるよ うにします。
	- ECA CRL PATH が指定されていない場合、NetBackup はピアホストの証明 書の CRL 配布ポイント (CDP) から取得できる CRL を使用します。CDP で 利用可能な URL にアクセスできることを確認します。
	- ECA CRL PATH を指定すると、NetBackup はこのオプションで指定された ディレクトリで利用可能な CRL を使用します。ECA\_CRL\_PATH に指定した ディレクトリで、有効な CRL をコピーします。
- DRインストールの前に DR\_PKG\_MARKER\_FILE 環境変数が設定された場合、 タッチファイルが存在することを示すメッセージが表示されます。外部証明書の 構成が完了したら、DR\_PKG\_MARKER\_FILE 環境変数に設定されているタッチ ファイルを削除します。 NetBackup サービスが起動されます。
- **7** 『NetBackup [インストールガイド』](http://www.veritas.com/docs/DOC5332)の「UNIX システムでのサーバーソフトウェアのイン ストール」セクションを参照してください。

#### **NetBackup** のインストール後にディザスタリカバリパッケージをリストアする方法

**1** NetBackup のインストール後に nbhostidentity -import -infile file\_path コマンドを実行します。

『NetBackup [コマンドリファレンスガイド』](http://www.veritas.com/docs/DOC5332)を参照してください。

- **2** ドメイン内のすべてのホストでホワイトリストのキャッシュをクリーンアップし、NetBackup サービスを再起動します。
- **3** 次のシナリオで NetBackup 証明書ファイルを削除するには、この手順を実行しま す。

災害前に、外部 CA が署名した証明書のみを使用するように NetBackup が構成さ れており、ディザスタリカバリパッケージを手動でインポートする前に、NetBackup 証明書または NetBackup 証明書と外部証明書の両方を使用するように が構成さ れている。

次のコマンドを実行して、NetBackup 証明書ファイルを削除します。

configureWebServerCerts -removeNBCert

# **NetBackup** カタログのリカバリについて

<span id="page-229-0"></span>NetBackup カタログをリカバリする前に、次の操作を実行する必要があります。

- NetBackup がリカバリ環境で実行されていることを確認してください。
- リカバリデバイス NetBackup を構成します。
- カタログバックアップがあるメディアが、NetBackup から利用可能であることを確認し てください。
- NetBackup マスターサーバーがクラスタに属している場合は、そのクラスタが機能し ていることを確認してください。
- ディザスタリカバリパッケージをリストアして、NetBackup ホスト ID をリストアします。 p.222 の [「ディザスタリカバリパッケージのリストアについて」](#page-221-0) を参照してください。

注意**:**カタログリカバリが正常に完了したら、ディザスタリカバリパッケージのパスフレー ズを設定する必要があります。これは、パスフレーズがカタログリカバリ中にリカバリさ れないためです。

NetBackup カタログは複数の部分で構成されます。カタログのリカバリ方法は、カタログ のどの部分(1つまたは複数) をリカバリするかによって異なります。次に詳細を示します。

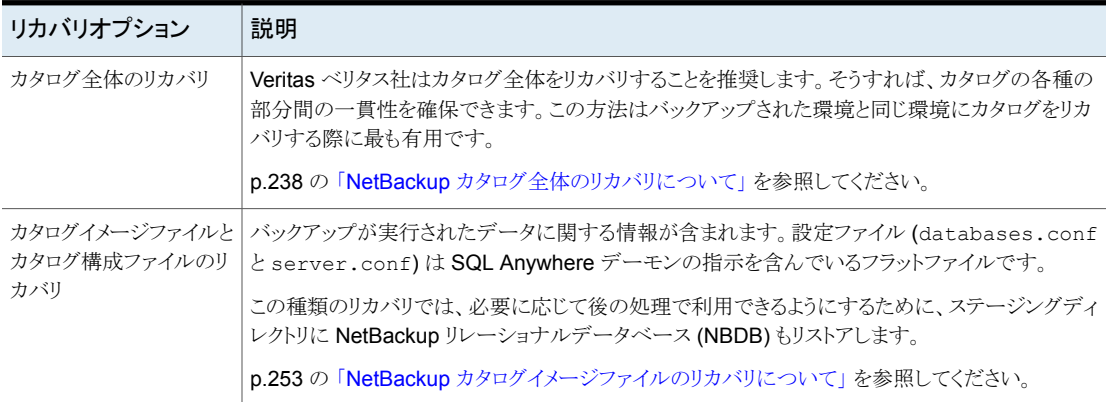

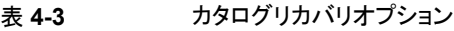

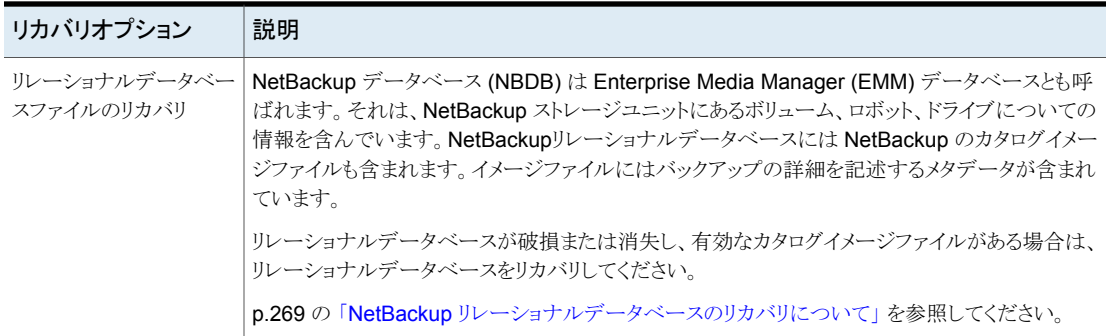

カタログ全体またはカタログイメージファイルのリカバリには、ディザスタリカバリ情報が必 要です。この情報はカタログバックアップの際にファイルに保存されます。ディザスタリカ バリファイルの場所はカタログバックアップポリシーで構成されます。

p.234 の「NetBackup [ディザスタリカバリ電子メールの例」](#page-233-0)を参照してください。

ディザスタリカバリファイルがない場合は、引き続きカタログのリカバリを実行できます。た だし、処理はより難しくなり、時間がかかります。

p.284 の[「ディザスタリカバリファイルを使用しない](#page-283-0) NetBackup カタログのリカバリ」を参 照してください。

メモ**:** カタログリカバリの後で、NetBackup は、カタログバックアップを含んでいるリムーバ ブルメディアを凍結します。この操作によって、それ以降に、メディアの最終的なカタログ バックアップイメージが誤って上書きされることが回避されます。この最終的なイメージは、 実際のカタログバックアップそのものに含まれますが、カタログバックアップのリカバリには 含まれていません。メディアを解凍できます。

p.290の「NetBackup [オンラインカタログリカバリメディアの凍結の解除」](#page-289-0)を参照してくだ さい。

特別な使用例のための他の手順もあります。

p.281 の「NetBackup [アクセス制御が構成されている場合の](#page-280-0) NetBackup カタログのリカ [バリ」](#page-280-0) を参照してください。

別のトピックでカタログリカバリについての詳細情報を提供します。

p.232 の 「Windows コンピュータでの NetBackup [カタログリカバリについて」](#page-231-0) を参照して ください。

p.232の「ディスクデバイスからの NetBackup [カタログリカバリについて」](#page-231-1)を参照してくだ さい。

p.233 の「NetBackup [カタログのリカバリと](#page-232-0) OpsCenter について」を参照してください。

# Windows コンピュータでの NetBackup カタログリカバリについて

<span id="page-231-0"></span>Windows コンピュータ上では、NetBackup メディアサーバーのホスト名は Windows レ ジストリに格納されます。(また、NetBackup にも保存されます)。

<span id="page-231-1"></span>カタログリカバリのシナリオで NetBackup をインストールした場合は、インストール時にメ ディアサーバー名を必ず入力してください。そうすることによって、レジストリにメディアサー バーが追加されます。その後で、カタログリカバリと、既存のメディアサーバーおよびデバ イスを使う後続のバックアップが正しく機能します。

# ディスクデバイスからの NetBackup カタログリカバリについて

カタログリカバリでは、リカバリ環境のディスクメディア ID がバックアップ環境のディスクメ ディア ID と異なる場合があります。これらの ID は次の使用例では異なる場合がありま す。

- ストレージデバイスは同じでも、新しい NetBackup マスターサーバーがインストール されている。マスターサーバーのホストまたはディスクの障害により、NetBackup のイ ンストールが必要な場合があります。NetBackup でのデバイス設定では、元々割り当 てられていたディスクボリュームとは違うディスクメディア ID を割り当てる場合がありま す。
- ディスクストレージデバイスがカタログバックアップが書き込まれたデバイスと違う。スト レージハードウェアの障害または交換の後にこれと同じ環境になる場合があります。 カタログバックアップとクライアントバックアップをレプリケートするのは別のサイトであ る場合があります。いずれにしても、カタログバックアップとクライアントバックアップは 異なるハードウェアに存在します。そのため、ディスクメディア ID が異なる場合があり ます。

これらのシナリオでは、NetBackup はカタログがリカバリできるようにディスクメディア ID を処理します。この処理は、バックアップ環境からのディスクメディア ID をリカバリの環境 のディスクメディア ID にマップします。

この処理は、カタログバックアップが次のストレージタイプの 1 つに存在する場合に発生 します。

- AdvancedDisk ディスクプール
- メディアサーバーの重複排除プール (MSDP)
- OpenStorage デバイス

## NetBackup のカタログリカバリとシンボリックリンクについて

NetBackup のカタログをリカバリするときは、次のように NetBackup カタログディレクトリ 構造内のすべてのシンボリックリンクを考慮する必要があります。

- db/images ディレクトリ シンボリックリンクのターゲットとなっているストレージに **NetBackup** の db/images ディレクトリがある場合には、リカバリ環境にもシンボリッ クリンクが存在している必要があります。また、シンボリックリンクには同 じターゲットがリカバリ環境に存在している必要があります。
- db/images/*client* db/images ディレクトリの下のクライアントサブディレクトリのうちのど れかがシンボリックリンクの場合は、それらもリカバリ環境に存在してい る必要があります。 また、シンボリックリンクには同じターゲットがリカバ リ環境に存在している必要があります。 ディレクトリ

クラスタ化されたマスター クラスタ化されたマスターサーバーからディザスタリカバリサイトの単一 サーバーのカタログのリカ のマスターサーバーに NetBackup カタログをリカバリするには、カタロ グをリカバリする前に、次のシンボリックリンクをリカバリホストに作成す る必要があります。 バリ

> /usr/openv/netbackup/db -> /opt/VRTSnbu/netbackup/db /usr/openv/db/staging -> /opt/VRTSnbu/db/staging

Solaris システムについては、カタログをリカバリする前に、次のシンボ リックリンクも作成する必要があります。

/usr/openv -> /opt/openv

<span id="page-232-0"></span>シンボリックリンクとそのターゲットが存在しない場合は、カタログのリカバリは失敗します。

## NetBackup カタログのリカバリと OpsCenter について

NetBackup カタログのリカバリ時に、NetBackup はジョブ ID を 1 にリセットします。 NetBackup は 1 から始まるジョブ番号の割り当てを開始します。

<span id="page-232-1"></span>NetBackup OpsCenter を使用して、NetBackup のアクティビティを監視すると、カタロ グのリカバリ後の OpsCenter の重複したジョブ ID を確認できます。ジョブ ID の重複を 防ぐには、リカバリ後に NetBackup でジョブ番号を付ける必要のあるジョブ ID を指定で きます。

p.233 の [「カタログリカバリ後の](#page-232-1) NetBackup ジョブ ID 番号の指定」を参照してください。

### カタログリカバリ後の **NetBackup** ジョブ **ID** 番号の指定

カタログリカバリ後に、NetBackup ジョブ ID 番号を指定できます。OpsCenter を使用し て、NetBackup アクティビティを監視する場合、ジョブ ID 番号を指定することで、 OpsCenter でジョブ ID 番号の重複を防ぎます。

p.233 の「NetBackup [カタログのリカバリと](#page-232-0) OpsCenter について」を参照してください。

#### カタログリカバリ後に **NetBackup** ジョブ **ID** 番号を指定する方法

- <span id="page-233-1"></span>**1** 必要に応じて、バックアップから OpsCenter データベースをリストアします。
- **2** OpsCenter で記録された最後のジョブ ID 番号を特定します。
- **3** NetBackup jobid ファイルを編集し、手順 [2](#page-233-1) から取得した数より 1 大きい値を設定 します。jobid ファイルへのパス名は次のとおりです。
	- UNIX の場合: /usr/openv/netbackup/db/jobs/jobid
	- Windows の場合: *install path*¥Veritas¥NetBackup¥db¥jobs¥jobid

リカバリでジョブ番号が使われるため、カタログリカバリの前に番号を指定する必要 があります。

<span id="page-233-0"></span>**4** NetBackup カタログをリカバリします。

## NetBackup ディザスタリカバリ電子メールの例

カタログのバックアップポリシーはカタログバックアップが終了次第ディザスタリカバリの電 子メールを送信できます。カタログバックアップポリシーを構成するには、『NetBackup管 理者ガイド Vol. 1』を参照してください。

#### <http://www.veritas.com/docs/DOC5332>

次に、正常なカタログバックアップ後のディザスタリカバリ電子メールの例を示します。

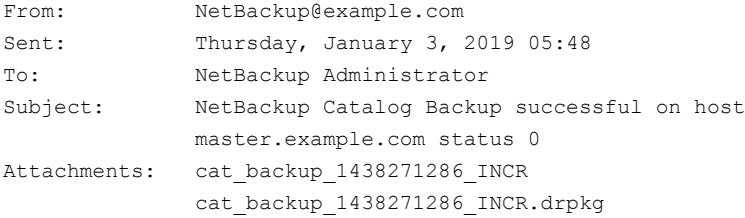

#### Server

master.example.com

```
NetBackup Version
8.1.X
```
#### Date

4/27/2017 05:46:45 AM

#### Policy

cat\_backup

```
Catalog Backup Status
the requested operation was successfully completed (status 0).
WARNING: External CA-signed certificates could not be backed up.
Refer to the following article to configure external CA-signed certificates
on the host after disaster recovery installation:
https://www.veritas.com/support/en_US/article.100044249
DR image file: /dr/nbu dr file/cat backup 1438271286 INCR
To ensure that the NetBackup catalog data is protected through
1/3/2019 10:46:45 AM, retain a copy of each attached file, and the
media or files listed below:
Catalog Recovery Media
Media Server Disk Image Path Image File Required
* media-server.example.com @aaaab cat_backup_1438267080_FULL
* media-server.example.com @aaaab cat_backup_1438271206_INCR
 * media-server.example.com @aaaab cat_backup_1438271286_INCR
DR file written to
/dr/nbu_dr_file/cat_backup_1438271286_INCR
DR Package file written to
/dr/nbu_dr_file/cat_backup_1438271286_INCR.drpkg
The CA configuration at the time of catalog backup is as follows:
The master server ch12auto28 is configured to use NetBackup and external
CA-signed certificates.
ECA CERT PATH = MY¥¥ch12auto28.pne.ven.veritas.com
ECA CRL PATH = C:¥Users¥Administrator¥Downloads¥divgrt1.crl
ECA CRL PATH SYNC HOURS = 1
ECA CRL REFRESH HOURS = 24
ECA CRL CHECK = 1
ECA DR_BKUP_WIN_CERT_STORE = YES
The master server ms1.exampleveritas.com is configured to use the following
Key Management Servers.
KMS Server Name = kms1.example.veritas.com , KMS Server Type = KMIP
KMS Server Name = kms2.example.veritas.com , KMS Server Type = KMIP
KMS Server Name = kms3.example.veritas.com , KMS Server Type = KMIP
```
KMS Server Name = kms4.example.veritas.com , KMS Server Type = KMIP

KMS Server Name = ms1.exampleveritas.com , KMS Server Type = NBKMS

\* - Primary Media

Catalog Recovery Procedure for the Loss of an Entire Catalog

You should create a detailed disaster recovery plan to follow should it become necessary to restore your organization's data in the event of a disaster. A checklist of required tasks can be a tremendous tool in assisting associates in triage. For example, after the facility is safe for data to be restored, the power and data infrastructure need to be verified. When these tasks are completed, the following scenarios will help to quickly restore the NetBackup environment, and in turn, restore applications and data.

Disaster Recovery Procedure using the DR Package file and DR Image File

In the event of a catastrophic failure, use the following procedure to rebuild the previous NetBackup environment.

Important Notes:

- If new hardware is required, make sure that the devices contain drives capable of reading the media and that the drive controllers are capable of mounting the drives.
- Keep the passphrase associated with the DR Package file handy. This passphrase is set before the catalog backup policy configuration using the NetBackup Administration Console or the nbseccmd command.
- If this catalog backup is encrypted using a key from a Key Management Server, ensure that the Key Management Server is online before doing any of the following steps.
- 1. Install NetBackup.
	- a. The installation procedure prompts you to confirm if this is a DR scenario.
		- i. On the UNIX installer, you can see a prompt as "Do you want to do a disaster recovery on this master server?  $[y, n]$   $(y)$ ". Select "y"
		- ii. On the Windows installer click the "Disaster Recovery Master Server" button.
	- b. The installation procedure prompts you for the master server's DR Package

(refer to the /dr/nbu\_dr\_file/cat\_backup\_1438271286\_INCR.drpkg mentioned earlier). Make sure that the Master Server can access the attached DR package file.

- c. Type the passphrase associated with the Master Server's DR Package, when prompted.
	- i. The installer validates the DR package using that passphrase
	- ii. In case of errors in validation, the installer aborts the operation. To work around the issue, refer to the following article: http://www.veritas.com/docs/000125933
- 2. Configure the devices necessary to read the media listed above.
- 3. Inventory the media.
- 4. Make sure that the master server can access the attached DR image file.
- 5. Start the NetBackup Recovery Wizard from the NetBackup Administration Console. Or, start the wizard from a command line by entering bprecover -wizard.

WARNING: CRLs are not backed as part of the DR package backup. Refer to the following article to manually add the CRLs: https://www.veritas.com/support/en\_US/article.100044250

Disaster Recovery Procedure without the DR Image File NOTE: ONLY ATTEMPT THIS AS A LAST RESORT If you do not have the attachment included with this email, use the following instructions to recover your catalog. (If using OpenStorage disk pools, refer to the Shared Storage Guide to configure the disk pools instead of step 2 and 3 below ):

- 1. Install NetBackup.
- 2. Configure the devices necessary to read the media listed above.
- 3. Inventory the media.
- 4. Run

To recover from copy 1: bpimport -create\_db\_info -stype AdvancedDisk -dp dp-advdisk -dv /storage/advdisk

- 5. Run: cat export -client client1.example.com
- 6. Go to the following directory to find the DR image file cat backup 1438271286 INCR: /usr/openv/netbackup/db.export/images/master.example.com/1438000000
- 7. Open cat backup 1438271286 INCR file and find the BACKUP ID

(for example: master.example.com\_1438271286).

- 8. Run: bpimport [-server name] -backupid master.example.com\_1438271286 9. Run: bprestore -T -w [-L progress\_log] -C master.example.com -t 35 -p cat\_backup -X -s 1438271286 -e 1438271286 / 10. Run the BAR user interface to restore the remaining image database if the DR image is a result of an incremental backup.
- 11. To recover the NetBackup relational database, run: bprecover -r -nbdb
- 12. Stop and Start NetBackup.
- 13. Configure the devices if any device has changed since the last backup.
- 14. To make sure the volume information is updated, inventory the media to update the NetBackup database.

<span id="page-237-0"></span>p.230 の 「NetBackup [カタログのリカバリについて」](#page-229-0) を参照してください。

## NetBackup カタログ全体のリカバリについて

Veritas ベリタス社はカタログ全体をリカバリすることを推奨します。そうすれば、カタログ の各種の部分間の一貫性を確保できます。

リカバリでは、次のように、ディザスタリカバリファイルによって識別されるカタログバックアッ プ内にあるカタログイメージファイルおよび構成ファイルもリストアされます。

- DR ファイルによって識別される NetBackup リレーショナルデータベース ファイルもリストアされます。ディザスタリカバリファイルによって識別されるイ メージと構成ファイルがリストアされます。 完全バックアップ
- DR ファイルによって識別される NetBackup リレーショナルデータベース ファイルもリストアされます。増分カタログバックアップには、最後の完全カタ ログバックアップ以降のすべてのカタログバックアップイメージファイルが自 動的に含まれます。したがって、最後の完全バックアップ以降に変更された カタログイメージと構成ファイルのみがリストアされます。その後、[バックアッ プ、アーカイブおよびリストア (Backup, Archive, and Restore)]ユーザーイ ンターフェースを使用して、すべてのバックアップイメージをリストアできます。 増分バックアップ

メモ**:** カタログが NAT メディアサーバーでバックアップされている場合は、カタログリカバ リの前に、特定の手順を実行して NAT メディアサーバーとの接続を確立する必要があり ます。

p.252 の 「カタログリカバリ前の NAT [メディアサーバーとの接続の確立」](#page-251-0) を参照してくださ い。

NetBackup の NAT のサポートについて詳しくは、『NetBackup [管理者ガイド](http://www.veritas.com/docs/DOC5332) Vol. 1』を 参照してください。

カタログ全体をリカバリするのに次の方式のどちらかを使うことができます。

- NetBackup 管理コンソールの[カタログリカバリウィザード (Catalog Recovery Wizard)] p.239の[「カタログリカバリウィザードを使用したカタログ全体のリカバリ](#page-238-0)NetBackup」 を参照してください。
- bprecover -wizardコマンドおよびオプションによって起動されるテキストベースの ウィザード。

p.247 の「bprecover -wizard を使用した NetBackup [カタログ全体のリカバリ」](#page-246-0)を参 照してください。

<span id="page-238-0"></span>リレーショナルデータベースのトランザクションログは完全なカタログリカバリ中には適用さ れません。

NetBackup カタログの構成要素は、管理者ガイドに記載されています。

### カタログリカバリウィザードを使用したカタログ全体のリカバリ **NetBackup**

この手順では、[カタログリカバリウィザード (Catalog Recovery Wizard)]を使ってカタロ グ全体のリカバリする方法を示します。リレーショナルデータベースのトランザクションログ は完全なカタログリカバリ中には適用されません。

p.230 の「NetBackup [カタログのリカバリについて」](#page-229-0)を参照してください。

メモ**:** 完全カタログリカバリはカタログバックアップのデバイスとメディアの構成情報をリスト アします。リカバリ中にストレージデバイスを構成する必要がある場合、Veritas は NetBackup イメージファイルのみをリカバリすることをお勧めします。

p.253 の 「NetBackup [カタログイメージファイルのリカバリについて」](#page-252-0) を参照してください。

root (管理) 権限が必要です。

カタログをリカバリしたいマスターサーバーにログオンする必要があります。[カタログリカ バリウィザード (Catalog Recovery Wizard)]は、サーバーの変更操作の実行後は動作 しません。

メモ**:** カタログリカバリ処理の間に、NetBackup はサービスを停止して再起動することが あります。NetBackup が高可用性アプリケーション (クラスタまたはグローバルクラスタ) と して構成されている場合は、リカバリ処理を開始する前にクラスタをフリーズします。そうす ることでフェールオーバーを防ぎます。リカバリ処理の完了後にクラスタを解凍します。

警告**:** NetBackup カタログのリカバリが完了するまでは、クライアントバックアップを実行 しないでください。

[カタログリカバリウィザード **(Catalog Recovery Wizard)**]を使用してカタログ全体を リカバリする方法

- **1** NetBackup が実行されていない場合は、次のコマンドを入力して、すべての NetBackup サービスを起動します。
	- UNIX および Linux の場合:

/usr/openv/netbackup/bin/bp.start\_all

- Windows の場合: *install\_path*¥NetBackup¥bin¥bpup
- **2** NetBackup 管理コンソールを起動します。
- **3** カタログバックアップとリカバリデバイスを利用できない場合は、次の手順を実行しま す。
	- NetBackup で必要なリカバリデバイスを構成します。 a

テープストレージや BasicDisk ストレージの場合は、『NetBackup 管理者ガイド Vol. 1』を参照してください。ディスクストレージ形式の場合、そのオプションが記述された ガイドを参照してください。NetBackupマニュアルについては、次のWebサイトを参 照してください。

<http://www.veritas.com/docs/DOC5332>

- カタログバックアップが変更不可の (MSDP WORM) ストレージサーバーに書き込ま れている場合は、CLI nbdevconfig コマンドを使用して、マスターサーバーの構 成にストレージサーバーを追加します。コマンドについて詳しくは、『[NetBackup](http://www.veritas.com/docs/DOC5332) コマ [ンドリファレンスガイド』を](http://www.veritas.com/docs/DOC5332)参照してください。 b
- カタログバックアップを含むメディアを NetBackup に利用可能にします。これには、 ロボットまたはディスクプールのインベントリの実行、スタンドアロンドライブのメディア の追加、ストレージサーバーとディスクプールの構成などを行います。 c

テープストレージや BasicDisk ストレージの場合は、『NetBackup 管理者ガイド Vol. 1』を参照してください。ディスクストレージ形式の場合、そのオプションが記述された ガイドを参照してください。NetBackupマニュアルについては、次のWebサイトを参 照してください。

<http://www.veritas.com/docs/DOC5332>

**4** 管理コンソールウィンドウの左ペインで[NetBackup の管理 (NetBackup Management)]をクリックし、右ペインで[カタログのリカバリ (Recover the catalogs)] をクリックします。

[NetBackup カタログリカバリウィザード (NetBackup Catalog Recovery Wizard)] の[ようこそ (Welcome)]パネルが表示されます。

- **5** [ようこそ (Welcome)]パネルで[次へ (Next)]をクリックして、[カタログのディザスタ リカバリファイル (Catalog Disaster Recovery File)]パネルを表示します。
- **6** [カタログのディザスタリカバリファイル (Catalog Disaster Recovery File)]パネル で、ディザスタリカバリファイルの格納場所を指定します。ファイルを参照して選択す るか、ディザスタリカバリファイルの絶対パス名を入力できます。

ほとんどの場合、利用可能な最新のディザスタリカバリ情報ファイルを指定します。 最新のカタログバックアップが増分バックアップである場合、増分バックアップのディ ザスタリカバリファイルを使用します。(増分バックアップをリストアする前に完全バッ クアップをリストアする必要はありません。)

何らかの破損が発生した場合、カタログの以前の状態にリストアすることが必要にな る場合もあります。

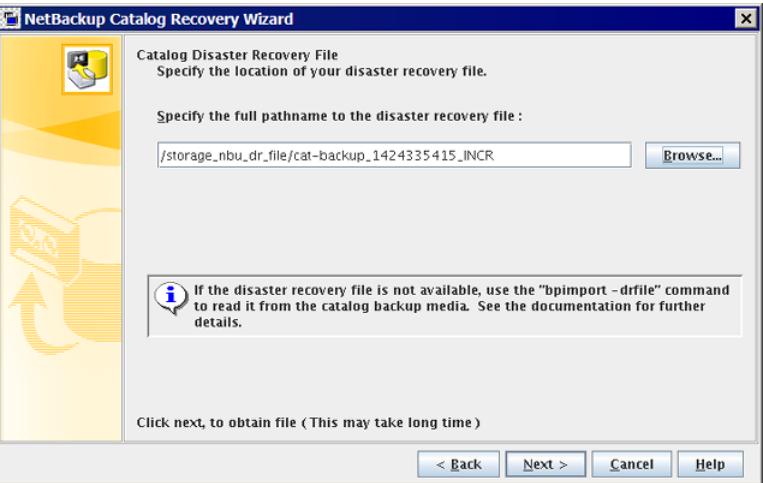

[次へ (Next)]をクリックして続行します。[ディザスタリカバリファイルを取得していま す (Retrieving Disaster Recovery File)]パネルが表示されます。

**7** ウィザードがカタログをリカバリするために必要なメディアを検索し、[ディザスタリカ バリファイルを取得しています (Retrieving Disaster Recovery File)]パネルに進捗 状況が表示されます。その後、ディザスタリカバリイメージの必要なバックアップ ID が検出されたかどうかが表示されます。メディアが検出されなかった場合は、データ ベースの更新に必要なメディアが表示されます。

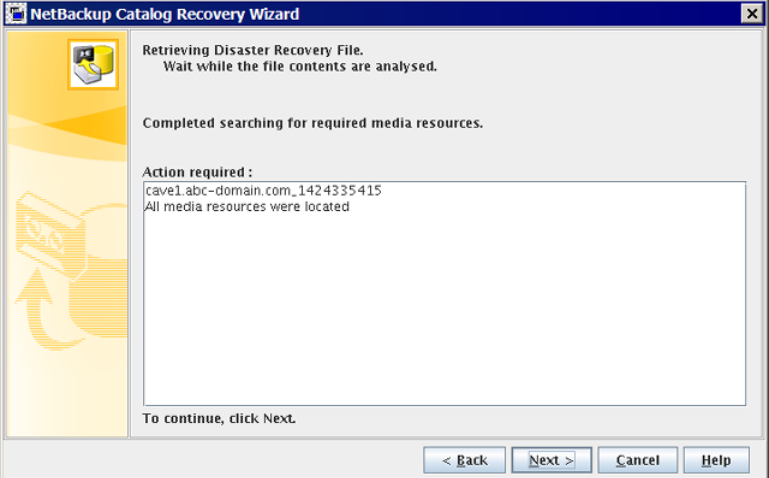

必要に応じて、ウィザードの指示に従って表示されたメディアを挿入し、インベントリ を実行して NetBackup データベースを更新します。このパネルに表示される情報 は、完全バックアップまたは増分バックアップのどちらからリカバリするかによって異 なります。

必要なメディアソースがすべて検出されたら、[次へ (Next)]をクリックします。[ディ ザスタリカバリ方式 (Disaster Recovery Method)]パネルが表示されます。

**8** デフォルトでは、[NetBackup カタログ全体をリカバリする。(Recover entire catalog)] オプションに[ディザスタリカバリ方式 (Disaster Recovery Method)]パネルでチェッ クマークが付きます。

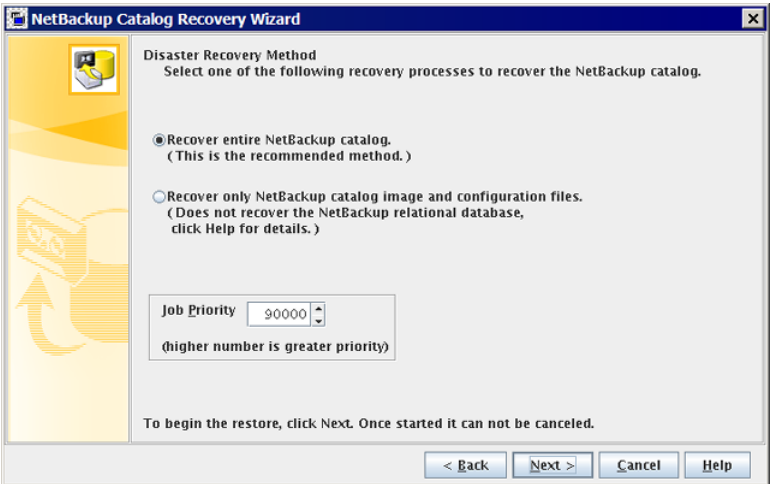

必要に応じて、[ジョブ優先度(Job Priority)]を選択し、[次へ(Next)]をクリックして NetBackup カタログ全体のリカバリを開始します。[カタログのリカバリ (Recovering Catalog)]パネルが表示されます。

- **9** 次のように、[カタログのリカバリ (Recovering Catalog)]パネルにさまざまなカタログ コンポーネントのリカバリの進捗状況が表示されます。
	- NBDB データベース (EMM データベースを含む)
	- BMR データベース (該当する場合)
	- NetBackup ポリシーファイル
	- 適切なイメージのディレクトリへのバックアップイメージファイル
	- 他の構成ファイル

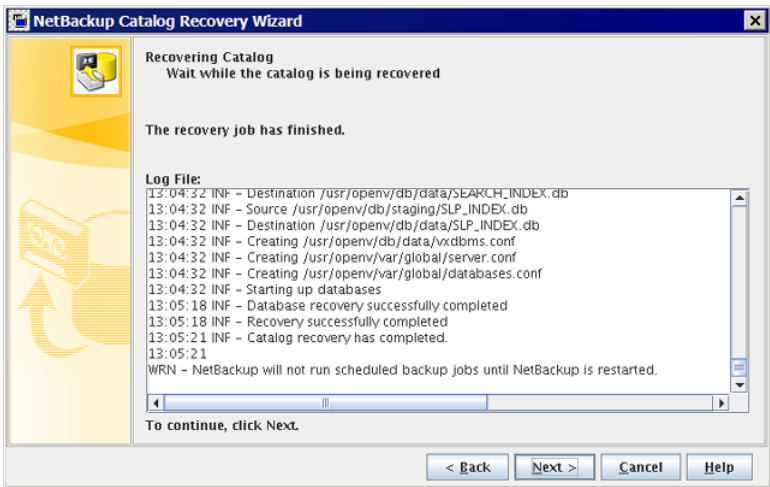

処理は次のようにリカバリ結果によって決まります。

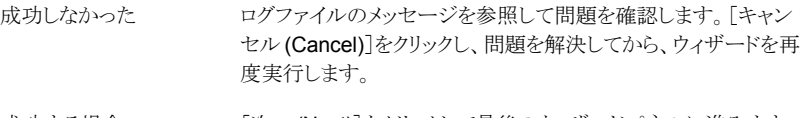

成功する場合 [次へ(Next)]をクリックして最後のウィザードパネルに進みます。

注意**:** カタログリカバリが正常に完了したら、ディザスタリカバリパッケージのパスフ レーズを設定する必要があります。これは、パスフレーズがカタログリカバリ中にリカ バリされないためです。

ディザスタリカバリパッケージのパスフレーズが設定されていない場合は、次の警告 が表示されます。

WRN - Passphrase for the disaster recovery package is not set. You must set the passphrase for the catalog backups to be successful.

p.192 の [「ディザスタリカバリパッケージ」](#page-191-0) を参照してください。

パスフレーズを設定するには、次のいずれかの操作を行います。

- NetBackup 管理コンソールで、「セキュリティ管理 (Security Management)]、 「グローバルセキュリティ設定 (Global Security Settings)]の順に展開します。 詳細ペインで、「ディザスタリカバリ (Disaster Recovery)]タブをクリックし、パス フレーズを指定します。
- nbseccmd -drpkgpassphraseコマンドを使用してパスフレーズを指定します。
- **10** リカバリが完了したことを示すパネルで、[完了 (Finish)]をクリックします。
- **11** 続行する前に、次の点に注意してください。
	- リムーバブルメディアからカタログをリカバリした場合は、NetBackup はカタログ メディアをフリーズします。 p.290の「NetBackup [オンラインカタログリカバリメディアの凍結の解除」](#page-289-0)を参照 してください。
	- NetBackupを再起動する前に、Veritas はリカバリするカタログの日付よりも新し いバックアップを含むメディアを凍結することを推奨します。
	- NetBackup では、スケジュールバックアップジョブは、NetBackupを停止して再 起動するまで実行されません。 NetBackup を停止して再起動する前に、バックアップジョブを手動で開始でき ます。ただし、リカバリするカタログの日付よりも新しいバックアップを含むメディ アを凍結しない場合は、NetBackupがそのメディアに上書きすることがあります。
- **12** すべてのホストでホワイトリストのキャッシュをクリーンアップします。
- **13** 次のように、マスターサーバー上および他のホスト上の NetBackup サービスを停止 して再起動します。
	- UNIX および Linux の場合:

/usr/openv/netbackup/bin/bp.kill\_all /usr/openv/netbackup/bin/bp.start\_all

■ Windows の場合:

*install\_path*¥NetBackup¥bin¥bpdown *install\_path*¥NetBackup¥bin¥bpup

いずれかのホストで NetBackup 管理コンソールがアクティブになっている場合、 NetBackup サービスを停止するコマンドによってコンソールが停止されます。

- **14** サービスを再起動したら、次のコマンドを実行します。
	- NetBackup (またはホストID ベース) の証明書が NetBackup ドメインで使用さ れる場合、以下を実行します。 非クラスタ設定の場合: UNIX の場合:

/usr/openv/netbackup/bin/nbcertcmd -renewcertificate

### Windows の場合:

*install\_path*¥netbackup¥bin¥nbcertcmd -renewcertificate

クラスタ設定の場合:

### UNIX の場合:

/usr/openv/netbackup/bin/nbcertcmd -renewcertificate -cluster

### Windows の場合:

*install\_path*¥netbackup¥bin¥nbcertcmd -renewcertificate -cluster

■ 外部 CAが署名した証明書が NetBackupドメインで使用される場合、以下を実 行します。 非クラスタ設定の場合 UNIX の場合:

/usr/openv/netbackup/bin/nbcertcmd -enrollCertificate

### Windows の場合:

*install\_path*¥netbackup¥bin¥nbcertcmd -enrollCertificate

クラスタ設定の場合: UNIX の場合:

/usr/openv/netbackup/bin/nbcertcmd -enrollCertificate -cluster

#### Windows の場合:

*install\_path*¥netbackup¥bin¥nbcertcmd -enrollCertificate -cluster

- コマンドが正常に実行された場合は、次の手順に進みます。
- このコマンドが終了状熊 5988 を表示して失敗した場合は、次のトピックを参照 してください。 p.290 の [「カタログバックアップ中に終了状態](#page-289-1) 5988 が表示されたときに実行す [る手順」](#page-289-1) を参照してください。 次の手順に進みます。
- **15** カタログリカバリがサーバーのリカバリ手順の一環である場合は、適切なリカバリ手順 に従って残りの手順を完了します。

リカバリには次の作業が含まれます。

- バックアップメディアからカタログへのバックアップのインポート。
- メディアの書き込み保護。
- メディアの取り出しおよび保管。
- メディアの凍結。

### <span id="page-246-0"></span>**bprecover -wizard** を使用した **NetBackup** カタログ全体のリカ バリ

bprecover -wizard コマンドは NetBackup 管理コンソールウィザードの代わりに使う ことができます。この手順を実行するには、root (管理) 権限が必要です。

リレーショナルデータベースのトランザクションログは完全なカタログリカバリ中には適用さ れません。

これらの手順を実行するには、root (管理) 権限が必要です。

カタログをリカバリしたいマスターサーバーにログオンする必要があります。

メモ**:** カタログリカバリ処理の間に、サービスが停止して再起動することがあります。 NetBackup が高可用性アプリケーション (クラスタまたはグローバルクラスタ) として構成 されている場合は、リカバリ処理を開始する前にクラスタをフリーズして、フェールオーバー を防ぎます。リカバリ処理の完了後にクラスタを解凍します。

メモ**:** 完全カタログリカバリはカタログバックアップのデバイスとメディアの構成情報をリスト アします。リカバリ中にストレージデバイスを構成する必要がある場合、Veritas は NetBackup イメージファイルのみをリカバリすることをお勧めします。

p.253の 「NetBackup [カタログイメージファイルのリカバリについて」](#page-252-0) を参照してください。

警告**:** NetBackup カタログのリカバリが完了するまでは、クライアントバックアップを実行 しないでください。

### **bprecover -wizard** を使用してカタログ全体をリカバリする方法

- **1** ディザスタリカバリのサイトなどの新しい NetBackup のインストールにカタログをリカ バリする場合は、以下を行います。
	- NetBackup をインストールします。
	- リカバリに必要なデバイスを構成します。
	- デバイスへのリカバリに必要なメディアを追加します。
- **2** NetBackup を起動します。

NetBackup を起動するコマンドを次に示します。

- UNIX および Linux の場合: /usr/openv/netbackup/bin/bp.start\_all
- Windows の場合: *install\_path*¥NetBackup¥bin¥bpup.exe
- **3** カタログバックアップとリカバリデバイスを利用できない場合は、次の手順を実行しま す。
	- NetBackup で必要なリカバリデバイスを構成します。 a

テープストレージや BasicDisk ストレージの場合は、『NetBackup 管理者ガイド Vol. 1』を参照してください。ディスクストレージ形式の場合、そのオプションが記述された ガイドを参照してください。NetBackupマニュアルについては、次のWebサイトを参 照してください。

<http://www.veritas.com/docs/DOC5332>

- カタログバックアップが変更不可の (MSDP WORM) ストレージサーバーに書き込ま れている場合は、CLI nbdevconfig コマンドを使用して、マスターサーバーの構 成にストレージサーバーを追加します。コマンドについて詳しくは、『[NetBackup](http://www.veritas.com/docs/DOC5332) コマ [ンドリファレンスガイド』を](http://www.veritas.com/docs/DOC5332)参照してください。 b
- カタログバックアップを含むメディアを NetBackup に利用可能にします。これには、 ロボットまたはディスクプールのインベントリの実行、スタンドアロンドライブのメディア の追加、ストレージサーバーとディスクプールの構成などを行います。 c

テープストレージや BasicDisk ストレージの場合は、『NetBackup 管理者ガイド Vol. 1』を参照してください。ディスクストレージ形式の場合、そのオプションが記述された ガイドを参照してください。NetBackupマニュアルについては、次のWebサイトを参 照してください。

<http://www.veritas.com/docs/DOC5332>

- **4** 次のコマンドを入力して bprecover ウィザードを起動します。
	- UNIX および Linux の場合:

/usr/openv/netBbckup/bin/admincmd/bprecover -wizard

■ Windows の場合:

*install\_path*¥Veritas¥NetBackup¥bin¥admincmd¥bprecover.exe -wizard

次のメッセージが表示されます。

Welcome to the NetBackup Catalog Recovery Wizard!

Please make sure the devices and media that contain catalog disaster recovery data are available Are you ready to continue?(Y/N)

**5** [Y]を入力して続行します。次のプロンプトが表示されます。

Please specify the full pathname to the catalog disaster recovery file:

**6** リストアするバックアップのディザスタリカバリファイルの完全修飾パス名を入力しま す。次に例を示します。

/mnt/hdd2/netbackup/dr-file/Backup-Catalog\_1318222845\_FULL

最新のカタログバックアップが増分バックアップである場合、増分バックアップのディ ザスタリカバリファイルを使用します。(増分バックアップをリストアする前に完全バッ クアップをリストアする必要はありません)。また、以前のバージョンのカタログからの リカバリも可能です。

有効な DR ファイルのパス名である場合は、次のようなメッセージが表示されます。

vm2.example.com\_1318222845

All media resources were located

Do you want to recover the entire NetBackup catalog? (Y/N)

DRファイルまたはパス名が無効である場合は、コマンドラインウィザードが終了しま す。

**7** [Y]を入力して続行します。次のメッセージが表示されます。

Do you want to startup the NetBackup relational database (NBDB) after the recovery?(Y/N)

イメージファイルが適切なイメージディレクトリにリストアされ、NetBackup リレーショ ナルデータベース (NBDB と、該当する場合は BMRDB) がリストアおよびリカバリさ れます。

**8** Y または N を入力して続行します。

リストアの進行中には、以下が表示されます。

Catalog recovery is in progress. Please wait...

Beginning recovery of NBDB. Please wait... Completed successful recovery of NBDB on vm2.example.com INF - Catalog recovery has completed.

WRN - NetBackup will not run scheduled backup jobs until NetBackup

is restarted.

For more information, please review the log file: /usr/openv/netbackup/logs/user\_ops/root/logs/Recover1318344410.log

注意**:** カタログリカバリが正常に完了したら、ディザスタリカバリパッケージのパスフ レーズを設定する必要があります。これは、パスフレーズがカタログリカバリ中にリカ バリされないためです。

ディザスタリカバリパッケージのパスフレーズが設定されていない場合は、次の警告 が表示されます。

WRN - Passphrase for the disaster recovery package is not set. You must set the passphrase for the catalog backups to be successful.

パスフレーズを設定するには、次のいずれかの操作を行います。

- NetBackup 管理コンソールで、[セキュリティ管理 (Security Management)]、 「グローバルセキュリティ設定 (Global Security Settings)]の順に展開します。 詳細ペインで、「ディザスタリカバリ (Disaster Recovery)]タブをクリックし、パス フレーズを指定します。
- nbseccmd -drpkgpassphraseコマンドを使用してパスフレーズを指定します。

リカバリジョブが完了すると、各イメージファイルが適切なイメージディレクトリにリスト アされ、NetBackup リレーショナルデータベース (NBDB と、該当する場合は BMRDB) がリストアおよびリカバリされます。

- **9** 続行する前に、次の点に注意してください。
	- リムーバブルメディアからカタログをリカバリした場合は、NetBackup はカタログ メディアをフリーズします。 p.290の「NetBackup [オンラインカタログリカバリメディアの凍結の解除」](#page-289-0)を参照 してください。
	- NetBackupを再起動する前に、Veritas はリカバリするカタログの日付よりも新し いバックアップを含むメディアを凍結することを推奨します。
	- NetBackup では、スケジュールバックアップジョブは、NetBackupを停止して再 起動するまで実行されません。 NetBackup を停止して再起動する前に、バックアップジョブを手動で開始でき ます。ただし、リカバリするカタログの日付よりも新しいバックアップを含むメディ アを凍結しない場合は、NetBackupがそのメディアに上書きすることがあります。
	- この操作は部分的なリカバリであるため、カタログのリレーショナルデータベース 部分をリカバリする必要があります。 p.269の「NetBackup [リレーショナルデータベースのリカバリについて」](#page-268-0)を参照 してください。
- **10** すべてのホストでホワイトリストのキャッシュをクリーンアップします。
- **11** 次のように、マスターサーバー上および他のホスト上の NetBackup サービスを停止 して再起動します。

NetBackup を停止して再起動するコマンドを次に示します。

■ UNIX および Linux の場合:

/usr/openv/netbackup/bin/bp.kill\_all /usr/openv/netbackup/bin/bp.start\_all

■ Windows の場合:

*install\_path*¥NetBackup¥bin¥bpdown *install\_path*¥NetBackup¥bin¥bpup

- **12** サービスを再起動したら、次のコマンドを実行します。
	- NetBackup (またはホスト ID ベース) の証明書が NetBackup ドメインで使用さ れる場合、以下を実行します。 非クラスタ設定の場合: UNIX の場合:

/usr/openv/netbackup/bin/nbcertcmd -renewcertificate

Windows の場合:

*install\_path*¥netbackup¥bin¥nbcertcmd -renewcertificate

クラスタ設定の場合: UNIX の場合:

/usr/openv/netbackup/bin/nbcertcmd -renewcertificate -cluster

Windows の場合:

*install\_path*¥netbackup¥bin¥nbcertcmd -renewcertificate -cluster

■ 外部 CAが署名した証明書が NetBackupドメインで使用される場合、以下を実 行します。 非クラスタ設定の場合: UNIX の場合:

/usr/openv/netbackup/bin/nbcertcmd -enrollCertificate

Windows の場合:

*install\_path*¥netbackup¥bin¥nbcertcmd -enrollCertificate

クラスタ設定の場合: UNIX の場合:

/usr/openv/netbackup/bin/nbcertcmd -enrollCertificate -cluster

Windows の場合:

*install\_path*¥netbackup¥bin¥nbcertcmd -enrollCertificate -cluster

- コマンドが正常に実行された場合は、次の手順に進みます。
- このコマンドが終了状熊 5988 を表示して失敗した場合は、次のトピックを参照 してください。 p.290 の [「カタログバックアップ中に終了状態](#page-289-1) 5988 が表示されたときに実行す [る手順」](#page-289-1) を参照してください。 次の手順に進みます。
- **13** カタログリカバリがサーバーのリカバリ手順の一環である場合は、適切なリカバリ手順 に従って残りの手順を完了します。

この手順には、次の作業が含まれます。

- バックアップメディアからカタログへのバックアップのインポート
- メディアの書き込み保護
- <span id="page-251-0"></span>■ メディアの取り出しおよび保管
- メディアの凍結

### カタログリカバリ前の NAT メディアサーバーとの接続の確立

カタログがNATメディアサーバーでバックアップされている場合は、カタログリカバリの前 にマスターサーバーで次の手順を実行して NAT メディアサーバーとの接続を確立する 必要があります。

NetBackup の NAT のサポートについて詳しくは、『NetBackup [管理者ガイド](http://www.veritas.com/docs/DOC5332) Vol. 1』を 参照してください。

### **NAT** メディアサーバーとの接続を確立するには

- **1** マスターサーバー上で configureMQ コマンドを実行します。
- **2** nbsetconfig コマンドを使用して、マスターサーバーで次の構成オプションを設定 します。
	- カタログバックアップが作成された NAT メディアサーバーの名前を使用して NAT SERVER LISTを更新します。
	- INITIATE REVERSE CONNECTION を TRUE に設定します。

構成オプションについて詳しくは、『NetBackup [管理者ガイド](http://www.veritas.com/docs/DOC5332) Vol. 1』を参照してく ださい。

- **3** マスターサーバーでサービスを再起動します。
- **4** マスターサーバーと NAT メディアサーバー間のリバース接続が、bptestbpcd コマ ンドを使用して確立されているかどうかを確認します。
<span id="page-252-0"></span>p.238 の「NetBackup [カタログ全体のリカバリについて」](#page-237-0)を参照してください。

# NetBackup カタログイメージファイルのリカバリについて

カタログイメージファイルには、バックアップされているすべてのデータに関する情報が含 まれています。NetBackup カタログの大部分は、この情報です。この形式のカタログリカ バリでは次の操作をします。

- イメージ .f ファイルをリカバリします。
- 構成ファイルをリカバリします (databases.confと server.conf)。
- 必要に応じて後の処理で利用できるように、ステージングディレクトリに NetBackup リレーショナルデータベース (NBDB) をリストアします。 p.280の[「ステージングでのリレーショナルデータベースの処理について」](#page-279-0)を参照して ください。
- 必要に応じて、ポリシーとライセンスデータをリカバリします。

表 [4-4](#page-253-0) は部分的なリカバリに含まれているファイルのリストです。

メモ**:** イメージファイルは NetBackup リレーショナルデータベースに格納されます。イメー ジファイルにはバックアップの詳細を記述するメタデータが含まれています。

NetBackupは、ディザスタリカバリでクラスタ環境からクラスタ化されていないマスターサー バーにカタログイメージファイルと構成ファイルをリカバリできます。

### リカバリの推奨事項

p.232 の 「NetBackup [のカタログリカバリとシンボリックリンクについて」](#page-231-0) を参照してくださ い。

Veritas では次のシナリオでカタログイメージファイルをリカバリすることをお勧めします。

- NetBackup リレーショナルデータベースは有効でも、NetBackup ポリシーファイル、 バックアップイメージファイルまたは構成ファイルが消失または破損している場合。
- NetBackup カタログ全体をリストアする前に、カタログの一部だけをリストアする場合。 この手順を実行すると、カタログイメージと構成ファイルだけがリカバリされます。 イメージファイルをリカバリ後、リレーショナルデータベースをリカバリできます。 p.269の「NetBackup[リレーショナルデータベースのリカバリについて」](#page-268-0)を参照してく ださい。
- 異なるストレージデバイスを使用してカタログをリカバリする場合。ストレージハードウェ アの障害または交換の後にこれと同じ環境になる場合があります。カタログバックアッ プとクライアントバックアップをレプリケートするのは別のサイトである場合があります。 いずれにしても、カタログバックアップとクライアントバックアップは異なるハードウェア に存在します。

このリカバリでは、カタログバックアップのもう有効ではない古いストレージデバイス情 報で新しいストレージデバイス構成が上書きされません。

## カタログリカバリとバックアップの種類

リカバリには、次のようにディザスタリカバリファイルにリストされたカタログバックアップにあ るカタログイメージファイルと構成ファイルが含まれます。

- ディザスタリカバリファイルにリストされたイメージファイルと構成ファイルがリ カバリされます。 完全バックアップ
- 次の 2 つのリカバリのシナリオが存在します。 増分バックアップ
	- カタログには対応する完全バックアップと他の増分バックアップについて の情報は含まれていません。 NetBackup はその増分バックアップでバックアップされたバックアップイ メージ .f ファイル、構成ファイルおよび NetBackup ポリシーファイルの みをリストアします。 ただし、最新の完全なカタログバックアップまでのカタログのバックアップ イメージ .f ファイルすべてはリストアされます。そのため、残りのポリシー ファイル、イメージ .f ファイル、構成ファイルは、バックアップ、アーカイ ブ、リストアインターフェースを使用してリストアできます。 ■ カタログには対応する完全バックアップと他の増分バックアップについて の情報が含まれます。

NetBackup はカタログバックアップの関連セットに含まれていたすべて のバックアップイメージ .f ファイルと構成ファイルをリストアします。

# <span id="page-253-0"></span>カタログイメージファイル

表 [4-4](#page-253-0)は部分的なカタログリカバリを構成するファイルをリストします。

表 **4-4** カタログイメージファイル

| <b>UNIX および Linux</b>                      | Windows の場合                                  |
|--------------------------------------------|----------------------------------------------|
| /usr/openv/netbackup/bp.conf               | かし                                           |
| /usr/openv/netbackup/db/*                  | install path¥NetBackup¥db¥*                  |
| /usr/openv/netbackup/db/class/*(才<br>プション) | install path¥NetBackup¥db¥class¥*(才<br>プション) |
| /usr/openv/netbackup/vault/sessions*       | install path¥NetBackup¥vault¥sessions¥*      |
| /usr/openv/var/*(オプション)                    | install path¥NetBackup¥var¥*(オプ<br>ション)      |
| /usr/openv/volmgr/database/*               | install path¥Volmqr¥database¥*               |

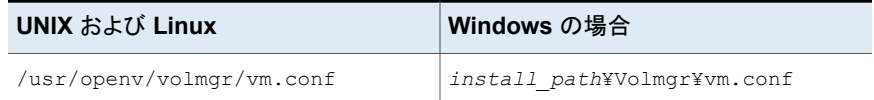

# リカバリ方式

次のいずれかの方法でカタログイメージファイルをリカバリできます。

■ NetBackup 管理コンソールの「カタログリカバリウィザード (Catalog Recovery Wizard)]

p.239 の[「カタログリカバリウィザードを使用したカタログ全体のリカバリ](#page-238-0)NetBackup」 を参照してください。

■ テキストベースのリカバリウィザード。bprecover -wizard コマンドとオプションによっ てテキストベースのリカバリウィザードが起動します。 p.247 の「bprecover -wizard を使用した NetBackup [カタログ全体のリカバリ」](#page-246-0)を参 照してください。

### カタログリカバリウィザードを使用した **NetBackup** カタログイメー ジファイルのリカバリ

この手順では、「カタログリカバリウィザード (Catalog Recovery Wizard)]を使用して NetBackup カタログイメージファイルをリカバリする方法について説明します。リレーショ ナルデータベースのトランザクションログはイメージファイルのリカバリ中に適用されます。

p.253 の 「NetBackup [カタログイメージファイルのリカバリについて」](#page-252-0) を参照してください。

この手順を実行するには、root (管理)権限が必要です。

カタログをリカバリしたいマスターサーバーにログオンする必要があります。[カタログリカ バリウィザード (Catalog Recovery Wizard)]は、サーバーの変更操作の実行後は動作 しません。

メモ**:** このウィザードでは、カタログバックアップの実行中に生成されたディザスタリカバリ ファイルが必要です。ディザスタリカバリファイルのパスはカタログバックアップポリシーで 指定されます。

メモ**:** カタログリカバリ処理の間に、NetBackup はサービスを停止して再起動することが あります。NetBackup が高可用性アプリケーション (クラスタまたはグローバルクラスタ) と して構成されている場合は、リカバリ処理を開始する前にクラスタをフリーズして、フェー ルオーバーを防ぎます。リカバリ処理の完了後にクラスタを解凍します。

警告**:** NetBackup カタログのリカバリが完了するまでは、クライアントバックアップを実行 しないでください。

p.253 の「NetBackup [カタログイメージファイルのリカバリについて」](#page-252-0)を参照してください。

### カタログリカバリウィザードを使用してカタログイメージファイルをリカバリする方法

- **1** NetBackup が実行されていない場合は、次のコマンドを入力して、すべての NetBackup サービスを起動します。
	- UNIX および Linux の場合: /usr/openv/netbackup/bin/bp.start\_all
	- Windows の場合: *install\_path*¥NetBackup¥bin¥bpup
- **2** カタログバックアップとリカバリデバイスを利用できない場合は、次の手順を実行しま す。
	- NetBackup で必要なリカバリデバイスを構成します。 a

テープストレージや BasicDisk ストレージの場合は、『NetBackup 管理者ガイド Vol. 1』を参照してください。ディスクストレージ形式の場合、そのオプションが記述された ガイドを参照してください。NetBackupマニュアルについては、次のWebサイトを参 照してください。

カタログバックアップを含むメディアを NetBackup に利用可能にします。これには、 ロボットまたはディスクプールのインベントリの実行、スタンドアロンドライブのメディア の追加、ストレージサーバーとディスクプールの構成などを行います。 b

テープストレージや BasicDisk ストレージの場合は、『NetBackup 管理者ガイド Vol. 1』を参照してください。ディスクストレージ形式の場合、そのオプションが記述された ガイドを参照してください。NetBackupマニュアルについては、次のWebサイトを参 照してください。

元の環境のシンボリックリンクと一致するようにシンボリックリンクを作成します。 c

p.232 の「NetBackup [のカタログリカバリとシンボリックリンクについて」](#page-231-0)を参照してく ださい。

**3** NetBackup管理コンソールウィンドウの左ペインで[NetBackup の管理(NetBackup Management)]をクリックし、右ペインで[カタログのリカバリ (Recover the catalogs)] をクリックします。

[NetBackup カタログリカバリウィザード (NetBackup Catalog Recovery Wizard)] の[ようこそ (Welcome)]パネルが表示されます。

**4** [ようこそ (Welcome)]パネルで[次へ (Next)]をクリックして、[カタログのディザスタ リカバリファイル (Catalog Disaster Recovery File)]パネルを表示します。

**5** [カタログのディザスタリカバリファイル (Catalog Disaster Recovery File)]パネル で、ディザスタリカバリファイルの格納場所を指定します。ファイルを参照して選択す るか、ディザスタリカバリファイルの絶対パス名を入力できます。

ほとんどの場合、利用可能な最新のディザスタリカバリ情報ファイルを指定します。 最新のカタログバックアップが増分バックアップである場合、増分バックアップのディ ザスタリカバリファイルを使用します。(増分バックアップをリストアする前に完全バッ クアップをリストアする必要はありません。)

何らかの破損が発生した場合、カタログの以前の状態にリストアすることが必要にな る場合もあります。

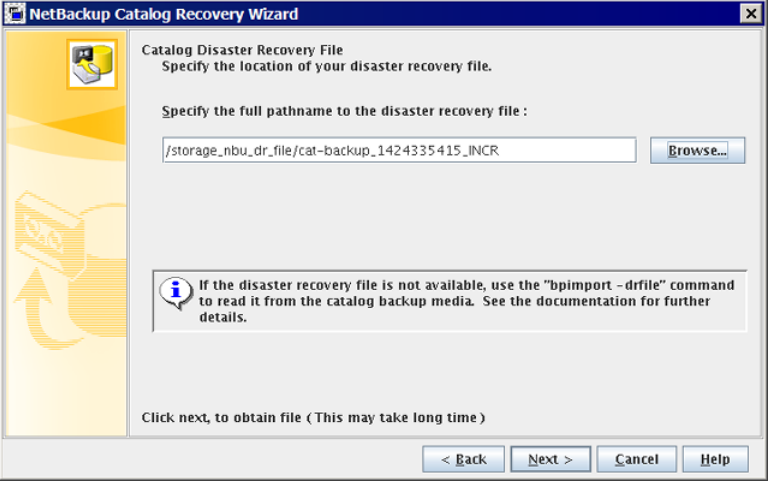

[次へ(Next)]をクリックして続行します。[ディザスタリカバリファイルを取得していま す (Retrieving Disaster Recovery File)]パネルが表示されます。

**6** ウィザードがカタログをリカバリするために必要なメディアを検索し、[ディザスタリカ バリファイルを取得しています (Retrieving Disaster Recovery File)]パネルに進捗 状況が表示されます。その後、ディザスタリカバリイメージの必要なバックアップ ID が検出されたかどうかが表示されます。メディアが検出されなかった場合は、データ ベースの更新に必要なメディアが表示されます。

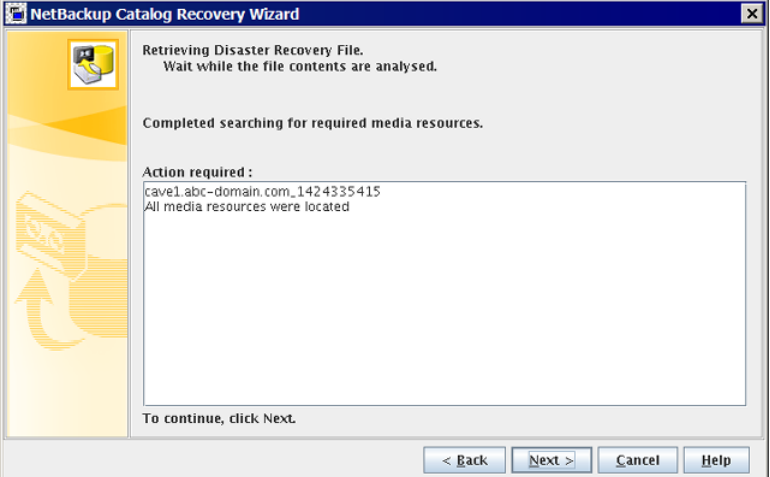

必要に応じて、ウィザードの指示に従って表示されたメディアを挿入し、インベントリ を実行して NetBackup データベースを更新します。このパネルに表示される情報 は、完全バックアップまたは増分バックアップのどちらからリカバリするかによって異 なります。

必要なメディアソースがすべて検出されたら、[次へ (Next)]をクリックします。[ディ ザスタリカバリ方式 (Disaster Recovery Method)]パネルが表示されます。

[ディザスタリカバリ方式 (Disaster Recovery Method)]パネルが表示されます。

- **7** [ディザスタリカバリ方式 (Disaster Recovery Method)]パネルで、次の手順を実行 します。
	- NetBackup のカタログイメージと構成ファイルのみをリカバリします。
	- ジョブ優先度を指定します。

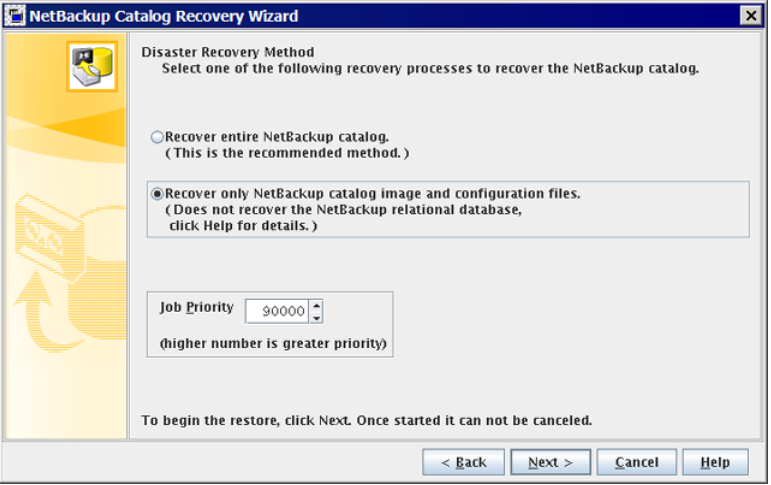

続行するには、[次へ (Next)]をクリックします。

[カタログのリカバリ (Recovering Catalog)]パネルが表示されます。

**8** [カタログのリカバリ (Recovering Catalog)]パネルにリカバリの進捗状況が表示さ れます。

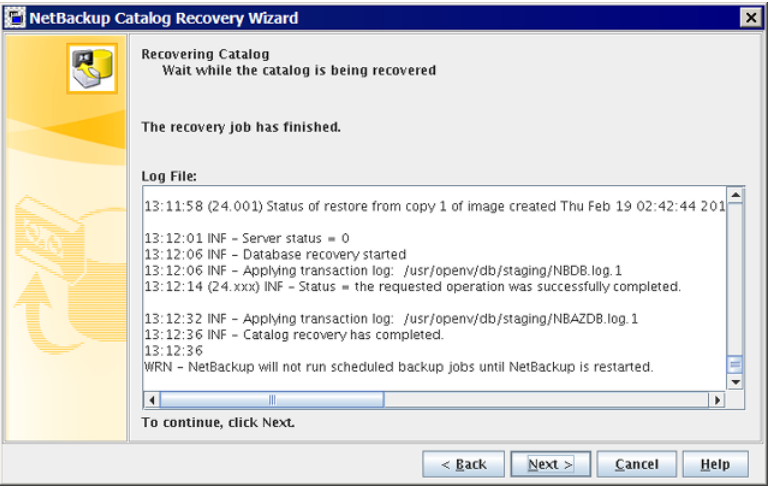

処理は次のようにリカバリ結果によって決まります。

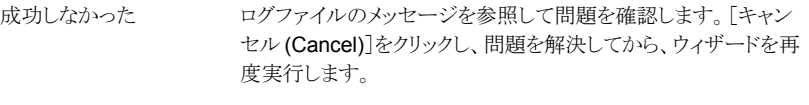

成功する場合 [次へ(Next)]をクリックして最後のウィザードパネルに進みます。

**9** 最後のウィザードパネルで、[完了 (Finish)]をクリックします。

リカバリジョブが終了するとき、各イメージファイルは適切なイメージディレクトリにリス トアされ、構成ファイルがリストアされます。

**10** 次のとおり、ステージングディレクトリのリレーショナルデータベースからイメージメタ データをエクスポートします。

cat export -all -staging -source master *source-master-server-name* 

エクスポートはイメージメタデータをリレーショナルデータベースにインポートするた めに必要です。カタログイメージファイルのリカバリはリレーショナルデータベースを 回復しません。

**11** 次のとおり、リレーショナルデータベースにイメージメタデータをインポートします。

cat import -all -replace destination

**12** ディスクデバイスからカタログをリカバリした場合は、イメージヘッダーのディスクメディ アID参照の修正が必要になることがあります。イメージヘッダーはカタログバックアッ プからリカバリされています。

イメージヘッダーのディスクメディア ID を修正するには、次のコマンドを実行します。

nbcatsync -backupid *image\_id* -dryrun

*image\_id* をカタログバックアップの ID に置き換えます。カタログバックアップのイ メージ ID は DR ファイルで調べることができます。

- **13** 続行する前に、次の点に注意してください。
	- リムーバブルメディアからカタログをリカバリした場合は、NetBackup はカタログ メディアをフリーズします。 p.290の「NetBackup [オンラインカタログリカバリメディアの凍結の解除」](#page-289-0)を参照 してください。
	- NetBackupを再起動する前に、Veritas はリカバリするカタログの日付よりも新し いバックアップを含むメディアを凍結することを推奨します。
	- NetBackup では、スケジュールバックアップジョブは、NetBackupを停止して再 起動するまで実行されません。 NetBackup を停止して再起動する前に、バックアップジョブを手動で開始でき ます。ただし、リカバリするカタログの日付よりも新しいバックアップを含むメディ アを凍結しない場合は、NetBackupがそのメディアに上書きすることがあります。
	- この操作は部分的なリカバリであるため、カタログのリレーショナルデータベース 部分をリカバリする必要があります。 p.269の「NetBackup [リレーショナルデータベースのリカバリについて」](#page-268-0)を参照 してください。
- **14** 次のように、マスターサーバー上のNetBackupサービスを停止して再起動します。
	- UNIX および Linux の場合:

/usr/openv/netbackup/bin/bp.kill\_all /usr/openv/netbackup/bin/bp.start\_all

■ Windows の場合:

*install\_path*¥NetBackup¥bin¥bpdown *install\_path*¥NetBackup¥bin¥bpup

**15** サービスを再起動したら、次のコマンドを実行します。

非クラスタ設定の場合:

Windows の場合:

*install\_path*¥netbackup¥bin¥nbcertcmd -renewcertificate

UNIX の場合:

/usr/openv/netbackup/bin/nbcertcmd -renewcertificate

クラスタ設定の場合:

Windows の場合:

*install\_path*¥netbackup¥bin¥nbcertcmd -renewcertificate -cluster

UNIX の場合:

/usr/openv/netbackup/bin/nbcertcmd -renewcertificate -cluster

- コマンドが正常に実行された場合は、次の手順に進みます。
- このコマンドが終了状熊 5988 を表示して失敗した場合は、次のトピックを参照 してください。 p.290 の [「カタログバックアップ中に終了状態](#page-289-1) 5988 が表示されたときに実行す [る手順」](#page-289-1) を参照してください。 次の手順に進みます。
- **16** カタログリカバリがサーバーのリカバリ手順の一環である場合は、適切なリカバリ手順 に従って残りの手順を完了します。

リカバリには次の作業が含まれます。

- バックアップメディアからカタログへのバックアップのインポート。
- メディアの書き込み保護。
- メディアの取り出しおよび保管。
- メディアの凍結。

### **bprecover-wizard** を使った **NetBackup** カタログイメージファイ ルのリカバリ

この手順を実行するには、root (管理) 権限が必要です。

カタログをリカバリしたいマスターサーバーにログオンする必要があります。[カタログリカ バリウィザード (Catalog Recovery Wizard)]は、サーバーの変更操作の実行後は動作 しません。

メモ**:** このウィザードでは、カタログバックアップの実行中に生成されたディザスタリカバリ ファイルが必要です。ディザスタリカバリファイルのパスはカタログバックアップポリシーで 指定されます。

メモ**:** カタログリカバリ処理の間に、サービスが停止して再起動することがあります。 NetBackup が高可用性アプリケーション (クラスタまたはグローバルクラスタ) として構成 されている場合は、リカバリ処理を開始する前にクラスタをフリーズして、フェールオーバー を防ぎます。リカバリ処理の完了後にクラスタを解凍します。

警告**:** NetBackup カタログのリカバリが完了するまでは、クライアントバックアップを実行 しないでください。

p.253 の「NetBackup [カタログイメージファイルのリカバリについて」](#page-252-0)を参照してください。

#### **bprecover -wizard** を使用してカタログイメージファイルをリカバリする方法

- **1** ディザスタリカバリのサイトなどの新しい NetBackup のインストールにカタログをリカ バリする場合は、以下を行います。
	- NetBackup をインストールします。
	- リカバリに必要なデバイスを構成します。
	- デバイスへのリカバリに必要なメディアを追加します。
	- 元の環境の symlink と一致するように symlink を作成します。 p.232の「NetBackup[のカタログリカバリとシンボリックリンクについて」](#page-231-0)を参照し てください。
- **2** EMM サーバーがマスターサーバーと異なるホストにある場合は、次のコマンドの入 力によってそのホストの NetBackup サービスを開始します。
	- Windows の場合: *install\_path*¥NetBackup¥bin¥bpup
	- UNIX および Linux の場合: /usr/openv/netbackup/bin/bp.start\_all
- **3** 次のコマンドの入力によってマスターサーバーの NetBackup サービスを開始しま す。
	- Windows の場合: *install\_path*¥NetBackup¥bin¥bpup
	- UNIX および Linux の場合: /usr/openv/netbackup/bin/bp.start\_all

**4** 次のコマンドを入力して bprecover ウィザードを起動します。

bprecover -wizard

次のメッセージが表示されます。

Welcome to the NetBackup Catalog Recovery Wizard! Please make sure the devices and media that contain catalog disaster recovery data are available Are you ready to continue?(Y/N)

**5** [Y]を入力して続行します。ディザスタリカバリのフルパス名の入力を促す次のような プロンプトが表示されます。

Please specify the full pathname to the catalog disaster recovery file:

**6** リストアするバックアップのディザスタリカバリファイルの完全修飾パス名を入力しま す。たとえば、

/mnt/hdd2/netbackup/dr-file/Backup-Catalog\_1318222845\_FULL

最新のカタログバックアップが増分バックアップである場合、増分バックアップのディ ザスタリカバリファイルを使用します。(増分バックアップをリストアする前に完全バッ クアップをリストアする必要はありません)。また、以前のバージョンのカタログからの リカバリも可能です。

完全バックアップ用の DR ファイルを指定した場合は、次に示すようなメッセージが 表示されます。

vm2.example.com\_1318222845 All media resources were located

Do you want to recover the entire NetBackup catalog? (Y/N)

増分バックアップ用の DR ファイルを指定した場合は、次のようなメッセージが表示 されます。

vm2.example.com\_1318309224 All media resources were located

The last catalog backup in the catalog disaster recovery file is

an incremental. If no catalog backup images exist in the catalog, a PARTIAL catalog recovery will only restore the NetBackup catalog files backed up in that incremental backup.

However, all of the catalog backup images up to the last full catalog backup are restored. Then you can restore the remaining NetBackup

catalog files from the Backup, Archive, and Restore user interface. If catalog backup images already exist, all files that were included in the related set of catalog backups are restored.

Do you want to recover the entire NetBackup catalog? (Y/N)

**7** N を入力して続行します。次のメッセージが表示されます。

A PARTIAL catalog recovery includes the images directory containing the dotf files and staging of the NetBackup relational

database (NBDB) for further processing.

Do you also want to include policy data?(Y/N)

**8** Y または N を入力して続行します。次のメッセージが表示されます。

Do you also want to include licensing data?(Y/N)

**9** Y または N を入力して続行します。次のメッセージが表示されます。

Catalog recovery is in progress. Please wait...

Completed successful recovery of NBDB in staging directory on vm2.example.com

This portion of the catalog recovery has completed. Because this was a PARTIAL recovery of the NetBackup catalog, any remaining files included in the catalog backup can be restored using the Backup, Archive, and Restore user interface.

The image metadata that is stored in NBDB in the staging directory can be exported using "cat export -staging", and, imported using

"cat\_import".

The "nbdb unload -staging" command can be used to unload one or more database tables from NBDB in the staging directory.

The "nbdb restore -recover -staging" command can be used to replace NBDB in the data directory with the contents from the staging directory.

WRN - NetBackup will not run scheduled backup jobs until NetBackup

is restarted.

For more information, please review the log file: /usr/openv/netbackup/logs/user\_ops/root/logs/Recover1318357550.log

- **10** リカバリジョブが終了するとき、各イメージファイルは適切なイメージディレクトリにリス トアされ、構成ファイルがリストアされます。ポリシーデータとライセンスデータをリカ バリするように選択した場合は、そのデータもリストアされます。
- **11** 次のとおり、ステージングディレクトリのリレーショナルデータベースからイメージメタ データをエクスポートします。

cat export -all -staging -source master *source-master-server-name* 

エクスポートはイメージメタデータをリレーショナルデータベースにインポートするた めに必要です。カタログイメージファイルのリカバリはリレーショナルデータベースを 回復しません。

**12** 次のとおり、リレーショナルデータベースにイメージメタデータをインポートします。

cat import -all -replace destination

**13** ディスクデバイスからカタログをリカバリした場合は、イメージヘッダーのディスクメディ アID参照の修正が必要になることがあります。イメージヘッダーはカタログバックアッ プからリカバリされています。

p.232 の 「ディスクデバイスからの NetBackup [カタログリカバリについて」](#page-231-1) を参照し てください。

イメージヘッダーのディスクメディア ID を修正するには、次のコマンドを実行します。

nbcatsync -backupid *image\_id* -prune\_catalog

*image\_idをカタログバックアップの ID に置き換えます。bprecover の出力に、リス* トアするカタログバックアップのイメージ ID が表示されます。カタログバックアップの イメージ ID は DR ファイルで調べることもできます。

- **14** 続行する前に、次の点に注意してください。
	- リムーバブルメディアからカタログをリカバリした場合は、NetBackup はカタログ メディアをフリーズします。 p.290 の 「NetBackup [オンラインカタログリカバリメディアの凍結の解除」](#page-289-0) を参照 してください。
	- NetBackupを再起動する前に、Veritas はリカバリするカタログの日付よりも新し いバックアップを含むメディアを凍結することを推奨します。
	- NetBackup では、スケジュールバックアップジョブは、NetBackupを停止して再 起動するまで実行されません。 NetBackup を停止して再起動する前に、バックアップジョブを手動で開始でき ます。ただし、リカバリするカタログの日付よりも新しいバックアップを含むメディ アを凍結しない場合は、NetBackupがそのメディアに上書きすることがあります。
	- この操作は部分的なリカバリであるため、カタログのリレーショナルデータベース 部分をリカバリする必要があります。

p.269の「NetBackup [リレーショナルデータベースのリカバリについて」](#page-268-0)を参照 してください。

- **15** すべてのホストでホワイトリストのキャッシュをクリーンアップします。
- **16** 次のように、マスターサーバー上および他のホスト上の NetBackup サービスを停止 して再起動します。
	- Windows の場合:

*install\_path*¥NetBackup¥bin¥bpdown *install\_path*¥NetBackup¥bin¥bpup

■ UNIX の場合:

/usr/openv/netbackup/bin/bp.kill\_all /usr/openv/netbackup/bin/bp.start\_all

- **17** サービスを再起動したら、次のコマンドを実行します。
	- NetBackup (またはホストID ベース) の証明書が NetBackup ドメインで使用さ れる場合、以下を実行します。 非クラスタ設定の場合: Windows の場合:

*install\_path*¥netbackup¥bin¥nbcertcmd -renewcertificate

UNIX の場合:

/usr/openv/netbackup/bin/nbcertcmd -renewcertificate

クラスタ設定の場合: Windows の場合:

*install\_path*¥netbackup¥bin¥nbcertcmd -renewcertificate -cluster

UNIX の場合:

/usr/openv/netbackup/bin/nbcertcmd -renewcertificate -cluster

■ 外部 CAが署名した証明書が NetBackupドメインで使用される場合、以下を実 行します。 外部 CA が署名した証明書が NetBackup ドメインで使用される場合、非クラス タ設定で以下を実行します。 UNIX の場合:

/usr/openv/netbackup/bin/nbcertcmd -enrollCertificate

#### Windows の場合:

install\_path¥netbackup¥bin¥nbcertcmd -enrollCertificate

クラスタ設定の場合: UNIX の場合:

/usr/openv/netbackup/bin/nbcertcmd -enrollCertificate -cluster

Windows の場合:

install\_path¥netbackup¥bin¥nbcertcmd -enrollCertificate -cluster

- コマンドが正常に実行された場合は、次の手順に進みます。
- このコマンドが終了状態 5988 を表示して失敗した場合は、次のトピックを参照 してください。 p.290 の [「カタログバックアップ中に終了状態](#page-289-1) 5988 が表示されたときに実行す [る手順」](#page-289-1) を参照してください。 次の手順に進みます。
- **18** カタログリカバリがサーバーのリカバリ手順の一環である場合は、適切なリカバリ手順 に従って残りの手順を完了します。

この手順には、次の作業が含まれます。

- バックアップメディアからカタログへのバックアップのインポート
- <span id="page-268-0"></span>■ メディアの書き込み保護
- メディアの取り出しおよび保管
- メディアの凍結

# NetBackup リレーショナルデータベースのリカバリについて

NetBackup データベース (NBDB) は Enterprise Media Manager (EMM) データベー スとも呼ばれます。それは、NetBackup ストレージユニットにあるボリューム、ロボット、ド ライブについての情報を含んでいます。NetBackupリレーショナルデータベースには NetBackup のカタログイメージファイルも含まれます。イメージファイルにはバックアップ の詳細を記述するメタデータが含まれています。

NetBackup のリレーショナルデータベースは、カタログ全体のバックアップとは切りはな してリカバリすることが可能です。

バックアップからのリカバリ

p.270 の 「NetBackup [リレーショナルデータベースファイルのバッ](#page-269-0) [クアップからのリカバリ」](#page-269-0) を参照してください。

ステージングディレクトリからの p.276 の 「NetBackup [リレーショナルデータベースのファイルを](#page-275-0) [ステージングからリカバリする」](#page-275-0) を参照してください。 リカバリ

### <span id="page-269-0"></span>**NetBackup** リレーショナルデータベースファイルのバックアップか らのリカバリ

バックアップから NBDB (NetBackup) または BMRDB (Bare Metal Restore) のリレー ショナルデータベースファイルをリカバリできます。カタログバックアップをリカバリする前 に、有効なデータベースがある必要があります。したがって、バックアップからリカバリする ための手順は、次のように、場合によって異なります。

データベースが壊れてい NBDB データベースが利用可能であり、SQL Anywhere サーバーが 実行中の場合は、データベースを作成する必要はありません。次のス テップ [11](#page-273-0) およびステップ [13](#page-274-0) だけを実行してください。 ない場合

データベースが壊れてい NBDBデータベースが破損した場合、または存在しない場合にのみ、 この手順のすべてのステップに従ってください。有効な空のデータベー スを作成する必要があります。完全な手順には、この作業が含まれて います。 る場合

### カタログバックアップから **NetBackup** リレーショナルデータベースファイルをリカバリす るには

**1** NetBackup サービスを実行している場合は、次のように停止します。

UNIX の場 /usr/openv/netbackup/bin/bp.kill all 合:

<span id="page-269-1"></span>Windows の *install\_path*¥NetBackup¥bin¥bpdown 場合:

**2** データベースファイルのディレクトリから一時ディレクトリに \*.db ファイルと \*.log ファイルを移動します。データベースファイルのデフォルトの場所を次に示します。

UNIX の場 /usr/openv/db/data 合:

Windows の C:¥Program Files¥Veritas¥NetBackupDB¥data 場合:

**3** ホストの起動時に SQL Anywhere が自動的に起動しないように、SQL Anywhere を次のように構成します。

UNIX の場 /usr/openv/db/bin/nbdb admin -auto start NONE 合:

**Windows** の install path¥NetBackup¥bin¥nbdb admin -auto start NONE 場合:

**4** 次のように、SQL Anywhere サーバーを起動します。

UNIX の場 /usr/openv/netbackup/bin/nbdbms\_start\_stop start 合:

Windows  $\mathcal{D}$  *install path*¥NetBackup¥bin¥bpup -e SQLANYs VERITAS NB 場合:

**5** データベースを作成します。実行するコマンドはシナリオによって次のように異なりま す。

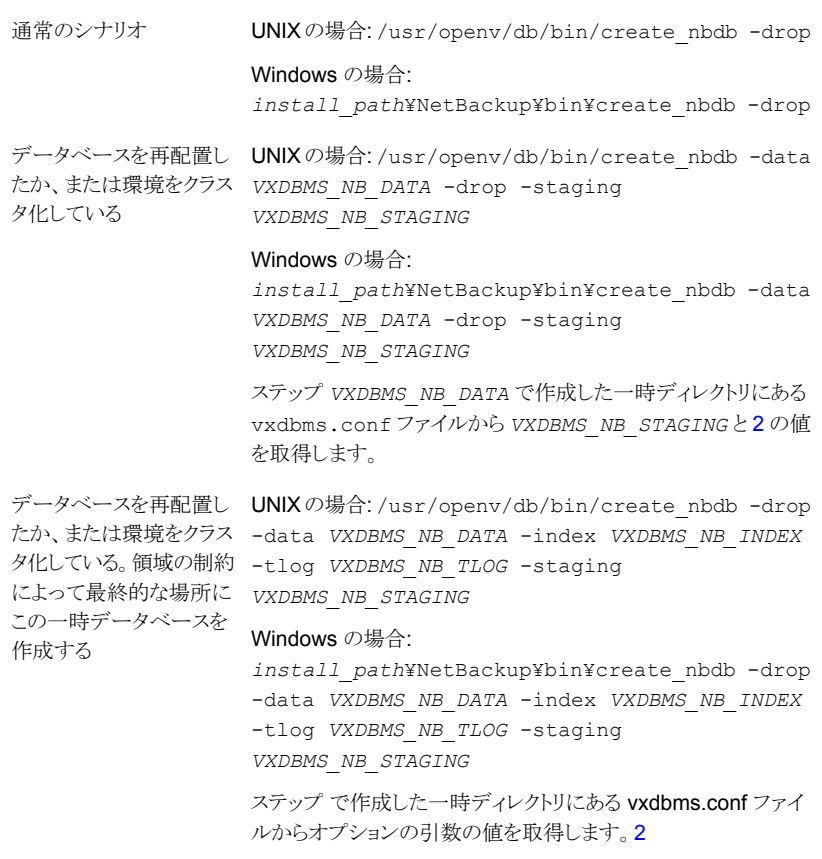

**6** 次のように NetBackup サービスを開始します。

UNIX の場 /usr/openv/netbackup/bin/bp.start\_all 合: Windows の *install\_path*¥NetBackup¥bin¥bpup

場合:

**7** 次のコマンドを実行して、デフォルトのデバイスプロトコルと設定を NetBackupEMM (Enterprise Media Manager) データベースにロードします。

```
UNIX の場 /usr/openv/volmgr/bin/tpext -loadEMM
合:
```
Windows  $\mathcal{O}$  *install path*¥Volmgr¥bin¥tpext -loadEMM 場合:

**8** nbdb\_move コマンドを使って NetBackup データベースファイルの再配置した場合 は、カタログのバックアップ時にデータベースファイルが配置されていたディレクトリ を再作成します。次に、nbdb\_moveコマンドでデータベースファイルが移動されるデ フォルトの場所を示します。

UNIX の場 /usr/openv/db/data 合:

Windows の install\_path¥NetBackupDB¥data 場合:

**9** 次のように、NetBackup マスターサーバー上の NetBackup Device Manager を起 動します。

UNIX の場 /usr/openv/volmgr/bin/ltid -v 合:

Windows の Windows の[コンピュータの管理]を使用して、NetBackup Device Manager サービスを開始します (ltid.exe)。 場合:

- **10** カタログバックアップとリカバリデバイスを利用できない場合は、次の手順を実行しま す。
	- NetBackup で必要なリカバリデバイスを構成します。 a

テープストレージや BasicDisk ストレージの場合は、『NetBackup 管理者ガイド Vol. 1』を参照してください。ディスクストレージ形式の場合、そのオプションが記述された ガイドを参照してください。NetBackupマニュアルについては、次のWebサイトを参 照してください。

<http://www.veritas.com/docs/DOC5332>

カタログバックアップを含むメディアを NetBackup に利用可能にします。これには、 ロボットまたはディスクプールのインベントリの実行、スタンドアロンドライブのメディア の追加、ストレージサーバーとディスクプールの構成などを行います。 b

テープストレージや BasicDisk ストレージの場合は、『NetBackup 管理者ガイド Vol. 1』を参照してください。ディスクストレージ形式の場合、そのオプションが記述された ガイドを参照してください。NetBackupマニュアルについては、次のWebサイトを参 照してください。

<http://www.veritas.com/docs/DOC5332>

<span id="page-273-0"></span>カタログバックアップをこれが存在するメディアからインポートします。 c

『NetBackup 管理者ガイド Vol. 1』を参照してください。

<http://www.veritas.com/docs/DOC5332>

**11** マスターサーバーで次のコマンドを実行してカタログをリカバリします。

UNIX の場 /usr/openv/netbackup/bin/admincmd/bprecover -r -nbdb 合:

Windows  $\mathcal{O}$  *install path*¥NetBackup¥bin¥admincmd¥bprecover -r -nbdb 場合:

**12** すべてのホストでホワイトリストのキャッシュをクリーンアップします。

<span id="page-274-0"></span>**13** 次のように、マスターサーバー上および他のホスト上の NetBackup サービスを停止 して再起動します。

/usr/openv/netbackup/bin/bp.kill\_all /usr/openv/netbackup/bin/bp.start\_all UNIX の場 合:

Windows の install path¥NetBackup¥bin¥bpdown *install\_path*¥NetBackup¥bin¥bpup 場合:

- **14** サービスを再起動したら、次のコマンドを実行します。
	- NetBackup (またはホストID ベース) の証明書が NetBackup ドメインで使用さ れる場合、以下を実行します。 非クラスタ設定の場合: UNIX の場合:

/usr/openv/netbackup/bin/nbcertcmd -renewcertificate

Windows の場合:

*install\_path*¥netbackup¥bin¥nbcertcmd -renewcertificate

クラスタ設定の場合: UNIX の場合:

/usr/openv/netbackup/bin/nbcertcmd -renewcertificate -cluster

Windows の場合:

*install\_path*¥netbackup¥bin¥nbcertcmd -renewcertificate -cluster

■ 外部 CAが署名した証明書が NetBackupドメインで使用される場合、以下を実 行します。 非クラスタ設定の場合 UNIX の場合:

/usr/openv/netbackup/bin/nbcertcmd -enrollCertificate

Windows の場合:

*install\_path*¥netbackup¥bin¥nbcertcmd -enrollCertificate

クラスタ設定の場合: UNIX の場合:

/usr/openv/netbackup/bin/nbcertcmd -enrollCertificate -cluster

Windows の場合:

*install\_path*¥netbackup¥bin¥nbcertcmd -enrollCertificate -cluster

このコマンドが終了状態 5988 を表示して失敗した場合は、次のトピックを参照して ください。

<span id="page-275-0"></span>p.290 の [「カタログバックアップ中に終了状態](#page-289-1) 5988 が表示されたときに実行する手 [順」](#page-289-1) を参照してください。

### **NetBackup** リレーショナルデータベースのファイルをステージン グからリカバリする

カタログバックアップの間、NetBackup はステージングディレクトリにリレーショナルデー タベースのファイルをコピーします。イメージファイルと設定ファイルをリストアするリカバリ オプションは、リレーショナルデータベースのファイルもステージングのディレクトリにリスト アします。

p.253 の 「NetBackup [カタログイメージファイルのリカバリについて」](#page-252-0) を参照してください。

NetBackup NBDB リレーショナルデータベースファイルは、ステージングディレクトリから リカバリできます。また、NetBackup のコマンドを使用して、NBDB リレーショナルデータ ベースのファイルの処理を進められます。

p.280の[「ステージングでのリレーショナルデータベースの処理について」](#page-279-0)を参照してくだ さい。

リレーショナルデータベースがステージングからリカバリされるとき、NetBackup はリカバ リ中に最新のオンライントランザクションログも適用します。トランザクションログを適用する ことで、最新の db/images ディレクトリと可能なかぎり一貫したデータベースにできます。

ステージングディレクトリからのリカバリには次のような 2 つの手順があります。

データベースが壊れてい p.277 の [「データベースが壊れていない場合にリレーショナルデータ](#page-276-0) [ベースのファイルをステージングからリカバリする」](#page-276-0)を参照してください。 ない場合

データベースが壊れてい p.277の[「データベースが壊れている場合にリレーショナルデータベー](#page-276-1) [スのファイルをステージングからリカバリする」](#page-276-1) を参照してください。 る場合

<span id="page-276-0"></span>データベースが壊れていない場合にリレーショナルデータベースのファイルをステージン グからリカバリする

**1** ステージングから NBDB をリカバリするには、マスターサーバーで次のコマンドを実 行してください。

UNIX: /usr/openv/db/bin/nbdb restore -dbn NBDB -recover -staging

Windows: *install path*¥NetBackup¥bin¥nbdb restore -dbn NBDB -recover -staging

**2** 次のように、NetBackup を停止し、再起動します。

UNIX の場合:

/usr/openv/netbackup/bin/bp.kill\_all /usr/openv/netbackup/bin/bp.start\_all

Windows の場合:

<span id="page-276-1"></span>*install\_path*¥NetBackup¥bin¥bpdown *install\_path*¥NetBackup¥bin¥bpup

データベースが壊れている場合にリレーショナルデータベースのファイルをステージング からリカバリする

**1** NetBackup サービスを実行している場合は、次のように停止します。

UNIX の場合: /usr/openv/netbackup/bin/bp.kill\_all

Windows の場合: *install\_path*¥NetBackup¥bin¥bpdown

**2** 次のデータベースファイルのディレクトリから一時ディレクトリに \*.db と \*.log ファイ ルを移動します:

UNIX の場合: /usr/openv/db/data

Windows の場合: C:¥Program Files¥Veritas¥NetBackupDB¥data

**3** ホストの起動時に SQL Anywhere が自動的に起動しないように、SQL Anywhere を次のように構成します。

Linux の場合: /usr/openv/db/bin/nbdb\_admin -auto\_start NONE

Windows の場合: *install\_path*¥NetBackup¥bin¥nbdb\_admin -auto\_start NONE

**4** 次のように、SQL Anywhere サーバーを起動します。

UNIX の場合: /usr/openv/netbackup/bin/nbdbms\_start\_stop start

Windows の場合: *install path*¥NetBackup¥bin¥bpup -e SQLANYs\_VERITAS\_NB

**5** 次のとおり、空のデータベースを作成します:

UNIX の場合: /usr/openv/db/bin/create\_nbdb -drop

Windows の場合: *install\_path*¥NetBackup¥bin¥create\_nbdb -drop

**6** 次のように、NetBackup を停止し、再起動します。

UNIX および Linux の場合:

/usr/openv/netbackup/bin/bp.kill\_all /usr/openv/netbackup/bin/bp.start\_all

Windows の場合:

*install\_path*¥NetBackup¥bin¥bpdown *install\_path*¥NetBackup¥bin¥bpup

**7** 次のように、NetBackup tpext コマンドを実行してデバイスのマップファイルを更新 します。

UNIX の場合: /usr/openv/volmgr/bin/tpext -loadEMM

Windows の場合: *install\_path*¥Volmgr¥bin¥tpext -loadEMM

- **8** nbdb\_move コマンドを使用して NetBackup データベースファイルの再配置を実行 した場合は、カタログのバックアップ時にデータベースファイルが配置されていたディ レクトリを再作成します。
- **9** 次のように、NetBackup デバイスマネージャを起動します。

UNIX の場合: /usr/openv/volmgr/bin/ltid -v

Windows の場合: Device Manager サービスを起動します。

**10** ステージングから NBDB をリカバリするには、マスターサーバーで次のコマンドを実 行してください。

UNIX: /usr/openv/db/bin/nbdb restore -dbn NBDB -recover -staging

Windows: *install path*¥NetBackup¥bin¥nbdb restore -dbn NBDB -recover -staging

**11** すべてのホストでホワイトリストのキャッシュをクリーンアップします。

**12** 次のように、すべてのホスト上の NetBackup サービスを停止して再起動します。 UNIX の場合:

```
/usr/openv/netbackup/bin/bp.kill_all
/usr/openv/netbackup/bin/bp.start_all
```
#### Windows の場合:

*install\_path*¥NetBackup¥bin¥bpdown *install\_path*¥NetBackup¥bin¥bpup

- **13** サービスを再起動したら、次のコマンドを実行します。
	- NetBackup (またはホストID ベース)の証明書が NetBackupドメインで使用さ れる場合、以下を実行します。 非クラスタ設定の場合: UNIX の場合:

/usr/openv/netbackup/bin/nbcertcmd -renewcertificate

#### Windows の場合:

*install\_path*¥netbackup¥bin¥nbcertcmd -renewcertificate

クラスタ設定の場合: UNIX の場合:

/usr/openv/netbackup/bin/nbcertcmd -renewcertificate -cluster

#### Windows の場合:

*install\_path*¥netbackup¥bin¥nbcertcmd -renewcertificate -cluster

■ 外部 CAが署名した証明書が NetBackupドメインで使用される場合、以下を実 行します。 非クラスタ設定の場合 UNIX の場合:

/usr/openv/netbackup/bin/nbcertcmd -enrollCertificate

### Windows の場合:

*install\_path*¥netbackup¥bin¥nbcertcmd -enrollCertificate

クラスタ設定の場合: UNIX の場合:

/usr/openv/netbackup/bin/nbcertcmd -enrollCertificate -cluster

Windows の場合:

*install\_path*¥netbackup¥bin¥nbcertcmd -enrollCertificate -cluster

このコマンドが終了状態 5988 を表示して失敗した場合は、次のトピックを参照して ください。

<span id="page-279-0"></span>p.290の[「カタログバックアップ中に終了状態](#page-289-1) 5988 が表示されたときに実行する手 [順」](#page-289-1) を参照してください。

# ステージングでのリレーショナルデータベースの処理について

NetBackup のイメージファイルと構成ファイルをリカバリすると、NetBackup リレーショナ ルデータベース (NBDB) もステージングディレクトリにリストアされます。必要に応じ、次 の NetBackup コマンドを使用して、NBDB のデータベースの処理を進められます。

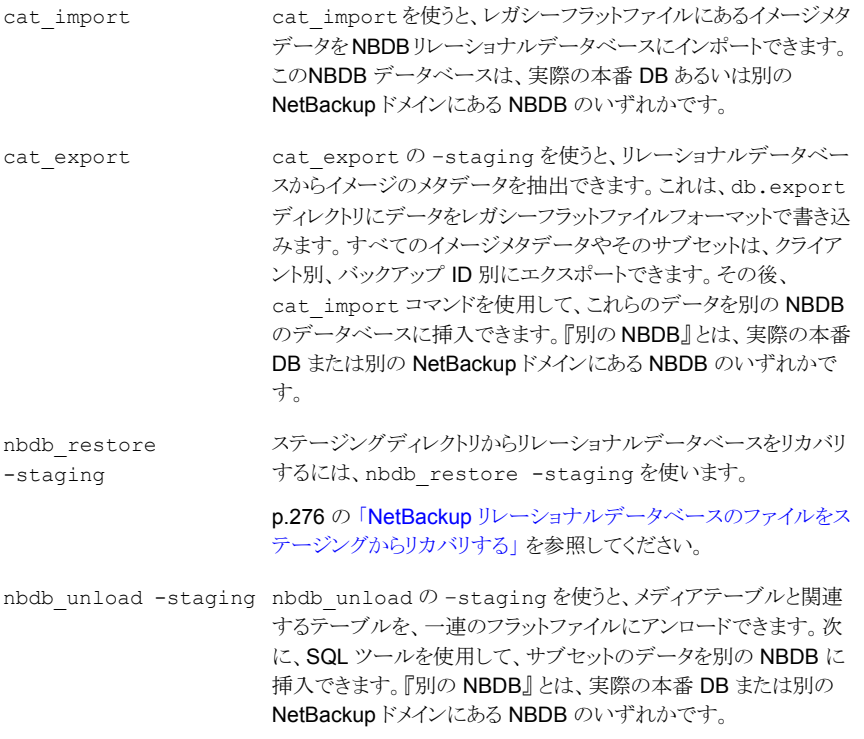

警告**:** Veritas では、Veritas サポート担当者の指示による場合のみ、NetBackup のリ レーショナルデータベースを操作および処理することを推奨します。NetBackup ドメイン の結合や分割について詳しくは、Veritas コンサルティングサービスまでご連絡ください。

[http://www.veritas.com/business/services/consulting\\_services.jsp](http://www.veritas.com/business/services/consulting_services.jsp)

コマンドについての詳しい情報を参照できます。

『NetBackup コマンドリファレンスガイド』を参照してください。

<http://www.veritas.com/docs/DOC5332>

# NetBackup アクセス制御が構成されている場合の NetBackup カタログ のリカバリ

NetBackup アクセス制御 (NBAC) を構成している場合、認証情報および認可の構成情 報は、オンラインホットカタログバックアップによって自動的にバックアップされます。

NBAC の認証および認可データのバックアップおよびリカバリを正常に実行するには、 カタログオブジェクトに対して、操作と構成の両方の権限セットが必要です。

以下のように、オペレーティングシステムによって異なるリカバリ手順があります。

- UNIX の場合: 表 [4-5](#page-280-0)
- Windows の場合: 表 [4-6](#page-281-0)

### 表 **4-5** UNIX 上で NetBackup アクセス制御が構成されている場合に NetBackup カタログをリカバリする方法

<span id="page-280-0"></span>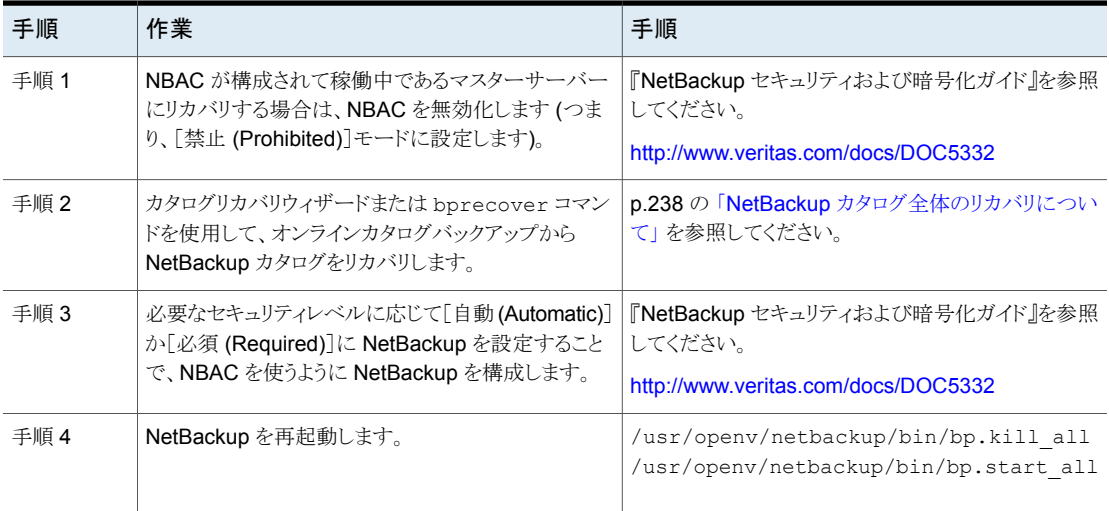

表 **4-6** Windows 上で NetBackup アクセス制御が構成されている場合に **NetBackup カタログをリカバリする方法** 

<span id="page-281-0"></span>

| 手順   | 作業                                                                                                    | 手順                                                                                          |
|------|----------------------------------------------------------------------------------------------------|---------------------------------------------------------------------------------------------|
| 手順 1 | NBAC が構成されて稼働中であるマスターサーバーに<br>リカバリする場合は、NBACを無効化します(つまり、[禁                                                                                          | 『NetBackup セキュリティおよび暗号化ガイド』を参照し<br>てください。                                                   |
|      | 止 (Prohibited)]モードに設定します)。                                                                                                    | http://www.veritas.com/docs/DOC5332                                                         |
| 手順 2 | NetBackup サービスを停止します。                                                                                                    | install path¥Veritas¥NetBackup¥bin¥bpdown.exe                                               |
| 手順 3 | Windows の場合は、NetBackup Authentication<br>Service と NetBackup Authorization Service の[スター<br>トアップの種類 (Startup type)]を[無効 (Disabled)]に<br>変更してください。   | Microsoft Windows の構成手順は、NetBackup のマ<br>ニュアルの対象外となります。該当する Microsoft 社の<br>マニュアルを参照してください。 |
| 手順 4 | NetBackup サービスを起動します。                                                                                                    | install path¥Veritas¥NetBackup¥bin¥bpup.exe                                                 |
| 手順 5 | bprecoverコマンドを使用して、オンラインカタログバック<br>アップから NetBackup カタログをリカバリします。                                                                                    | p.238の「NetBackupカタログ全体のリカバリについて」<br>を参照してください。                                              |
|      | NetBackup Authentication Service と NetBackup<br>Authorization Service を[無効 (Disabled)]モードにす<br>る必要があります。                                            |                                                                                             |
| 手順6  | Windows の場合は、NetBackup Authentication<br>Service と NetBackup Authorization Service の [スター<br>トアップの種類 (Startup type)]を[自動 (Automatic)]に<br>変更してください。 | Microsoft Windows の構成手順は、NetBackup のマ<br>ニュアルの対象外となります。該当する Microsoft 社の<br>マニュアルを参照してください。 |

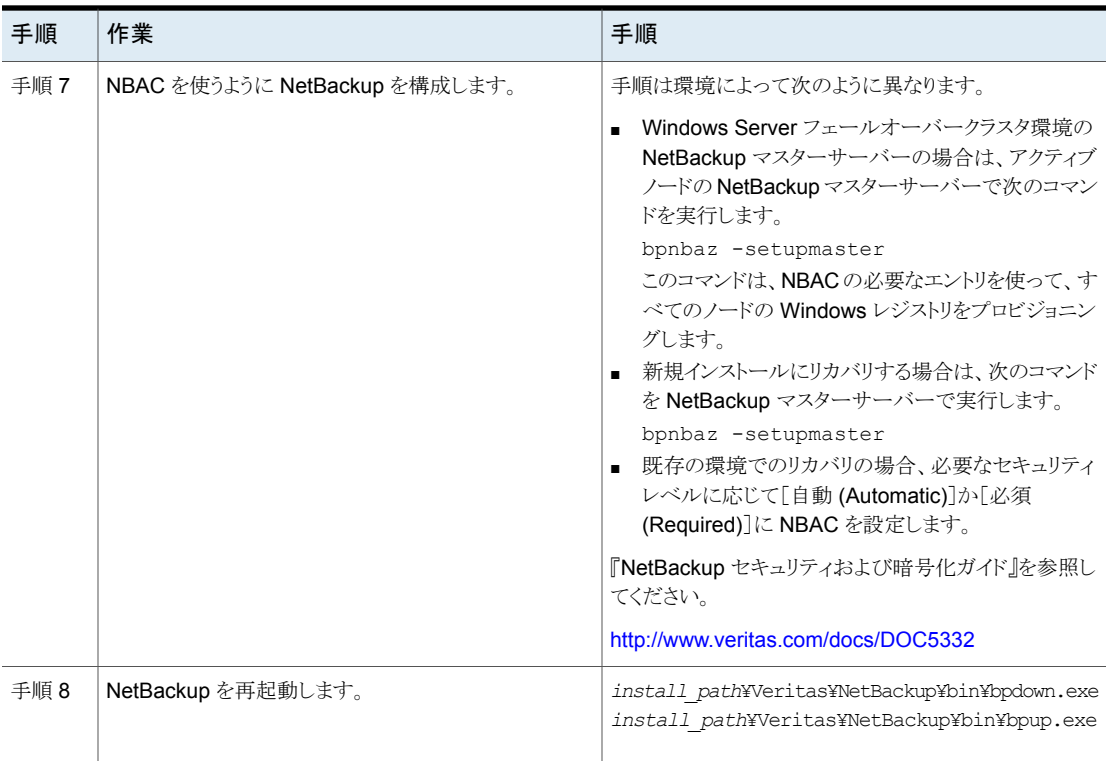

p.230 の「NetBackup [カタログのリカバリについて」](#page-229-0)を参照してください。

# カタログバックアップのプライマリコピー以外からのカタログのリカバリ

デフォルトでは、カタログバックアップに複数のコピーを含めることができ、カタログはプラ イマリバックアップコピーからリカバリされます。プライマリコピーは最初または元のコピー です。 ただし、プライマリ以外のコピーからリカバリできます。

メモ**:** カタログをリカバリしたいマスターサーバーにログオンする必要があります。 NetBackup 管理コンソールを別のホストで実行しているときにサーバーを変更してウィ ザードを実行することはできません。

メモ**:** これらの手順を実行するには、root (管理) 権限が必要です。

### プライマリコピー以外からカタログをリカバリする方法

**1** カタログバックアップのコピーがテープ以外のメディアにある場合は、次を実行しま す。

- バックアップを含んでいるディスクが、ディザスタリカバリファイルに表示され ているとおり、正しいマウントパスに対してマウントされていることを確認しま す。 BasicDisk
- ディスクプール ディスクプールのカタログバックアップファイルの場合は、次を実行します。
	- 「ストレージサーバーの構成ウィザード (Storage Server Configuration Wizard)]を使用してストレージ用のディスクストレージサーバーを作成 します。
	- 「ディスクプールの構成ウィザード (Disk Pool Configuration Wizard)] を使用してストレージ用のディスクプールを作成します。
	- 新しいディスクプールにディザスタリカバリファイルを同期するには、次 のコマンドを実行します。
		- nbcatsync -sync\_dr\_file *disaster\_recovery\_file*
- **2** カタログをリカバリするには、次の NetBackup コマンドを実行します。

bprecover –wizard –copy *N*

*N* はリカバリするコピーの番号です。

# ディザスタリカバリファイルを使用しない NetBackup カタログのリカバリ

ディザスタリカバリファイルが消失した場合は、カタログのバックアップが実行されたときに 管理者に送信された電子メールを確認します。ディザスタリカバリファイルは、カタログバッ クアップポリシーで指定されている場所に書き込まれ、バックアップストリーム自体に追加 されます。

#### ディザスタリカバリファイルを使用しないでカタログをリカバリする方法

- **1** 電子メールには、ディザスタリカバリファイルが含まれているメディア、およびクリティ カルポリシーのバックアップに使用されたメディアが示されています。メディアが利用 可能であることを確認します。
- **2** 通常のカタログリカバリ手順で、[カタログリカバリウィザード (Catalog Recovery Wizard)]または bprecover コマンドを実行する前の手順まで実行します。
- **3** 次のコマンドを実行して、カタログバックアップメディアからすべてのディザスタリカバ リファイルを取得します。

bpimport -drfile -id *media\_id* -drfile\_dest *fully\_qualified\_dir\_name*

このコマンドによって、指定したメディア ID からすべてのディザスタリカバリファイル がリカバリされ、指定したディレクトリに配置されます。ID は、テープメディア ID また はディスクストレージユニットの完全修飾場所のいずれかになります。

- **4** 適切なディザスタリカバリファイルが指定したディレクトリ内で利用可能であること、お よび NetBackup マスターサーバーから使用できることを確認します。
- **5** [カタログリカバリウィザード (Catalog Recovery Wizard)]または bprecover コマ ンドを実行して、通常のカタログのリカバリ手順を続行します。プロンプトが表示され たら、ディザスタリカバリファイルの場所を指定します。

電子メールはカタログをリカバリするための最新の手順であるため、リカバリ手順に ついては電子メールを優先して参照してください。この手順は、カタログバックアップ の完了時、またはカタログバックアップイメージの複製時に送信されます。

メモ**:** Solaris システムで bprestore を使って直接カタログファイルをリストアする場 合は、パス /opt/openv/netbackup/bin/bprestore を使います。

オンラインカタログバックアップポリシーの名前は CatalogBackup です。電子メー ルは次のファイルに書き込まれます。

/storage/DR/CatalogBackup\_1123605764\_FULL

ファイル名から、バックアップが完全バックアップであるかどうかを判別できます。

p.234 の 「NetBackup [ディザスタリカバリ電子メールの例」](#page-233-0) を参照してください。

# コマンドラインからのNetBackupのユーザー主導オンラインカタログバッ クアップのリカバリ

この手順では、ディザスタリカバリ (DR) ファイルが利用可能な場合に、フェーズ 1 のイン ポートを使用せず、コマンドラインインターフェース (CLI) を使用してカタログを手動でリ カバリします。この手順を実行するには、root (管理) 権限が必要です。

メモ**:** この手順は、重要なデータのリカバリを開始するために必要最小限の NetBackup カタログ情報をリストアする場合だけ使用してください。

### コマンドラインインターフェースからユーザー主導のオンラインカタログをリカバリする方 法

- **1** 完全ホットカタログバックアップまたは増分ホットカタログバックアップから作成された ディザスタリカバリファイルの場所を確認します。これらのファイルは、マスターサー バーのファイルシステムの指定されたパス、およびNetBackup管理者宛の電子メー ルの添付ファイルに格納されます。
- **2** 各マスターサーバーおよびメディアサーバーは、最後のカタログバックアップが実行 されたときと同じ構成に設定します。マスターサーバーおよびメディアサーバーでは、 名前、NetBackup のバージョン、オペレーティングシステムのパッチレベルおよびス トレージデバイスへのパスが、バックアップされたカタログの構成と同じである必要が あります。

必要に応じて、リカバリに使用するデバイスおよびボリュームを構成します。

**3** リカバリに使用するバックアップに対応する最新の DR イメージファイルを特定しま す。このファイルをエディタで開いて、次の値を確認します。

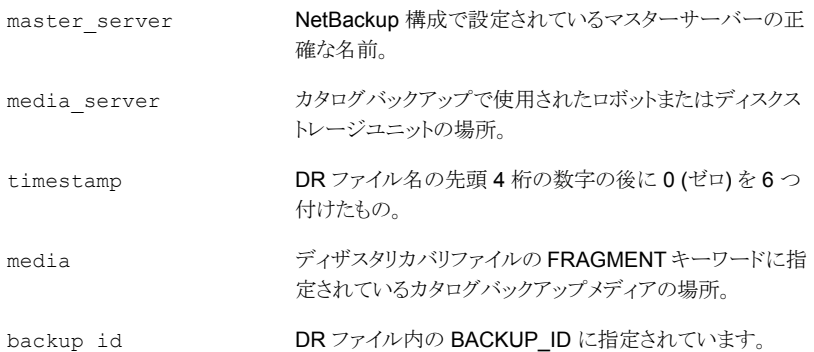

例:

file: Hot\_Backup\_1122502016\_INCR

#### timestamp: 1122000000

**4** マスターサーバー上に DR リカバリディレクトリを作成します。

UNIX の場合:

/usr/openv/netbackup/db/images/*master\_server*/*timestamp*/tmp

#### Windows の場合:

C:¥Program Files¥VERITAS¥NetBackup¥db¥images¥*master\_server* ¥*timestamp*¥tmp

新しく作成したディレクトリに DR ファイルをコピーします。

- **5** netbackup/db/images/*master\_server*/*timestamp*/tmp の DR ファイルを次の ように編集します。
	- IMAGE TYPE の値を 1 に変更します。
	- TIR INFO の値を 0 に変更します。
	- NUM\_DR\_MEDIAS の値を 0 に変更します。
	- DR\_MEDIA\_REC が含まれているすべての行を削除します。
- **6** カタログリカバリメディアがテープの場合は、vmqueryコマンドを実行して、そのメディ アをマスターサーバーに割り当てます。

vmquery -assigntohost *media timestamp master\_server*

例:

vmquery -assigntohost DL005L 1122000000 klingon

**7** ホットカタログバックアップからカタログの .f ファイルをリカバリするには、ディザスタリ カバリファイルに指定されているメディアでフェーズ 2 のインポートを実行します。

bpimport -server *master\_server* -backupid *backup\_id*

- **8** 使用するカタログバックアップが増分バックアップの場合は、他のすべてのカタログ バックアップイメージを最新の完全カタログバックアップの時点までリカバリします。
	- NetBackup クライアントのバックアップ、アーカイブおよびリストアインターフェー スを開きます。ポリシー形式として[NBU-Catalog]を選択します。ソースクライア ントおよび宛先クライアントには、マスターサーバーを設定します。
	- 次のディレクトリに格納されているバックアップを検索し、すべてのファイルをリス トアします。

*install\_path*/netbackup/db/images/*master\_server*

- マスターサーバーですべてのファイルが正常にリストアされたことを確認します。
- **9** クライアントのバックアップ、アーカイブおよびリストアインターフェースまたはコマンド ラインを使用して、重要なデータをリストアします。
	- データのリカバリが必要な各メディアサーバーに、カタログバックアップイメージ をリストアします。
	- バックアップイメージをリストアする場合、ポリシー形式として[NBU-Catalog]を 選択します。ソースクライアント流気先クライアントには、マスターサーバーを 指定します。BAR GUI の表示を更新します。マスターサーバーのファイルシス テムで次の位置に移動します。

*install\_path*/netbackup/db/images

構成済みの各メディアサーバーにイメージをリストアします。カタログ内を検索し て、これらのイメージが存在することを確認します。

- **10** 前の手順で使用した各メディアサーバーから、バックアップデータをリカバリします。 目的のデータのバックアップが実行されたクライアントに合わせて、ポリシー形式、 ソースクライアントおよび宛先クライアントを変更します。クライアントのバックアップ、 アーカイブおよびリストアインターフェースから目的のファイルを選択してリストアを行 います。
- **11** NetBackup リレーショナルデータベースをリカバリするには、次のコマンドを実行し ます。

bprecover -r -nbdb

このコマンドを実行すると、NetBackupのメディア使用情報がリストアされ、バックアッ プが含まれているメディアが上書きされていないことが確認されてから、ストレージユ ニットの構成がリストアされます。

NetBackup リレーショナルデータベースを、カタログのバックアップに使用された構 成と異なる構成にリカバリすることはできません。代わりに、各バックアップメディアを 個別にインポートする必要があります。

**12** カタログリカバリに使用するメディアがテープの場合は、リカバリに使用するカタログ バックアップが含まれているメディアを凍結します。この処理によって、メディアの再 利用を防止できます。

bpmedia -freeze -m *media* -h *master\_server*

bpmedialist を実行して、メディアが凍結されていることを確認します。

**13** 各マスターサーバーおよびメディアサーバーで、ポリシーおよび構成のデータをリカ バリします。

NetBackup ポリシーファイルをリカバリする前に、すべての重要なデータがリカバリ されていること、または重要なデータが含まれているメディアが保護されていることを 確認します。ポリシー情報がリカバリされると、NetBackup でスケジュールが設定さ れたジョブの実行が開始され、このジョブによって、最後のカタログバックアップの実 行後に書き込まれたメディアが上書きされる場合があります。

NetBackup のバックアップ、アーカイブ、およびリストアクライアントインターフェース を開いて、ポリシー形式として[NBU-Catalog]を選択します。

リストア対象の各サーバーで、ソースクライアントおよび宛先クライアントに、使用して いるサーバーを設定します。マスターサーバーから設定を開始します。

ホットカタログバックアップによってバックアップされたすべてのファイルを各サーバー にリストアします。
- **14** すべてのホストでホワイトリストのキャッシュをクリーンアップします。
- **15** すべてのホスト上の NetBackup サービスを停止して再起動します。
- **16** サービスを再起動したら、次のコマンドを実行します。
	- NetBackup (またはホストID ベース)の証明書が NetBackupドメインで使用さ れる場合、以下を実行します。 非クラスタ設定の場合: UNIX の場合:

/usr/openv/netbackup/bin/nbcertcmd -renewcertificate

### Windows の場合:

*install\_path*¥netbackup¥bin¥nbcertcmd -renewcertificate

クラスタ設定の場合: UNIX の場合:

/usr/openv/netbackup/bin/nbcertcmd -renewcertificate -cluster

#### Windows の場合:

*install\_path*¥netbackup¥bin¥nbcertcmd -renewcertificate -cluster

■ 外部 CAが署名した証明書が NetBackupドメインで使用される場合、以下を実 行します。 非クラスタ設定の場合 UNIX の場合:

/usr/openv/netbackup/bin/nbcertcmd -enrollCertificate

#### Windows の場合:

*install\_path*¥netbackup¥bin¥nbcertcmd -enrollCertificate

クラスタ設定の場合: UNIX の場合:

/usr/openv/netbackup/bin/nbcertcmd -enrollCertificate -cluster

### Windows の場合:

*install\_path*¥netbackup¥bin¥nbcertcmd -enrollCertificate -cluster

このコマンドが終了状態 5988 を表示して失敗した場合は、次のトピックを参照して ください。

p.290の[「カタログバックアップ中に終了状態](#page-289-0) 5988 が表示されたときに実行する手 [順」](#page-289-0) を参照してください。

# NetBackup オンラインカタログバックアップからのファイルのリストア

オンラインカタログバックアップでは標準バックアップの形式が使用されるため、NetBackup のバックアップ、アーカイブおよびリストアユーザーインターフェースを使用して、特定の ファイルをリカバリすることができます。カタログファイルを元の場所に直接リストアすると、 NetBackup カタログの一貫性に矛盾が生じたり、NetBackup で障害が発生する可能性 があります。代わりに、代替の場所にカタログファイルをリストアする必要があります。

p.230 の「NetBackup [カタログのリカバリについて」](#page-229-0)を参照してください。

### オンラインカタログバックアップからファイルをリストアする方法

- **1** [NetBackup マシンおよびポリシー形式の指定 (Specify Machines and Policy Type)]メニューから、[NBU-Catalog]ポリシー形式を選択します。
- **2** リストアのソースクライアントには、マスターサーバーを指定します。
- **3** リストアするカタログファイルを選択します。

## NetBackup オンラインカタログリカバリメディアの凍結の解除

この手順では、リムーバブルカタログリカバリメディアを解凍する方法を記述します。

p.230 の「NetBackup [カタログのリカバリについて」](#page-229-0)を参照してください。

#### オンラインカタログリカバリメディアの凍結を解除する方法

**1** マスターサーバー上で、ディザスタリカバリファイルまたは電子メール内で識別され た各リムーバブルメディアに対して、次のコマンドを実行します。

bpimport -create\_db\_info -server *server\_name* -id *media\_id*

**2** マスターサーバーで、次のコマンドを実行します。

bpimport

<span id="page-289-0"></span>**3** マスターサーバー上で、ディザスタリカバリファイルまたは電子メール内で識別され た各メディアに対して、次のコマンドを実行します。

bpmedia -unfreeze -m *media\_id* -h *server\_name*

# カタログバックアップ中に終了状態 5988 が表示されたときに実行する 手順

カタログバックアップ中に終了状態 5988 が表示されたときに、この手順を使用します。

#### この問題を解決するには

**1** 次のコマンドを実行します。

Windows の場合: *install\_path*¥NetBackup¥bin¥nbcertcmd -ping

UNIX の場合: /usr/openv/netbackup/bin/nbcertcmd -ping

- コマンドが正常に実行された場合は、次の手順に進みます。
- コマンドが状態 8509 (指定したサーバー名が Web サービス証明書内に見つ かりませんでした) で失敗した場合は、次の記事の手順に従います。 [https://www.veritas.com/support/en\\_US/article.000126751](https://www.veritas.com/support/en_US/article.000126751) 次の手順に進みます。
- **2** マスターサーバー上でユーザーログオンを実行します。次のコマンドを使用します。

```
install_path¥netbackup¥bin¥bpnbat -login -loginType WEB
次に例を示します。
```
*install\_path*¥netbackup¥bin¥bpnbat -login -loginType WEB

```
Authentication Broker [abc.example.com is default]:
Authentication port [0 is default]:
Authentication type (NIS, NISPLUS, WINDOWS, vx, unixpwd, ldap)
[WINDOWS is default]:
Domain [abc.example.com is default]:
Login Name [administrator is default]:
Password:
Operation completed successfully.
```
<span id="page-290-0"></span>3 マスターサーバーの Client Name キーの値に注意してください。クラスタ化された マスターサーバーの場合は、Cluster\_Name キーの値に注意します。

この値は次の場所にあります。

Windows の場合: HKEY\_LOCAL\_MACHINE¥SOFTWARE¥Veritas¥NetBackup¥CurrentVersion¥Config UNIX の場合: /usr/openv/netbackup/bp.conf この値には FQDN または短縮名のいずれも指定できます。 次に例を示します。

<span id="page-290-1"></span>abc.example.com

**4** マスターサーバーのホスト ID に注意します。この値を取得するには、次のコマンド を実行します。

*install\_path*¥netbackup¥bin¥nbcertcmd -listCertDetails

クラスタ化されたマスターサーバーの場合は、次のコマンドを実行します。

*install\_path*¥netbackup¥bin¥nbcertcmd -listCertDetails -cluster

このコマンドは複数のレコードを返すことがあります (1 つのレコードのみが返される 場合はそのレコードに指定されているホスト ID を選択)。

- 手順[3](#page-290-0)で取得したホスト名が FQDN である場合は、[発行者 (Issued By)]エン トリが短縮名と一致しているレコードを選択します。
- 手順 [3](#page-290-0) で取得したホスト名が短縮名である場合は、[発行者 (Issued By)]エン トリが FQDN と一致しているレコードを選択します。

例:

*install\_path*¥netbackup¥bin¥nbcertcmd -listCertDetails

Master Server : abc

Host ID : 78f9eed4-xxxx-4c6a-bb40-xxxxxxxxx

Issued By : /CN=broker/OU=root@abc/O=vx

Serial Number : 0x62e108c90000000c Expiry Date : Aug 21 08:42:54 2018 GMT SHA1 Fingerprint : 50:89:AE:66:12:9A:29:4A:66:E9:DB:71:37:C7: EA:94:8C:C6:0C:A0

Master Server : xyz

Host ID : 5a8dde7b-xxxx-4252-xxxx-d3bedee63e0a

Issued By : /CN=broker/OU=root@xyz.example.com/O=vx

Serial Number : 0x6ede87a70000000a

Expiry Date : Aug 21 09:52:13 2018 GMT

SHA1 Fingerprint : FE:08:C2:09:AC:5D:82:57:7A:96:5C:C1:4A:E6:

EC:CA:CC:99:09:D2

Operation completed successfully.

ここでは、2 つのレコードがフェッチされます。

最初のレコードでは、[発行者(Issued By)]フィールドの発行者名が手順[3](#page-290-0)で取得 した client\_name の短縮名と一致しています。

そのため、このレコードに含まれているホスト ID を選択します。

**5** マスターサーバーに対し、ホスト ID からホスト名へのマッピングを追加します。手順 [4](#page-290-1)で取得したホスト ID を手順 [3](#page-290-0) で取得したホスト名にマッピングします。

次のコマンドを使用します。

*install\_path*¥netbackup¥bin¥admincmd¥nbhostmgmt -a -i *host ID* -hm *hostname*

install\_path¥netbackup¥bin¥admincmd¥nbhostmgmt -a -i 78f9eed4-xxxx-4c6a-bb40-xxxxxxxxx -hm abc.example.com abc.example.com is successfully mapped to 78f9eed4-xxxx-4c6a-bb40-xxxxxxxxx.

また、NetBackup 管理コンソールを使用しても、このホストID からホスト名へのマッ ピングを追加することができます。[セキュリティ管理 (Security Management)] > 「ホスト管理 (Host Management)] > 「ホスト (Hosts)]タブを使用します。

- **6** 証明書を更新するには次の操作を行います。
	- マスターサーバーの NetBackup (またはホストID ベースの) 証明書を更新する には、次のコマンドを使用します。 *install\_path*¥netbackup¥bin¥nbcertcmd -renewCertificate クラスタ化されたマスターサーバーの場合は、次のコマンドを実行します。 *install\_path*¥netbackup¥bin¥nbcertcmd -renewCertificate -cluster

索引

### 記号

アーカイブ NBCC 用 [175](#page-174-0) nbsu [172](#page-171-0) インストール Linux の場合 [29](#page-28-0) インストールの問題 [28](#page-27-0) **NetBackup** クライアント [29](#page-28-0) カタログのリカバリ カタログイメージファイル [253](#page-252-0) クラスタ化されたマスターサーバー [253](#page-252-1) カタログバックアップ ディザスタリカバリパッケージ [192](#page-191-0) キューに投入されたジョブ [87](#page-86-0) クライアント **NetBackup** ピアネーム [69](#page-68-0) 構成のテスト [34](#page-33-0)、[38](#page-37-0) 構成名 [69](#page-68-1) 複数のホスト名 [68](#page-67-0) クライアント、NetBackup Windows ディスクのリカバリ [214](#page-213-0) サーバー インストールの問題 [28](#page-27-0) マスターサーバーのテスト手順 [34](#page-33-0)、[38](#page-37-1) メディアサーバーのテスト手順 [38](#page-37-0) サービスエントリ 確認 [72](#page-71-0) ジョブ 長時間キューへ投入された状態 [87](#page-86-0) ストレージユニット [126](#page-125-0) セキュアモード PBX [100](#page-99-0) テストユーティリティ ロボット [186](#page-185-0) ディザスタリカバリパッケージ [192](#page-191-0) ディザスタリカバリパッケージのリストア UNIX [226](#page-225-0) Windows [224](#page-223-0) ディザスタリカバリパッケージのリストアについて [222](#page-221-0) ディザスターリカバリ 障害に対する準備 [190](#page-189-0) ディスクに空きがなくなった状態 [87](#page-86-0) ディスクのリカバリ Windows クライアント [214](#page-213-0) ディスク容量 ログおよび一時ファイル [128](#page-127-0) デバイスの構成ウィザード [209](#page-208-0) デバイス構成の問題 [31](#page-30-0) デバッグ NBCC [174](#page-173-0) nbsu [170](#page-169-0) デバッグログ 分析ユーティリティ [164](#page-163-0) トラブルシューティング KMS 構成の問題 [156](#page-155-0) トラブルシューティング手順 インストール [28](#page-27-0) ホスト名およびサービスエントリ [72](#page-71-0) 一般 マスターサーバーおよびクライアント [34](#page-33-0)、[38](#page-37-1) メディアサーバーおよびクライアント [38](#page-37-0) 予備的 [20](#page-19-0) 通信の問題 PC クライアント [46](#page-45-0) UNIX クライアント [42](#page-41-0) ネットワークの問題 PC クライアント [46](#page-45-0) UNIX クライアント [42](#page-41-0) ネットワークインターフェースカード [124](#page-123-0) ネットワーク接続 複数 (Multiple) [68](#page-67-0) パッチ (リカバリ中のインストール) [216](#page-215-0) ピアの検証エラー [55](#page-54-0) ホストプロパティ [86](#page-85-0) ホスト名エントリ 確認 [72](#page-71-0) ホスト検証のログ [105](#page-104-0) ボリュームの構成ウィザード [210](#page-209-0) マスターサーバー テスト手順 [34](#page-33-0)、[38](#page-37-1)

メディアサーバー テスト手順 [38](#page-37-0) ユーティリティ ロボットテスト [186](#page-185-0) リカバリ手順 Windows クライアントのディスク [214](#page-213-0) リモートホストの検証に関する問題 トラブルシューティング [104](#page-103-0) リレーショナルデータベース [87](#page-86-1) ログおよび一時ファイルのための追加のディスク容量 [128](#page-127-0) ログの分析ユーティリティ デバッグログ [164](#page-163-0) 出力形式 [167](#page-166-0) 制限事項 [166](#page-165-0) ロボットテストユーティリティ [186](#page-185-0) acstest [187](#page-186-0) tldtest [187](#page-186-1) 予備的なトラブルシューティング手順 [20](#page-19-0) 二重モードとパフォーマンス [124](#page-123-0) 代替クライアントへのリストア host.xlate ファイル [71](#page-70-0) 低いパフォーマンスと NIC カード [124](#page-123-0) 全二重モード [124](#page-123-0) 利用不可能 [126](#page-125-0) 半二重モードと低いパフォーマンス [124](#page-123-0) 圧縮 NBCC 用 [175](#page-174-0) nbsu [172](#page-171-0) 失効した証明書のエラー [53](#page-52-0)~54 情報の記録 [11](#page-10-0) 情報電子メール [195](#page-194-0) 手順 トラブルシューティング インストールおよび構成 [28](#page-27-0) ホスト名およびサービス [72](#page-71-0) マスターサーバーおよびクライアント [34](#page-33-0) メディアサーバーおよびクライアント [38](#page-37-0) 予備的 [20](#page-19-0) 概要 [18](#page-17-0) 通信の問題 [42](#page-41-1)、[46](#page-45-1) リカバリ Windows クライアントのディスク [214](#page-213-0) 構成の問題 [29](#page-28-1) 空きがないディスク [87](#page-86-0) 自動構成の問題 [31](#page-30-0) 証明書失効リスト 証明書が失効しているかどうかの確認 [63](#page-62-0) 認証ユーザー PBX [100](#page-99-0)

通信の問題 PC クライアント [46](#page-45-0) UNIX クライアント [42](#page-41-0) 電子メール [195](#page-194-0) [NetBackup クライアントのプロパティ (NetBackup Client Properties)]ダイアログボックス [86](#page-85-1)

## **A**

acstest [187](#page-186-0) AdvancedDisk [196](#page-195-0)、[207](#page-206-0)

### **B**

Bare Metal Restore [194](#page-193-0)、[197](#page-196-0)、[214](#page-213-1) bp.conf SERVER エントリ [125](#page-124-0) bp.kill\_all [102](#page-101-0)、[104](#page-103-1) bp.start\_all [104](#page-103-1) bpdown コマンド [102](#page-101-1)~103、[210](#page-209-1)、[213](#page-212-0) bpps [23](#page-22-0) bpup コマンド [103](#page-102-0)

# **H**

host.xlate ファイル [71](#page-70-0)

## **I**

ifconfig NIC の二重モードの確認 [125](#page-124-1) inetd [29](#page-28-0) ipconfig NIC の二重モードの確認 [125](#page-124-1)

### **K**

KMS 構成 トラブルシューティング [156](#page-155-0)

# **L**

Linux [29](#page-28-0)

### **N**

NAT クライアントの問題のトラブルシューティング [146](#page-145-0) NB\_dbsrv デーモン [87](#page-86-1) NBCC nbcc-info.txt ファイル [175](#page-174-1) アーカイブおよび圧縮 [175](#page-174-0) トラブルシューティング [174](#page-173-0) 使用する場合 [174](#page-173-1)

出力 [175](#page-174-2) 場所 [174](#page-173-2) 実行に関する注意事項 [174](#page-173-3) 概要 [173](#page-172-0) 機能 [173](#page-172-1) 進捗状況の表示 [176](#page-175-0) nbcc-info.txt ファイル [175](#page-174-1) nbdb\_move [209](#page-208-1) nbemm [24](#page-23-0) nbftclnt bp.conf [126](#page-125-1) nbjm [24](#page-23-0) nbmqbroker サービスに関する問題のトラブルシューティ ング [150](#page-149-0) nbpem [24](#page-23-0) nbrb [24](#page-23-0)、[87](#page-86-2) nbsu nbsu\_info.txt ファイル [171](#page-170-0) まとめる [172](#page-171-0) アーカイブおよび圧縮 [172](#page-171-0) トラブルシューティング [170](#page-169-0) 使用する状況 [169](#page-168-0) 出力ファイル [171](#page-170-1) 場所 [169](#page-168-1) 概要 [169](#page-168-2) 進捗状況の表示 [173](#page-172-2) nbsu\_info.txt ファイル [171](#page-170-0) **NetBackup** 応答がない場合 [87](#page-86-0) NetBackup Client Service 起動および停止 26~[27](#page-25-0) NetBackup Compatibility service 起動および停止 [26](#page-25-1) NetBackup Database Manager サービス 起動および停止 [26](#page-25-2) NetBackup Deduplication Engine サービス 起動および停止 [27](#page-26-0) NetBackup Deduplication Manager サービス 起動および停止 [27](#page-26-1) NetBackup Device Manager サービス 起動および停止 [27](#page-26-2) NetBackup Discovery Framework サービス 起動および停止 [26](#page-25-3) NetBackup Enterprise Media Manager サービス 起動および停止 [26](#page-25-4) NetBackup Event Manager サービス 起動および停止 [26](#page-25-5) NetBackup Indexing Manager サービス 起動および停止 [26](#page-25-6)

NetBackup Job Manager サービス 起動および停止 [26](#page-25-7) NetBackup Legacy Client Service 起動および停止 [27](#page-26-3) NetBackup Messaging Broker サービスに関する問題 のトラブルシューティング [150](#page-149-0) NetBackup Policy Execution Manager サービス 起動および停止 [26](#page-25-8) NetBackup Relational Database Manager [87](#page-86-1) NetBackup Relational Database Manager Service 起動および停止 [26](#page-25-9) NetBackup Remote Manager と Monitor Service 起動および停止 26~[27](#page-25-10) NetBackup Request Daemon サービス 起動および停止 [26](#page-25-11) NetBackup Resource Broker サービス 起動および停止 [26](#page-25-12) NetBackup Service Layer サービス 起動および停止 [26](#page-25-13) NetBackup Service Monitor サービス 起動および停止 [26](#page-25-14) NetBackup Storage Lifecycle Manager サービス 起動および停止 [26](#page-25-15) NetBackup Vault Manager サービス 起動および停止 [26](#page-25-16) NetBackup Volume Manager サービス 起動および停止 26~[27](#page-25-17) NetBackup Web 管理コンソールサービス 起動および停止 [26](#page-25-18) NetBackup の一貫性チェック 「NBCC」を参照 [173](#page-172-0) NetBackup サポートユーティリティ 「nbsu」を参照 [169](#page-168-2) NetBackup プロセスの停止 [102](#page-101-0)、[104](#page-103-1) NetBackup プロセスの起動 [104](#page-103-1) NetBackup 管理コンソール エラー [127](#page-126-0) NetBackup 認証サービス 起動および停止 [26](#page-25-19) NetBackupDeduplication Multi-Threaded Agent サー ビス 起動および停止 [27](#page-26-4) NIC カードと全二重 [124](#page-123-0)

### **O**

OpenStorage [196](#page-195-0)、[207](#page-206-0)

## **P**

```
PBX
   セキュアモード 100~101
   トラブルシューティング 98
   ログ 100
   認証ユーザー 100
   起動 99
   起動および停止 102
pbx_exchange 99
pbxcfg 100
Private Branch Exchange (PBX) 98
Private Branch Exchange サービス
   起動および停止 26~27
```
# **R**

Red Hat [29](#page-28-0) robtest 186~[187](#page-185-1)

# **S**

SAN クライアント bp.conf [126](#page-125-1) SERVER エントリ bp.conf [125](#page-124-0) SharedDisk [196](#page-195-0)、[207](#page-206-0) stderr [127](#page-126-0) stdout [127](#page-126-0) SuSE [29](#page-28-0)

## **T**

tldtest [187](#page-186-1) tpautoconf [201](#page-200-0) traceroute [71](#page-70-1) tracert [71](#page-70-1)

## **U**

UNIX の NetBackup 管理コンソールのエラーメッセージ のトラブルシューティング [127](#page-126-0)

## **V**

vnetd プロキシ トラブルシューティング [51](#page-50-0) Vnetd プロキシ接続 トラブルシューティング [49](#page-48-0) vnetd プロキシ接続 ピアの検証エラー [55](#page-54-0) 失効した証明書のエラー [53](#page-52-0)~54 vxpbx\_exchanged [102](#page-101-2)

## **W**

Web サービスアカウント リカバリ中 [198](#page-197-0)、[200](#page-199-0)、[205](#page-204-0)~206、[209](#page-208-2)、[212](#page-211-0)、[218](#page-217-0)、 [220](#page-219-0)

# **X**

xinetd [29](#page-28-0)

# ま

まとめる NBCC の出力 [175](#page-174-0) nbsu の出力 [172](#page-171-0)